## **ΠΟΛΥΤΕΧΝΕΙΟ ΚΡΗΤΗΣ ΤΜΗΜΑ ΜΗΧΑΝΙΚΩΝ ΠΑΡΑΓΩΓΗΣ ΚΑΙ ∆ΙΟΙΚΗΣΗΣ**

*ΗΛΙΑΣ ΓΛΥΜΙ∆ΑΚΗΣ*

# **∆ΙΠΛΩΜΑΤΙΚΗ ΕΡΓΑΣΙΑ**

## **ΚΑΤΑΣΚΕΥΗ ΠΛΗΡΟΦΟΡΙΑΚΟΥ ΣΥΣΤΗΜΑΤΟΣ ΚΑΤΑΓΡΑΦΗΣ ∆Ε∆ΟΜΕΝΩΝ ΜΕ ΤΗΝ ΒΟΗΘΕΙΑ ΤΟΥ ΠΡΟΓΡΑΜΜΑΤΟΣ MICROSOFT ACCESS 2000 ΓΙΑ ΤΗΝ ΜΟΝΑ∆Α ΕΠΕΞΕΡΓΑΣΙΑΣ ΑΣΤΙΚΩΝ ΛΥΜΑΤΩΝ ΡΕΘΥΜΝΟΥ**

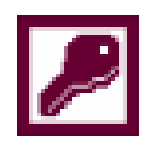

# **ΕΞΕΤΑΣΤΙΚΗ ΕΠΙΤΡΟΠΗ**

**Ευάγγελος ∆ιαµαντόπουλος, Καθηγητής (Επιβλέπων) Νικόλαος Ματσατσίνης, Αναπληρωτής Καθηγητής Ευάγγελος Γρηγορούδης, Λέκτορας**

## **ΧΑΝΙΑ Μάρτιος 2006**

#### *Περίληψη*

Βασικός στόχος της παρούσας εργασίας είναι η κατασκευή ενός πληροφοριακού συστήµατος καταγραφής, ανάκτησης αλλά και ανάλυσης των δεδοµένων τα οποία συλλέγονται στη Μονάδα Επεξεργασίας Αστικών Λυµάτων του Ρεθύµνου Κρήτης. Το πρόγραµµα που χρησιµοποιείται για τη δηµιουργία της επιθυµητής βάσης δεδοµένων είναι το Microsoft Access 2000, ένα σύστηµα διαχείρισης σχεσιακών βάσεων δεδοµένων που προσφέρει εύκολους τρόπους δόµησης.

Στο πρώτο κεφάλαιο, το οποίο είναι και εισαγωγικό, γίνεται µια αναφορά στην ιστορική πορεία των έργων επεξεργασίας λυµάτων και στη µεγάλη σηµασία που έχουν αυτά για το περιβάλλον και τον άνθρωπο, καθώς και στην αναγκαιότητα συνεχών ερευνών για την βελτιστοποίηση τους. Στο δεύτερο κεφάλαιο γίνεται µια αναφορά στα διαφορετικά είδη ρύπανσης που υπάρχουν στο περιβάλλον µας και στα βασικά κριτήρια µέτρησης της ρύπανσης που χρησιµοποιούνται, ενώ περιγράφεται και ο τρόπος µε τον οποίο πραγµατοποιείται η µέτρηση. Στο τρίτο κεφάλαιο περιγράφεται η µέθοδος του βιολογικού καθαρισµού και στη συνέχεια η τυπική λειτουργική διαδικασία για την επεξεργασία των αστικών λυµάτων. Το τέταρτο κεφάλαιο αποτελεί µια αναφορά στα συστήµατα διαχείρισης βάσεων δεδοµένων, στις κατηγορίες τους και στις επαγγελµατικές χρήσεις που µπορεί να έχουν, ενώ στη συνέχεια γίνεται µια συνοπτική περιγραφή των εννοιών που χρησιµοποιούνται στην Access 2000 και στον τρόπο χρήσεις τους. Στο πέµπτο κεφάλαιο γίνεται µια αναλυτική περιγραφή της διαδικασίας που ακολουθήθηκε για την κατασκευή του πληροφοριακού συστήµατος καταγραφής δεδοµένων και µια παρουσίαση των τελικών αποτελεσµάτων. Τέλος στο έκτο κεφάλαιο αναφέρονται αναλυτικά συµπεράσµατα όσο αφορά τη χρήση και λειτουργικότητα του συστήµατος, καθώς και κάποιες προτάσεις βελτιστοποίησης της µορφής και της χρήσης του.

ii

## *Ευχαριστίες*

Στην προσπάθειά µου για την ολοκλήρωση της εργασίας αυτής, συνέβαλαν µε τη βοήθεια και τη στήριξη που µου προσέφεραν ορισµένα πρόσωπα τα οποία και θα ήθελα να ευχαριστήσω.

Τον επιβλέποντα της εργασίας, Καθηγητή του Πολυτεχνείου Κρήτης κ. Ευάγγελο ∆ιαµαντόπουλο για τις οδηγίες που µου προσέφερε, τις παρατηρήσεις και τις διορθώσεις του καθώς και για το χρόνο που διέθεσε για την αξιολόγησή της.

Τον Αναπληρωτή Καθηγητή του Πολυτεχνείου Κρήτης κ. Νικόλαο Ματσατσίνη για τη συµµετοχή του στην αξιολόγηση της εργασίας αυτής.

Τον Λέκτορα του Πολυτεχνείου Κρήτης κ. Ευάγγελο Γρηγορούδη για τη συµµετοχή του στην αξιολόγηση της εργασίας αυτής.

Τέλος θα ήθελα να ευχαριστήσω τους γονείς µου για την υλική και ηθική στήριξη που µου προσέφεραν κατά τη διάρκεια της φοίτησης µου στο Πολυτεχνείο Κρήτης, τη γιαγιά µου και τον αδερφό µου καθώς και όλα τα αγαπηµένα µου πρόσωπα.

Χανιά, Μάρτιος 2006

Ηλίας Γλυµιδάκης

## **ΠΕΡΙΕΧΟΜΕΝΑ**

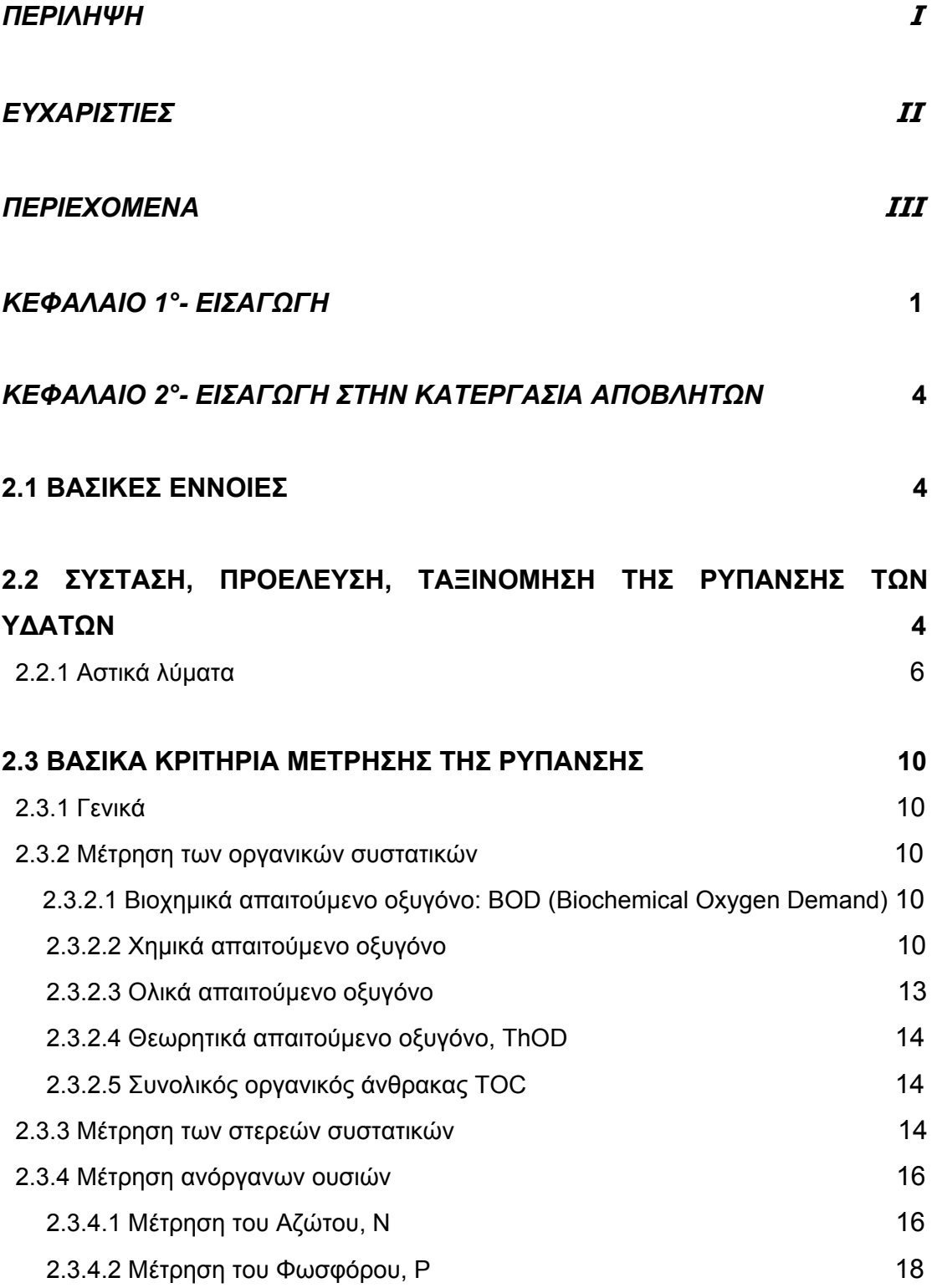

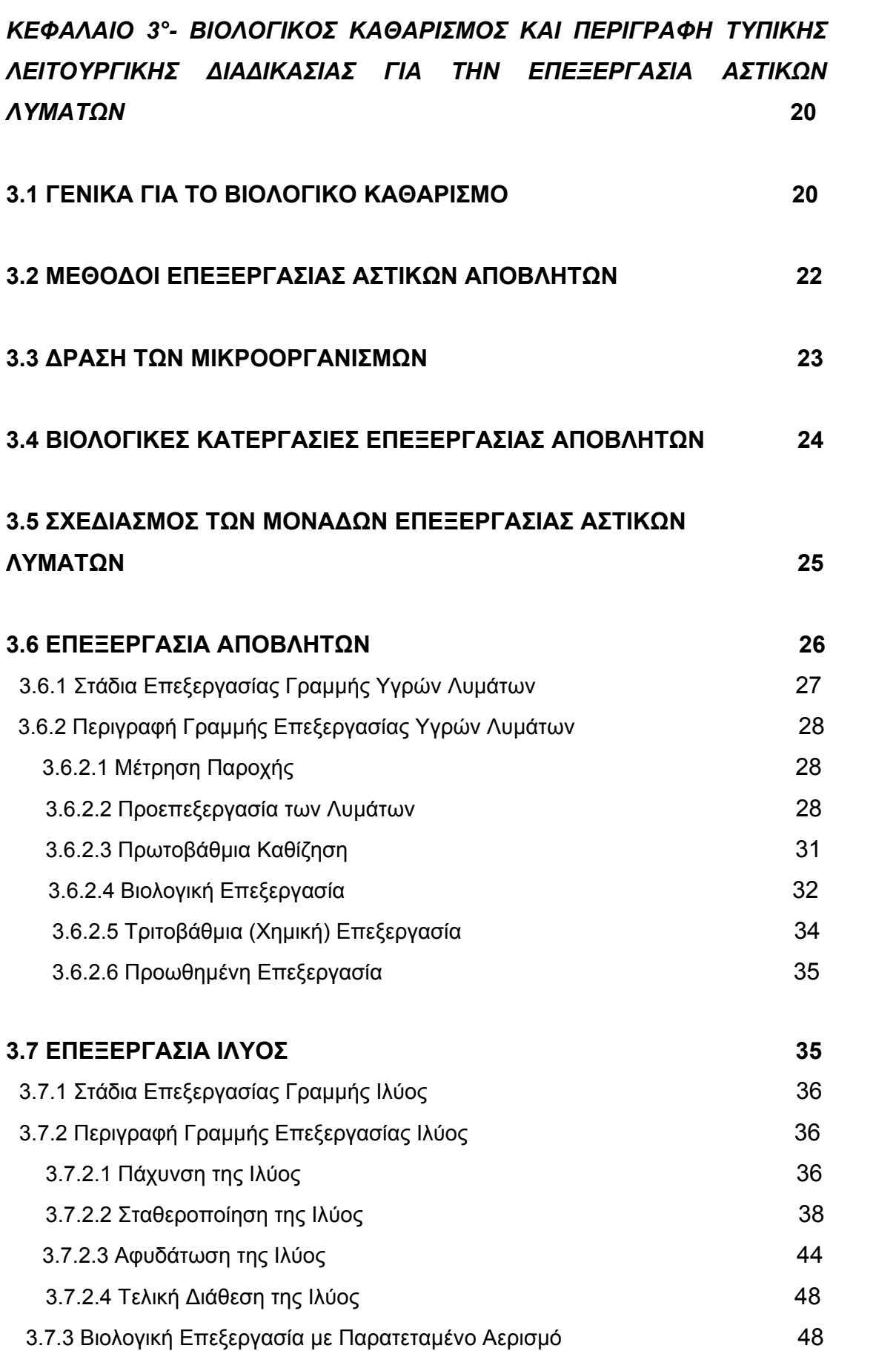

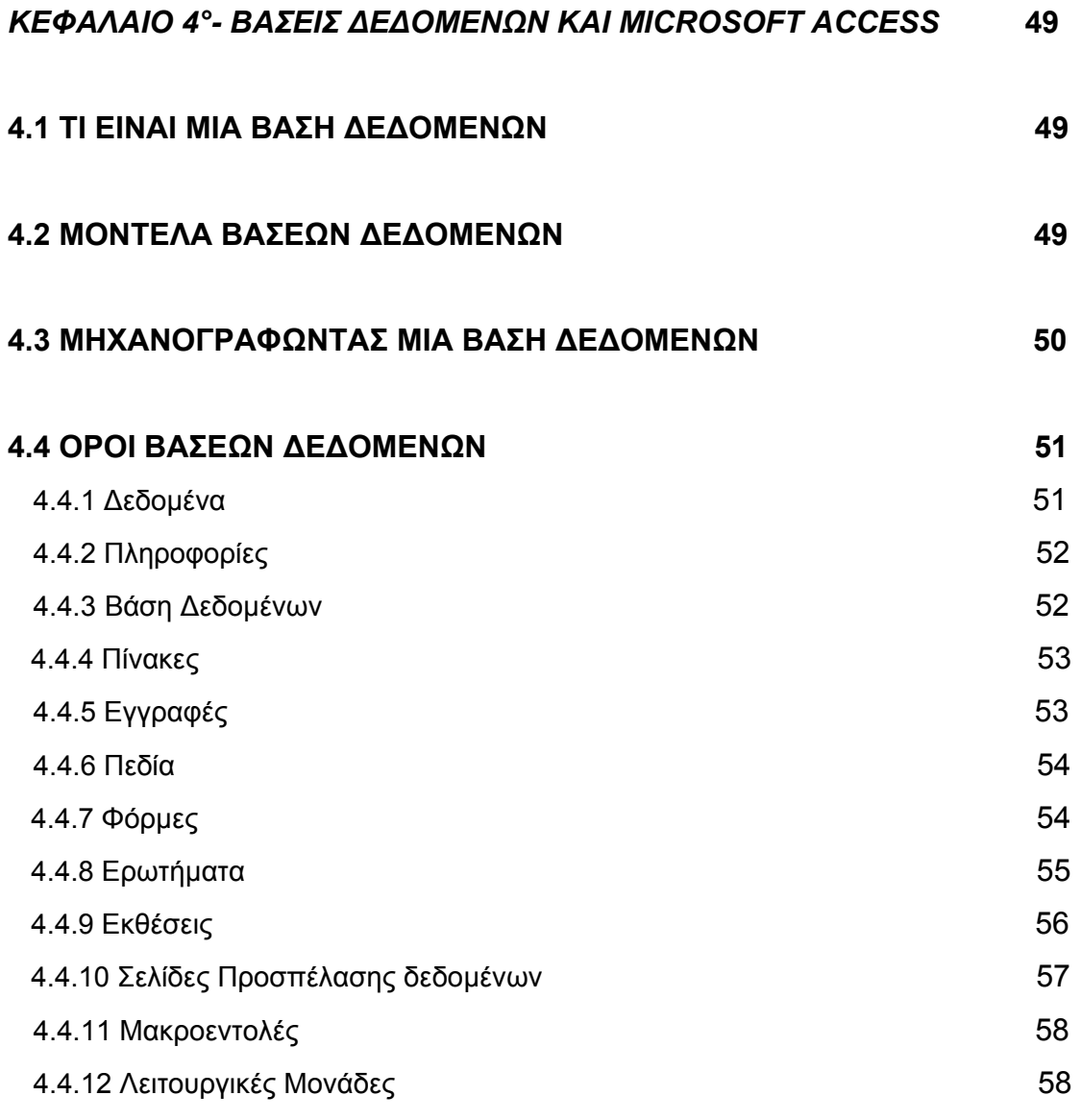

#### **4.5 Η ∆ΟΜΗ ΜΙΑΣ ΜΗΧΑΝΟΓΡΑΦΗΜΕΝΗΣ ΒΑΣΗΣ ∆Ε∆ΟΜΕΝΩΝ 59**

*ΚΕΦΑΛΑΙΟ 5°- ΠΕΡΙΓΡΑΦΗ ΤΗΣ ∆ΙΑ∆ΙΚΑΣΙΑΣ ΣΧΕ∆ΙΑΣΜΟΥ ΠΛΗΡΟΦΟΡΙΑΚΟΥ ΣΥΣΤΗΜΑΤΟΣ ΚΑΤΑΓΡΑΦΗΣ ∆Ε∆ΟΜΕΝΩΝ ΣΤΗ MICROSOFT ACCESS ΓΙΑ ΤΗ ΜΟΝΑ∆Α ΕΠΕΞΕΡΓΑΣΙΑΣ ΑΣΤΙΚΩΝ ΛΥΜΑΤΩΝ ΡΕΘΥΜΝΟΥ* **60** 

**5.1 ΣΥΝΤΟΜΗ ΑΝΑΦΟΡΑ ΣΤΗ ΣΥΣΤΑΣΗ ΚΑΙ ΤΗ ∆ΟΜΗ ΤΗΣ ΜΟΝΑ∆ΑΣ ΕΠΕΞΕΡΓΑΣΙΑΣ ΑΣΤΙΚΩΝ ΛΥΜΑΤΩΝ ΡΕΘΥΜΝΟΥ ΚΑΙ ΠΑΡΑΘΕΣΗ ΤΩΝ ΚΡΙΤΗΡΙΩΝ ΡΥΠΑΝΣΗΣ ΠΟΥ ΜΕΤΡΟΥΝΤΑΙ ΣΕ ΚΑΘΕ ΤΜΗΜΑ ΤΗΣ ΜΟΝΑ∆ΑΣ 60** 

## **5.2 ΣΧΕ∆ΙΑΖΟΝΤΑΣ ΜΙΑ ΒΑΣΗ ∆Ε∆ΟΜΕΝΩΝ ΣΤΗ MICROSOFT ACCESS 2000 61**

**5.3 ΒΑΣΙΚΟ ΠΛΑΝΟ ΣΧΕ∆ΙΑΣΜΟΥ ΤΟΥ ΠΛΗΡΟΦΟΡΙΑΚΟΥ ΣΥΣΤΗΜΑΤΟΣ ΚΑΤΑΓΡΑΦΗΣ ∆Ε∆ΟΜΕΝΩΝ ΓΙΑ ΤΗ ΜΟΝΑ∆Α ΒΙΟΛΟΓΙΚΟΥ ΚΑΘΑΡΙΣΜΟΥ ΡΕΘΥΜΝΟΥ ΚΑΙ ΠΕΡΙΓΡΑΦΗ ΤΩΝ ΒΑΣΙΚΩΝ ΛΕΙΤΟΥΡΓΙΩΝ ΤΟΥ 62** 

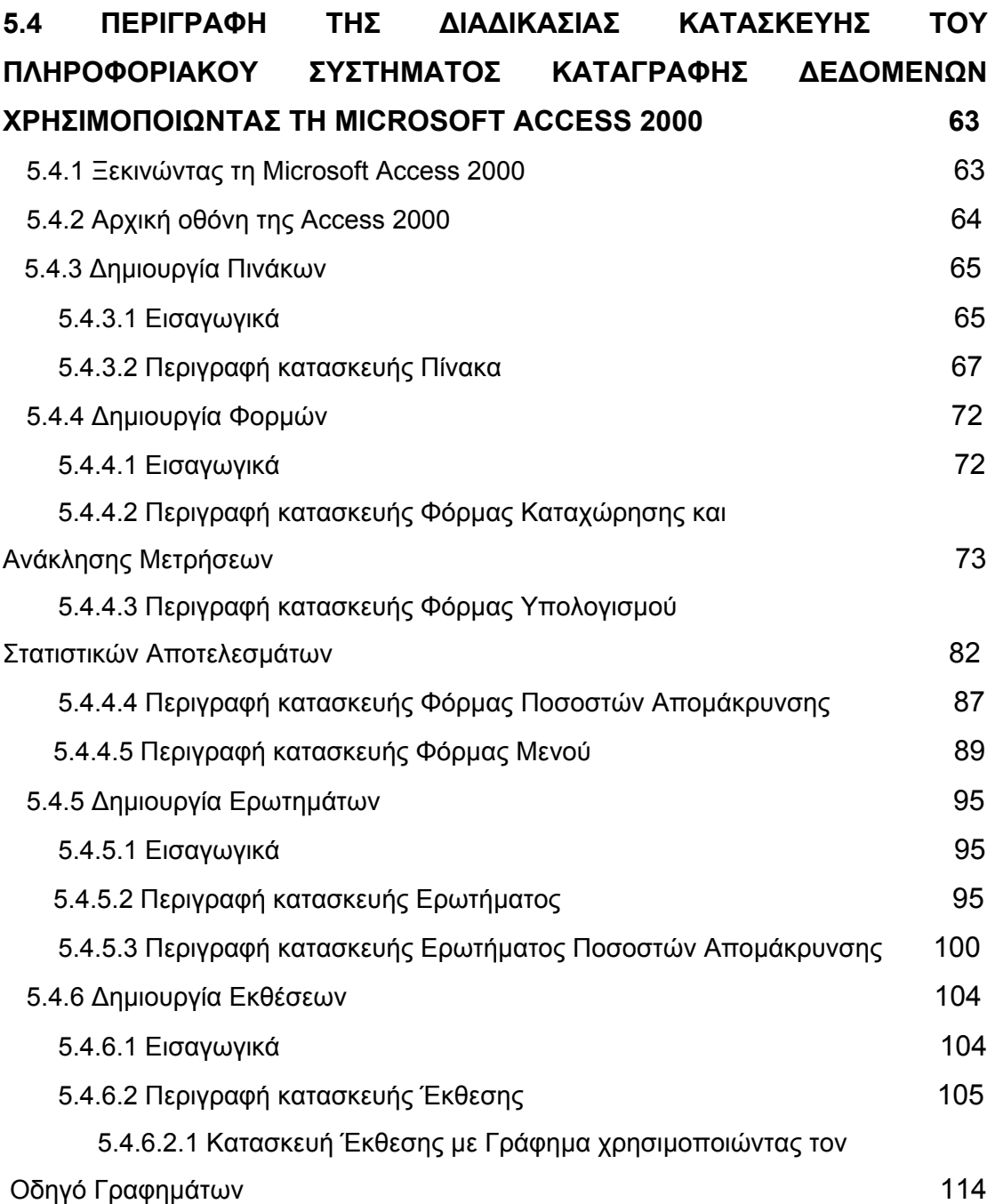

#### *ΒΙΒΛΙΟΓΡΑΦΙΑ* **127**

## **ΚΕΦΑΛΑΙΟ 1° ΕΙΣΑΓΩΓΗ**

Στις αναπτυσσόµενες χώρες η ραγδαία αστικοποίηση και βιοµηχανοποίηση έχει καταστήσει την ικανοποιητική συλλογή, επεξεργασία και διάθεση των υγρών αποβλήτων ένα σηµαντικό πρόβληµα µε πολύ σοβαρές επιπτώσεις για τη δηµόσια υγεία. Η συνεχής αύξηση στην παραγωγή και κατανάλωση αγαθών που έχει σηµειωθεί στον τελευταίο αιώνα έχει σαν αποτέλεσµα την επίσης σηµαντική αύξηση της ποσότητας των αποβλήτων που παράγονται.

Στη σηµερινή κοινωνία πηγές παραγωγής αποβλήτων αποτελούν οι διάφορες ανθρώπινες δραστηριότητες και τα απόβλητα συνήθως διαχωρίζονται σε υγρό, στερεό και αέριο κλάσµα. Το υγρό κλάσµα των αποβλήτων προέρχεται από την τροφοδοσία νερού της κάθε κοινότητας αφού πρώτα έχει υποστεί διαφόρων ειδών χρήσεις. Το στερεό κλάσµα αποτελείται από την µεγάλη ποικιλία απορριµµάτων που παράγει µια κοινότητα. Τέλος το αέριο κλάσµα προέρχεται από την παραγωγή βλαβερών αερίων στις διάφορες βιοµηχανίες αλλά και από την χρήση διαφόρων µηχανών.

Τα υδατικά συστήµατα ήταν αυτά που υπέστησαν πρώτα και εντονότερα της συνέπειες της ανθρώπινης εξέλιξης. Σε ότι αφορά τα υγρά απόβλητα από την αρχαία εποχή ήταν διαδεδοµένη η συλλογή των οµβρίων και αποχετευτικών υδάτων. Η οργανωµένη όµως συλλογή των υγρών αποβλήτων τοποθετείται στις αρχές του 19ου αιώνα. Όταν ο άνθρωπος άρχισε να κατανοεί τη συσχέτιση µεταξύ ρύπανσης του περιβάλλοντος και των διαφόρων ασθενειών που προέρχονται από αυτή µέσω της ανάπτυξης της επιστήµης της µικροβιολογίας και της εφαρµογής της στον τοµέα διαχείρισης υγρών αποβλήτων, τότε τα µέτρα πρόληψης άρχισαν να γίνονται δραστικότερα. Επίσης η συνεχόµενη αύξηση του πληθυσµού και των αναγκών του, οδήγησαν στην υιοθέτηση περισσότερο ευαίσθητων µεθόδων διαχείρισης.

Από τις αρχές του αιώνα µας, µέχρι και τη δεκαετία του '70, ήταν δυνατή και αυτονόητη η διάθεση των αποβλήτων σε κάποιο γειτονικό ποταµό ή σε ένα άλλο φυσικό αποδέκτη. Αυτή η µέθοδος διάθεσης όταν απλή και

φτηνή αποτελούσε τη µοναδική λύση από τη στιγµή που οι συγκεντρώσεις των ρύπων ήταν µικρές και δεν αποτελούσαν κίνδυνο για το περιβάλλον το οποίο µπορούσε να τους αποµακρύνει χάρη στην αυτοκαθαριστική ικανότητα των υδάτινων φυσικών αποδεκτών.

Το φαινόµενο της αστικοποίησης όµως έχει προκαλέσει στις µέρες µας την αυξηµένη κατά κεφαλή συµβολή σε υγρά απόβλητα. Εάν οι τεράστιες αυτές ποσότητες παραγόµενων αποβλήτων συσσωρευτούν στο περιβάλλον, πρόκειται να δηµιουργήσουν σηµαντικά προβλήµατα, γιατί περιέχουν πλήθος παθογόνων µικροοργανισµών οι οποίοι αποτελούν απειλή για την υγεία. Η περιεκτικότητά τους σε θρεπτικά συστατικά επηρεάζει την υδρόβια ζωή ενώ οι τοξικές τους ουσίες καθώς εναποτίθενται σταδιακά στο περιβάλλον επηρεάζουν τη χλωρίδα και την πανίδα το πλανήτη. Ως συνέπεια όλων αυτών δεν µπορούµε πια να βασιστούµε στην αυτοκαθαριστική ικανότητα των υδάτινων πόρων και είναι αναγκαία η συλλογή και η διαχείριση των αποβλήτων πριν τη διάθεσή τους στο φυσικό περιβάλλον, ώστε να προληφθεί η σταδιακή υποβάθµιση των επιφανειακών και υπογείων νερών.

Στον αντίποδα όλων των παραπάνω µεταβολών, η ραγδαία µεταβολή των δεδοµένων σε επιστηµονικό και τεχνολογικό επίπεδο µας επιτρέπει να αντισταθούµε. Οι γνώσεις που υπάρχουν γύρω από τη σύσταση των αποβλήτων, σε συνδυασµό µε την εξέλιξη των µεθόδων επεξεργασίας τους και τον σύγχρονο τεχνικό και τεχνολογικό εξοπλισµό που τις συνοδεύουν είναι πολύτιµα εφόδια στο έργο µας.

Σήµερα µετά από σηµαντική επιστηµονική έρευνα έχουµε καταλήξει στην εφαρµογή πολλών διαφορετικών µεθόδων για την κατάλληλη επεξεργασία των υγρών αποβλήτων. Οι µέθοδοι αυτοί χωρίζονται σε φυσικοχηµικές και βιολογικές. Ο συνδυασµός και η οµαδοποίηση αυτών των µεθόδων συµβάλλον στη δηµιουργία ενός ολοκληρωµένου συστήµατος διαχείρισης των υγρών αποβλήτων το οποίο συνήθως διαχωρίζεται σε πρωτοβάθµια, δευτεροβάθµια και τριτοβάθµια επεξεργασία.

Στην πρωτοβάθµια επεξεργασία, φυσικές λειτουργίες όπως η κοσκίνηση και η καθίζηση χρησιµοποιούνται για να αποµακρύνουν τα στερεά που βρίσκονται στα λύµατα. Στη δευτεροβάθµια επεξεργασία, βιολογικές (αερόβια, αναερόβια επεξεργασία) και χηµικές διεργασίες χρησιµοποιούνται για την αποµάκρυνση του µεγαλύτερου µέρους του οργανικού φορτίου. Τέλος

στην τριτοβάθµια επεξεργασία, επιπλέον συνδυασµοί των διαφόρων µεθόδων χρησιµοποιούνται για την αποµάκρυνση άλλων συστατικών, όπως αζώτου και φωσφόρου.

Οι ρυπαντές ή τα συστατικά που περιέχονται στα υγρά απόβλητα των οποίων την αποµάκρυνση επιδιώκουµε µε τα διάφορα συστήµατα επεξεργασίας, ρυπαίνουν το περιβάλλον (θάλασσες, ακτές, ποτάµια, λίµνες, έδαφος και υπόγειοι υδροφορείς). Ιδιαίτερη προσοχή πρέπει να δίνεται στις συγκεντρώσεις των τοξικών ουσιών και των παθογόνων µικροοργανισµών, όπως είναι τα βακτήρια και οι ιοί.

Στόχος της παρούσας εργασίας λοιπόν είναι, η κατασκευή µιας βάσης δεδοµένων µε τη βοήθεια του προγράµµατος της Microsoft Access 2000, η οποία έχοντας βασιστεί στη δοµή της µονάδας του βιολογικού καθαρισµού της πόλης του Ρεθύµνου, πρόκειται να διευκολύνει την καταγραφή των τιµών των διαφόρων ρυπαντών και ρυπαντικών κριτηρίων των αποβλήτων που προέρχονται από τις µετρήσεις που πραγµατοποιούνται σε ηµερήσια βάση τόσο στη γραµµή επεξεργασίας λυµάτων όσο και στη γραµµή επεξεργασίας ιλύος. Το πληροφοριακό αυτό σύστηµα καταγραφής δεδοµένων προσφέρει στο χρήστη ένα απλό και εύχρηστο περιβάλλον, έτσι ώστε µε συνοπτικές διαδικασίες να του παρέχεται η δυνατότητα αποθήκευσης και ανάκτησης πληροφοριών καθώς και η εφαρµογή κάποιων στατιστικών αναλύσεων. Ένα τέτοιο σύστηµα αποτελεί ένα χρήσιµο αρχείο στο οποίο µπορούν να καταχωρούνται και να ελέγχονται οι µετρήσεις που λαµβάνονται καθηµερινά σε µια µονάδα επεξεργασίας λυµάτων, ούτως ώστε να προλαµβάνονται τυχόν αυξήσεις κάποιων τιµών ρυπαντικών ουσιών άνω κάποιων καθορισµένων ορίων.

Επίσης µέσω της στατιστικής ανάλυσης που προσφέρει, συµβάλλει σε µια πιο ολοκληρωµένη εικόνα της κατάστασης της µονάδας επεξεργασίας λυµάτων, καθώς παρέχει την δυνατότητα συγκρίσεων των µετρήσεων ανά χρονικά διαστήµατα της αρεσκείας µας, οµαδοποίησης των δεδοµένων και εκτύπωσης τους σε χαρτί καθώς και γραφικών απεικονίσεων τους, οδηγώντας σε ορθότερα συµπεράσµατα.

# **ΚΕΦΑΛΑΙΟ 2<sup>Ο</sup> ΕΙΣΑΓΩΓΗ ΣΤΗΝ ΚΑΤΕΡΓΑΣΙΑ ΑΠΟΒΛΗΤΩΝ**

### **2.1 Βασικές Έννοιες**

Με τον όρο «*ρύπανση*» εννοούµε την άµεση ή έµµεση εκποµπή στο περιβάλλον γενικά ουσιών, θόρυβο, ακτινοβολίας, ή άλλων µορφών ενέργειας σε ποσότητες, συγκεντρώσεις ή διάρκεια που µπορούν να προκαλέσουν βλάβη στην υγεία, υλικές ζηµιές και να επιδράσουν αρνητικά σε κάθε είδους ζωντανό οργανισµό καταστρέφοντας το περιβάλλον.

Με τον όρο «*ρύπανση υδάτων*», αναφερόµαστε ειδικότερα στην εκποµπή ουσιών και θερµικής ενέργειας σε κάθε µορφή ύδατος: υπόγεια, επιφανειακά, γλυκά ή αλµυρά ύδατα, θάλασσα κ.λ.π..

Η κατεργασία των αποβλήτων περιλαµβάνει τις διάφορες διεργασίες που έχουν σκοπό την αποµάκρυνση της ρύπανσης από τα υγρά απόβλητα, δηλαδή από τα νερά τα οποία προέρχονται από όλων των ειδών τις ανθρώπινες δραστηριότητες, όπως: καθηµερινή οικιακή χρήση νερών, βιοµηχανική χρήση νερού σε διάφορες φάσεις της παραγωγικής διαδικασίας, αγροτικές δραστηριότητες κ.τ.λ..

## **2.2 Σύσταση, προέλευση, ταξινόµηση της ρύπανσης των υδάτων**

Τα υγρά απόβλητα είναι συνήθως πολυσύνθετα µίγµατα και είναι αδύνατο να τα περιγράψουµε µε τους τρόπους της κλασσικής χηµείας. Για το λόγο αυτό χρησιµοποιούνται συνολικές εκτιµήσεις ρύπανσης που θα περιγραφούν παρακάτω πιο αναλυτικά, κυρίως όσον αφορά τα αστικά λύµατα τα οποία αποτελούν αντικείµενο της παρούσας εργασίας.

Σε γενικές γραµµές οι ρυπαντικές ουσίες που περιέχονται στα υγρά απόβλητα αποτελούνται από τα εξής:

¾ Εν διάλυση ρύπανση: αποτελείται από οργανικές ή ανόργανες ουσίες εν διαλύσει, οι οποίες µπορεί να είναι βιοαποικοδοµήσιµες ή όχι, ιοντικές ή όχι και µπορούν ακόµη να είναι τοξικές ή παρεµποδιστικές της βιολογικής δραστηριότητας της πανίδας και της χλωρίδας του φυσικού αποδέκτη.

- ¾ Ουσίες σε κολλοειδή κατάσταση, οργανικές ή ανόργανες, ουσίες σε κατάσταση γαλακτώµατος (λίπη, έλαια) ή υπό µορφή επιφανειακού στρώµατος (film) (υδρογονάνθρακες), ή αφρού (απορρυπαντικά κ.λ.π.).
- ¾ Εν αιώρηση ουσίες, οργανικές ή ανόργανες, που καθιζάνουν λιγότερο ή περισσότερο εύκολα.
- ¾ Μια ορισµένη ευθαλπία, αν πάρουµε σαν αναφορά την ευθαλπία του φυσικού αποδέκτη.

Οι αρνητικές επιπτώσεις στο περιβάλλον από τις παραπάνω οµάδες παραθέτονται παρακάτω:

¾ Η διοχέτευση οργανικών ουσιών χωρίς κατεργασία σε ένα υδάτινο φορέα προκαλεί την κατανάλωσή τους από τους µικροοργανισµούς που περιέχονται στα απόβλητα, οι οποίοι τις χρησιµοποιούν για να τραφούν. Αυτό όµως έχει σαν αποτέλεσµα και την κατανάλωση του διαλυµένου οξυγόνου του φορέα. Όταν ο ρυθµός κατανάλωσης του διαλυµένου οξυγόνου ξεπεράσει τον ρυθµό απανοξυγόνωσής του, αυτό πέφτει κάτω από µια ορισµένη τιµή, µε συνέπεια να ανατρέπεται η ισορροπία του οικοσυστήµατος του φορέα (θάνατος ψαριών και δηµιουργία σηπτικών συνθηκών).

Πέρα όµως από τη µείωση του διαλυµένου οξυγόνου που αποτελεί την βασική επίπτωση της διοχέτευσης οργανικών ουσιών στο περιβάλλον, άλλα ανεπιθύµητα προβλήµατα είναι:

- ¾ Η δηµιουργία επιφανειακού αναισθητικού στρώµατος από τα λιπίδια, ενδεικτικού της ρύπανσης.
- ¾ Η δηµιουργία αφρών µε παρόµοιες συνέπειες και ο άµεσος θάνατος οργανισµών από τοξικές ουσίες.
- ¾ Κατά τη διοχέτευση των αποβλήτων στον υδάτινο φορέα τα αιωρούµενα στερεά συσσωρεύονται στον πυθµένα και δηµιουργούν στρώµα λάσπης, που προκαλεί ανεπιθύµητες συνθήκες για το οικοσύστηµα του φορέα.

Η αύξηση της θερµοκρασίας µπορεί να επιφέρει :

- ¾ Ανάπτυξη µικροοργανισµών που ευνοούνται από υψηλές θερµοκρασίες.
- ¾ Επιτάχυνση βιολογικών διεργασιών.
- ¾ Μείωση της διαλυτότητας του οξυγόνου στο νερό και στα απόβλητα.

¾ Επιτάχυνση χηµικών αντιδράσεων.

Όσον αφορά τη ρύπανση του περιβάλλοντος, η διοχέτευση θερµών αποβλήτων σε ένα υδάτινο φορέα οδηγεί σε σοβαρή µείωση του διαλυµένου οξυγόνου του φορέα, αλλά έχει αρνητική επίδραση και στο οικοσύστηµα του φορέα, προκαλώντας το θάνατο ωφελίµων οργανισµών και την ανάπτυξη ανεπιθύµητων.

Καταλήγουµε λοιπόν µετά από αυτή τη σύντοµη παρουσίαση της σύστασης της ρύπανσης που περιέχεται στα υγρά απόβλητα, στο ότι η σύνθεση της είναι αρκετά πολύπλοκη ούτως ώστε να είναι αναγκαία κάποια ταξινόµησή της. Η ταξινόµηση αυτή θα βοηθήσει στην σωστή επιλογή της κατάλληλης κατεργασίας, ανάλογα πάντα µε το είδος των προς επεξεργασία αποβλήτων.

Η ταξινόµηση της ρύπανσης µπορεί να γίνει σύµφωνα µε ποικίλα κριτήρια:

- Σύµφωνα µε την προέλευσή της
- Σύµφωνα µε τη φύση του ρυπαντικού φορτίου
- Σύµφωνα µε το είδος της προκαλούµενης ενόχλησης (δηµόσια υγεία, οικολογική ισορροπία).

Εστιάζοντας στην ταξινόµηση της ρύπανσης σύµφωνα µε την προέλευσή της, µπορούµε να ταξινοµήσουµε τα απόβλητα σε 3 κατηγορίες:

- Αστικά λύµατα
- Βιοµηχανικά απόβλητα
- Απόβλητα αγροτικής προέλευσης.

#### **2.2.1 Αστικά λύµατα**

Τα αστικά λύµατα είναι αυτά που µας ενδιαφέρουν κυρίως στην παρούσα εργασία και σε αυτά θα εστιάσουµε. Σύµφωνα µε την προέλευσή τους χωρίζονται σε 3 κατηγορίες:

*Τα επιφανειακά νερά απορροής:* Αυτά αποτελούνται από τα νερά της βροχής και τα νερά έκπλυσης των δρόµων, που καταλήγουν στο αποχετευτικό σύστηµα. Τα νερά της βροχής χαρακτηρίζονται από παροχή που µεταβάλλεται έντονα και παρουσιάζουν τεράστιες παροχές αιχµής.

Οι κύριοι ρυπαντές που µεταφέρονται από αυτό το είδος των αποβλήτων είναι: κυρίως ανόργανα αιωρούµενα στερεά, υδρογονάνθρακες προερχόµενοι από την κυκλοφορία των αυτοκινήτων καθώς επίσης και ρυπαντές από την ατμόσφαιρα: σκόνη SO<sub>2</sub> και SO<sub>3</sub>, οργανικές ενώσεις µολύβδου κ.λ.π..

Σε διάφορες πόλεις τα νερά αυτά συλλέγονται από ένα δίκτυο οµβρίων ξεχωριστό από το δίκτυο των ακάθαρτων. Σε αυτή την περίπτωση µιλάµε για «χωριστικό σύστηµα». Με τον τρόπο αυτό αποφεύγεται η αποδιοργάνωση της λειτουργίας των κέντρων κατεργασίας των αποβλήτων. Στην περίπτωση χωριστικού συστήµατος οµβρίων, αυτά τα νερά υφίστανται συνήθως µια εσχάρωση και µια πρωτογενή καθίζηση που αποµακρύνει το µεγαλύτερο µέρος των αιωρούµενων σωµατιδίων και κατόπιν διατίθενται σε φυσικό αποδέκτη.

Όταν το δίκτυο οµβρίων και ακαθάρτων είναι κοινό µιλάµε για «παντορροϊκό σύστηµα». Σε αυτά τα συστήµατα σε περίπτωση µεγάλων βροχοπτώσεων:

- ¾ Το οργανικό φορτίο ελαττώνεται απότοµα στην είσοδο του κέντρου επεξεργασίας.
- ¾ Ο χρόνος παραµονής στις δεξαµενές καθίζησης και βιολογικής κατεργασίας ελαττώνεται σηµαντικά.

Τα γεγονότα αυτά οδηγούν σε σηµαντική ελάττωση της απόδοσης του καθαρισµού και τροποποίησης της κατάστασης της βιοµάζας. Η ανάγκη για επεξεργασία των λυµάτων οδήγηση σταδιακά στην εγκατάλειψη των παντορροϊκών συστηµάτων υπέρ των χωριστικών, λόγω του µεγάλου αριθµού πλεονεκτηµάτων των τελευταίων.

*Απόβλητα οικιακής προέλευσης:* Αυτά τα απόβλητα αποτελούνται από πολλές συνιστώσες που αντιστοιχούν στις διάφορες καθηµερινές ανθρώπινες δραστηριότητες.

• Νερά κουζινών: Συµπαρασύρουν όλα τα απορρίµµατα που αντιστοιχούν στην προετοιµασία των τροφίµων, όπως χώµατα, ανόργανα συστατικά από πλύσιµο λαχανικών ή διάφορα φυτικά και ζωτικά απορρίµµατα.

• Νερά από τα µπάνια και το πλύσιµο των σπιτιών: Αυτά τα νερά εκτός από µερικά ανόργανα εν αιώρηση συστατικά, περιέχουν σαπούνια που δηµιουργούν γαλακτώµατα µαζί µε τα λίπη, τους υδρογονάνθρακες και τα απορρυπαντικά. Εκτός αυτό, περιέχουν διαλυµένα άλατα, η ποσότητα και η φύση των οποίων καθορίζονται από τη σύσταση των απορρυπαντικών σκονών του εµπορίου. Στη σύγχρονη εποχή η χρησιµοποίηση πλυντηρίων ρούχων και πιάτων έχει κάνει τα απορρυπαντικά να αποτελούν µια σηµαντική πηγή ενόχλησης για το περιβάλλον.

• Νερά από τουαλέτες: Τα νερά αυτά είναι πολύ πλούσια σε υδατάνθρακες και φέρουν άζωτο, φώσφορο και κάλιο τα οποία µετατρέπουν τα απόβλητα σε ένα πολύ ισορροπηµένο υπόστρωµα στην είσοδο της βιολογικής κατεργασίας για την ανάπτυξη της βιοµάζας. Είναι πλούσια σε διαφόρων ειδών µικροοργανισµούς και αποτελούν ένα συνεχή εµβολιασµό (εµπλουτισµό σε µικροοργανισµούς) του σταθµού κατεργασίας. Παράλληλα όµως περιέχουν διάφορους παθογόνους µικροοργανισµούς και βακτηρίδια ή παράσιτα τα οποία είναι άχρηστα για τη βιολογική κατεργασία και θέτουν ένα πρόβληµα υγιεινής όσον αφορά την τελική διάθεσή τους στο φυσικό αποδέκτη.

*Απόβλητα που περιέχονται από δραστηριότητες βιοτεχνιών ή βιοµηχανιών:* Αυτά είναι απόβλητα που χαρακτηρίζονται από µεγάλη ποικιλία και προέρχονται από µικρές επιχειρήσεις, βιοτεχνίες κ.λ.π. που δεν διαθέτουν δικό τους σύστηµα κατεργασίας απόβλητων ή έχουν µια µόνο πρώτη ειδική κατεργασία και καταλήγουν στους υπονόµους των πόλεων. Αυτό το φαινόµενο που παρουσιάζει µεγάλη έξαρση στις µεγάλες πόλεις, συντελεί στο να µεταβάλλεται βαθµιαία ο καθαρά αστικός χαρακτήρας των αποβλήτων των µεγάλων πόλεων και να κατευθύνεται προς ένα χαρακτήρα µικτό, ο οποίος µπορεί να προσεγγίσει ένα χαρακτήρα καθαρά βιοµηχανικών αποβλήτων.

Τα απόβλητα αυτά αποτελούν µια ιδιαίτερα σηµαντική ενόχληση για την κατεργασία των αστικών αποβλήτων, όταν αυτή πραγµατοποιείται µε βιολογική µέθοδο γιατί τις περισσότερες φορές µεταφέρουν µαζί τους τοξικές

ουσίες που παρεµποδίζουν τη βιολογική δραστηριότητα της µικροπανίδας και χλωρίδας της βιολογικής κατεργασίας.

Άλλων ειδών απόβλητα όπως προαναφέρθηκε αποτελούν τα βιοµηχανικά απόβλητα καθώς και αυτά που έχουν γεωργική προέλευση, τα οποία όµως δεν αποτελούν κυρίως θέµα της παρούσας εργασίας και δεν είναι απαραίτητο να αναπτυχθούν.

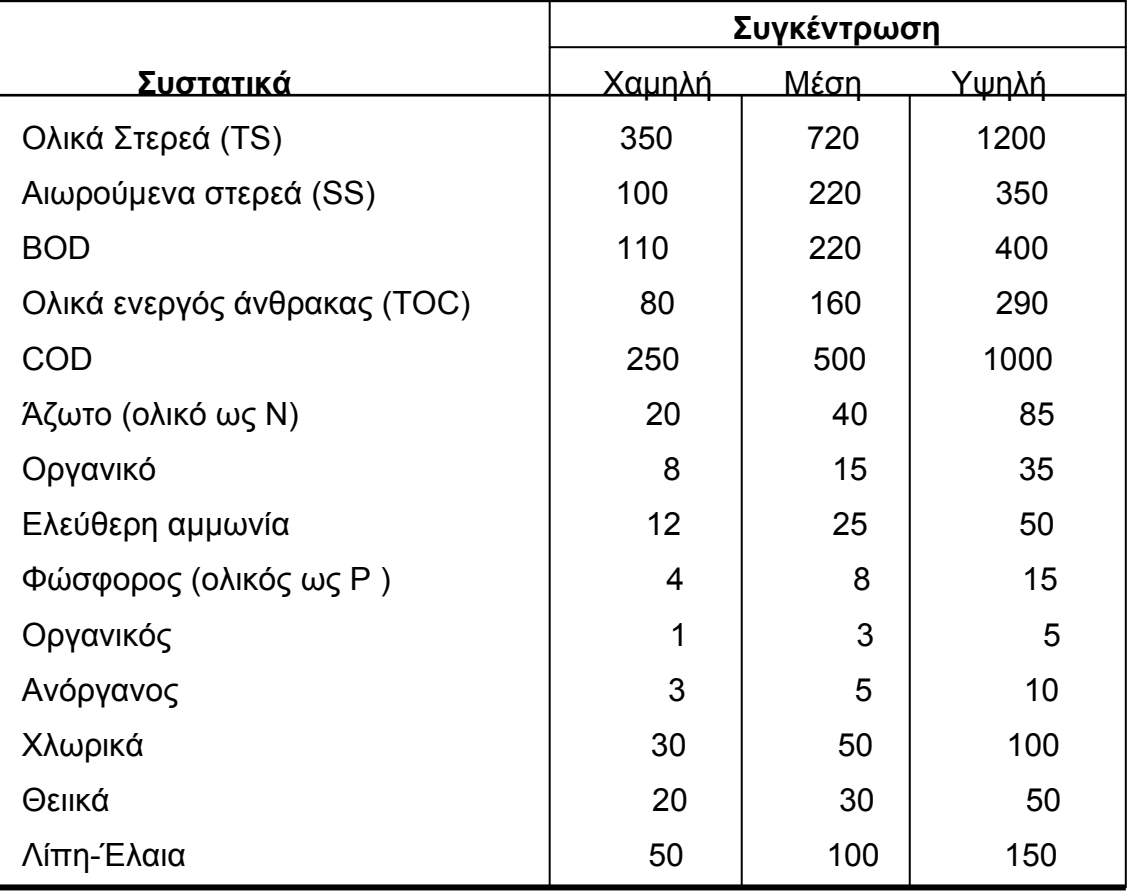

### **Πίνακας 2.1:Τυπική σύνθεση των αστικών υγρών αποβλήτων σε mg/ l**

### **2.3 Βασικά κριτήρια µέτρησης της ρύπανσης**

#### **2.3.1 Γενικά**

 Λόγω της πολυσύνθετης σύστασης των αποβλήτων οδηγούµαστε στον καθορισµό ορισµένων συνολικών εκτιµήσεων και χαρακτηριστικών, έτσι ώστε να µπορέσουµε να µετρήσουµε τη ρύπανση .

Πρέπει ωστόσο να αναφέρουµε ότι αυτές οι συνολικές µετρήσεις έχουν ανακρίβειες λόγω του τρόπου καθορισµού τους, δεδοµένου ότι η ίδια η αριθµητική τιµή του κριτηρίου µέτρησης της ρύπανσης µπορεί να ληφθεί από ένα άπειρο συνδυασµό στοιχείων µέσα στα απόβλητα. Παρακάτω θα αναφερθούν τα πιο βασικά συνολικά κριτήρια που χρησιµοποιούνται για τη µέτρηση της ρύπανσης.

#### **2.3.2. Μέτρηση των οργανικών συστατικών**

Μία αναλυτική µέτρηση των οργανικών συστατικών των αποβλήτων είναι πρακτικά αδύνατη, λόγω της πολυπλοκότητας της σύνθεσή τους. Για το λόγω αυτό σαν µέτρο των οργανικών συστατικών των αποβλήτων χρησιµοποιείται η ποσότητα του οξυγόνου που απαιτείται για να οξειδώσει πλήρως τα περιεχόµενα οργανικά συστατικά. Η απαιτούµενη ποσότητα οξυγόνου εκφράζεται από τις παρακάτω παραµέτρους:

## **2.3.2.1 Βιοχηµικά απαιτούµενο οξυγόνο: BOD (Biochemical Oxygen Demand)**

Το βιοχηµικά απαιτούµενο οξυγόνο BOD είναι η ποσότητα οξυγόνου εκφρασμένη σε mg O<sub>2</sub> ανά λίτρο (mg O<sub>2</sub>/lt) η οποία καταναλώνεται μέσα στις συνθήκες του πειράµατος από αερόβιους µικροοργανισµούς κατά τη διάρκεια της βιοαποικοδόµησης (βιολογικής οξείδωσης) των οργανικών συστατικών που είναι παρόντα στο εξεταζόµενο δείγµα.

Ο καθαρισµός του BOD έχει σαν σκοπό να αναπαράγει στο εργαστήριο τα φαινόµενα της αποικοδόµησης των οργανικών συστατικών από τους µικροοργανισµούς, όπως αυτά λαµβάνουν χώρο στο φυσικό περιβάλλον.

Αυτή η αποικοδόµηση µπορεί να παραχθεί σχηµατικά από την αντίδραση:

Στοιχεία Αύξησης  $-V$ <sub>μ</sub> - *Στέροριοί* + Ο<sub>2</sub><br>Ενώσεις + Μικροοργανισμοί + Ο<sub>2</sub> Οργανικές Ενώσεις Αερόβιοι CO2+H2O+Βιοµάζα+ Ενέργεια

Όταν µιλάµε για στοιχεία ανάπτυξης Ν, Ρ, Κ, ιχνοστοιχεία κ.λ.π. εννοούµε όλα τα συστατικά που είναι απαραίτητα για την αύξηση των µικροοργανισµών, πέρα από το κύριο οργανικό υπόστρωµα.

Η αρχή στην οποία βασίζεται το BOD είναι η παρακάτω: οι αερόβιοι µικροοργανισµοί (βακτηρίδια, µύκητες, κ.λ.π.), οι οποίοι είναι προσαρµοσµένοι στο οργανικό υπόστρωµα, εποικοδοµούν τα οργανικά συστατικά ενώ συγχρόνως καταναλώνουν οξυγόνο. Έτσι αυξάνεται η βιοµάζα, ενώ τα παραγόμενα προϊόντα από αυτήν την αποικοδόμηση είναι CO<sub>2</sub> και  $H<sub>2</sub>O$ .

Εάν ακολουθήσουµε την κατανάλωση οξυγόνου σαν συνάρτηση του χρόνου, µπορούµε να πάρουµε τις παρακάτω καµπύλες:

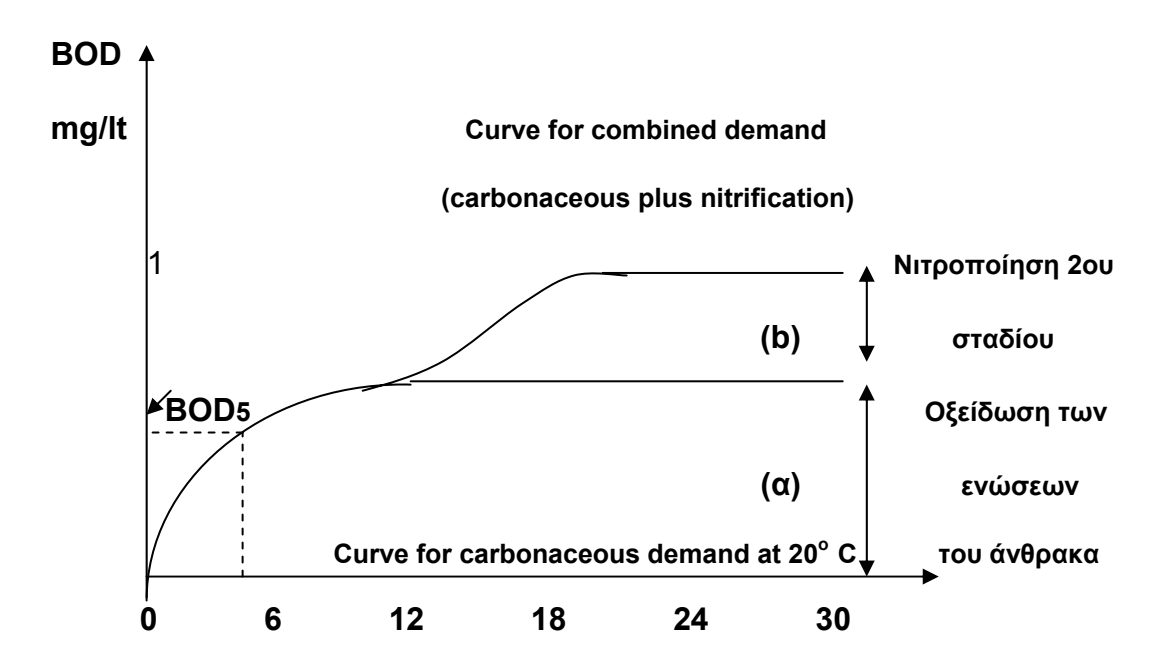

Μπορούµε γενικά να συµπεράνουµε βλέποντας τις καµπύλες αυτές ότι η παραπάνω διαδικασία της βιολογικής οξείδωσης είναι αργή και ολοκληρώνεται πρακτικά, δηλαδή έχουν οξείδωση σε τελικά προϊόντα κατά 95-99% σε 20 µέρες, οπότε το προσδιοριζόµενο BOD ονοµάζεται τελικό BOD. Στην συνήθη πρακτική έχει επικρατήσει ο προσδιορισµός του BOD5, σε 5 µέρες, µέσα στις οποίες οξειδώνονται απλές οργανικές ενώσεις, που αντιπροσωπεύουν ένα ποσοστό 60-70% των συνολικών οργανικών ουσιών.

Ο πειραµατικός προσδιορισµός του BOD γίνεται µε τοποθέτηση δείγµατος των αποβλήτων σε ειδικές φιάλες κάτω από κατάλληλες συνθήκες. Πιο συγκεκριµένα, µία γνωστή ποσότητα των προς ανάλυση αποβλήτων αραιώνεται µε ειδικό νερό και τοποθετείται σε ειδικές φιάλες των 300ml στους 20°C.

Το ειδικό νερό αραίωσης είναι εµπλουτισµένο µε όλα τα ανόργανα στοιχεία τα αναγκαία για την αύξηση των µικροοργανισµών, είναι κεκορεσµένο σε διαλυµένο οξυγόνο στη θερµοκρασία του εργαστηρίου, και περιέχει ένα εµβολιασµό από µικροοργανισµούς αν αυτό κριθεί αναγκαίο. Η συγκέντρωση του διαλυµένου οξυγόνου µετριέται στην αρχή του πειράµατος και µετά από επώαση των φιαλών επί 5 ημέρες στους 20°C και στο σκοτάδι. Η διαφορά των δύο µετρήσεων µας δίνει την κατανάλωση του οξυγόνου, δηλαδή την τιµή του BOD5.

Με την µέτρηση του BOD σε διάφορα χρονικά διαστήµατα είναι δυνατός ο προσδιορισµός του ρυθµού κατανάλωσης των οργανικών ουσιών και του διαλυµένου οξυγόνου από τους µικροοργανισµούς κάτι που δεν µπορεί να γίνει µε τις άλλες παραµέτρους µέτρησης των οργανικών συστατικών των αποβλήτων.

Στον αντίποδα όµως της απλότητας της µεθόδου προσδιορισµού του BOD βρίσκεται το γεγονός ότι είναι χρονοβόρα και το ότι οι συνθήκες κάτω από τις οποίες γίνεται δεν είναι αντιπροσωπευτικές της πραγµατικότητας: διαφορετικό περιβάλλον, διαφορετικά είδη µικροοργανισµών κ.λ.π..

#### **2.3.2.2 Χηµικά απαιτούµενο οξυγόνο**

Το χηµικά απαιτούµενο οξυγόνο, COD, (Chemical Oxygen Demand), είναι η ποσότητα του οξυγόνου εκφρασµένη σε mg O2/lt που καταναλώνεται

για την πλήρη χηµική οξείδωση των οργανικών συστατικών των αποβλήτων κάτω από τις συνθήκες του πειράµατος.

Αρχή του καθορισµού του COD είναι η επιλογή των συνθηκών του πειράµατος, να είναι τέτοια ώστε στο τέλος της αντίδρασης τα παρόντα συστατικά οξείδωσης να βρίσκονται κοντά στις συνθήκες στις οποίες θα ήταν µετά από βιολογική οξείδωση στο φυσικό περιβάλλον. Αυτός ο στόχος δεν επιτυγχάνεται παρά µόνο εν µέρει.

Το COD πρέπει να θεωρείται σαν µια συµπληρωµατική πληροφορία του BOD. Ο καθορισµός του COD γίνεται µε οξείδωση των οργανικών συστατικών από ισχυρό οξειδωτικό µέσο (διχρωµικό, κάλιο) και όξινες συνθήκες.

Το βασικό πλεονέκτηµα του COD είναι ο σχετικά γρήγορος προσδιορισµός του (περίπου 3 ώρες) που επιτρέπει και την ανάλογα γρήγορη χρήση και των σχετικών πληροφοριών. Έτσι όταν υπάρχει δυνατότητα συσχέτισης του COD και του BOD, το COD µπορεί να χρησιµοποιηθεί σαν παράµετρος ελέγχου λειτουργίας των εγκαταστάσεων επεξεργασίας αποβλήτων. Επίσης µε το συνδυασµό του COD και του BOD, διαπιστώνεται η ύπαρξη τοξικών και δύσκολα βιοαποικοδοµήσιµων οργανικών ουσιών στα απόβλητα. Στη πράξη είναι προτιµότερο να µετρούνται και τα δύο, καθώς και ο λόγος τους BOD/COD ο οποίος για τα αστικά λύµατα είναι περίπου 0,5.

Το COD χρησιµοποιείται ευρύτατα, ιδιαίτερα για βιοµηχανικά απόβλητα, τόσο σαν παράµετρος ρύπανσης, όσο και σαν παράµετρος διαστασιολόγησης των µονάδων επεξεργασίας.

#### **2.3.2.3 Ολικά απαιτούµενο οξυγόνο**

Το ολικά απαιτούµενο οξυγόνο TOD (Total Oxygen Demand), είναι η ποσότητα του οξυγόνου εκφρασµένη σε mg O2/lt, η οποία καταναλώνεται για τη χηµική οξείδωση των οργανικών και ορισµένων ανόργανων ουσιών, που περιέχονται στα απόβλητα, σε τελικά σταθερά προϊόντα, σε θερµοκρασία 900°C, παρουσία κατάλληλου καταλύτη (Pt) και παρουσία οξυγόνου.

Το TOD ενός δείγµατος αποβλήτου καθορίζεται από µια ειδική συσκευή, όπου µετράται το οξυγόνο που καταναλώθηκε για την µετατροπή των διάφορων συστατικών στα οξείδιά τους. Επειδή η µέτρηση του TOD γίνεται σε 5min, και επειδή η τιµή του TOD σαν απαίτηση οξυγόνου είναι

µεγαλύτερη τόσο από το COD όσο και από το BOD, τείνει να χρησιµοποιείται ως παράµετρος απαίτησης του οξυγόνου.

#### **2.3.2.4 Θεωρητικά απαιτούµενο οξυγόνο, ThOD**

Το θεωρητικά απαιτούµενο οξυγόνο, ThOD (Theoretical Oxygen Demand) είναι το οξυγόνο που αποκτείται θεωρητικά για την οξείδωση µιας ουσίας και υπολογίζεται από το µοριακό τύπο της ουσίας αυτής.

Είναι προφανές από τα παραπάνω ότι:

BOD<sub>5</sub><BOD<sub>00</sub><COD<TOD<ThOD

#### **2.3.2.5 Συνολικός οργανικός άνθρακας TOC**

Εκτός από το οξυγόνο, χρησιµοποιείται και ο άνθρακας σαν µέτρο των οργανικών συστατικών των αποβλήτων, καθώς είναι το κύριο συστατικό τους και η βασικής πηγή απαίτησης οξυγόνου.

Ο άνθρακας εκφράζεται µε τους παραµέτρους:

TOC: (Total Organic Carbon): Ολικός οργανικός άνθρακας και ThOC: (Theoretical Organic Carbon): Θεωρητικός οργανικός άνθρακας που είναι αντίστοιχο του ThOD, αλλά µε βάση τον άνθρακα.

Αρχικά πρέπει να κάνουµε τη διάκριση ανάµεσα στον TOC και τον TC (Total Carbon:Ολικώς άνθρακας), ο οποίος περιλαµβάνει επιπλέον τον ανόργανο άνθρακα, δηλαδή κυρίως το διαλυµένο CO2 και τον άνθρακα που είναι συνδεδεµένος µε τα HCO-3 και CO-3, ιόντα του νερού. Εκτός από ειδικές περιπτώσεις ρύπανσης ανόργανης προέλευσης, που χαρακτηρίζεται από πολύ µεγάλες απορρίψεις HOC-3 και CO-3, η ρύπανση τις περισσότερες φορές οφείλεται αποκλειστικά στον οργανικό άνθρακα.

Το τεχνολογικό πρόβληµα της µέτρησης του TOC συνίσταται στο να επιτεύξουµε τη διαφοροποίηση του οργανικού ολικού άνθρακα από τον ανόργανο ολικό άνθρακα, που το σύνολό τους δίνει το TOC.

#### **2.3.3 Μέτρηση των στερεών συστατικών**

**Τα ολικά στερεά, TS (Total Solids):** ορίζονται ως το υπόλειµµα δείγματος απόβλητων μετά από την εξάτμισή τους στους 105 <sup>o</sup>C και µετριούνται σε mg στέρεου υπολείµµατος ανά λίτρο αποβλήτων. Τα ολικά στερεά διακρίνονται σε διαλυµένα και αιωρούµενα.

 **Τα διαλυµένα στερεά DS (Dissolved Solids)** αφορούν τη συγκέντρωση των στερεών συστατικών που βρίσκονται σε διαλυµένη ή κολλοειδή µορφή στη µάζα των αποβλήτων και ορίζονται ως τα στερεά δείγµατος που διέρχονται µέσα από ειδικό χάρτινο φίλτρο. Προσδιορίζονται µε την ξήρανση του διηθήµατος και µετριούνται σε mg υπολείµµατος µετά από την ξήρανση ανά λίτρο δείγµατος.

 Τα στερεά του δείγµατος που κατακρατούνται από το ειδικό χάρτινο φίλτρο χαρακτηρίζονται και ως **αιωρούµενα στερεά SS (Suspended Solids),** και µετριούνται σε mg κατακρατούµενων στερεών ανά λίτρο δείγµατος.

Τα αιωρούµενα στερεά διακρίνονται σε καθιζάνοντας και µη καθιζάνοντας. Ως καθιζάνοντας στερεά ορίζουµε αυτά που καθιζάνουν σε συνθήκες ηρεµίας σε ειδικό βαθµολογηµένο κώνο, µέσα σε µία ώρα.

Όλα τα παραπάνω είδη αποτελούνται από οργανικά και ανόργανα συστατικά. Κατά τη θέρμανση του δείγματος στους 600 °C τα οργανικά συστατικά εξαερώνονται (VSS=Volative Suspended Solids) ενώ τα ανόργανα αδρανή µένουν σαν στάχτη (NVSS: Non Volative Suspended Solids).

Εκτίµηση της συγκέντρωσης των κολλοειδών και των διαλυµένων στερεών µπορεί να γίνει επίσης µετρώντας την θολότητα και την ηλεκτρική αγωγιµότητα αντίστοιχα, δεδοµένου ότι η αγωγιµότητα εξαρτάται από την παρουσία ιονισµένων διαλυµένων στερεών σε ένα απόβλητο, ενώ η θολότητα οφείλεται στην απορρόφηση ακτινοβολίας φωτός από τα κολλοειδή σωµατίδια.

Όσο αφορά τη ρύπανση του υδάτινου περιβάλλοντος, ιδιαίτερη σηµασία έχουν τα αιωρούµενα στερεά (SS), γιατί αν διοχετευθούν σε ένα φυσικό αποδέκτη, συσσωρεύονται στον πυθµένα και δηµιουργούν στρώµατα λάσπης και ανεπιθύµητες συνθήκες, για το οικοσύστηµα του φορέα.

Στις διαδικασίες επεξεργασίας αποβλήτων σηµαντικό ρόλο παίζουν και τα οργανικά στερεά, VSS, γιατί χρησιµοποιούνται ευρύτατα σαν µέτρο του οργανικού µέρους των στερεών στα διάφορα βιολογικά στάδια επεξεργασίας. Στα συστήµατα ενεργού ιλύος τα οργανικά αιωρούµενα στερεά, VSS παριστάνουν κατά προσέγγιση τη µάζα των µικροοργανισµών που συµµετέχουν στην κατεργασία.

#### **2.3.4 Μέτρηση ανόργανων ουσιών**

Οι ανόργανες ουσίες είναι χηµικές ενώσεις που δεν περιέχουν άνθρακα. Σε αυτές ανήκουν το µαγειρικό αλάτι (NaCI), η µαγνησία (MgO), ο χαλαζίας (SiO<sub>2</sub>) κ.α. Οι οργανικές ουσίες δεν διασπώνται και έχουν μικρή σηµασία στην τεχνική των καθαρισµών, εκτός αν πρόκειται για δηλητήρια ή για στοιχεία απαραίτητα για την ανάπτυξη των φυτών, όπως ο φώσφορο (Ρ) και το άζωτο (Ν).

#### **2.3.4.1 Μέτρηση του Αζώτου, Ν**

Το άζωτο είναι ένα από τα βασικά συστατικά των ζώντων µικροοργανισµών και το συναντούµε στα υδατικά απόβλητα µε τις παρακάτω µορφές:

- σαν οργανικό Ν: πρωτεΐνες, ουρία και αµινοξέα
- σαν αμμωνιακό Ν: άλατα αμμωνίου (NH+<sub>4</sub>) ή αμμωνία (NH<sub>3</sub>).

Ως προϊόν οξείδωσης των προηγουµένων µορφών, το άζωτο µπορεί να υπάρχει σαν ΝΟ-2 και ΝΟ-3.

Οι κύριες µετατροπές που υφίστανται οι παραπάνω µορφές αζώτου µετά τη διοχέτευσή τους σε κάποιο υδάτινο φορέα ή στις διαδικασίες επεξεργασία είναι οι εξής:

- Μετατροπή του οργανικού αζώτου σε αµµωνιακό άζωτο από αερόβια ή αναερόβια βακτήρια.
- Οξείδωση του αμμωνιακού Ν σε ιόντα ΝΟ<sub>2</sub> από ειδικά αερόβια νιτροποιητικά βακτηρίδια που ονοµάζονται Nitrosomonas.
- Παραπέρα οξείδωση των ΝΟ-<sub>2</sub> και ΝΟ-<sub>3</sub> από ειδικά αερόβια νιτροποιητικά βακτηρίδια που ονοµάζονται Nitrobacter.
- Αναγωγή των ΝΟ-3 σε ΝΟ-2 και τελικά σε αµµωνία (ΝΗ3) και σε Ν<sup>2</sup> από αερόβια – αναερόβια βακτηρίδια. Η αναγωγή γίνεται κυρίως σε αέριο Ν<sub>2</sub> σε αναερόβιες συνθήκες και σε µικρό ποσοστό σε ΝΗ3.

Η δεύτερη και τρίτη µετατροπή αποτελούν τη νιτροποίηση ενώ η τελευταία ονοµάζεται απονιτροποίηση.

Από άποψη επίδρασης στο περιβάλλον η διοχέτευση αποβλήτων που περιέχουν αµµωνιακό άζωτο σε ένα υδάτινο φορέα δηµιουργεί απαίτηση οξυγόνου για την οξείδωση του προς NO<sub>2</sub> και NO<sub>3</sub>, κάτω από ορισμένες συνθήκες.

Επίσης η αµµωνία είναι τοξική για τα ψάρια, ενώ τα ΝΟ-3 χρησιµοποιούνται από άλλη και διάφορα υδρόβια φυτά του φορέα για την ανάπτυξη τους. Έτσι µεγάλες συγκεντρώσεις Ν σε υδάτινους φορείς σε συνδυασµό µε την παρουσία Ρ µπορεί να οδηγήσει σε κατάσταση που ευνοεί την υπερβολική ανάπτυξη των αλγών και των άλλων υδρόβιων φυτών (ευτροφισµός) µε αποτέλεσµα το φράξιµο του φορέα. Σε ποταµό παραδείγµατος χάριν συντελεί στην εµφάνιση επιπλέοντων, στην αύξηση της θολότητα, στην αδυναµία χρήσης του νερού για ύδρευση, στην συσσώρευση αλγών στις ακτές, στη δηµιουργία αισθητικών προβληµάτων και στην παρουσία οσµών και εντόµων.

Στις διεργασίες επεξεργασίες το άζωτο έχει µεγάλη σηµασία γιατί αποτελεί µια από τις κυριότερες θρεπτικές ουσίες για την ανάπτυξη των µικροοργανισµών που χρησιµοποιούνται σε βιολογικές διεργασίες. Γενικά στα αστικά απόβλητα το άζωτο βρίσκεται σε επαρκείς ποσότητες ενώ για πολλά βιοµηχανικά απόβλητα πρέπει να προστίθεται. Σε ορισµένες µονάδες βιολογικής επεξεργασίας, όπου οι συνθήκες ευνοούν την µετατροπή της αµµωνίας σε ΝΟ3 µε την ταυτόχρονη κατανάλωση οξυγόνου (νιτροποίηση) πρέπει να εξασφαλίζεται και η παροχή αυτής της ποσότητας οξυγόνου, επιπλέον αυτής που είναι απαραίτητη για την οξείδωση των οργανικών ουσιών (BOD). Σε αντίθετη περίπτωση καταναλώνεται το οξυγόνο για τη νιτροποίηση µε αποτέλεσµα να µην επαρκεί για την απαιτούµενη αποµάκρυνση των οργανικών ουσιών.

Στις δεξαµενές δευτεροβάθµιας καθίζησης, όπου οι συνθήκες µπορούν να ευνοούν τη διαδικασία της απονιτροποίησης, δηµιουργείται πρόβληµα επίπλευσης των στερεών που προσκολλώνται στο αέριο Ν<sub>2</sub> που απελευθερώνεται.

Στη διαδικασία χλωρίωσης, η παρουσία αµµωνίας οδηγεί στο σχηµατισµό χλωραµινών, που ελαττώνουν την απόδοση της χλωρίωσης αλλά και την συγκέντρωση της ΝΗ<sub>3</sub> στην εκροή.

Η αποµάκρυνση του αζώτου στις εγκαταστάσεις κατεργασίας αποβλήτων γίνεται συνήθως σε ειδικό στάδιο, µε βάση τις διαδικασίας της νιτροποίησης και απονιτροποίησης.

Η περιεκτικότητα σε άζωτο µετράται µε τη µέθοδο Kjeldahl, σαν ολικό άζωτο (ΤΚΝ) δηλαδή οργανικό Ν και ΝΗ<sub>3</sub>, σαν ΝΗ<sub>4</sub>-Ν και σαν ΝΟ<sub>3</sub> (κυρίως για πόσιµο νερό).

Χρησιµοποιείται σαν παράµετρος ρύπανσης αλλά και σχεδιασµού ορισµένων µονάδων επεξεργασίας.

#### **2.3.4.2 Μέτρηση του Φωσφόρου, Ρ**

Ο φώσφορος είναι επίσης ένα από τα βασικά συστατικά των ζώντων οργανισµών και περιέχεται στα απόβλητα µε τις παρακάτω µορφές:

- Ανόργανος Ρ: σαν ορθοφωσφορικά και λιγότερο σαν πολυφωσφορικά.
- Οργανικός Ρ σε µικρότερες ποσότητες από ότι ο ανόργανος Ρ.

Τα πολυφωσφορικά σε υδατικό διάλυµα υδρολύονται προς ορθοφωσφορικά, τα οποία µπορούν να χρησιµοποιηθούν από διάφορους µικροοργανισµούς. Η διοχέτευση των αποβλήτων που περιέχουν φώσφορο σε ένα υδάτινο φορέα, ευνοεί σε συνδυασµό µε την παρουσία αζώτου το φαινόµενο του ευτροφισµού και έτσι η αποµάκρυνση του από τα απόβλητα έχει αποκτήσει µεγάλη σηµασία, ιδίως λόγω της αυξανόµενης χρήσης του στην παραγωγή απορρυπαντικών.

Στις διαδικασίες επεξεργασίας ο φώσφορος είναι απαραίτητος για τους µικροοργανισµούς που χρησιµοποιούνται στις βιολογικές διεργασίες και στα αστικά απόβλητα περιέχεται σε επαρκείς ποσότητες. Στις βιολογικές διαδικασίες τα πολυφωσφορικά µετατρέπονται σε ορθοφωσφορικά και έτσι η εκροή των εγκαταστάσεων επεξεργασίας περιέχει κυρίως ορθοφωσφορικά σε ποσοστό 80%.

Η περιεκτικότητα σε φώσφορο εκφράζεται σαν:

- ολικός φώσφορος: οργανικός και ανόργανος Ρ

- Ανόργανος φώσφορος: πολυφωσφορικά και ορθοφωσφορικά

Πρέπει να προσθέσουµε ότι υπάρχουν και άλλοι παράγοντες που χαρακτηρίζουν τη ρύπανση των αποβλήτων, όπως:

- το PH
- Η παρουσία ιόντων HCO-<sub>3</sub>, CO- $_3^2$  ή OH<sup>-</sup> που βρίσκονται ενωμένα με τα Ca, Mg, Na, K ή NH-<sup>4</sup> και σε αυτά οφείλεται η αλκαλικότητα των αποβλήτων και ρυθµίζει το PH
- Η περιεκτικότητα σε ιόντα CI-
- H περιεκτικότητα σε βαρέα µέταλλα
- Η παρουσία H<sub>2</sub> S που προκαλεί έκλυση δυσάρεστων οσμών
- Το χρώµα των αποβλήτων

Αυτά είναι γενικά χηµικά χαρακτηριστικά στα οποία δεν χρειάζεται να επιµείνουµε περισσότερο.

Πρόσφατα έχει αναπτυχθεί η έρευνα ορισµένων ιχνορυπαντών, κυρίως των νερών των ποταµών, που σκοπό έχει την ανίχνευση και τη µελέτη της συσσώρευσης καρκινογόνων ουσιών που δεν µπορούν να αποµακρυνθούν από το νερό µε τις κλασσικές επεξεργασίες πόσιµου νερού. Για την ανίχνευση τέτοιων ιχνορυπαντών χρησιµοποιούνται πολύ εξελιγµένες αναλυτικές µέθοδοι όπως φασµατογραφία µάζας, χρωµατογραφία τριχοειδούς κολώνας κ.α. Τέτοιοι ρυπαντές µπορεί να είναι οι χλωριωµένοι υδρογονάνθρακες και οι χλωροφαινόλες.

#### **ΚΕΦΑΛΑΙΟ 3°**

# **ΒΙΟΛΟΓΙΚΟΣ ΚΑΘΑΡΙΣΜΟΣ ΚΑΙ ΠΕΡΙΓΡΑΦΗ ΤΥΠΙΚΗΣ ΛΕΙΤΟΥΡΓΙΚΗΣ ∆ΙΑ∆ΙΚΑΣΙΑΣ ΓΙΑ ΤΗΝ ΕΠΕΞΕΡΓΑΣΙΑ ΑΣΤΙΚΩΝ ΛΥΜΑΤΩΝ.**

#### **3.1. Γενικά για το βιολογικό καθαρισµό**

Το βασικότερο ρόλο στην κατεργασία αποβλήτων τον διαδραµατίζουν οι µικροοργανισµοί. Ο βιολογικός καθαρισµός των αποβλήτων βασίζεται ουσιαστικά στη χρησιµοποίησή τους ως τροφή από τους µικροοργανισµούς. Αυτό το φαινόµενο ονοµάζεται «ΒΙΟΑΠΟΙΚΟ∆ΟΜΗΣΗ» των οργανικών ουσιών. Έτσι στόχο του βιολογικού καθαρισµού αποτελεί η επαφή των αποβλήτων µε τη βιοµάζα, η µεταφορά της οργανικής ύλης από τα απόβλητα στη βιοµάζα µε προσρόφηση, η σταθεροποίησή της και η µετατροπή της σε νέο κυτταρικό υλικό από τους µικροοργανισµούς της βιοµάζας.

Βιοµάζα είναι η βιολογική µάζα που αποτελείται κυρίως από µίγµα πολλών τύπων µικροοργανισµών και περιέχει επίσης οργανική και ανόργανη ύλη που έχει προσροφήξει ή έχει υποστεί θρόµβωση.

Η βιοµάζα µπορεί να είναι προσκολληµένη σε κάποια επιφάνεια ή να είναι ελεύθερη και να διατηρείται εν αιώρηση µε ανάµιξη.

Στην ανάπτυξη των µικροοργανισµών έχει σηµαντική επίδραση το περιβάλλον και ιδιαίτερα:

- η θερµοκρασία: ανάλογα µε τη θερµοκρασία που ενδείκνυται για την καλύτερη ανάπτυξή τους, οι µικροοργανισµοί διακρίνονται σε:

α) ψυχρόφιλους: 5-20 <sup>ο</sup>C

β) μεσόφιλους: 20-45 <sup>ο</sup>C

γ) θερμόφιλους: 45-65 °C ή και περισσότερο

Μέσα στα όρια αυτά, η ταχύτητα των βιοχηµικών αντιδράσεων διπλασιάζεται για μια αύξηση της θερμοκρασίας κατά 10 °C.

Οι µικροοργανισµοί που είναι υπεύθυνοι για την αερόβια κατεργασία δρουν συνήθως σε θερμοκρασία περιβάλλοντος, ενώ οι αναερόβιοι σε 35 °C και άνω.

- το οξυγόνο: ανάλογα µε την ανάγκη για ελεύθερο διαλυµένο οξυγόνο, οι µικροοργανισµοί που συµµετέχουν στη βιολογική κατεργασία κατατάσσονται σε:
	- o αερόβιους: Οι οποίοι είναι αυτοί που χρησιµοποιούν το διαλυµένο οξυγόνο.
	- o Αναερόβιους: Αυτοί δεν χρησιµοποιούν διαλυµένο οξυγόνο αλλά οξυνόνο σε χημικές ενώσεις όπως  $SO4^{2}$ , NO3<sup>-</sup> κλπ.
	- o Επαµφοτερίζοντες: αναπτύσσονται µε την παρουσία ή την απουσία διαλυµένου Οξυγόνου (µπορούν να αλλάζουν από τη µια κατάσταση στην άλλη)
- Ενέργεια: Αναλόγως µε το τρόπου που αποκτούν την ενέργεια οι µικροοργανισµοί της βιολογικής κατεργασίας κατατάσσονται σε:
	- o Χηµιοσυνθετικούς: χρησιµοποιούν ενέργεια από χηµικές αντιδράσεις.
	- o Φωτοσυνθετικούς: αντλούν ενέργεια από τον ήλιο
	- o PH: Τα βέλτιστα όρια του PH για την ανάπτυξη αερόβιων µικροοργανισµών της βιολογικής κατεργασίας είναι 6.5 έως 7.5 που µπορεί να φτάσει ως 8.5
- Άνθρακας: Ανάλογα µε τον τρόπο που ικανοποιούν την ανάγκη για άνθρακα, οι µικροοργανισµοί που παίρνουν µέρος στη βιολογική κατεργασία των αποβλήτων, χωρίζονται σε:
	- o Ετερότροφους: χρησιµοποιούν άνθρακα από οργανικές ουσίες
	- o Αυτότροφους: χρησιµοποιούν ανόργανο άνθρακα, κυρίως από το διοξείδιο του άνθρακα CO2
- ∆ιατροφή: ανάλογα µε τον τρόπο που προσλαµβάνουν τη τροφή τους οι µικροοργανισµοί, η διατροφή τους χαρακτηρίζεται ως:
	- o Ολυφυτική: όταν η σύνθεση του κυτταρικού υλικού γίνεται από διοξείδιο του άνθρακα και νερό (αυτότροφοι οργανισµοί).
	- o Σαπροζωική: όταν για την σύνθεση του κυτταρικού υλικού χρησιµοποιούνται διαλυµένες οργανικές ουσίες (βακτήρια, µύκητες κ.λ.π.)
	- o Ολοζωική: όταν για τη σύνθεση του κυτταρικού υλικού χρησιµοποιείται στερεά οργανική ύλη, όπως στα ανώτερα ζώα.

Κάθε ένα από τα παραπάνω είδη διατροφής συναντώνται στα διάφορα είδη βιολογικών διεργασιών των αποβλήτων και κάθε ένα από αυτά παίζει το δικό του ιδιαίτερο ρόλο στο βιολογικό καθαρισµό.

- Άλλα στοιχεία: Στοιχεία που απαιτούνται για τη σύνθεση του κυτταρικού ιστού είναι κυρίως τα:
	- o C, O (άνθρακας, οξυγόνο): που προέρχονται από τα απόβλητα
	- o Ν, Ρ (άζωτο, φώσφορος): που προέρχονται από τα απόβλητα ή µε προσθήκη όταν δεν υπάρχουν σε επάρκεια.
	- o S (θείο): από το φέρον ύδωρ
	- o Ιχνοστοιχεία: Mg, Fe, Ca, K, Na, Mo, Co, Zn (µαγνήσιο, σίδηρο, ασβέστιο, κάλιο, νάτριο, µόλυβδος, ψευδάργυρος)

Η ανάγκη για Ν (άζωτο) και Ρ (φώσφορος) εκφράζεται από τις παρακάτω σχέσεις:

Κανονικά επίπεδα: BOD 5/N = 15-17 BOD5/P=90-100 Ελάχιστα επίπεδα: BOD 5/N = 30-32 BOD5/N=200-250

Η απαιτήσει των µικροοργανισµών για Ν και Ρ µπορεί να µην ικανοποιείται από τις ποσότητες που υπάρχουν στα απόβλητα, ιδίως όταν πρόκειται για βιοµηχανικά απόβλητα που κατεργάζονται ξεχωριστά από τα οικιακά λύµατα. Σε αυτή την περίπτωση είναι αναγκαίο να γίνει πρόσδοση ώστε η απόδοση του συστήµατος να µην ελαττωθεί.

### **3.2. Μέθοδοι επεξεργασίας αστικών αποβλήτων**

Τα τελευταία χρόνια η ανάγκη για την επεξεργασία και την ελεγχόµενη διάθεση των υγρών αποβλήτων στο περιβάλλον, ώθησε τους επιστήµονες στη διερεύνηση όλων των δυνατών τρόπων επεξεργασίας τους, χρησιµοποιώντας συνδυασµούς τεχνολογιών και µεθόδων και στοχεύοντας στην εύρεση αποτελεσµατικών και οικονοµικών λύσεων για την αντιµετώπιση του µεγάλου αυτού προβλήµατος.

Οι κυριότεροι µέθοδοι επεξεργασίας διαχωρίζονται σε τρεις γενικές κατηγορίες:

- ¾ Φυσικοχηµικές (γενικώς υψηλό επίπεδο επεξεργασίας υγρών και χαµηλό επίπεδο επεξεργασίας ιλύος)
- ¾ Μηχανικές (γενικώς χαµηλό επίπεδο επεξεργασίας υγρών και ιλύος)

¾ Βιολογικές (γενικώς υψηλό επίπεδο επεξεργασίας λυµάτων και ιλύος)

Κάθε µία από τις παραπάνω µεθόδους µπορεί ξεχωριστά ή και σε συνδυασµό µε άλλες να επιτύχει µια ικανοποιητική µείωση των βλαβερών συστατικών των λυµάτων.

Τα σηµαντικά περιβαλλοντικά πλεονεκτήµατα ωστόσο που χαρακτηρίζουν τα συστήµατα επεξεργασίας µε βιολογικές µεθόδους είχαν σαν αποτέλεσµα την επιλογής τους, κυρίως µετά την Πέµπτη δεκαετία του 20ου αιώνα και µετά την επικράτηση της τεχνολογικής και επιστηµονικής επανάστασης και της υψηλής τεχνολογίας στη διαχείριση των συνθηκών της παραγωγικής διαδικασίας.

#### **3.3. ∆ράση των µικροοργανισµών**

Ο βιολογικός καθαρισµός λυµάτων και αποβλήτων βασίζεται στην αφαίρεση και διάσπαση της οργανικής ύλης (αιωρούµενης, κολλοειδούς, διαλυµένης) από µικροοργανισµούς που υπάρχουν στη βιοµάζα µε την οποία τα απόβλητα έρχονται σε επαφή

- Η αιωρούµενη και κολλοειδής οργανική ύλη αφαιρείται µε προσρόφηση από τη βιοµάζα ή µε θρόµβωση µε τη βιοµάζα. Σε αυτό συµβάλλει η καλή ανάµειξη.

- Ένα τµήµα της διαλυτής οργανικής ύλης αφαιρείται µε προσρόφηση και αποθηκεύεται στη βιοµάζα. Το υπόλοιπο µέρος της διαλυτικής οργανικής ύλης οξειδώνεται ή µετατρέπεται σε νέα κυτταρική µάζα, µε αποτέλεσµα την αύξηση της βιοµάζας και του αριθµού των µικροοργανισµών.

Μετά την αφαίρεση της οργανικής ύλης µε προσρόφηση ή µε θρόµβωση, στο αερόβιο καθαρισµό, τρία φαινόµενα λαµβάνουν µέρος:

Α) Το διαλυµένο οξυγόνο χρησιµοποιείται από τους µικροοργανισµούς για να διασπάσουν την οργανική ύλη και να παραχθεί ενέργεια

Β) Γίνεται σύνθεση νέας κυτταρικής µάζας

Γ) Οι µικροοργανισµοί υφίστανται αυτοοξείδωση

## **3.4. Βιολογικές κατεργασίες επεξεργασίας αποβλήτων**

Οι βιολογικές κατεργασίες διακρίνονται σε:

- αερόβιες
- αναερόβιες
	- Υποδιαίρεση βιολογικών κατεργασιών:
	- Οι αερόβιες κατεργασίες υποδιαιρούνται σε:

• Κατεργασίες ενεργοποιηµένης ιλύος (βιοµάζα σε µορφή συσσωµατωµάτων, εν αιώρηση).

- Κατεργασίες ακινητοποιηµένης βιοµάζας:
	- Βιολογικά φίλτρα
	- Βιολογικοί δίσκοι
	- Εµβαπησµένες κλίνες
- Λίµνες οξείδωσης ήρεµες ή αεριζόµενες

Αυτές οι τρεις κατηγορίες αερόβιων κατεργασιών αφορούν τα ίδια τα απόβλητα και αποτελούν τµήµα της δευτεροβάθµιας κατεργασίας.

Στην ίδια οµάδα υπάγονται και οι διεργασίες αερόβιας σταθεροποίησης της ιλύος.

Οι αναερόβιες διεργασίες περιλαµβάνουν:

- Την αναερόβια κατεργασία αποβλήτων
- Την κατεργασία οικιακών αποβλήτων
- Την απονιτροποίηση, που χρησιµοποιείται συνήθως σαν τριτοβάθµια διαδικασία µετά από µία βιολογική κατεργασία και
- Την αναερόβια χώνευση της ιλύος

Από τις παραπάνω βιολογικές µεθόδους κατεργασίας λυµάτων, ιδιαίτερα για την επεξεργασία αστικών λυµάτων, πλεονεκτεί η µέθοδος της ενεργούς ιλύος όσον αφορά την εφαρµογή της σε αστικούς χώρους όπως πόλεις και πυκνοδοµηµένους οικισµούς. Η µέθοδος αυτή παρουσιάζει αρκετά πλεονεκτήµατα τα οποία την κατέστησαν την τελευταία 25ετία τη βέλτιστη επιλογή.

Τα πλεονεκτήµατα αυτά είναι:

- Η ελάχιστη απαίτηση σε εκτάσεις για την εφαρµογή της µεθόδου
- Η εφαρµογή υψηλής τεχνολογίας
- Η ικανότητα ανταπόκρισης και ευελιξίας προσαρµογής σε νέα τεχνολογικά δεδοµένα
- Η ελαχιστοποίηση των περιβαλλοντικών ενοχλήσεων

Σύµφωνα µε τα Ελληνικά δεδοµένα οι Μονάδες Επεξεργασίας Αστικών Λυµάτων οι οποίες µπορούν να αντεπεξέλθουν βέλτιστα στα περιβαλλοντικά προβλήµατα είναι αυτές που στηρίζονται στη µέθοδο ενεργού ιλύος.

## **3.5 Σχεδιασµός των Μονάδων Επεξεργασίας Αστικών Λυµάτων**

Ο σχεδιασµός των Μονάδων Επεξεργασίας Αστικών Λυµάτων γίνεται µε τέτοιο τρόπο ώστε τα χαρακτηριστικά εκροής των λυµάτων να ικανοποιούν την πρόταση – οδηγία της ΕΟΚ 91/271 παράρτηµα ΙΙ, πίνακες Ι και ΙΙ. Οι παράµετροι οι οποίοι εξετάζονται και οφείλουν να ικανοποιούν τις προδιαγραφές που θέτει η παραπάνω οδηγία είναι οι εξής:

- Βιοχηµικώς Απαιτούµενο Οξυγόνο (BOD)
- Χηµικώς Απαιτούµενο Οξυγόνο (COD)
- Οξυγόνο
- Αιωρούµενα Στερεά (SS)
- Συνολικό Άζωτο
- Αµµωνιακό Άζωτο
- Φώσφορος
- Λίπη, επιπλέοντα και καθιζάνοντας στερεά

Στο σχεδιασµό και τη λειτουργία των Μονάδων Επεξεργασίας Αστικών Λυµάτων έχουν επίσης µεγάλη σηµασία ο καθορισµός του οργανικού φορτίου και της συγκέντρωσης των µικροοργανισµών. Σαν οργανικές ουσίες στο σύστηµα ενεργού ιλύος θεωρούνται µόνο οι διαλυµένες και σαν µέτρο τους χρησιµοποιούνται οι παράµετροι BOD, COD, TOC κ.λ.π. ενώ ειδικά για τα αστικά απόβλητα χρησιµοποιείται συνηθέστερα το BOD µε µονάδα µέτρησής του τα mg/l.

Ο υπολογισµός της συγκέντρωσης των µικροοργανισµών εµφανίζει δυσκολίες γιατί κατά τη βιολογική επεξεργασία αναπτύσσονται πολλά διαφορετικά είδη, γεγονός που καθιστά τη µέτρησή τους µε µικροσκόπιο

χρονοβόρα και χωρίς πρακτική εφαρµογή. Έτσι η πιο συνηθισµένη παράµετρος για τη µέτρηση της συγκέντρωσης είναι το οργανικό µέρος των αιωρούµενων στερεών. Τα αιωρούµενα στερεά καλούνται MLSS (Mixed Liquor Suspended Solids – αιωρούµενα στερεά του ανάµικτου υγρού) και το οργανικό µέρους τους που καλείται MLVSS (πτυτικά στερεά του ανάµικτου υγρού) αποτελεί κατά προσέγγιση µέτρο των µικροοργανισµών. Η συγκέντρωση αυτή υπολογίζεται από τη διήθηση συγκεκριµένης ποσότητας λυµάτων και τη ζύγιση των στερεών που επικάθονται στο φίλτρο.

Αξίζει να αναφέρουµε ότι το οργανικό µέρος εκφράζει καλύτερα τη µάζα των µικροοργανισµών γιατί τα αιωρούµενα περιλαµβάνον ανόργανα και οργανικά στερεά.

#### **3.6 Επεξεργασία Αποβλήτων**

Οι γραµµές επεξεργασίας στα κέντρα επεξεργασίας αποβλήτων είναι δύο. Η πρώτη αφορά την επεξεργασία των αποβλήτων, δηλαδή την αποµάκρυνση ουσιών, επιβλαβών για τον τελικό αποδέκτη, από την υγρή µάζα των αποβλήτων και η δεύτερη αφορά την επεξεργασία που υφίσταται η λάσπη δηλαδή την επεξεργασία των βλαβερών ουσιών που αποµακρύνθηκαν στην πρώτη γραµµή και την τελική διάθεσή τους στο περιβάλλον.

Για την επεξεργασία των αποβλήτων λαµβάνει µέρος µια διαδικασία η οποία αποτελείται από διάφορα στάδια τα οποία φαίνονται στο σχήµα. Το κάθε στάδιο είναι δυνατόν να περιλαµβάνει φυσικές, χηµικές ή βιολογικές διεργασίες αποµάκρυνσης των διαφόρων ουσιών από τα απόβλητα. Στις φυσικές η αποµάκρυνση επιτυγχάνεται µε την εκµετάλλευση των φυσικών χαρακτηριστικών των αποβλήτων, στις χηµικές γίνεται µε πρόσθεση χηµικών ουσιών και την πραγµατοποίηση χηµικών αντιδράσεων και στις βιολογικές χρησιµοποιούνται βιολογικές διεργασίες.

Παρακάτω θα περιγραφούν οι σηµαντικότερες διεργασίες που λαµβάνουν χώρα στη γραµµή υγρών, στην επεξεργασία υγρών αποβλήτων, εστιάζοντας στις µεθόδους που χρησιµοποιούνται στη Μονάδα Επεξεργασίας Αστικών Λυµάτων του Ρεθύµνου Κρήτης.

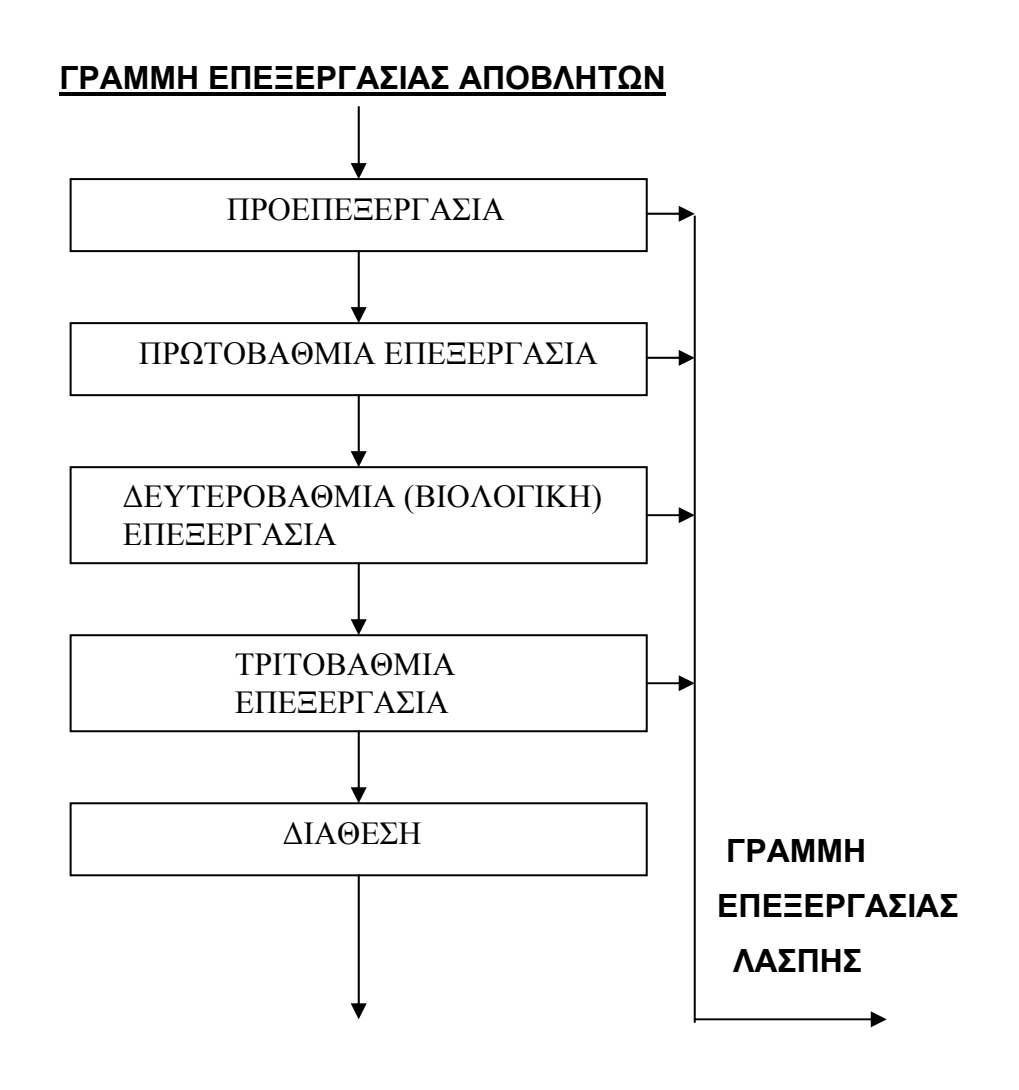

### **]3.6.1 Στάδια Επεξεργασίας Γραµµής Υγρών Λυµάτων**

Η γραµµή επεξεργασίας υγρών λυµάτων αποτελείται από τα παρακάτω στάδια, στα οποία διαχωρίζεται συµβατικά, καθόσον πολλές διεργασίες είναι δυνατόν στην πράξη να ανήκουν σε πολλά στάδια.

### Γραµµή Επεξεργασίας Υγρών Λυµάτων

- Προεπεξεργασία ή µηχανική επεξεργασία (υποχρεωτική)
- Πρωτοβάθµια επεξεργασία ή πρωτοβάθµια καθίζηση (µπορεί να παραλειφθεί)
- ∆ευτεροβάθµια επεξεργασία ή βιολογική επεξεργασία (υποχρεωτική)
- Τριτοβάθµια ή χηµική επεξεργασία (υποχρεωτική)
- Προωθηµένη επεξεργασία για ειδική χρήση του νερού (µπορεί να παραλειφθεί)

#### **3.6.2 Περιγραφή Γραµµής Επεξεργασίας Υγρών Λυµάτων**

#### **3.6.2.1 Μέτρηση Παροχής**

Μια σηµαντική παράµετρος λειτουργίας η οποία προφανώς δεν υπάγεται στα στάδια επεξεργασίας την υγρών λυµάτων είναι η παρακολούθηση της ηµερήσιας και εποχιακής µεταβολής της ροής. Με τον τρόπο αυτό είναι δυνατόν να γίνουν είτε µηχανικά είτε µε τη χρήση ηλεκτρονικού υπολογιστή η όποιες απαραίτητες τροποποιήσεις στους χρόνους αερισµού, ανακυκλοφορίας και άλλων λειτουργικών παραµέτρων, για να επιτευχθεί η βέλτιστη απόδοση. Η συγκεκριµένη µέτρηση είναι επίσης πολύ σηµαντική για µελλοντικές επεκτάσεις ή τροποποιήσεις της εγκατάστασης. Η κύρια λειτουργία για να την επιτύχουµε είναι η µέτρηση του βάθους ροής στο κανάλι γνωστής διατοµής µε υπερχειληστή και η µετατροπή του σε παροχή.

#### **3.6.2.2 Προεπεξεργασία των Λυµάτων**

Σκοπός της προεπεξεργασίας είναι να προστατευθούν οι επόµενες κύριες διαδικασίες επεξεργασίας από φθορές και καταστροφές. Είναι µηχανική επεξεργασία και περιλαµβάνει την αποµάκρυνση των µεγάλου σχετικά µεγέθους στερεών των αποβλήτων και την εξισορρόπηση της παροχής των αποβλήτων.

Η αποµάκρυνση των στερεών γίνεται µε εσχάρωση, άλεση και εξάµµωση σε συνδυασµό µε λιποσυλλογή.

(i) Εσχάρωση

Σκοπός της είναι η αποµάκρυνση των ογκωδών αντικειµένων όπως κουρέλια, κοµµάτια ξύλων, πλαστικά ή κουτιά, τα οποία είναι δυνατόν να φράξουν και να καταστρέψουν τις αντλίες και τον υπόλοιπο µηχανολογικό εξοπλισµό της µονάδας. Η αποµάκρυνση των ογκωδών αντικειµένων γίνεται µε τη συγκράτησή τους σε εσχάρες οι οποίες αποτελούνται από µεταλλικές ισαπέχουσες ράβδους µέσα από τις οποίες διέρχονται τα απόβλητα.

Ανάλογα µε το πώς αποµακρύνονται τα εσχαρίσµατα, οι εσχάρες χαρακτηρίζονται ως χειρονακτικά ή µηχανικά καθοριζόµενες, ανάλογα µε την ύπαρξη ή µη, µηχανισµού αυτόµατου καθαρισµού. Οι χειρονακτικά καθοριζόµενες ή αλλιώς απλές εσχάρες αποτελούνται από ένα κεκλιµένο σετ
μεταλλικών ράβδων κλίσης 30-45<sup>ο</sup> και διακένου 20-50mm. Αυτές εφαρµόζονται αποκλειστικά στο στάδιο εσχάρωσης κυρίως σε µικρές εγκαταστάσεις ενώ πλέον χρησιµοποιούνται ως εφεδρικές ή για προεσχαρισµό, πριν δηλαδή τη µηχανική εσχάρωση ως χονδροεσχάρες µε διάκενο ράβδων µέχρι και 50-80mm για εσχάρωση ευµεγεθών στερεών. Αυτό οφείλεται στα µειονεκτήµατα που τις χαρακτηρίζουν, όπως το ότι απαιτούν συχνό καθαρισµό, εργασία κουραστική, χρονοβόρα και δυσάρεστη, καθώς και το ότι φράζουν εύκολα σε περιόδους µεγάλων παροχών µε αποτέλεσµα την ανύψωση της στάθµης ροής ανάντη της εσχάρας, την αναστροφή της ροής και τη λειτουργία του αγωγού εισόδου υπό πίεση.

Στις µηχανικές εσχάρες αντιθέτως η αποµάκρυνση των συγκρατούµενων στερεών γίνεται µε ειδική µηχανική διάταξη, που τίθεται σε κίνηση αυτόµατα όταν η διαφορά στάθµης ανάντη – κατάντη της εσχάρας φτάσει σε ένα ορισµένο όριο. Η µηχανική διάταξη αποµάκρυνσης των στερεών που έχουν συγκρατηθεί βρίσκεται ανάντη ή κατάντη της εσχάρας.

Σήµερα οι µηχανικά καθοριζόµενες εσχάρες αποτελούν επιλογή όλων των νέων µονάδων και συνιστούνται ακόµα και σε µονάδες µικρού µεγέθους, λόγω των πολλών πλεονεκτηµάτων που παρουσιάζουν συγκρινόµενες µε τις χειρονακτικά καθοριζόµενες. Πλεονεκτήµατα τέτοιου είδους είναι το µειωµένο εργατικό κόστος, η βελτίωση των συνθηκών ροής και συλλεκτικότητας των εσχάρων και συνεπώς η µείωση των περιβαλλοντικών οχλήσεων. Απλές µορφές µηχανικής εσχάρας αποτελούν οι επίπεδες ή οι τοξωτές παραλλήλων ράβδων µε περιοδικά κινούµενα, αλυσιδωτό για τις πρώτες και αξονικό για τις δεύτερες, παλινδροµικό ξέστρο καθαρισµού και επιτυγχάνουν αποµάκρυνση στερεών µέγιστης διάστασης έως 10mm. Τα τελευταία έτη χρησιµοποιούνται προωθηµένα συστήµατα εσχάρωσης που αποτελούνται από τα κόσκινα και τις αυτοκαθαριζόµενες αλυσωτές εσχάρες. Τα κόσκινα είναι µηχανισµοί µε τη µορφή τύµπανου που περιστρέφονται σε ένα κανάλι ροής και αποµακρύνουν σωµατίδια διαµέτρου περίπου 2mm, ενώ οι αυτοκαθαριζόµενες συνεχής εσχάρες αποτελούνται από «χτένια» προσαρµοσµένα σε κινούµενο ιµάντα.

#### (ii) Εξάµµωση – Λιποσυλλογή

Η διαδικασία της εξάµµωσης έχει σαν σκοπό την αποµάκρυνση κόκκων άµµου, σωµατιδίων αργίλου ή άλλων σωµατιδίων γεωλογικής ή όχι

υφής διαµέτρου µεγαλύτερης των 0,15mm τα οποία δεν είναι οργανικά και καθιζάνουν µε ταχύτητες σηµαντικά µεγαλύτερες από αυτές των οργανικών στερεών.

Τα σωµατίδια αυτά είναι απαραίτητο να αποµακρύνονται γιατί η παρουσία τους είναι δυνατόν να προκαλέσει πολλών ειδών προβλήµατα όπως εναπόθεση φερτών υλών στον πυθµένα αγωγών, φράξιµο σωληνώσεων, φθορά του µηχανολογικού εξοπλισµού και γενικότερα µείωση της απόδοσης σηµαντικών µονάδων επεξεργασίας. Παράλληλα µε τη διαδικασία της εξάµµωσης στα σύγχρονα συστήµατα λαµβάνει µέρος και η διαδικασία της απολίπανσης κατά την οποία αποµακρύνονται λίπη και έλαια που είναι µη βιοδιασπάσιµα.

Υπάρχουν δύο κύριοι τύποι εξαµµωτών, τα κανάλια οριζόντιας ροής (στατικοί) και οι αεριζόµενοι (µηχανικοί). Τα κανάλια οριζόντιας ροής είναι απλά σε λειτουργία και χρησιµοποιούνται κυρίως σε εγκαταστάσεις µικρής δυναµικότητας. Είναι µικρά κανάλια στα οποία ρέουν τα υγρά µε σταθερή ταχύτητα από 0,24 έως 0,40 m/s ενώ ο χρόνος παραµονής είναι από 45 έως 90 sec, έτσι ώστε να παρέχεται επαρκής χρόνος για τα βαριά σωµατίδια άµµου να καθίσουν, επιτρέποντας συγχρόνως στα ελαφρότερα οργανικά σωµατίδια να παραµείνουν σε αιώρηση. Το ανοικτό κανάλι µπορεί να είναι ορθογωνικής διατοµής µε παραβολικό υπερχειλιστή ή παραβολικής διατοµής µε ορθογωνικό υπερχειλιστή, ενώ στο τέλος η άµµος αποµακρύνεται χειρωνακτικά.

Οι αεριζόµενοι µηχανικοί αµµοσυλλέκτες είναι δεξαµενές µε κατάλληλα διαµορφωµένο πυθµένα για την αποµάκρυνση της καθιζάνουσας άµµου. Υπάρχουν διαχυτές στην µια πλευρά του πυθµένα της δεξαµενής που διαχέουν αέρα µε σκοπό τη δηµιουργία σπειροειδούς ροής των υγρών µε στόχο τη διευκόλυνση της εναπόθεσης της άµµου. Τα βαρύτερα σωµατίδια µε την µεγαλύτερη ταχύτητα καθίζησης καθιζάνουν ενώ τα οργανικά ελαφρύτερα διατηρούνται σε αιώρηση και τελικά αποµακρύνονται από τη δεξαµενή. Συνήθως, µια κινητή γέφυρα κινείται κατά µήκος της δεξαµενής, ενώ ένας σωλήνας, που κινείται µαζί µε τη γέφυρα που το ένα άκρο του φτάνει µέχρι τον πυθµένα, χρησιµοποιείται για την αποµάκρυνση της άµµου. Ο χρόνος παραµονής σε αιχµή είναι 2-5min ενώ το βάθος της δεξαµενής κυµαίνεται από 2,1 έως 4,9 m. Στους αεριζόµενους αµµοσυλλέκτες γίνεται συνήθως και η

αποµάκρυνση των λιπών. Για το λόγο αυτό, υπάρχει µηχανισµός αφαίρεσης επιπλέοντων προσκολληµένος στη γέφυρα που αντλεί ή αποµακρύνει επιφανειακά όλα τα επιπλέοντα σε ειδικό δοχείο αποβλήτων.

## **3.6.2.3 Πρωτοβάθµια Καθίζηση**

Τα υγρά απόβλητα που έχουν υποστεί εσχάρωση και εξάµµωση είναι απαλλαγµένα από τα περισσότερα µεγάλα σωµατίδια και επιπλέοντα. Υπάρχουν όµως ακόµα σε αιώρηση οργανικά και ανόργανα καθιζάνοντα σωµατίδια τα οποία αποµακρύνονται µε τη λειτουργική διαδικασία της πρωτοβάθµιας καθίζησης. Τα σωµατίδια αυτά είναι µεγέθους 0,001-0,1mm και κύριος στόχος της αποµάκρυνσής τους είναι η µείωση του βασικού ρυπαντικού φορτίου (ως προς BOD5 και SS) και η διευκόλυνση κατά συνέπεια της βιολογικής επεξεργασίας που ακολουθεί.

Τα πλεονεκτήµατα της αποµάκρυνσης αυτής πριν τη βιολογική επεξεργασία είναι γενικότερα η µείωση των βιολογικών φορτίων στο επόµενο στάδιο επεξεργασίας, η µείωση του όγκου αντιδραστήρων και συνεπώς και η µείωση της συνολικής κατανάλωσης ενέργειας στο έργο. Επιπλέον τα µειωµένα οργανικά φορτία συνεπάγονται λιγότερη παραγωγή ιλύος το οποίο µε τη σειρά του απαιτεί µικρότερες δεξαµενές αερισµού.

Αποτέλεσµα των παραπάνω πλεονεκτηµάτων, είναι ότι η πρωτοβάθµια αποµάκρυνση αιωρούµενων στερεών εφαρµόζεται στην επεξεργασία υγρών αποβλήτων µε την προϋπόθεση ότι το επιπλέον κόστος της κατασκευής της αντισταθµίζεται από τα οφέλη που προαναφέρθηκαν. Αυτό όµως δεν παύει να εξαρτάται και από το σύστηµα επεξεργασίας, το µέγεθος της µονάδας και τα στοιχεία σχεδιασµού.

Οι δεξαµενές πρωτοβάθµιας καθίζησης είναι ορθογώνιες ή κυκλικές:

## - Ορθογώνιες δεξαµενές πρωτοβάθµιας καθίζησης.

Οι δεξαµενές αυτές, διαθέτουν γέφυρα που κινείται από το ένα άκρο της δεξαµενής στο άλλο. ∆ιαθέτουν ειδικό µηχανισµό για την παράσυρση και αποµάκρυνση της ιλύος από τον πυθµένα της δεξαµενής. Ο µηχανισµός αυτός τελευταία αποτελείται από πτυσσόµενα ελάσµατα στερεωµένα σε συρόµενη αλυσίδα συλλογής. Τα υγρά απόβλητα εισέρχονται από το ένα άκρο της δεξαµενής και εξέρχονται από το άλλο, ενώ µε βάση τη µέση παροχή σχεδιασµού ο χρόνος παραµονής λαµβάνεται από 1,5 – 2,5 h (µε τυπική τιµή 2h). Το µήκος της δεξαµενής κυµαίνεται από 15,2 έως 91,4 m (µε τοπικό εύρος 24,4 – 36,9m), πλάτος από 3 έως 24,4m (µε τυπικό εύρος 4,9 – 9,5m) και βάθος από 3,0 – 4,6m (με τυπική τιμή 3,7m). Η ροή των υγρών είναι οριζόντια και σχεδόν ήρεµη έτσι ώστε τα αιωρούµενα σωµατίδια καθώς καθιζάνουν να συσσωµατώνονται µε αποτέλεσµα τη διαρκή αύξηση της ταχύτητας καθίζησής τους. Το άκρο εισροής είναι βαθύτερο σε σχέση µε αυτό της εκροής λόγω του ότι η περισσότερη ιλύς καθιζάνει σε αυτό το σηµείο: Συνήθως υπάρχει και ένας µηχανισµός αποµάκρυνσης επιπλέοντων ο οποίος είναι προσκολληµένος στη γέφυρα.

## - Κυκλικές δεξαµενές πρωτοβάθµιας καθίζησης

Στις δεξαµενές αυτές τα υγρά απόβλητα εισέρχονται από το κέντρο της δεξαµενής. Η γέφυρα κινείται κυκλικά έχοντας το ένα άκρο αρθρωµένο στο κέντρο της δεξαµενής και το άλλο να κινείται περιφερειακά σε τροχό. Στη γέφυρα υπάρχει µηχανισµός ο οποίος είναι ενσωµατωµένος, κωνικής µορφής, µε εσωτερική ελαφριά κλίση ο οποίος σαρώνει την επιφάνεια του πυθµένα και διευκολύνει την συγκέντρωση ιλύος, στο κέντρο του πυθµένα. Με βάση τη µέση παροχή σχεδιασµού, ο χρόνος παραµονής των υγρών λαµβάνει τιµές από 1,5 έως 2,5 h (µε τυπική τιµή 2h), η διάµετρος λαµβάνει τιµές από 3 έως 61m (µε τυπικό εύρος 12,2 – 45,7m) και βάθος από 3-4,6m (µε τυπική τιµή 3,7m). Η ροή στη κυκλική δεξαµενή είναι αξονική ενώ συνήθως υπάρχει µηχανισµός για την αποµάκρυνση επιπλέοντων σωµατιδίων.

## **3.6.2.4 Βιολογική Επεξεργασία**

Η διαδικασία που λαµβάνει χώρα κατά τη βιολογική επεξεργασία είναι κατά βάση η αποδόµηση της αιωρούµενης βιοµάζας, η µετατροπή δηλαδή των οργανικών ουσιών εν αιώρηση ή και άλλων συστατικών των λυµάτων σε αέρια και κυτταρικό ιστό.

Αερόβια βιολογική επεξεργασία πραγµατοποιείται στις δεξαµενές αερισµού. Εκεί οι µικροοργανισµοί τροφοδοτούνται µε οργανική ουσία και οξυγόνο, το οποίο παρέχεται εξαναγκασµένα µέσω συστηµάτων διάχυσης αέρα, και στη συνέχεια αναπτύσσονται σε συσσωµατίδια και αποµακρύνονται συνεχώς από τον αντιδραστήρα της δεξαµενής δευτεροβάθµιας καθίζησης,

εξαιτίας της συνεχούς τροφοδοσίας µε υγρά απόβλητα. Στις δεξαµενές τελικής καθίζησης ενσωµατώνονται και καθιζάνουν υπό συνθήκες ηρεµίας.

**(α) Αερισµός:** Στις δεξαµενές αερισµού διενεργείται τροφοδοσία οξυγόνου. Ανάλογα µε τον τρόπο τροφοδοσίας του αέρα στο υγρό διακρίνονται σε συστήµατα διάχυσης αέρα και σε συστήµατα επιφανειακού αερισµού. Η διάχυση του αέρα διενεργείται διαµέσου των διαχυτών οι οποίοι χαρακτηρίζονται σε πορώδης και µη πορώδης.

(i) Αερισµός µε διάχυση: Ο αερισµός µε διάχυση χρησιµοποιεί αέρα ή οξυγόνο και το αέριο δηµιουργείται και προωθείται µε αεριστήρες. Η τροφοδοσία γίνεται διαµέσου αγωγών στον πυθµένα, ή πολύ κοντά στον πυθµένα της δεξαµενής, όπου οι διαχυτές µπορεί να παρέχουν φυσαλίδες µικρού, µέσου ή µεγάλου µεγέθους. Όσο πιο µικρή είναι η φυσαλίδα, τόσο µεγαλύτερη είναι η ενεργή επιφάνεια και εποµένως και η απόδοση του συστήµατος µε τίµηµα το µεγαλύτερο κόστος εγκατάσταση λειτουργίας και συντήρησης.

(ii) Επιφανειακός αερισµός: Στον επιφανειακό αερισµό οι αεριστήρες κατακόρυφου άξονα, αποτελούνται από µερικώς εµβυθισµένες προπέλες που κινούνται µε µοτέρ ενώ οι αεριστήρες οριζόντιου άξονα είναι µερικώς εµβυθισµένοι στο υγρό και αποτελούνται από οριζόντιο άξονα µε πέταλα προσαρµοσµένα σε αυτό.

Εντός των δεξαµενών αερισµού συντελείται η διαδικασία της νιτροποίησης – απονιτροποίησης. Οι δεξαµενές αυτές αποτελούνται είτε από διακεκριµένους δοµικά αεριζόµενους και ανοξικούς θαλάµους συνήθως ορθογωνικής κάτοψης, είτε είναι ενιαίες µε µορφή οξειδωτικής τάφρου µε λειτουργικά διακρινόµενες αεριζόµενες και ανοξικές ζώνες. Στις ανοξικές περιοχές και υπό συνθήκες πολύ µικρής συγκέντρωσης οξυγόνου τα ανεπιθύµητα νιτρικά µετατρέπονται σε άζωτο το οποίο ελευθερώνεται στην ατµόσφαιρα. Στις αεριζόµενες περιοχές οι συνθήκες µεταβάλλονται σε έντονα αερόβιες και προκαλείται η διαδικασία της νιτροποίησης που µετατραπεί την αµµωνία που υπάρχει στα λύµατα σε νιτρικά ιόντα. Ταυτόχρονα, καταναλώνεται το µεγαλύτερο µέρος του οργανικού φορτίου και απελευθερώνεται στον αέρα ως διοξείδιο του άνθρακα.

Της διαδικασίας αυτής µπορεί να προηγείται µια δεξαµενή βιολογικής αποφωσφόρωσης όπου υπό αναερόβιες συνθήκες αποµακρύνεται ο φώσφορος.

Το ανάµεικτο υγρό της διαδικασίας νιτροποίησης απονιτροποίησης παρέχεται µε υπερχείλιση στη διαδικασία της τελικής (δευτεροβάθµιας) καθίζησης.

#### **(β) Τελική Καθίζηση**

Σκοπός της τελικής καθίζησης, είναι πρώτον, η αποµάκρυνση των αιωρούµενων στερεών του ανάµικτου υγρού, ώστε η εκροή του συστήµατος να είναι απαλλαγµένη από στερεά που συµβάλλουν στο συνολικό BOD και δεύτερον, η πύκνωση των στερεών, ώστε να διατηρείται εύκολα η συγκέντρωση των MLSS στην δεξαµενή αερισµού µε την επανακυκλοφορία και να είναι οικονοµική η επεξεργασία της λάσπης που αποµακρύνεται, λόγω του µειωµένου όγκου της.

Συντελείται σε δεξαµενές τετράγωνης ορθογωνικής ή κυλινδρικής διατοµής όπου η ιλύς καθιζάνει ενώ διαχωρίζεται από το υπερκείµενο υγρό. Οι µικροοργανισµοί ενσωµατώνονται και καθιζάνουν, παρασύροντας αιωρούµενα στερεά µαζί τους στον πυθµένα όπως και στη διαδικασία της πρωτοβάθµιας καθίζησης.

Σε ορισµένα συστήµατα µέρος της καθιζάνουσας στον πυθµένα ιλύς επιστρέφεται στην δεξαµενή αερισµού για τη δηµιουργία συνθηκών αποδόµησης και οξείδωσης των εισερχόµενων λυµάτων παρουσία οξυγόνου, ενώ η περίσσεια προωθείται για περαιτέρω επεξεργασία µετά τη συγκέντρωσή της στον πυθµένα της δεξαµενής. Το υπερκείµενο νερό διαφεύγει επιφανειακά διαµέσου του υπερχειλιστή για περαιτέρω καθαρισµό, απολύµανση ή διάθεση.

## **3.6.2.5 Τριτοβάθµια (Χηµική) Επεξεργασία**

Αναφερόµενος στην τριτοβάθµια επεξεργασία εννοούµε την απολύµανση των επεξεργασµένων λυµάτων. Σκοπός της απολύµανσης είναι η καταστροφή τω παθογόνων µικροοργανισµών των αποβλήτων ώστε να αποφεύγεται η µετάδοση ασθενειών µέσω του νερού του αποδέκτη. Είναι το µοναδικό στάδιο επεξεργασίας µε αποκλειστικό σκοπό την καταστροφή των

παθογόνων µικροοργανισµών, αν και µερική αποµάκρυνση ή καταστροφή τους γίνεται και στα άλλα στάδια επεξεργασίας.

Η διαδικασία της απολύµανσης είναι συνήθως χηµική και πραγµατοποιείται µε τη χρήση κυρίως χλωρίου αλλά και άλλων χηµικών ουσιών όπως το όζον, το βρώµιο και διάφορες ενώσεις του χλωρίου όπως το διοξείδιο του χλωρίου. Τέλος η απολύµανση µπορεί να επιτευχθεί και µε φυσικά µέσα όπως η θερµότητα καθώς και µε τη χρήση υπεριώδους ακτινοβολίας UV (Ultra Violet). Λόγω του ότι τα χλωριωµένα απόβλητα έχουν αρνητικές επιπτώσεις στους αποδέκτες έχουν αναπτυχθεί µέθοδοι αποχλωρίωσης, ενώ η µέθοδος απολύµανσης µε υπεριώδη ακτινοβολία κερδίζει έδαφος τα τελευταία χρόνια.

## **3.6.2.6 Προωθηµένη Επεξεργασία**

Κατά την προωθηµένη επεξεργασία πραγµατοποιείται η τελική διύλιση του νερού µετά τη βιολογική του επεξεργασία κάτι το οποίο επιλέγεται µόνον στην περίπτωση που η τελική διάθεση των επεξεργασµένων λυµάτων θα γίνεται για ειδικές χρήσεις όπως για άρδευση ειδικών καλλιεργειών ή σε αποδέκτες που χρησιµοποιούν άµεσα το νερό.

Στην προωθηµένη επεξεργασία χρησιµοποιούνται συνήθως κλίνες διύλισης µέσω φίλτρου ή άµµου ή συνδυασµένου φίλτρου άµµου – ανθρακίτης καθώς και µηχανικά φίλτρα µεµβρανών.

## **3.7 Επεξεργασία Ιλύος**

Στις Μονάδες Επεξεργασίας Αστικών Λυµάτων όπως προαναφέρθηκε, παράγονται βιοστερεά (ιλύς) σε διάφορα σηµεία της διαδικασίας. Τα βιοστερεά πρέπει να υφίστανται επεξεργασία πριν τη διάθεσή τους στο περιβάλλον, διότι περιέχουν ένα σηµαντικό µέρος του αρχικού φορτίου ρύπανσης που περιέχουν τα υνρά απόβλητα. Ένα τμήμα του φορτίου των βιοστερεών βρίσκεται στην αρχική µορφή, ενώ ένα άλλο παράγεται από τις φυσικοχηµικές και βιολογικές διεργασίες µέσω των οποίων παράγονται τα βιοστερεά. Για να διατεθούν τα βιοστερεά στο περιβάλλον πρέπει να περάσουν από ειδική επεξεργασία, διαφορετικά η περιεχόµενη οργανική ύλη

θα αποσυντεθεί, έχοντας αποτελέσµατα ανάλογα µε αυτά των ανεπεξέργαστων υγρών αποβλήτων.

Οι εγκαταστάσεις επεξεργασίας των βιοστερεών αποτελούν ένα σηµαντικό τµήµα των βιοστερεών αποτελούν ένα σηµαντικό τµήµα των ΜΕΑΛ, ενώ στην πραγµατικότητα, η επεξεργασία και η τελική διάθεσή τους αφού έχουν σταθεροποιηθεί αποτελούν τη βασικότερη διαδικασία επεξεργασίας υγρών αποβλήτων. Η επεξεργασία αυτή αποσκοπεί: (α) στη µείωση του όγκου τους και (β) στη σταθεροποίηση, που πραγµατοποιείται µε τη µείωση των βιοαποδοµίσιµων οργανικών ουσιών και των παθογόνων µικρό-οργανισµών.

## **3.7.1 Στάδια Επεξεργασίας Γραµµής Ιλύος**

Οι διεργασίες που εφαρµόζονται για την επεξεργασία της ιλύος ταξινοµούνται στις ακόλουθες κατηγορίες:

Γραµµή Επεξεργασίας Ιλύος

- Πάχυνση της ιλύος
- Σταθεροποίηση της ιλύος
- Αφυδάτωση της ιλύος
- Τελική διάθεση

Η διαδικασία επεξεργασίας της ιλύος είναι δυνατόν να περιλαµβάνει µία ή να συνδυάζει περισσότερες της µίας διεργασίες.

## **3.7.2 Περιγραφή Γραµµής Επεξεργασίας Ιλύος**

## **3.7.2.1 Πάχυνση της Ιλύος**

Η πάχυνση της Ιλύος αποσκοπεί στη µείωση του όγκου της που επιτυγχάνεται µε την αύξηση της συγκέντρωσης των στερεών της και µε την αποµάκρυνση µέρους του νερού που περιέχει. Η µείωση αυτή έχει σαν αποτέλεσµα τη σηµαντική µείωση του κόστους των µονάδων επεξεργασίας (αύξηση της συγκέντρωσης της ιλύος από 1% σε 3% επιφέρει µείωση του όγκου της κατά 1/3) ενώ παράλληλα αυξάνει την απόδοσή τους.

Η µείωση του όγκου της ιλύος µπορεί να επιτευχθεί µε ένα από τους παρακάτω τρόπους:

(α) µε βαρύτητα

(β) µε επίπλευση µε αέρα

(γ) µε µηχανικά µέσα

## **(i) Πάχυνση µε βαρύτητα**

Οι παχυντές βαρύτητας έχουν αρκετά κοινά µε τις δεξαµενές καθίζησης. Η ιλύς τροφοδοτείται συνεχώς σε αυτούς και καθώς αναµιγνύεται ελαφρά, γίνεται διάσπαση της µάζας από το δικτυωτό του ξέστρου ή από ειδικές κατακόρυφες ράβδους και διανοίγονται έτσι κενά, που διευκολύνουν την άνοδο των υγρών, ενώ η συµπυκνωµένη ιλύς καθιζάνει µε τη βαρύτητα. Παράλληλα σχηµατίζεται ένα στρώµα ιλύος κοντά στον πυθµένα, όπου γίνεται συµπίεση και συµπύκνωση της ιλύος, ενώ στο πάνω µέρος συγκεντρώνεται σχετικά καθαρό υγρό και ενδιάµεσα επικρατούν συνθήκες εµποδιζόµενης καθίζησης.

Τα υπερχειλίζοντα υγρά επιστρέφουν στην πρωτοβάθµια καθίζηση, ενώ η συµπυκνωµένη ιλύς οδηγείται από τον πυθµένα στη δεξαµενή χώνευσης ή σε άλλη µονάδα επεξεργασίας.

Οι παχυντές µε κανονικές συνθήκες λειτουργίας, µπορεί να αποµακρύνουν µέχρι τα 95% περίπου των στερεών µε εξαίρεση ίσως το µείγµα πρωτοβάθµιας και ενεργού ιλύος, για το οποίο είναι δύσκολο να εξασφαλιστεί η απόδοση αυτή. Το βάθος των παχυντών πρέπει να είναι αρκετό, ώστε να εξασφαλίζεται το απαραίτητο ύψος συµπίεσης, ο χώρος εµποδιζόµενης καθίζησης, και το περιθώριο ασφαλείας για αποθήκευση της πυκνής ιλύος. Για αστικά υγρά απόβλητα συνήθως το βάθος που επιλέγεται είναι βάθος από 3,0 έως 3,5m.

## **(ii) Πάχυνση µε επίπλευση**

Η πάχυνση µε επίπλευση πλεονεκτεί αυτής µε βαρύτητα στο ότι απαιτεί µικρότερη επιφάνεια και όγκο και στο ότι είναι αποδοτικότερη για ιλύς µε κολλοειδή χαρακτηριστικά (ενεργός ιλύς). Επίσης παρουσιάζει λιγότερα προβλήµατα οσµών λόγω αερισµού ενώ παρέχει τη δυνατότητα ελέγχου –

εξισορρόπησης της παροχής της λάσπης. Μειονεκτεί όµως από οικονοµική πλευρά και έχει µικρή ικανότητα αποθήκευσης λάσπης.

Ο διαχωρισµός των αιωρούµενων στερεών µε επίπλευση ακολουθεί τους ίδιους νόµους µε την καθίζηση, αλλά σε αντίστροφο δυναµικό πεδίο. Η απόδοση του συστήµατος επίπλευσης είναι πιο οµοιόµορφη και µεγαλύτερη, όσο οι φυσαλίδες είναι µικρότερες, λόγω του ότι εξαιτίας της µικρής ανοδικής ροής διασκορπίζονται µε την οριζόντια κίνηση σε ολόκληρη την έκταση της δεξαµενής. Η επίπλευση γίνεται µε: (α) διασκορπισµό αέρος µε διαχυτές, β) διάλυση αέρα υπό πίεση και έκλυση στη συνέχεια του αέρα, (γ) έκλυση αέρα υπό κενό και δ) παραγωγή αερίου µε βιολογικό τρόπο.

Η πιο διαδεδοµένη µέθοδος είναι αυτή του διαλυµένου αέρα. Σε αυτό το είδος πάχυνσης ο αέρας εισάγεται µε πίεση µεγαλύτερη από την ατµοσφαιρική στη λάσπη εισροής, µέσα σε κατάλληλο θάλαµο. Στη συνέχεια η λάσπη εισάγεται στη δεξαµενή πύκνωσης και ο αέρας που απελευθερώνεται σε µικρές φυσαλίδες παρασύρει τα στερεά στην επιφάνεια, όπου πυκνώνονται και στη συνέχεια αποµακρύνονται

## **(iii) Πάχυνση µε µηχανικά µέσα**

Η πάχυνση της ιλύος µε µηχανικά µέσα είναι σήµερα η πιο διαδεδοµένη διεργασία. Βασίζεται κυρίως στον φυσικό µηχανισµό της φυγόκεντρου δύναµης, κάτω από την επίδραση της οποίας τα στερεά της ιλύος διαχωρίζονται από το υγρό και συµπυκνώνονται. Σε αυτή τη διαδικασία η ιλύς τοποθετείται σε περιστρεφόµενο θάλαµο. Με την περιστροφή του αιωρήµατος της ιλύος, που προκαλείται εξαιτίας της περιστροφής του καλύµµατος, εφαρµόζονται υψηλές δυνάµεις και έτσι, επιταχύνεται η πάχυνση της ιλύος.

## **3.7.2.2 Σταθεροποίηση της Ιλύος**

Σκοπός της σταθεροποίησης της λάσπης είναι η µείωση των παθογόνων µικροοργανισµών, των οσµών και της δυνατότητας της λάσπης να γίνει σηπτική. Η σταθεροποίηση της λάσπης µπορεί να επιτευχθεί µε τη χηµική ή βιολογική οξείδωση του οργανικού της µέρους και τη δηµιουργία συνθηκών κατάλληλων για την επιβίωση των µικροοργανισµών. Οι κυριότερες διεργασίες σταθεροποίησης είναι:

- α) η αναερόβια χώνευση,
- β) η αερόβια χώνευση,
- γ) η κοµποστοποίηση
- δ) η σταθεροποίηση µε χρήση ασβέστη
- ε) οι λίµνες σταθεροποίησης

## **(I) Αναερόβια Χώνευση**

Η αναερόβια χώνευση είναι µια σειρά από πολύπλοκες βιολογικές διεργασίες που γίνονται από διάφορους µικροοργανισµούς.

Η αναερόβια χώνευση της ιλύος επιτρέπει την παραγωγή µεθανίου, έτσι, ώστε να ελαττωθεί η οργανική ύλη από την υγρή φάση και να σταθεροποιηθούν όλα τα στερεά, που υπάρχουν στη εισροή ή παράγονται στη διάρκεια της χώνευσης, ενώ παράλληλα επιδρά στην απενεργοποίηση των παθογόνων. ∆ιακρίνεται σε τρία στάδια τα οποία είναι:

α) Υδρόλυση της διακεκριµένες οργανικής ύλης προς διαλυτά υποστρώµατα

β) Ζύµωση των υποστρωµάτων αυτών και παραγωγή οξικού οξέος (µε τη βοήθεια οξυβακτήριων), διοξειδίου του άνθρακα και αέριου υδρογόνου.

γ) Μετατροπή του οξικού οξέος, του αερίου υδρογόνου και µέρους του διοξειδίου του άνθρακα, µε µεθάνιο (µε τη βοήθεια µεθανοβακτήριων).

Οι δύο βασικοί τόποι της αναερόβιας χώνευσης είναι αυτοί της χαµηλής και της υψηλής φόρτισης. Ο παλαιότερος τύπος αναερόβιας χώνευσης είναι αυτός της χαµηλής φόρτισης. Σε αυτόν δεν υπάρχει ανάµειξη, εκτός από αυτή που δηµιουργεί η κίνηση των φυσαλίδων του αερίου που παράγεται. Επίσης είναι συνηθισµένο να µην χρειάζεται θέρµανση για την επιτάχυνση της διαδικασίας, έτσι ο χωνευτής είναι ουσιαστικά ένας χώρος αποθήκευσης της ιλύος. Η απουσία ανάµειξης έχει ως αποτέλεσµα τη δηµιουργία στρωµάτων και έτσι, ο ωφέλιµος όγκος περιορίζεται περίπου στο 50% του συνολικού.

Η λειτουργία αυτού του τύπου χωνευτή µπορεί να είναι συνεχής ή όχι και οι συνηθισµένοι χρόνοι παραµονής κυµαίνονται από 30 έως 60 ηµέρες. Ο τύπος αυτός εφαρµόζεται πλέον πολύ σπάνια, και κυρίως σε µικρές εγκαταστάσεις, εξαιτίας των διαφόρων µειονεκτηµάτων του και κυρίως εξαιτίας, της µη πλήρους αξιοποίησης του όγκου του χωνευτή.

Οι χωνευτές υψηλής φόρτισης αναπτύχθηκαν για να εξαλειφθούν τα διάφορα µειονεκτήµατα που παρουσιάζει ο τύπος της χαµηλής φόρτισης. Τα κύρια χαρακτηριστικά τους είναι η πλήρης ανάµειξη, η θέρµανση, η οµοιόµορφη τροφοδοσία ιλύος στην εισροή και η συνεχής λειτουργία. Αυτά τα χαρακτηριστικά έχουν ως αποτέλεσµα την αποδοτικότερη λειτουργία της χώνευσης. Σε αυτό το τύπο χώνευσης υπάρχει πλήρης ανάµειξη και για το λόγο αυτό απαιτείται κάποια µονάδα διαχωρισµού των στερεών. Η πιο συνηθισµένη τέτοια µονάδα είναι ο δευτεροβάθµιος χωνευτής, οπότε η χώνευση γίνεται σε δύο στάδια.

Οι συνηθισµένοι χρόνοι παραµονής για το τύπο αυτό των χωνευτών κυµαίνονται από 10 έως 15 ηµέρες αλλά µπορεί να φτάσουν και τις 25 ηµέρες.

Τα βασικά πλεονεκτήµατα της αναερόβιας χώνευσης είναι η παραγωγή βιοαερίου, η µείωση των στερεών κατά 25-40%, η δυνατότητα υψηλών φορτίσεων στερεών στους χωνευτές και η παραγωγή σταθεροποιηµένων βιοστερεών κατάλληλων για εµπλουτισµό του εδάφους.

Τα µειονεκτήµατα της αναερόβιας χώνευσης είναι το µεγάλο αρχικό κόστος, η ευαισθησία της διεργασίας σε αλλαγές συνθηκών λειτουργίας και η πολυπλοκότητα της λειτουργίας και του ελέγχου της.

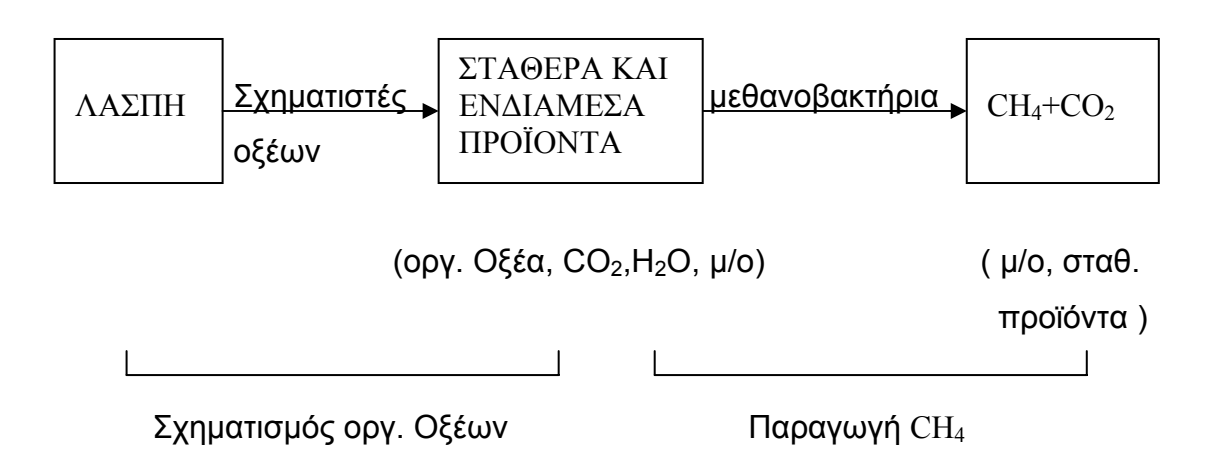

**Σχήµα 3.1:** Βιολογική διαδικασία αναερόβιας χώνευσης

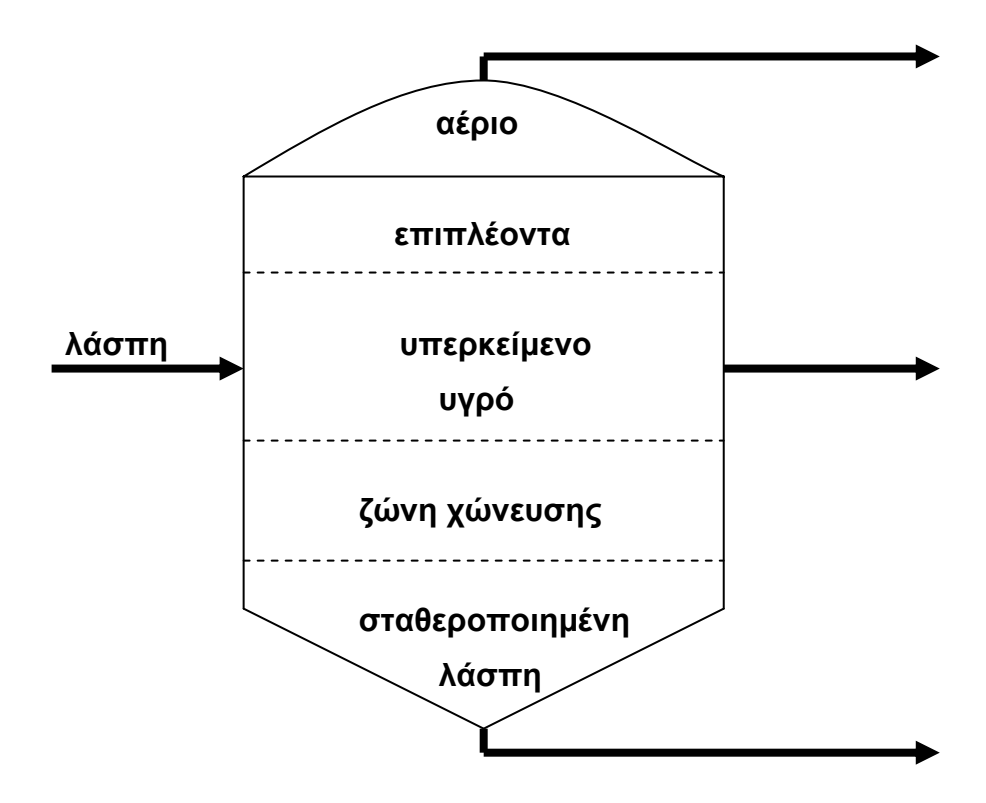

**Σχήµα 3.2:** Χωνευτής χαµηλής φόρτισης

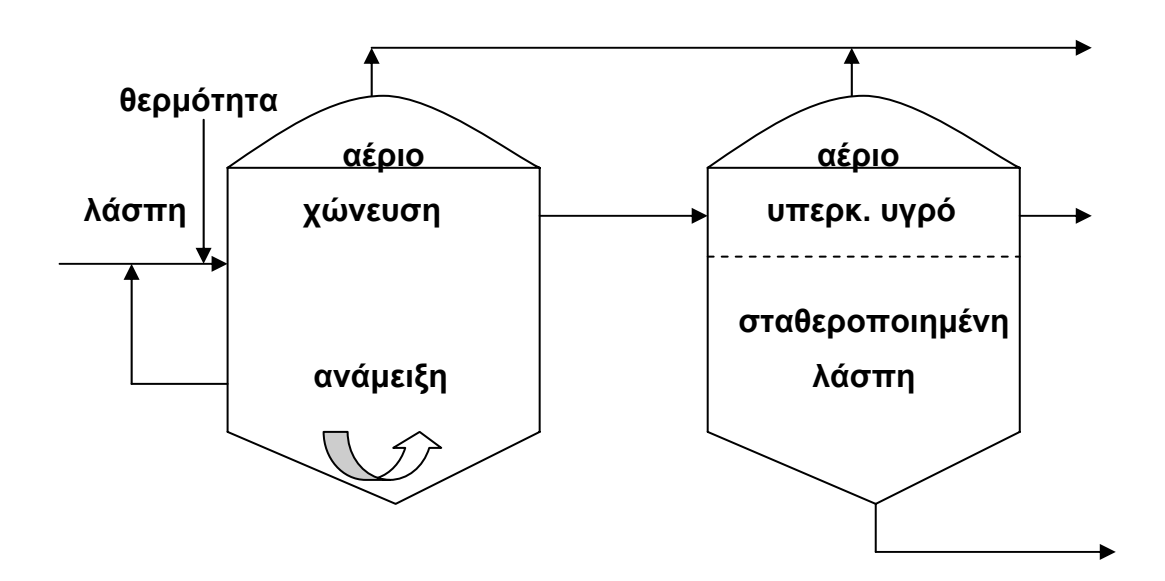

**Σχήµα 3.3:** Αναερόβια χώνευση υψηλής φόρτισης δύο σταδίων

#### **(ii) Αερόβια Χώνευση**

Η αερόβια χώνευση είναι μια διαδικασία σταθεροποίησης της ιλύος στην οποία αερόβιες βιολογικές αντιδράσεις καταστρέφουν τα αποικοδοµήσιµα βιολογικά οργανικά συστατικά της ιλύος. Στα συστήµατα ενεργού ιλύος η αερόβια σταθεροποίηση της ιλύος είναι παραπλήσια βιολογική διαδικασία µε αυτή του παρατεταµένου αερισµού. Σε αυτήν επιδιώκεται µε µακροχρόνιο αερισµό της ιλύος να αρχίσει ή να συνεχιστεί η βιολογική δράση των αερόβιων µικροοργανισµών και µετά από τη φάση της σύνθεσης νέου κυτταρικού υλικού, µέχρι να επιτευχθεί αυτό-οξείδωση. Καθώς δηλαδή, ελαττώνεται το διαθέσιµο θρεπτικό υπόστρωµα, οι µικροοργανισµοί αρχίζουν να καταναλίσκουν δική τους οργανική ουσία για την απαραίτητη ενέργεια διατήρησής τους και έτσι φτάνουν στην καθαρά ενδογενή φάση.

Η πιο συνηθισµένη εφαρµογή της αερόβιας χώνευσης είναι για την ενδογενή οξείδωση ενεργού ιλύος σε µονάδες χωρίς πρωτοβάθµια καθίζηση. Σε όποια συστήµατα πρωτοβάθµιας και δευτεροβάθµιας ιλύος όµως εφαρµόζεται, γίνονται παράλληλα δύο βιολογικές δράσεις, άµεση οξείδωση των οργανικών ουσιών της πρωτοβάθµιας ιλύος, και ενδογενής οξείδωση του κυτταρικού υλικού της δευτεροβάθµιας ιλύος. Κατά την οξείδωση ελευθερώνεται πολύ περισσότερη θερµική ενέργεια από ότι κατά τις αναγωγικές αντιδράσεις, µε αποτέλεσµα τα αερόβια βακτήρια να δρουν ταχύτερα από τα µεθανοβακτήρια. Το ποσοστό του µη διασπάσιµου κυτταρικού υλικού είναι µεγαλύτερο κατά την αερόβια χώνευση.

Τα βασικά είδη αερόβιας χώνευσης είναι τα παρακάτω:

α) Συµβατική σε κλειστό αντιδραστήρα

β) Συµβατική συνεχής

- γ) Θερµοφιλική αυτοθερµαινόµενη
- δ) Με χωνευτή χωρισµένο σε τµήµατα

Το τελευταίο εφαρµόζεται και στη µονάδα επεξεργασίας αστικών λυµάτων του Ρεθύµνου Κρήτης. Η συγκεκριµένη µέθοδος είναι κατάλληλη για χώνευση περίσσειας ενεργού ιλύος από µικρές εγκαταστάσεις. Ο χωνευτής είναι χωρισµένος είτε σε 3 τµήµατα, για λάσπη από συστήµατα παρατεταµένου αερισµού, είτε σε 5 τµήµατα, για λάσπη από συµβατικά συστήµατα και ο αριθµός των τµηµάτων που βρίσκονται σε λειτουργία εξαρτάται από τις συνθήκες που επιβάλλουν οι µονάδες επεξεργασίας πριν και µετά τη χώνευση. Βασικά πλεονεκτήµατα είναι η δυνατότητά του για αποθήκευση της λάσπης στο χωνευτή το ότι δεν επηρεάζεται από τη λειτουργία των µονάδων αφυδάτωσης που ακολουθούν, το ότι η χρήση της ενέργειας είναι προσαρµοσµένη στις απαιτήσεις σταθεροποίησης και το ότι έχει µεγάλη ευελιξία.

#### **(iii) Κοµποστοποίηση**

Σκοπός της κοµποστοποίησης είναι η µετατροπή της ιλύος σε ένα σταθερό και σχετικά ασφαλές τελικό προϊόν. Αυτό µπορεί να επιτευχθεί µε την αερόβια θερµοφιλική σταθεροποίηση του οργανικού µέρους της, την καταστροφή των παθογόνων µικροοργανισµών της και µειώνοντας τον όγκο και το βάρος της µε την εξάτµιση του νερού της. Το προϊόν που παράγεται τελικά µοιάζει στην υφή µε χώµα και διατίθεται ως βελτιωτικό εδάφους. Είναι ένα υλικό οργανικά σταθερό, χωρίς οσµές και παθογόνα υλικά, περιβαλλοντικά ασφαλές και εύκολα να µεταφερθεί, αποθηκευτεί και πωληθεί χωρίς κάποια ιδιαίτερα προβλήµατα. Άλλα πλεονεκτήµατα της διαδικασίας αυτής είναι το γεγονός ότι πρόκειται για διαδικασία απλή, χωρίς απαιτήσεις προηγούµενης επεξεργασίας της ιλύος, αν εξαιρέσουµε την αφυδάτωσή της, µε κόστος παραπλήσιο µε άλλες µεθόδους, ενώ µπορεί να δηµιουργήσει εισόδηµα από την πώλησή του τελικού προϊόντος. Επίσης απαιτεί µικρή κατανάλωση ενέργειας και προσαρµόζεται εύκολα σε ποικιλία συνθηκών. Τα µειονεκτήµατα της συγκεκριµένης µεθόδου είναι η δηµιουργία σκόνης και οσµών, η απαίτηση σχετικά µεγάλων εκτάσεων γης και στο ότι µπορεί να επηρεάζεται από τις κακές καιρικές συνθήκες.

#### **(iv) Σταθεροποίηση ιλύος µε ασβέστη**

Η σταθεροποίηση µε ασβέστη γίνεται µε προσθήκη ασβέστη στη λάσπη, ώστε το PH της λάσπης να ανέβει τουλάχιστον στο 12, για περίπου 2 ώρες, κάτι που έχει σαν αποτέλεσµα τη µείωση των παθογόνων µικροοργανισµών και των οσµών καθώς και της δυνατότητας της ιλύος να γίνει σηπτική.

Βασικά πλεονεκτήµατα της µεθόδου είναι το χαµηλό αρχικό κόστος, η απλότητα λειτουργίας της και το ότι είναι η πιο κατάλληλη µέθοδος σταθεροποίησης στην περίπτωση τελικής διάθεσης της ιλύος στο έδαφος.

Βασικά µειονεκτήµατά της είναι ότι η σταθεροποίηση δεν είναι µόνιµη, δεν µειώνει τα στερεά της ιλύος, όπως η αερόβια ή αναερόβια χώνευση, αλλά αντιθέτως τα αυξάνει και κατά συνέπεια αυξάνει και την ποσότητά της και το κόστος µεταφοράς της. Τέλος µειονέκτηµα αποτελεί και η πιθανότητα δηµιουργίας προβληµάτων στην αφυδάτωση της σταθεροποιηµένης ιλύος και η πιθανή δηµιουργία προβληµάτων σε µια εγκατάσταση από την επανακυκλοφορία υπερκείµενων υγρών.

Η σταθεροποίηση µε ασβέστη εφαρµόζεται κυρίως σε µικρές εγκαταστάσεις και µάλιστα στις περιπτώσεις τελικής διάθεσης της ιλύος στο έδαφος. Εξαιτίας της φύσης της, συνηθίζεται να χρησιµοποιείται ως εφεδρική κάποιας άλλης µορφής σταθεροποίησης ή ως προσωρινή ενόψει κάποιας µονιµότερης.

#### **(v) Λίµνες σταθεροποίησης ιλύος**

Οι λίµνες σταθεροποίησης αποτελούν µια διαφορετική µέθοδο κατά την οποία η ιλύς σταθεροποιείται µε ένα συνδυασµό αερόβιων και αναερόβιων διεργασιών. Έτσι τα στερεά που καθιζάνουν στον πυθµένα της λίµνης αποσυντίθενται αναερόβια και µετατρέπονται κυρίως σε µεθάνιο που διαφεύγει στην ατµόσφαιρα, αλλά και σε τελικά προϊόντα όπως οργανικά οξέα και αµµωνία. Όταν στο αναερόβιο στρώµα του πυθµένα οι συνθήκες επιτρέπουν τη διατήρηση συγκεντρώσεων διαλυµένου οξυγόνου άνω του 2mg/L, τότε δηµιουργείται ένα αερόβιο στρώµα, όπου τα διάφορα τελικά προϊόντα σταθεροποιούνται σε αερόβιες διαδικασίες, παράλληλα µε τις διαλυµένες οργανικές ουσίες που προστίθενται µε τη νεοεισερχόµενη ιλύ.

Τα βασικά πλεονεκτήµατα των λιµνών σταθεροποίησης ιλύος είναι η απλή κατασκευή και λειτουργία τους και µη µικρή κατανάλωση ενέργειας συγκριτικά µε την αερόβια χώνευση. Το µεγαλύτερο µειονέκτηµά τους είναι η µεγάλη επιφάνεια που απαιτούν. Οι λίµνες σταθεροποίησης ιλύος, χρησιµοποιούνται κυρίως σε µικρές εγκαταστάσεις σε αντικατάσταση των αερόβιων χωνευτών για την σταθεροποίηση περίσσιας ενεργού ιλύος.

#### **3.7.2.3 Αφυδάτωση της ιλύος**

Η αφυδάτωση της ιλύος σκοπεύει στην αύξηση της συγκέντρωσης των στερεών της ιλύος σε υψηλά επίπεδα µε την αποµάκρυνση της υγρασίας.

Μετά τη διαδικασία της αφυδάτωσης, η ιλύς βρίσκεται σε κατάσταση στεγνή και µε όγκο µικρότερο, γεγονός που κάνει τη µεταφορά της ευκολότερη και φθηνότερη. Επίσης, η αφυδάτωση της ιλύος µειώνει το κόστος της επιπλέον επεξεργασίας της και δεν προκαλεί ρύπανση.

Η αφυδάτωση γίνεται είτε µε φυσική εξάτµιση και αποστράγγιση του νερού της λάσπης (κλίνες και λίµνες ξήρανσης) ή µε διάφορα µηχανικά µέσα (φυγοκέντρηση, φίλτρα)

## **i) Κλίνες ξήρανσης**

Οι κλίνες ξήρανσης της ιλύος έχουν χρησιµοποιηθεί ευρύτατα για την αφυδάτωση της ιλύος σε µονάδες στην Ελλάδα. Τα τελευταία χρόνια όµως η µέθοδος αυτή τείνει να εγκαταλειφθεί. Οι κλίνες ξήρανσης είναι διατάξεις, όπου γίνεται ταυτόχρονα διήθηση και εξάτµιση του νερού που περιέχουν. Χρησιµοποιούν τους εξής µηχανισµούς αφυδάτωσης:

α) ∆ιήθηση του νερού της ιλύος µέσα στις κλίνες, διαδικασία που διαρκεί 1-3 µέρες και καταλήγει σε συγκεντρώσεις στερεών 15-25%.

β) Εξάτµιση του νερού, που εξαρτάται από διάφορους κλιµατικούς παράγοντες ανάλογα µε την περιοχή, και αποτελεί µια διαδικασία µε ρυθµό µικρότερο από αυτόν της διήθησης.

Οι κλίνες ξήρανσης αποτελούν µια απλή µέθοδο αφυδάτωσης µε χαµηλό αρχικό κόστος, χωρίς την ανάγκη µεγάλης κατανάλωσης ενέργειας. Επίσης η λειτουργία τους δεν επηρεάζεται από µεταβολές των χαρακτηριστικών της ιλύος, δεν αποκτούν συνήθως πρόσθεση χηµικών, ενώ µπορούν να επιτύχουν µεγαλύτερες συγκεντρώσεις αφυδατωµένης ιλύος από τη χρήση µηχανικών µεθόδων.

Στον αντίποδα των παραπάνω όµως, παρατηρούµε ότι υπάρχει έλλειψη επαρκών στοιχείων για τον ορθολογικό σχεδιασµό τους, έχουν περιορισµένη εφαρµογή µόνο για σταθεροποιηµένες ιλύες, δηµιουργούν αισθητικά προβλήµατα σε κατοικηµένες περιοχές, απαιτούν µεγάλη επιφάνεια, ενώ τέλος απαιτείται επίµονη εργασία για την αποµάκρυνση της αφυδατωµένης ιλύος.

## **ii) Λίµνες ξήρανσης**

Οι λίµνες ξήρανσης είναι µέθοδος αφυδάτωσης παρόµοια µε τις κλίνες ξήρανσης, όπου η αφυδάτωση πραγµατοποιείται µε εξάτµιση, µε αποτέλεσµα

η µέθοδος αυτή να είναι κατάλληλη για περιοχές µε αυξηµένους ρυθµούς εξάτµισης.

Οι λίµνες είναι χωµάτινες, βάθους από 0,6 έως 1,2m και πρέπει να είναι εφοδιασµένες µε τον κατάλληλο εξοπλισµό για συλλογή και επαναφορά του υπερκείµενου υγρού στην αρχή της εγκατάστασης.

Η ιλύς πρέπει να είναι σταθεροποιηµένη για να µη δηµιουργούνται προβλήµατα οσµών, εντόµων κ.τ.λ. και η αποµάκρυνσή της γίνεται κάθε 1-3 έτη.

Οι λίµνες ξήρανσης έχουν χαµηλό κόστος κατασκευής, λειτουργίας και συντήρησης ενώ µπορούν να χρησιµοποιηθούν για απόρριψη της ιλύς σε περίπτωση ανάγκης. Παρουσιάζουν όµως ενοχλήσεις οσµών και εντόµων, αποτελούν πιθανή αιτία ρύπανσης του υδροφόρου ορίζοντα ενώ έχουν µεγάλες απαιτήσεις σε επιφάνεια γης.

## **iii) Αφυδάτωση µε µηχανικά µέσα**

Αποτελεί την πιο διαδεδοµένη µέθοδο αφυδάτωσης και βασίζεται στους δύο παρακάτω φυσικούς µηχανισµούς:

#### α) Φυγόκεντρο δύναµη

Κατά τη µέθοδο της φυγοκέντρησης η οποία χρησιµοποιείται και στην πάχυνση της ιλύος, όπως αναφέρθηκε παραπάνω, η ιλύς τοποθετείται σε περιστρεφόµενο θάλαµο, όπου τα στερεά της ιλύος διαχωρίζονται από το υγρό και συµπυκνώνονται.

Βασικά πλεονεκτήµατα της φυγοκέντρησης είναι ότι δεν απαιτεί πάντα χρήση χηµικών, προσαρµόζεται σε διάφορες απαιτήσεις απόδοσης, δεν επηρεάζεται από την παρουσία άµµου, έχει χαµηλό κόστος λειτουργίας και συντήρησης, δεν χρειάζεται συνεχή παρακολούθηση, είναι λειτουργία σχετικά απλή, και είναι ιδιαίτερα αποδοτική για δύσκολα αφυδατώσιµες ιλύες. Μειονεκτεί όµως στο ότι απαιτεί ειδική συσκευή υποστήριξης, καταναλώνει πολύ ενέργεια ανά µονάδα όγκου ιλύος, έχει περιορισµένη δυνατότητα όσο αφορά την ποσότητα ιλύος που µπορεί να αφυδατώσει, και για εύκολα αφυδατωµένες ιλύες έχει το µεγαλύτερο αρχικό κόστος ανά µονάδα όγκου.

## β) ∆ιήθηση

Στην αφυδάτωση µε διήθηση η ιλύς τοποθετείται επάνω σε ένα διηθητικό µέσο και δηµιουργεί µια διαφορά πίεσης µεταξύ των δύο πλευρών

του µέσου, η οποία οδηγεί το νερό µέσα από αυτό και τα στερεά παραµένουν επάνω στο διηθητικό µέσο.

Στην αφυδάτωση µε διήθηση περιλαµβάνονται τα φίλτρα κενού, οι ταινιοφιλτρόπρεσσες και τα φίλτρα πίεσης.

Τα φίλτρα κενού αποτελούνται από περιστρεφόµενο τύµπανο που είναι µερικά βυθισµένο στην ιλύ που πρόκειται να αφυδατωθεί. Με τη δηµιουργία κενού τα στερεά της ιλύος προσκολλούνται στο τύµπανο, το νερό διηθείται, µε την περιστροφή επέρχεται παραπέρα αφυδάτωση και τέλος τα στερεά αποµακρύνονται µε ξέστρο.

Τα φίλτρα κενού δεν απαιτούν ειδικευµένο προσωπικό ούτε συνεχή συντήρηση, αλλά καταναλώνουν την υψηλότερη ενέργεια ανά µονάδα όγκου ιλύος και απαιτούν συνεχή παρακολούθηση.

Στις ταινιοφιλτρόπρεσσες, η ιλύς που πρόκειται να αφυδατωθεί τροφοδοτείται στην ταινία διήθησης και στην αρχή της διάταξης γίνεται στράγγισµα της ιλύος. Στη συνέχεια η ιλύς συµπιέζεται ρυθµιζόµενα από την ταινία συµπίεσης που κινείται µε την ίδια ταχύτητα και προς την ίδια κατεύθυνση µε την ταινία διήθησης.

Οι ταινιοφιλτρόπρεσσες έχουν χαµηλή κατανάλωση ενέργειας και πολύ υψηλές αποδόσεις σε υψηλές πιέσεις. Η απόδοσή τους όµως, επηρεάζεται από τα χαρακτηριστικά της ιλύος, ενώ επίσης έχουν µειωµένη υδραυλική ικανότητα και παραβιάζουν φθορά του διηθητικού µέσου µεγαλύτερη από τα άλλα µηχανικά µέσα.

Τα φίλτρα πίεσης αποτελούνται από σειρά κατακόρυφων κοίλων πλακών που φέρουν διηθητικό µέσο. Η ιλύς διοχετεύεται µε αντλίες στις πλάκες, µέχρι να δηµιουργηθεί η απαιτούµενη για την αφυδάτωση πίεση, που προκαλεί τη διήθηση του νερού και τη συγκράτηση των στερεών στις πλάκες. Για την αποµάκρυνση της ιλύς οι πλάκες ανοίγονται.

Το βασικό πλεονέκτηµά τους είναι η υψηλή συγκέντρωση αφυδατωµένης ιλύος που δίνουν σε σχέση µε τις άλλες µεθόδους, ενώ τα µειονεκτήµατά τους είναι ότι λειτουργούν σε κύκλους, έχουν υψηλό αρχικό κόστος και κόστος λειτουργίας και απαιτούν ειδική κατασκευή υποστήριξης και µεγάλη επιφάνεια.

#### **3.7.2.4 Τελική διάθεση τη ιλύος**

Κατά την επεξεργασία των υγρών αποβλήτων παράγονται µεγάλες ποσότητες βιοστερεών µε µεγάλο ρυπαντικό φορτίο οι οποίες αποκτούν ασφαλείς για το περιβάλλον µεθόδους διάθεσης ή χρησιµοποίησής τους.

Τα σταθεροποιηµένα και αφυδατωµένα – βιοστερεά µπορούν να χρησιµοποιηθούν σε γεωργικές ή δασικές εκτάσεις και σε διαµόρφωση τοπίων αλλά µε περιορισµούς σε συνδυασµό µε κατάλληλες λειτουργικές επεξεργασίες. Η αποτέφρωση, συχνά με ανάκτηση ενέργειας, αποτελεί μια εναλλακτική επιλογή η οποία όµως είναι δαπανηρή και όχι ιδιαίτερα δηµοφιλής, λόγω των προβληµατισµών που σχετίζονται µε την πιθανότητα ατµοσφαιρικής ρύπανσης. Επεξεργασίες όπως η κοµποστοποίηση, η σταθεροποίηση µε ασβέστη κ.τ.λ., µπορούν να εξαλείψουν τα παθογόνα και να εξυγιάνουν την ιλύ επιτρέποντας την ευρεία χρήση της χωρίς περιορισµούς. Η ξήρανση της ιλύος προσφέρει επίσης µια εναλλακτική χρήση της ιλύος ως καυσίµου σε τσιµεντοβιοµηχανίες ή σε εγκαταστάσεις παραγωγής ενέργειας. Τέλος µια ακόµη δυνατότητα διάθεσης της ιλύος είναι αυτή της υγειονοµικής ταφής της, δηλαδή της εναπόθεσης της στο έδαφος και της επικάλυψης της µε χώµα.

Στην περίπτωση της παραγόµενης ιλύος σε εγκαταστάσεις επεξεργασίας αστικών υγρών αποβλήτων η κύρια µέθοδος ανακύκλωσης είναι η γεωργική χρήση της ιλύος ως εδαφοβελτιωτικό.

#### **3.7.3 Βιολογική επεξεργασία µε Παρατεταµένο Αερισµό**

Είναι µια παραλλαγή της µεθόδου ενεργού ιλύος, όπου η αερόβια σταθεροποίηση της λάσπης γίνεται στις ίδιες τις δεξαµενές αερισµού και παραλείπεται η δεξαµενή πρωτοβάθµιας καθίζησης. Η µέθοδος αυτή εφαρµόζεται στις περισσότερες πόλεις µικρού ή και µεσαίου µεγέθους (εφαρµόζεται ευρύτατα και στην Ελλάδα). Ένα σύστηµα βιολογικού καθαρισµού µε παρατεταµένο αερισµό περιλαµβάνει τον βιολογικό αντιδραστήρα που είναι κυρίως οι δεξαµενές αερισµού, τις δεξαµενές δευτεροβάθµιας καθίζησης, τα συστήµατα επεξεργασίας της λάσπης και τις δεξαµενές απολύµανσης. Μπορεί επίσης να περιλαµβάνει και ανοξικές δεξαµενές για απονιτροποίηση, για βιολογική αποµάκρυνση φωσφόρου, δεξαµενές επιλογής βακτηρίων, συστήµατα βιοδίσκων κ.ά.

## **ΚΕΦΑΛΑΙΟ 4°**

## **ΒΑΣΕΙΣ ∆Ε∆ΟΜΕΝΩΝ ΚΑΙ MICROSOFT ACCESS**

## **4.1 Τι είναι µία βάση δεδοµένων**

Μία βάση δεδοµένων, χρησιµοποιώντας απλά λόγια, είναι ένα σύνολο από πληροφορίες που έχουν οργανωθεί ώστε η χρήση αυτών των πληροφοριών να είναι γρήγορη και αποτελεσµατική.

Ο όρος **σύστηµα διαχείρισης βάσης δεδοµένων (database management system - DBMS)** χρησιµοποιείται από την αρχή της εξέλιξης των ηλεκτρονικών υπολογιστών. Τα συστήµατα DBMS εδώ και πολλά χρόνια βρίσκει βασική χρήση στην οργάνωση και διαχείριση µεγάλων όγκων πληροφοριών. Αρχικά τα συστήµατα αυτά σχεδιάζονταν για µεγάλους κεντρικούς υπολογιστές (mainframes) µε αποτέλεσµα οι µικρότερες εταιρίες ή οργανισµοί να µην έχουν την οικονοµική δυνατότητα να χρησιµοποιούν ένα τέτοιο σύστηµα. Με την εξέλιξη όµως των δυνατοτήτων των προσωπικών υπολογιστών και την ανάπτυξη λογισµικού διαχείρισης βάσεων δεδοµένων όπως η Dbase και η Microsoft Access αργότερα, η χρήση τέτοιου είδους συστηµάτων έγινε δυνατή και για τις µικρότερες επιχειρήσεις.

## **4.2 Μοντέλα βάσεων δεδοµένων**

H Microsoft Access 2000 είναι ένα πρόγραµµα διαχείρισης βάσεων δεδοµένων, το οποίο είναι σχεδιασµένο να λειτουργεί σε περιβάλλον Windows. Μια βάση δεδομένων τη χρησιμοποιούμε για τη συλλογή, την αποθήκευση, την οργάνωση, την επεξεργασία και την εξαγωγή δεδοµένων και πληροφοριών. Θα ήταν δυνατό να θεωρήσουµε ότι υπάρχουν δύο είδη βάσεων δεδοµένων: οι χειρωνακτικές και οι µηχανογραφηµένες. Μιλώντας για χειρωνακτικές βάσεις δεδοµένων εννοούµε αυτές που είναι συνήθως τυπωµένες σε χαρτί (έντυπες) και τις χρησιµοποιούµε όλοι µας, σχεδόν καθηµερινά. Κάποια παραδείγµατα «χειρωνακτικών» βάσεων δεδοµένων είναι: η ατζέντα µε τα ονόµατα και τα τηλέφωνα φίλων και συγγενών µας, η λίστα διευθύνσεων των πελατών µας, ένας τηλεφωνικός κατάλογος, ένας κατάλογος προµηθευτών ή προϊόντων, κ.λ.π.

Η χρήση των «χειρωνακτικών» βάσεων δεδοµένων είναι κουραστική, βαρετή και χρονοβόρα. Οι µηχανογραφηµένες βάσεις δεδοµένων, από την άλλη, είναι πολύ πιο ισχυρές και ευέλικτες, επιτρέποντας µας να παρουσιάζουµε τα δεδοµένα τους µε διάφορους τρόπους, να τα ταξινοµούµε να τα φιλτράρουμε, και να χρησιμοποιούμε τα κατάλληλα κριτήρια ώστε να παίρνουµε ακριβώς τις πληροφορίες που επιθυµούµε. Παραδείγµατος χάριν σερ µια µηχανογραφηµένη βάση δεδοµένων, ο εντοπισµός των πελατών µε έδρα την Θεσσαλονίκη , ή των πελατών που έχουν πραγµατοποιήσει αγορές πάνω από κάποιο συγκεκριµένο χρηµατικό ποσό, είναι θέµα δευτερολέπτων.

Η Microsoft Access 2000 είναι ένα από τα πιο δηµοφιλή και ισχυρά προγράµµατα διαχειρίσεις µηχανογραφηµένων βάσεων δεδοµένων. Άλλες παρόµοιες εφαρµογές είναι η Dbase, η Fox Pro, και το Paradox.

## **4.3 Μηχανογραφώντας µια βάση δεδοµένων**

Το κυριότερο πλεονέκτηµα µιας βάσης δεδοµένων είναι ότι οι πληροφορίες της βρίσκονται εύκολα, όπως για παράδειγµα είναι εύκολο για τον καθένα µας να βρει τον αριθµό τηλεφώνου ενός προσώπου στον τηλεφωνικό κατάλογο. Στην περίπτωση µηχανογραφηµένης βάσης δεδοµένων οι πληροφορίες ανακλούνται πολύ πιο γρήγορα, µε περισσότερη ακρίβεια ενώ το πιο σηµαντικό είναι ότι ο χειρισµός των πληροφοριών είναι πιο προχωρηµένος. Μια τέτοια βάση δεδοµένων προσφέρει επίσης τη δυνατότητα εξέτασης πληροφοριών µε τη χρήση συγκεκριµένων κριτηρίων, όπως για παράδειγµα την εύρεση όλων των αριθµών τηλεφώνου ενός συγκεκριµένου δρόµου µιας πόλης. Το κυριότερο µειονέκτηµα µιας µηχανογραφηµένης βάσης δεδοµένων είναι ο χρόνος που χρειάζεται για να δηµιουργηθεί και να αναπτυχθεί γιατί είναι απαραίτητο για να έχουµε τα βέλτιστα αποτελέσµατα να υπάρχει σωστή σχεδίαση και προγραµµατισµός. Η Access κατασκευάστηκε για να εξυπηρετήσει ακριβώς αυτό, και το κλειδί για την αποτελεσµατική χρήση της είναι ο προσεκτικός σχεδιασµός του τρόπου που θα αποθηκευτούν οι πληροφορίες στη βάση δεδοµένων.

# **4.4 Όροι βάσεων δεδοµένων**

Οι όροι και οι έννοιες που χρησιµοποιούνται στην διαχείριση βάσεων δεδοµένων µε τη Microsoft Access 2000 είναι:

- ∆εδοµένα
- Πληροφορίες
- Βάσεις δεδοµένων
- Πίνακες
- Εγγραφές
- Πεδία
- Φόρµες
- Ερωτήµατα
- Εκθέσεις
- Σελίδες προσπέλασης (ή πρόσβασης) δεδοµένων
- Μακροεντολές
- Λειτουργικές µονάδες

# **4.4.1 ∆εδοµένα**

∆εδοµένα ονοµάζονται οι στατικές τιµές που καταχωρίζουµε σε µια βάση δεδοµένων. Μερικά χαρακτηριστικά παραδείγµατα δεδοµένων που µπορούµε να καταχωρίσουµε σε µια βάση δεδοµένων της Microsoft Access είναι τα εξής:

- Κείµενο
- Εικόνες
- Γραφικά
- Γραφήµατα
- Αριθµοί
- Ηµεροµηνίες
- Ώρες

Τα δεδοµένα αποθηκεύονται στους πίνακες της βάσης δεδοµένων που θέλουµε να κατασκευάσουµε.

## **4.4.2 Πληροφορίες**

Πληροφορίες είναι τα δεδοµένα που ανακτούµε από µια βάση δεδοµένων, τα οποία είναι οργανωµένα µε τέτοιο τρόπο ώστε να έχουν νόηµα για το άτοµο που τα εξετάζει.

## **4.4.3 Βάση δεδοµένων**

Το λεξικό της πληροφορικής της IBM ορίζει µια βάση δεδοµένων ως ″ το σύνολο των δεδοµένων που υπάρχει µέσα σε µια συγκεκριµένη δοµή, όπου καταχωρούνται, αποθηκεύονται, παρέχονται και ανακτούνται πληροφορίες, κατά απαίτηση, από πολλούς χρήστες ″.

Για τη δηµιουργία µιας βάσης δεδοµένων είναι απαραίτητο ένα λογισµικό εφαρµογής βάσης δεδοµένων. Η κάθε βάση δεδοµένων δοµείται µε βάση τις απαιτήσεις του κατασκευαστή της. Πολλές εταιρίες σχεδιάζουν βάσεις δεδοµένων για να αποθηκεύσουν τα οικονοµικά τους δεδοµένα ενώ άλλες υπηρεσίες, µπορεί να δηµιουργήσουν µια βάση δεδοµένων για να διατηρούν προσωπικά δεδοµένα (όπως το Υπουργείο Οικονοµικών). Υπάρχουν πολλά είδη βάσεων δεδοµένων που χρησιµοποιούνται και πολλές εφαρµογές που στηρίζονται σε µια βάση δεδοµένων. Κάποια ενδεικτικά παραδείγµατα βάσεων δεδοµένων είναι το πελατολόγιο µιας επιχείρησης, το προσωπικό, η αποθήκη εµπορευµάτων, ο κατάλογος των επαφών, οι εγκυκλοπαίδειες κλπ.

Ένα πρόγραµµα διαχείρισης βάσεων δεδοµένων, όπως η Microsoft Access 2000, καθίστα δυνατή την καταχώρηση, την οργάνωση και την επεξεργασία των δεδοµένων που µας ενδιαφέρουν. Τα δεδοµένα και οι πληροφορίες που απορρέουν από αυτά έχουν κοινά χαρακτηριστικά, καθώς και συγκεκριµένο σκοπό ή θέµα. Οι βάσεις δεδοµένων που δηµιουργούνται µέσω της Microsoft Access αποτελούνται από τα παρακάτω βασικά στοιχεία:

- Πίνακες
- Φόρµες
- Ερωτήµατα
- Εκθέσεις
- Σελίδες προσπέλασης(ή πρόσβασης) δεδοµένων
- Μακροεντολές

• Λειτουργικές µονάδες

## **4.4.4 Πίνακες**

Όλα τα δεδοµένα που καταχωρούνται στη Microsoft Access 2000 αποθηκεύονται σε ένα ή περισσότερους πίνακες. Ένας πίνακας είναι μια συλλογή δεδοµένων που περιγράφουν οµοειδή αντικείµενα. Παραδείγµατος χάριν ένας πίνακας µπορεί να περιέχει όλα τα στοιχεία των πελατών µας ή κάποιος άλλος όλα τα στοιχεία των προµηθευτών µας. Κάθε πίνακας αποτελείται από **πεδία**, που ορίζουν ποιες πληροφορίες θα διατηρούνται σε κάθε **εγγραφή**. Μια εγγραφή αντιπροσωπεύει ένα στοιχείο της βάσης δεδοµένων.

Αν για παράδειγµα ένας πίνακας περιέχει µια απλή λίστα µιας επιχείρησης, µπορεί να έχει τρία πεδία για το *Όνοµα*, το *Επώνυµο* και το *Φύλλο*, ενώ κάθε εργαζόµενος στην εταιρία θα πρέπει να έχει µια εγγραφή στον πίνακα.

Στην απλούστερη µορφή τους, τα δεδοµένα ενός πίνακα εµφανίζονται σαν φύλλο δεδοµένων. Ένα φύλλο δεδοµένων είναι σαν ένα λογιστικό φύλλο, κάθε **στήλη** στο φύλλο δεδοµένων αντιπροσωπεύει ένα **πεδίο**, ενώ κάθε **γραµµή** είναι µια **εγγραφή** .

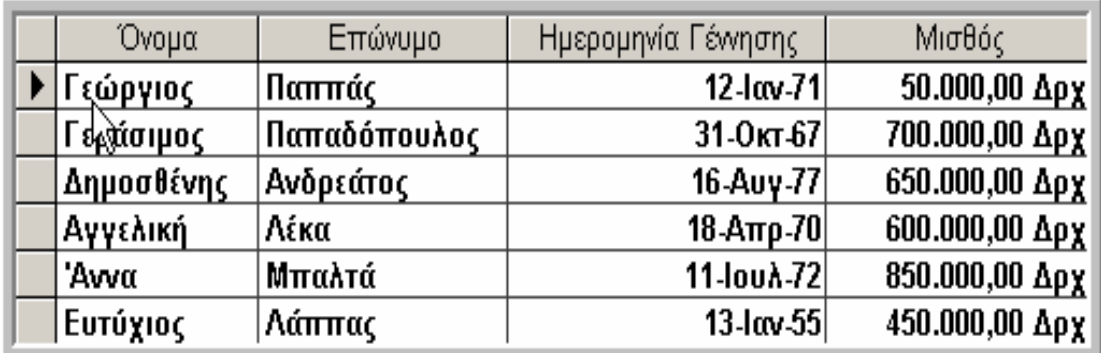

## **Εικόνα 4.1 Παράδειγµα πίνακα**

## **4.4.5 Εγγραφές**

Όπως αναφέρθηκε και προηγουµένως κάθε γραµµή σε ένα πίνακα µιας βάσης δεδοµένων ονοµάζεται εγγραφή, και περιέχει όλα τα δεδοµένα που περιγράφουν µια συγκεκριµένη καταχώρηση του πίνακα.

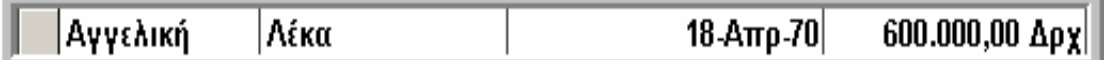

## **Εικόνα 4.2 Παράδειγµα εγγραφής**

#### **4.4.6 Πεδία**

Όπως αναφέρθηκε και προηγουµένως, κάθε στήλη του πίνακα αντιστοιχεί και σε ένα πεδίο. Πεδία λοιπόν είναι οι στήλες ενός πίνακα µιας βάσης δεδοµένων, στις οποίες καταχωρίζονται οι τιµές για ένα συγκεκριµένο χαρακτηριστικό των εγγραφών του πίνακα. Σε ένα πίνακα πελατών λοιπόν, θα υπάρχουν ξεχωριστά πεδία για το όνοµα, το επώνυµο, τη διεύθυνση και το τηλέφωνο κάθε πελάτη.

| Επώνυμο             |  |
|---------------------|--|
| Μπαλτά              |  |
| Λάππας $\downarrow$ |  |
| Λάβδας              |  |
| Λάππας              |  |
| Δήμου               |  |
| Γέρακας             |  |
| Σπύρου              |  |
| Παρίσης             |  |
| Αντωνάκη            |  |
| Kíroou              |  |
| Παπαδόπουλος        |  |

**Εικόνα 4.3 Παράδειγµα πεδίου**

#### **4.4.7 Φόρµες**

Οι φόρµες είναι ένας πιο φιλικός τρόπος παρουσίασης των δεδοµένων που περιέχει ένας πίνακας. Με τη χρήση των φορµών η καταχώρηση και η επεξεργασία των δεδοµένων και γίνεται φανερά ευκολότερη και λιγότερο κουραστική σε σύγκριση µε τη χρήση των πινάκων για τον ίδιο σκοπό. Η Microsoft Access 2000 παρέχει λοιπόν έναν ευκολότερο τρόπο καταχώρησης και επεξεργασίας δεδοµένων, τις φόρµες. Μια φόρµα είναι άµεσα

συνδεδεµένη µε ένα ή περισσότερους πίνακες και εµφανίζει συγκεντρωµένα τα στοιχεία που αφορούν κάθε εγγραφή.

Υπάρχει επίσης η δυνατότητα σχεδιασµού διαφορετικών φορµών για διαφορετικούς σκοπούς, όπως για παράδειγµα µπορεί να έχουµε µια φόρµα για εισαγωγή δεδοµένων και µία άλλη για αναζήτηση µέσα στη βάση δεδοµένων. Η φόρµα αναζήτησης θα ήταν δυνατό να προστατευθεί, ώστε οι χρήστες να µην µπορούν να αλλάξουν τα δεδοµένα κατά λάθος.

Συνοψίζοντας θα µπορούσαµε να πούµε ότι µια φόρµα είναι ένα πρότυπο, ή διαφορετικά ένα «καλούπι» στο οποίο καθορίζουµε τα δεδοµένα που θέλουµε να καταχωρίσουµε, να αναζητήσουµε ή να επεξεργαστούµε.

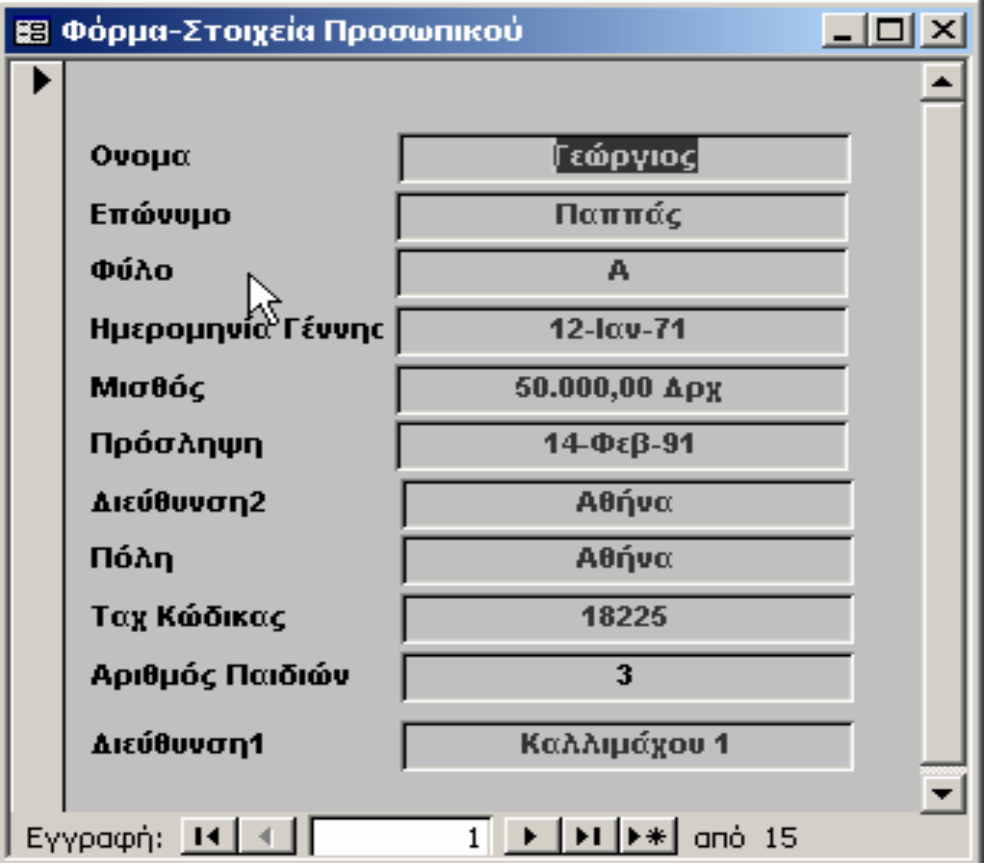

 **Εικόνα 4.4. Παράδειγµα φόρµας**

## **4.4.8 Ερωτήµατα**

Τα ερωτήµατα είναι ένα εργαλείο το οποίο βοηθάει στην επιλογή και την ταξινόµηση των δεδοµένων επιτρέποντας µας να δουλεύουµε ευκολότερα µαζί τους. Εξυπηρετούν κυρίως σε λειτουργίες της βάσης όπου µπορεί να µην είναι επιθυµητή η εµφάνιση όλων των εγγραφών, ή η ανάλυση όλων των

δεδοµένων ταυτόχρονα και επίσης σε περιπτώσεις που αναζητούµε συγκεκριµένες εγγραφές που ανταποκρίνονται σε ορισµένα κριτήρια.

Τα ερωτήµατα µπορούν να χρησιµοποιηθούν για την ενηµέρωση και την τροποποίηση δεδοµένων, όπως επίσης και για την εµφάνιση δεδοµένων. Είναι επίσης δυνατή η χρήση εκφράσεων (παραστάσεων) στα ερωτήµατα, οι οποίες βοηθούν στην πραγµατοποίηση υπολογισµών µε τα δεδοµένα.

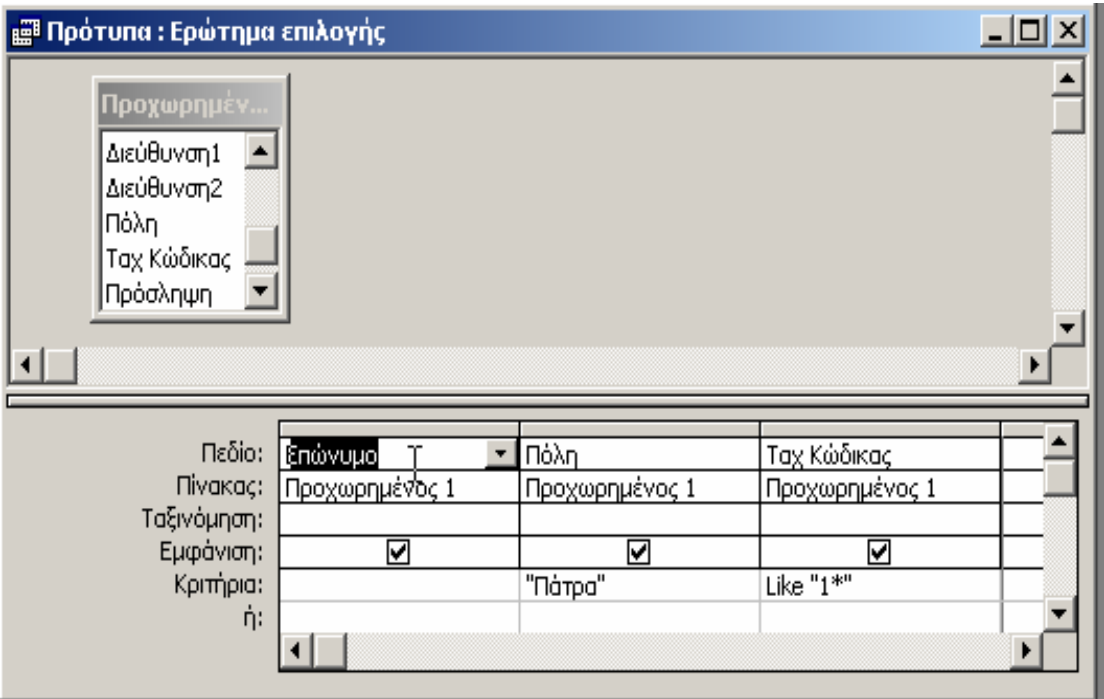

**Εικόνα 4.5 Ερώτηµα σε προβολή σχεδίασης**

## **4.4.9 Εκθέσεις**

Οι εκθέσεις αποτελούν ένα αποτελεσµατικό τρόπο για την παρουσίαση και την εκτύπωση επιλεγµένων πληροφοριών της βάσης δεδοµένων. Επιτρέπουν την οµαδοποίηση των δεδοµένων σε διάφορα επίπεδα, τον καθορισµό της διάταξής τους και την κατάλληλη µορφοποίησή τους, ώστε όταν τυπωθούν σε χαρτί, να λαµβάνουµε ακριβώς το αποτέλεσµα που θέλουµε.

Βασική χρήση των εκθέσεων συµπερασµατικά, αποτελεί η παρουσίαση των δεδοµένων που περιέχονται σε πίνακες, ερωτήµατα και φόρµες µε µία πιο δοµηµένη µορφή. Οι εκθέσεις που βασίζονται σε ερωτήµατα, τυπώνουν µόνο τα επιλεγµένα πεδία και τις εγγραφές που παράγονται από ερωτήµατα.

Οι εκθέσεις µπορούν επίσης να περιλαµβάνουν υπολογισµούς και συνοπτικές πληροφορίες των εκτυπωµένων δεδοµένων.

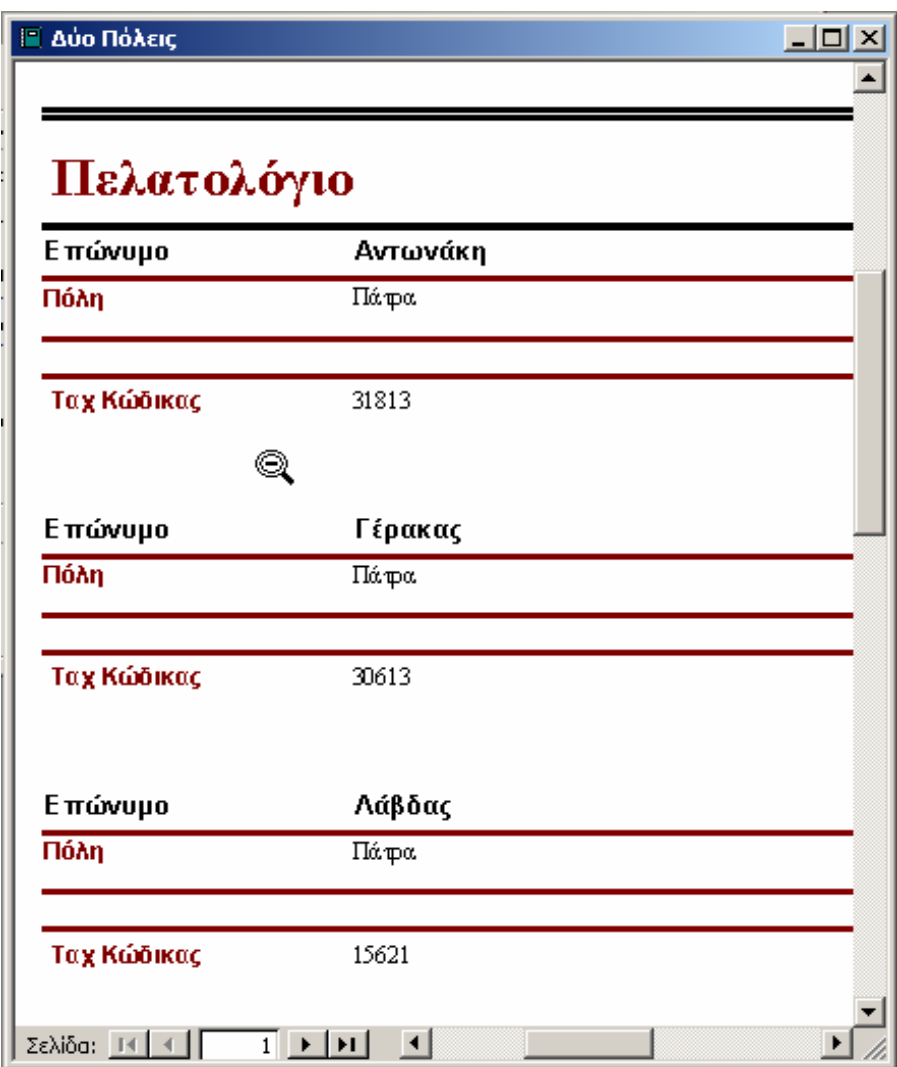

 **Εικόνα 4.6 Παράδειγµα έκθεσης**

## **4.4.10 Σελίδες προσπέλασης δεδοµένων**

Οι σελίδες προσπέλασης δεδοµένων είναι ξεχωριστά αρχεία, αποθηκευµένα έξω από την Access σε HTML µορφή, σχεδιασµένες για το Internet ή για ένα intranet. Αποτελούν ιστοσελίδες ειδικού τύπου, οι οποίες επιτρέπουν την εξέταση και την επεξεργασία δεδοµένων µέσω Internet ή intranet.

## **4.4.11 Μακροεντολές**

Μακροεντολή είναι ένα σύνολο ενεργειών που εκτελούνται αυτόµατα. Κατά την εκτέλεση µιας µακροεντολής, εκτελούνται οι εντολές και οι ενέργειες που περιέχει µε τη σειρά που αυτές έχουν καταχωρηθεί. Οι µακροεντολές επιτρέπουν την αυτοµατοποίηση κάποιων διαδικασιών ώστε να εκτελούνται µε ένα απλό πάτηµα του ποντικιού.

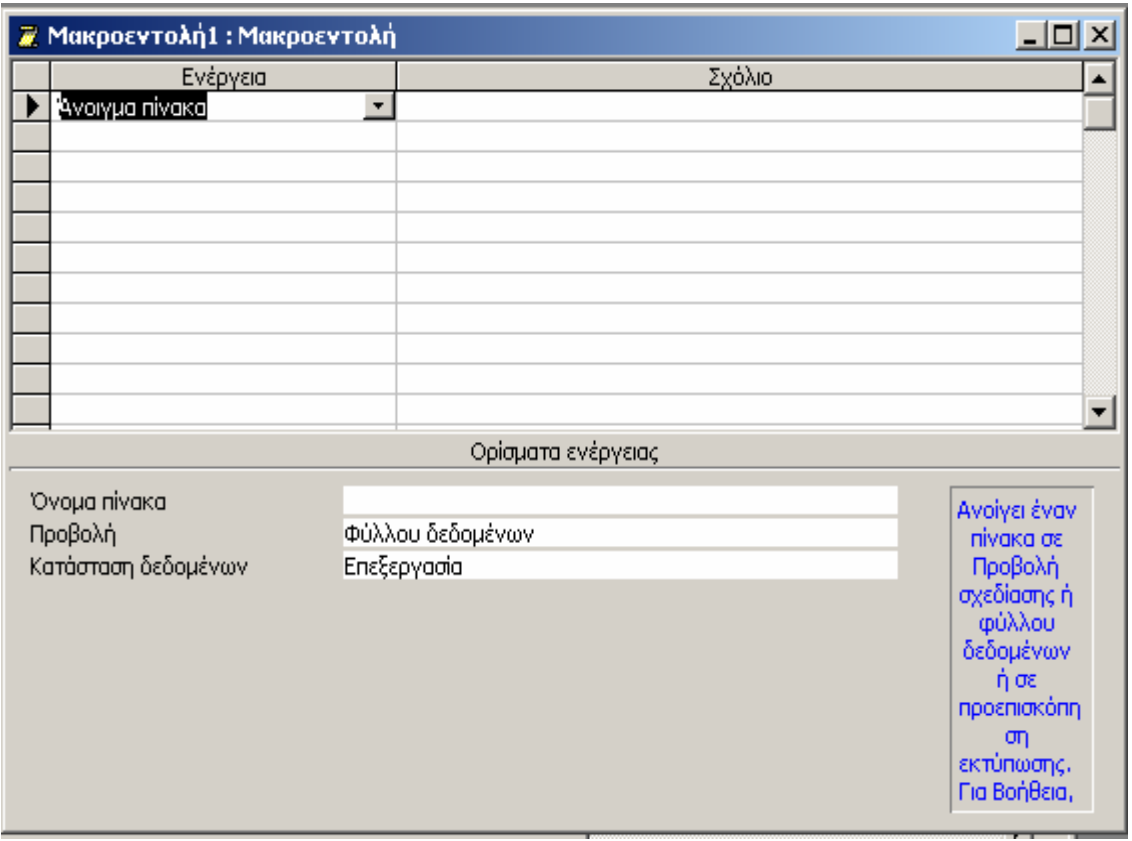

**Εικόνα 4.7 ∆όµηση µακροεντολών**

## **4.4.12 Λειτουργικές µονάδες**

Οι λειτουργικές µονάδες είναι λίστες από εντολές προγραµµατισµού που δηµιουργούνται στην γλώσσα προγραµµατισµού VBA (Visual Basic for Applications). Είναι σαν τις µακροεντολές, αλλά επεκτείνουν την λειτουργία των µακροεντολών και επίσης τρέχουν γρηγορότερα, αλλά απαιτούν γνώσεις προγραµµατισµού για να δηµιουργηθούν. Με τη χρήση της VBA είναι δυνατόν να δηµιουργηθούν «προγράµµατα» τα οποία θα εκτελούν συγκεκριµένες εργασίες χρησιµοποιώντας τα περιεχόµενα της βάσης δεδοµένων. Ο κώδικας αυτών των προγραµµάτων αποθηκεύεται σε στοιχεία τα βάσης δεδοµένων που ονοµάζονται λειτουργικές µονάδες.

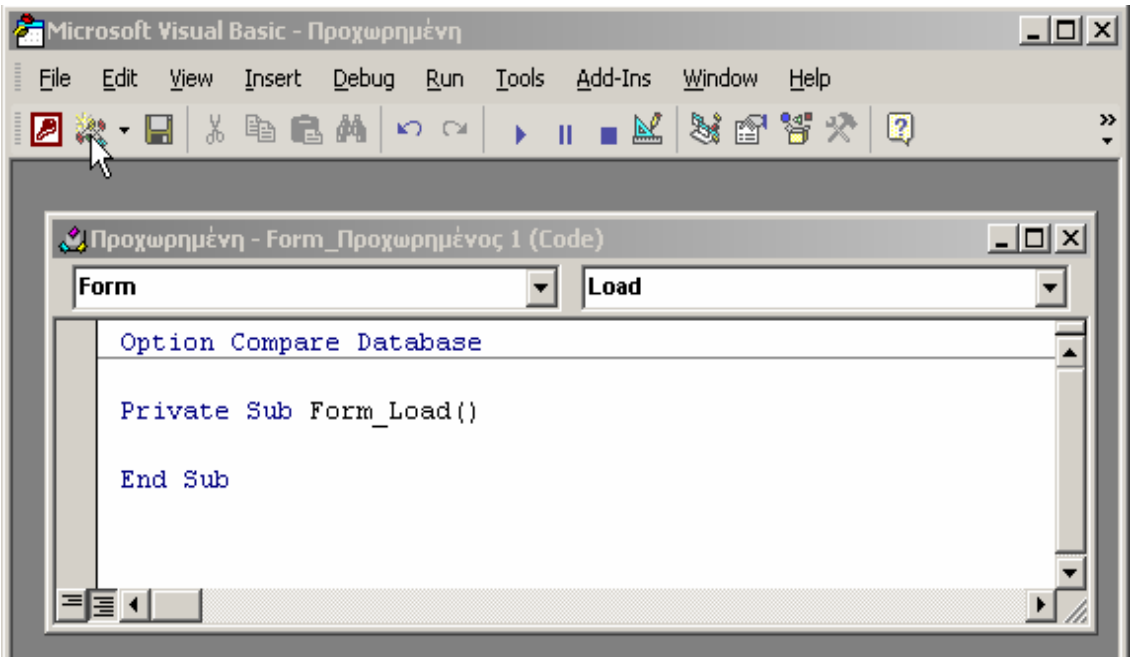

**Εικόνα 4.8 Χρήση λειτουργικών µονάδων στην Access** 

# **4.5 Η δοµή µιας µηχανογραφηµένης βάσης δεδοµένων**

Συνοψίζοντας, τα τέσσερα βασικά στοιχεία µιας µηχανογραφηµένης βάσης δεδοµένων είναι: οι πίνακες, οι φόρµες, οι εκθέσεις και τα ερωτήµατα. Οι µακροεντολές και οι λειτουργικές µονάδες αποτελούν σύνθετα «εργαλεία» που απαιτούν ειδικές γνώσεις, πολλές φορές σε επίπεδο προγραµµατισµού.

Οι πίνακες αποτελούν το βασικότερο συστατικό µιας βάσης δεδοµένων, ενώ όλα τα υπόλοιπα στοιχεία χρησιµοποιούνται για να µας διευκολύνουν στην καταχώρηση δεδοµένων στους πίνακες, στην επεξεργασία τους, και στην παρουσίαση τους. Οι φόρµες προσφέρουν την εύκολη και αποτελεσµατική καταχώρηση, επεξεργασία και εξέταση των δεδοµένων των πινάκων, ενώ µε τις εκθέσεις γίνεται εφικτή η εξαγωγή των δεδοµένων από έναν ή περισσότερους πίνακες, η οργάνωσή και µορφοποίηση τους και τέλος η εκτύπωση τους. Με τα ερωτήµατα τέλος γίνεται εύκολα ο εντοπισµός των δεδοµένων της βάσης που πληρούν συγκεκριµένα κριτήρια.

# **ΚΕΦΑΛΑΙΟ 5° ΠΕΡΙΓΡΑΦΗ ΤΗΣ ∆ΙΑ∆ΙΚΑΣΙΑΣ ΣΧΕ∆ΙΑΣΜΟΥ ΠΛΗΡΟΦΟΡΙΑΚΟΥ ΣΥΣΤΗΜΑΤΟΣ ΚΑΤΑΓΡΑΦΗΣ ∆Ε∆ΟΜΕΝΩΝ ΣΤΗ MICROSOFT ACCESS ΓΙΑ ΤΗ ΜΟΝΑ∆Α ΕΠΕΞΕΡΓΑΣΙΑΣ ΑΣΤΙΚΩΝ ΛΥΜΑΤΩΝ ΡΕΘΥΜΝΟΥ**

**5.1 Σύντοµη αναφορά στη σύσταση και τη δοµή της Μονάδας Επεξεργασίας Αστικών Λυµάτων Ρεθύµνου και παράθεση των κριτηρίων ρύπανσης που µετρούνται σε κάθε τµήµα της µονάδας**

Η Μονάδα Επεξεργασίας Αστικών Λυµάτων Ρεθύµνου αποτελείται χαρακτηριστικά από δύο γραµµές επεξεργασίας, αυτή της επεξεργασίας λυµάτων και αυτή της επεξεργασίας ιλύος.

 H γραµµή επεξεργασίας λυµάτων είναι χωρισµένη σε πέντε τµήµατα τα οποία είναι: Η Είσοδος της µονάδας, το τµήµα όπου λαµβάνει χώρα η προ επεξεργασία των λυµάτων, το τµήµα βιολογικής επεξεργασίας ή αλλιώς Αερισµού, οι ∆εξαµενές Καθίζησης και η Εκροή. Από τα στάδια αυτά επεξεργασίας των λυµάτων µετρήσεις λαµβάνονται στην είσοδο, όπου µετρούνται τα ρυπαντικά στοιχεία COD, BOD5, TN, NH4N, TP και SS, στο τµήµα όπου εξελίσσεται η διαδικασία του Αερισµού, όπου µετρούνται τα οργανικά αιωρούµενα στερεά (VSS) και τα αιωρούµενα στερεά του ανάµικτου υγρού (MLSS) και στην εκροή της γραµµής λυµάτων όπου λαµβάνονται µετρήσεις που αφορούν τις τιµές των στοιχείων COD, TP, NO3-N, COND, NH4-N, ΧΛΩ, TN, SS. Στα στάδια προ επεξεργασίας και καθίζησης δεν λαµβάνεται καµία µέτρηση ενώ µετρήσεις λαµβάνονται σχετικά µε την παροχή της µονάδας η οποία µετριέται σε m3/ηµ.

Η γραµµή επεξεργασίας ιλύος αποτελείται αντίστοιχα από οχτώ τµήµατα στα οποία εκτελούνται µετρήσεις: Αρχικά µετριέται η περίσσια ιλύος στην αρχή της γραµµής επεξεργασίας της, όπου υπολογίζεται η περιεκτικότητά της σε VSS και MLSS και στη συνέχεια αφού πραγµατοποιηθεί η διαδικασία της Πάχυνσης µε Επίπλευση µετριέται η περιεκτικότητα της ιλύος σε στερεά (%). Στο τµήµα Αερόβιας Χώνευσης που ακολουθεί και το οποίο

είναι χωρισµένο σε τρεις διαφορετικούς χωνευτές µετριέται σε κάθε χωνευτή χωριστά η περιεκτικότητα σε VSS και MLSS µετά τη λήψη τριών δειγµάτων, ένα για κάθε χωνευτή, τα οποία όµως δεν λαµβάνονται την ίδια µέρα απαραιτήτως. Ακολουθούν οι διαδικασία της Πάχυνσης µε Βαρύτητα, της αφυδάτωσης µε τη χρήση Ταινιοφιλτροπρεσσών, της Χηµικής Σταθεροποίησης µε Ασβέστη και της Ηλιακής Ξήρανσης όπου σε κάθε µια ξεχωριστά µετριέται η περιεκτικότητα της ιλύος σε στερεά (%). Η τελευταία µέτρηση λαµβάνεται όταν η ιλυς είναι έτοιµη για διάθεση και µετριέται επίσης η περιεκτικότητα της ιλυς σε στερεά (%).

# **5.2 Σχεδιάζοντας µια βάση δεδοµένων στην Microsoft Access 2000**

Το βασικότερο στάδιο για την κατασκευή µιας βάσης δεδοµένων είναι η σχεδίαση της. Ο χρήστης πρέπει κυρίως να βασίζεται στο είδος και το πλήθος των πληροφοριών που θέλει να διαχειριστεί καθώς και στην γενικότερη χρήση που θα έχει η βάση δεδοµένων. Αν και ο σχεδιασµός είναι πιθανό να αλλάξει σε επόµενα στάδια της υλοποίησης, όσο καλύτερη σχεδίαση και πρόβλεψη των αναγκών έχει γίνει πριν την υλοποίηση τόσο πιο εύχρηστη και αποδοτικότερη θα είναι η βάση δεδοµένων.

Ο σχεδιασµός της βάσης δεδοµένων, περιλαµβάνει αρχικά την δοµή των πινάκων, δηλαδή το πλήθος και ο τύπος των πεδίων που θα τους αποτελούν. Σε επόµενο στάδιο πρέπει να αναγκαίο να παρθούν αποφάσεις και για τις επιµέρους ιδιότητες των πεδίων όπως µέγεθος, µορφή, περιορισµούς στην εισαγωγή τιµών, αν θα έχουν ευρετήριο ή όχι κλπ. Άµεση σχέση µε τη δοµή και το πλήθος των πινάκων έχει και ο καθορισµός µεταξύ των σχέσεων, εκτός αν πρόκειται για απλή βάση δεδοµένων η οποία αποτελείται από έναν ή λίγους µόνο πίνακες µη σχετιζόµενους µεταξύ τους. Αφού καθοριστεί η δοµή των πινάκων είναι στη συνέχεια δυνατό να δηµιουργηθούν άλλα αντικείµενα της βάσης δεδοµένων όπως ερωτήµατα, φόρµες και εκθέσεις, από έναν ή και πολλούς πίνακες ταυτόχρονα.

Σε µια σχεσιακή βάση δεδοµένων, οι σχέσεις επιτρέπουν την αποφυγή περιττών δεδοµένων πολλές φορές σε σηµείο που θα ήταν πρακτικά αδύνατον να δηµιουργηθεί µια βάση αν δεν χρησιµοποιηθούν σχέσεις. Η

βάση δεδοµένων που κατασκευάστηκε στην παρούσα διπλωµατική εργασία δεν είναι, πλην κάποιον εξαιρέσεων, σχεσιακή, λόγω του ότι οι λειτουργίες που όφειλε να εκτελεί η βάση δεν απαιτούσαν καθορισµό σχέσεων µεταξύ των πινάκων.

Συνοψίζοντας µπορούµε να πούµε ότι πριν δηµιουργήσουµε µια βάση δεδοµένων είναι σηµαντικός ο προσεκτικός σχεδιασµός της, η πλήρης γνώση του είδους των πληροφοριών που πρόκειται να αποθηκεύσουµε σε αυτήν και η σωστή ανάλυση του τρόπου που θα χρησιµοποιηθούν οι αποθηκευµένες πληροφορίες.

# **5.3 Βασικό πλάνο σχεδιασµού του πληροφοριακού συστήµατος καταγραφής δεδοµένων για τη Μονάδα Βιολογικού Καθαρισµού Ρεθύµνου και περιγραφή των βασικών λειτουργιών του**

Στόχο της παρούσας εργασίας αποτέλεσε η κατασκευή µιας βάσης δεδοµένων η οποία προσφέρει στο χρήστη τη δυνατότητα αποθήκευσης και ανάκλησης των αποθηκευµένων δεδοµένων µέσα από ένα εύχρηστο περιβάλλον, ακολουθώντας µια σειρά από απλές ενέργειες. Στην περίπτωση της Μονάδας Επεξεργασίας Αστικών Λυµάτων του Ρεθύµνου Κρήτης τα δεδοµένα που αποθηκεύονται στη βάση αποτελούνται από τις µετρήσεις στοιχείων που περιέχονται στα απόβλητα (NH4-N, T.N., T.P., κλπ.) και γενικότερα από τις τιµές κριτηρίων µέτρησης της ρύπανσης όπως το BOD, COD κλπ. Λόγω της φύσεως των µετρήσεων αυτών, η συγκεκριµένη βάση κρίθηκε χρήσιµο να περιλαµβάνει µια λειτουργία υπολογισµού κάποιων βασικών στατιστικών µεγεθών όπως το µέσο όρο, τη µέγιστη και την ελάχιστη τιµή και την τυπική απόκλιση των µετρήσεων για χρονικό διάστηµα της επιλογής µας. Τα στατιστικά αυτά αποτελέσµατα είναι δυνατόν να εκτυπωθούν σε µορφή έκθεσης στην οποία περιέχεται και γραφική απεικόνιση των τιµών για το χρονικό διάστηµα της επιλογής µας, κάτι το οποίο προσφέρει µια εικόνα πιο ολοκληρωµένη για την εκάστοτε κατάσταση της µονάδας και ευκολία συγκρίσεων µεταξύ των µετρήσεων. Τέλος στην φόρµα εκροής προστέθηκε µια άλλη χρήσιµη λειτουργία, αυτή του υπολογισµού του ποσοστού µείωσης των τιµών κάποιων στοιχείων των λυµάτων που

µετρήθηκαν στην εκροή της µονάδας, σε σχέση µε την τιµή που είχαν τα ίδια στοιχεία όταν µετρήθηκαν στην είσοδο. Ο υπολογισµός αυτός βοηθάει στον έλεγχο της σωστής λειτουργίας της µονάδας επεξεργασίας, και στην αποφυγή αυξήσεων των τιµών πάνω από κάποια όρια τα οποία θεωρούνται επιτρεπτά.

Θέλοντας να εξασφαλιστεί η µέγιστη δυνατή ευκολία του χρήστη, όλες οι παραπάνω διαδικασίες µπορούν να πραγµατοποιηθούν µέσω µιας αρχικής φόρµας µενού η οποία κατασκευάστηκε για να αναπαριστά γραφικά τη δοµή και τα τµήµατα της Μονάδας Επεξεργασίας Αστικών Λυµάτων Ρεθύµνου.

**5.4 Περιγραφή της διαδικασίας κατασκευής του πληροφοριακού συστήµατος καταγραφής δεδοµένων χρησιµοποιώντας την Microsoft Access 2000** 

## **5.4.1 Ξεκινώντας την Microsoft Access 2000**

Αφού ανοίξουµε την Access από τη λίστα προγραµµάτων του µενού έναρξης, το πρώτο πράγµα που εµφανίζεται στην οθόνη είναι το παράθυρο διαλόγου **Εκκίνησης** της Access, το οποίο µας δίνει διάφορες επιλογές για τη δηµιουργία µιας νέας βάσης δεδοµένων ή για το άνοιγµα µιας ήδη υπάρχουσας βάσης δεδοµένων.

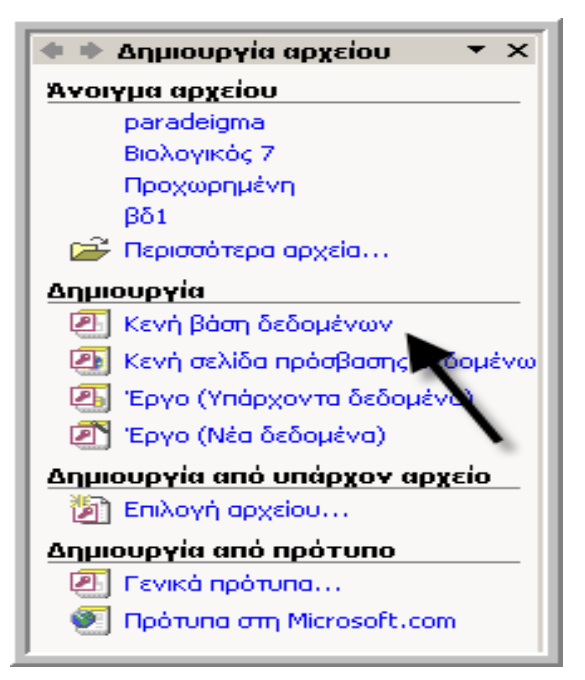

**Εικόνα 5.1 Παράθυρο διαλόγου εκκίνησης**

Για να δηµιουργήσουµε µια καινούρια βάση δεδοµένων επιλέξαµε τη δηµιουργία µιας κενής βάσης δεδοµένων της Access, όπως δείχνει και το βέλος στην προηγούµενη εικόνα. Αµέσως µετά από αυτή την ενέργεια εµφανίζεται το παράθυρο διαλόγου **∆ηµιουργία βάσης δεδοµένων**, µέσω του οποίου επιλέξαµε ένα φάκελο στον οποίο αποθηκεύσαµε τη βάση δεδοµένων αφού της δώσαµε πρώτα ένα όνοµα.

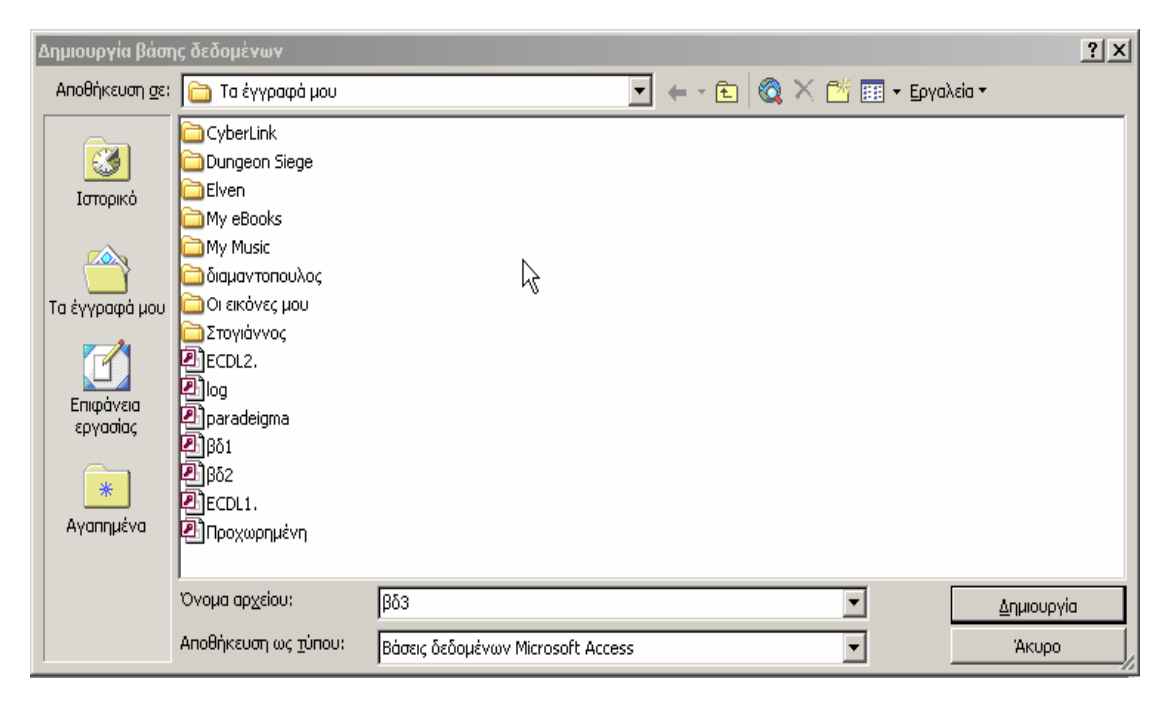

**Εικόνα 5.2 Παράθυρο διαλόγου δηµιουργίας βάσης δεδοµένων** 

## **5.4.2 Αρχική οθόνη της Access 2000**

Η αρχική οθόνη της Access 2000 ονοµάζεται παράθυρο εφαρµογής και αποτελείται από τη γραµµή **Αντικείµενα,** η οποία βρίσκεται στην αριστερή πλευρά του παραθύρου και από το δεξιό µέρος του τµήµατος της λίστας αντικειµένων που δείχνει όλα τα διαθέσιµα αντικείµενα του επιλεγµένου τίτλου, µαζί µε κάποιους επιπλέον οδηγούς, αν υπάρχουν. Η γραµµή των αντικειµένων προσφέρει τη δυνατότητα πρόσβασης σε διαφορετικούς τύπους αντικειµένων, που είναι οι πίνακες, τα ερωτήµατα, οι φόρµες, οι εκθέσεις, οι σελίδες προσπέλασης δεδοµένων, οι µακροεντολές και οι λειτουργικές µονάδες.
Υπάρχουν δύο τρόποι (προβολές) για να δει κάποιος ένα πίνακα, ένα ερώτηµα, µια φόρµα, ή µια έκθεση, η προβολή **σχεδίασης** και η προβολή **φύλλου δεδοµένων ή φόρµας**. Η προβολή σχεδίασης είναι ο όρος που χρησιµοποιείται κατά τη δηµιουργία ενός πίνακα, µιας φόρµας, ενός ερωτήµατος ή µιας έκθεσης και σε αυτήν την προβολή δεν είναι δυνατή η εισαγωγή ή η επεξεργασία δεδοµένων. Η προβολή φύλλου δεδοµένων και η προβολή φόρµας χρησιµοποιούνται για την εισαγωγή ή επεξεργασία δεδοµένων.

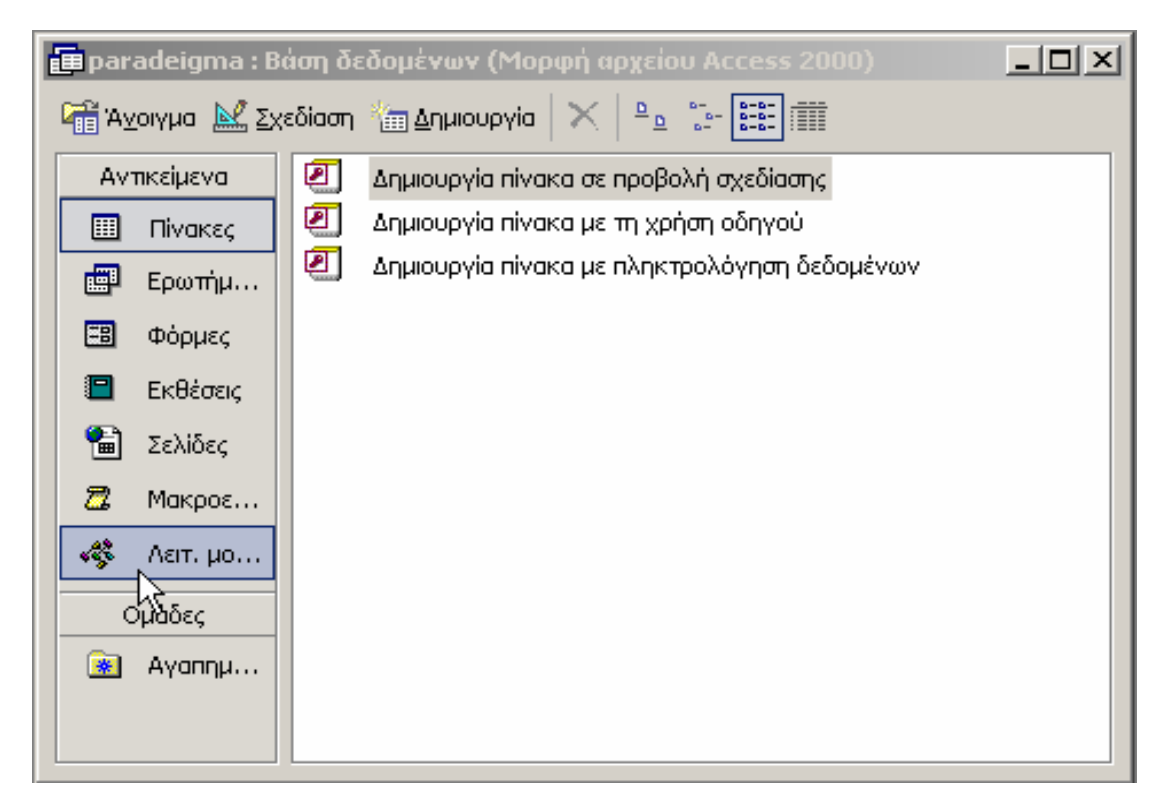

**Εικόνα 5.3 Παράθυρο βάσης δεδοµένων**

## **5.4.3 ∆ηµιουργία Πινάκων**

## **5.4.3.1 Εισαγωγικά**

Στο σηµείο αυτό πρέπει να αναφερθεί ότι στη διάθεσή µας υπήρχε το σύνολο των µετρήσεων οι οποίες πραγµατοποιήθηκαν στη Μονάδα Επεξεργασίας Αποβλήτων του Ρεθύµνου Κρήτης κατά τη διάρκεια του έτους 2003. Τα στοιχεία αυτά αποτέλεσαν τα πρώτα δεδοµένα τα οποία αποθηκεύτηκαν στη βάση, µέσω των οποίων καθορίστηκε µετά από κάποιο

αριθµό δοκιµών και η σωστή λειτουργία των υπηρεσιών που αυτή προσφέρει. Οι µετρήσεις αυτές πραγµατοποιήθηκαν σε διαφορετικά σηµεία της γραµµής επεξεργασίας λυµάτων και ιλύος και πιο συγκεκριµένα στην είσοδο, στην εκροή, στον αερισµό και στον χωνευτή, ενώ υπήρχαν και µετρήσεις για την παροχή της µονάδας. Οι µετρήσεις δεν έγιναν σε καθηµερινή βάση αλλά αντιθέτως πραγµατοποιήθηκαν µέσα σε κάποιες συγκεκριµένες µέρες του χρόνου. Το σύνολο αυτών των δεδοµένων µας δόθηκε από τη Μονάδα Επεξεργασίας Αστικών Αποβλήτων του Ρεθύµνου σε αρχείο του προγράµµατος Microsoft Excel από το οποίο τα µεταφέραµε σε πίνακα του Microsoft access.

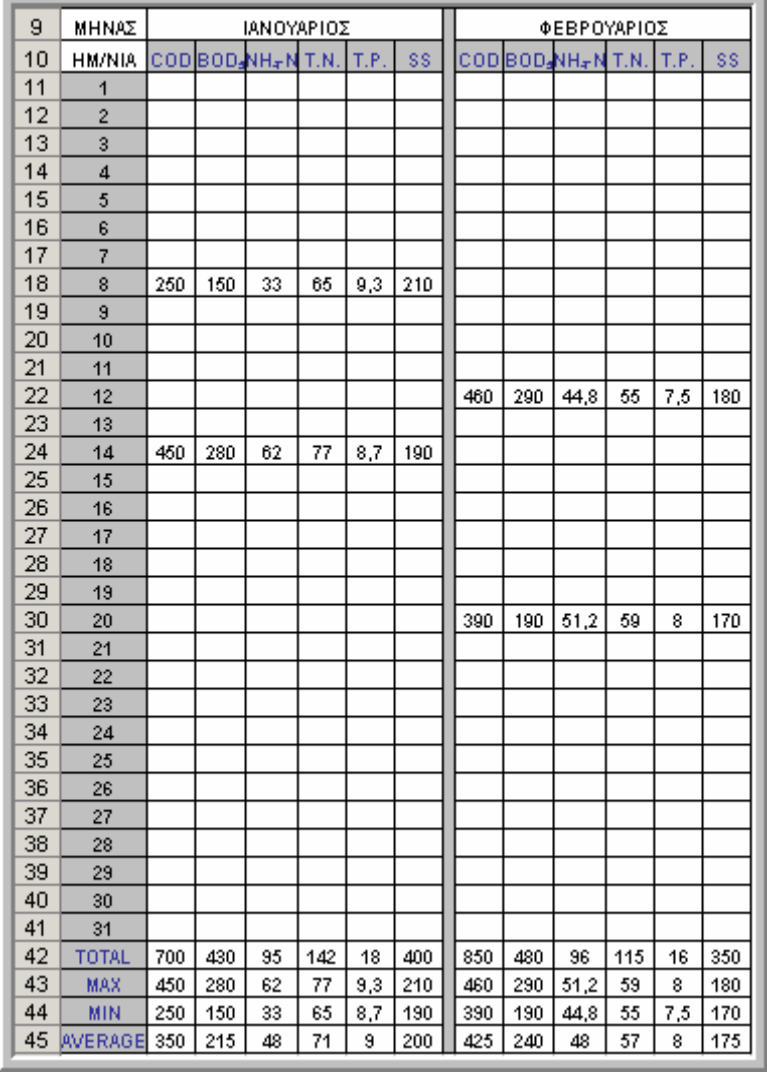

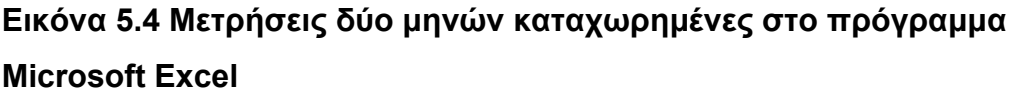

Όπως διακρίνουµε στην προηγούµενη εικόνα µετρήσεις έχουν πραγµατοποιηθεί στις 8 και στις 14 του µήνα Ιανουαρίου και στις 12 και στις 20 του µήνα Φεβρουαρίου και πρόκειται για τις µετρήσεις που έγιναν στην είσοδο της µονάδας.

Για να µεταφερθούν τα δεδοµένα αυτά στη βάση δεδοµένων µας αρχικά χρειάστηκε η κατασκευή δεκατεσσάρων πινάκων, η οποίοι αντιστοιχούν στα δεκατέσσερα τµήµατα τις µονάδας στα οποία λαµβάνονται µετρήσεις.

Τα τµήµατα αυτά είναι:

- Είσοδος
- Αερισµός
- Εκροή
- Περίσσεια Ιλύος
- Πάχυνση µε Επίπλευση
- Χωνευτές 1, 2, 3
- Πάχυνση µε Βαρύτητα
- Ταινιοφιλτρόπρεσσες
- Χηµική Σταθεροποίηση µε Ασβέστη
- Ηλιακή Ξήρανση
- ∆ιάθεση

Φυσικά κατασκευάστηκε και ένας πίνακας για τις µετρήσεις παροχής, ενώ οι µετρήσεις που λήφθηκαν στο χωνευτή θεωρήθηκε ότι αντιστοιχούν στον χωνευτή 1

# **5.4.3.2 Περιγραφή κατασκευής Πίνακα**

Για να περιγράψουµε τη διαδικασία κατασκευής ενός πίνακα επιλέξαµε αυτόν που κατασκευάσαµε για την αποθήκευση και επεξεργασία των µετρήσεων εισόδου της µονάδας.

Στο πλαίσιο διαλόγου **∆ηµιουργία πίνακα**, και στη δεξιά πλευρά του παραθύρου επιλέξαµε **Προβολή σχεδίασης,** ενέργεια την οποία διακρίνουµε στην επόµενη εικόνα.

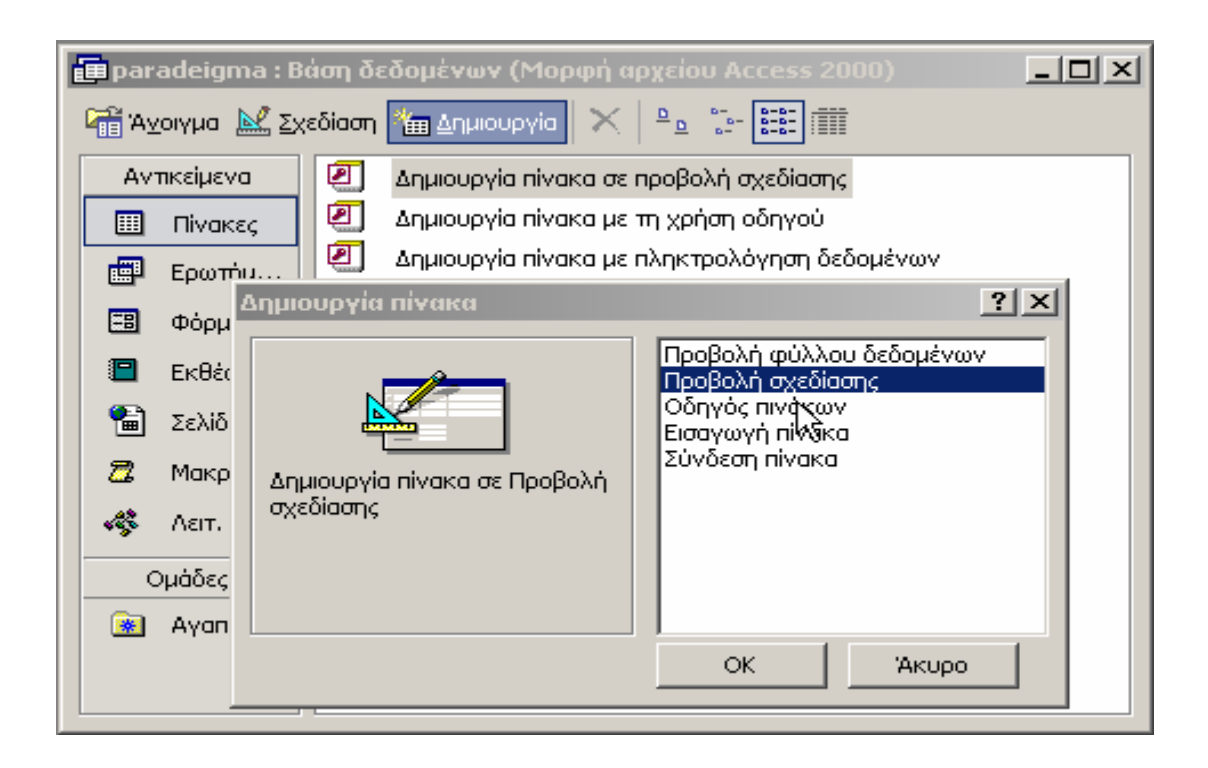

**Εικόνα 5.5 ∆ηµιουργία πίνακα σε προβολή σχεδίασης**

Στη συνέχεια στο παράθυρο προβολής σχεδίασης του πίνακα δηµιουργήσαµε τα πεδία για τη βάση δεδοµένων. Στην περίπτωση της βάσης που κατασκευάσαµε στη συγκεκριµένη εργασία, τα πεδία που δηµιουργήθηκαν για τον πίνακα της εισόδου ήταν αρχικά ένα για την ηµεροµηνία, και στη συνέχεια ένα για κάθε κριτήριο ρύπανσης που µετριέται στην είσοδο της.

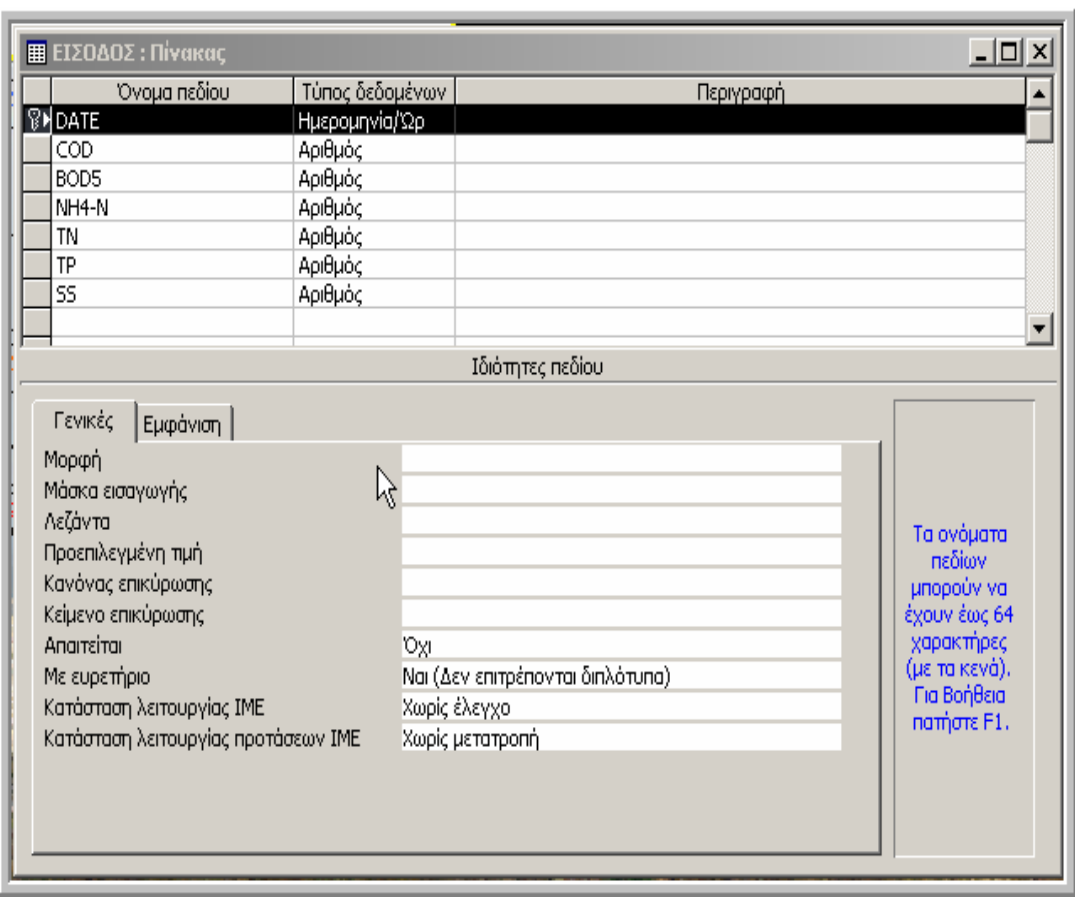

## **Εικόνα 5.6 Ο πίνακας εισόδου σε προβολή σχεδίασης**

Όπως φαίνεται στο προηγούµενο σχήµα κάθε γραµµή στο πάνω µισό µέρος του παραθύρου του πίνακα αντιπροσωπεύει ένα πεδίο. Το κάτω µισό µέρος του παραθύρου διαλόγου χωρίζεται σε δύο τµήµατα: το δεξιό τµήµα εµφανίζει µια σύντοµη περιγραφή του επιλεγµένου αντικειµένου, ενώ στο αριστερό τµήµα δίνεται η δυνατότητα ορισµού επιπλέον ιδιοτήτων για το πεδίο που είναι επιλεγµένο κάθε φορά.

Για να οριστούν τα πεδία σε ένα πίνακα είναι αναγκαίο να τους δοθεί ένα **Όνοµα** και ένας **Τύπος ∆εδοµένων**. Στον συγκεκριµένο πίνακα στην πρώτη γραµµή πληκτρολογήσαµε το όνοµα DATE (ηµεροµηνία) στη στήλη **Όνοµα Πεδίου,** ενώ στις επόµενες γραµµές πληκτρολογήσαµε τα ονόµατα όλων των κριτηρίων ρύπανσης που µετρούνται στην είσοδο της µονάδας όπως φαίνεται και στην προηγούµενη εικόνα.

Στην περίπτωση του πεδίου της ηµεροµηνίας, ανάµεσα στις επιλογές του τύπου δεδοµένων επιλέξαµε αυτήν της **ηµεροµηνίας / ώρας** ενώ για τα υπόλοιπα πεδία επιλέχθηκε αυτή του **αριθµού**. Στη συνέχεια όσο αφορά τις ιδιότητες του κάθε πεδίου, σε αυτό της ηµεροµηνίας, στην ιδιότητα Με **ευρετήριο** επιλέχθηκε **Ναι** γιατί το συγκεκριµένο πεδίο πρόκειται να χρησιµοποιηθεί συχνά για αναζήτηση στον πίνακα. Επίσης το ίδιο πεδίο ορίστηκε **Πρωτεύον κλειδί**, ιδιότητα η οποία διακρίνεται από το εικονίδιο του κλειδιού που υπάρχει στα αριστερά του ονόµατος του πεδίου, γιατί όπως θα δούµε αργότερα το πεδίο αυτό χρησιµοποιήθηκε για τη διασύνδεση δύο πινάκων. Στα υπόλοιπα πεδία τα οποία επιλέχθηκαν να είναι χωρίς ευρετήριο, στην ιδιότητα **Μέγεθος πεδίου** έγινε η επιλογή **Πραγµατικός διπλής ακρίβειας** ενώ για τις **∆εκαδικές θέσεις** έγινε η επιλογή **Αυτόµατα.** Η χρήση του πεδίου της περιγραφής δεν κρίθηκε αναγκαία**.**

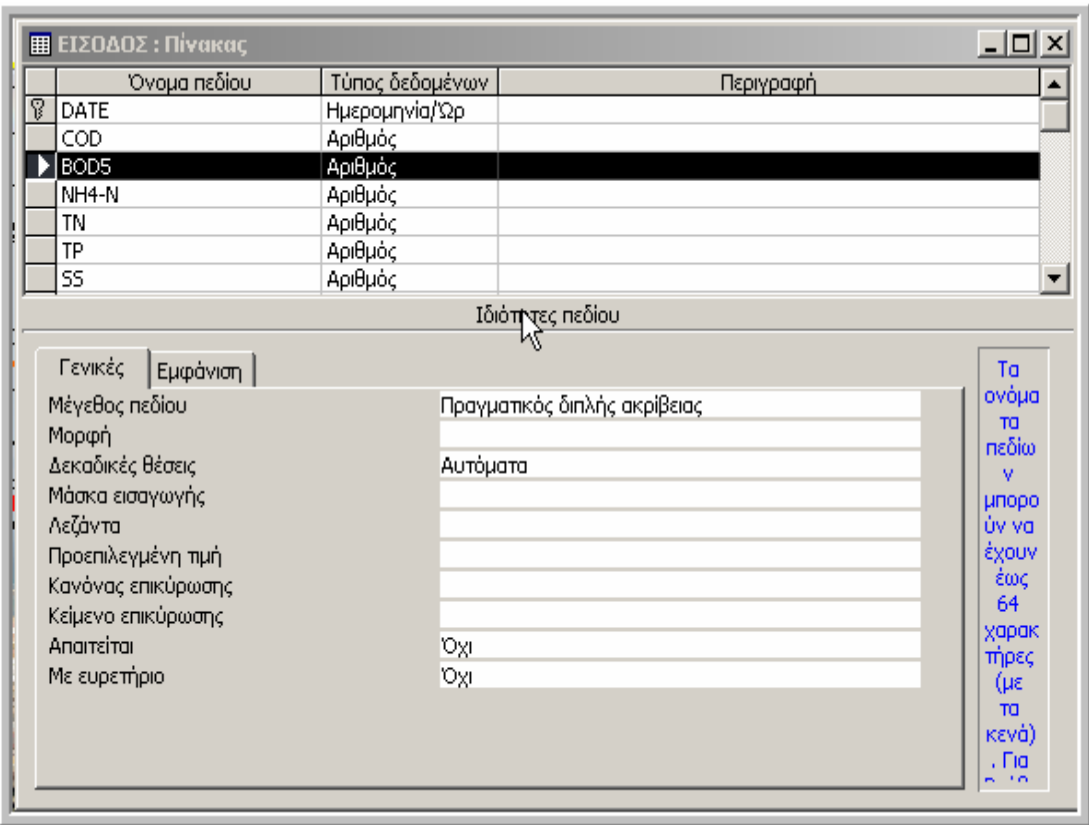

## **Εικόνα 5.7 Ιδιότητες υπολοίπων πεδίων**

Επόµενη ενέργεια, έχοντας τελειώσει µε το φύλλο προβολής σχεδίασης του πίνακα, αποτέλεσε η καταχώρηση των τιµών των µετρήσεων που πραγµατοποιήθηκαν κατά το έτος 2003 και οι οποίες µας είχαν δοθεί σε αρχείο του προγράµµατος Microsoft Excel όπως προαναφέρθηκε. Για να γίνει εφικτό αυτό είναι απαραίτητη η µεταφορά µας σε προβολή φύλλου δεδοµένων. Αυτό πραγµατοποιείται επιλέγοντας από την γραµµή εργαλείων της Access εικονίδιο που είναι κυκλωµένο στην παρακάτω φωτογραφία.

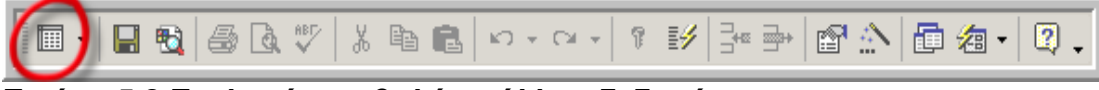

# **Εικόνα 5.8 Επιλογή προβολής φύλλου δεδοµένων**

Η προβολή φύλλου δεδοµένων µοιάζει πολύ µε ένα λογιστικό φύλλο, µε τη διαφορά όµως ότι εδώ υπάρχει η δυνατότητα εισαγωγής δεδοµένων µόνο σε πεδία που έχουν οριστεί, ενώ τα δεδοµένα που εισάγονται, πρέπει να είναι µέρος µιας εγγραφής.

Για την εισαγωγή των µετρήσεων από το Excel στον πίνακα που δηµιουργήσαµε αντιγράφτηκαν όλες οι ηµεροµηνίες στις οποίες είχε καταγραφεί κάποια µέτρηση, µαζί µε τις τιµές των µετρήσεων στα αντίστοιχα πεδία που δηµιουργήσαµε νωρίτερα στην προβολή σχεδίασης.

|                               | <b>图 EIΣOΔOΣ : Πίνακας</b><br>-  미 × |      |                  |       |        |      |        |  |
|-------------------------------|--------------------------------------|------|------------------|-------|--------|------|--------|--|
|                               | DATE                                 | COD. | BOD <sub>5</sub> | NH4-N | TN     | TP   | SS     |  |
|                               | 8/1/2003                             | 250  | 150              | 33    | 65     | 9,3  | 210    |  |
|                               | 14/1/2003                            | 450  | 280              | 62    | 77,1   | 8,7  | 190    |  |
|                               | 12/2/2003                            | 460  | 290              | 44,8  | 55,3   | 7,5  | 180    |  |
|                               | 20/2/2003                            | 390  | 190              | 51,2  | 59,2   | 8    | 170    |  |
|                               | 14/3/2003                            | 280  | 180              | 38,5  | 46,2   | 6,8  | 130    |  |
|                               | 27/3/2003                            | 320  | 210              | 42    | 50,8   | 6,5  | 140    |  |
|                               | 3/4/2003                             | 240  | 120              |       |        |      |        |  |
|                               | 11/4/2003                            | 680  | 500              | 63,2  | 76,5   | 9,5  | 350    |  |
|                               | 18/4/2003                            | 390  | 320              | 28,3  | 39,2   | 7,5  | 170    |  |
|                               | 7/5/2003                             |      | 480              |       |        |      |        |  |
|                               | 9/5/2003                             | 390  | 280              | 45,1  | 53,5   | 6,9  | 150    |  |
|                               | 12/5/2003                            |      | 340              |       |        |      |        |  |
|                               | 20/5/2003                            |      | 440              |       |        |      |        |  |
|                               | 23/5/2003                            | 610  | 400              | 50,8  | 61,2   | 8,6  | 180    |  |
|                               | 30/5/2003                            |      | 560              |       |        |      |        |  |
|                               | 6/6/2003                             | 750  | 520              | 62,3  | 85,1   | 11,3 | 270    |  |
|                               | 9/6/2003                             | 850  | 600              |       |        |      |        |  |
|                               | 12/6/2003                            | 580  | 380              |       |        |      |        |  |
|                               | 17/6/2003                            | 650  | 440              | 44,5  | 65,3   | 7,9  | 190∥ – |  |
| Εγγραφή: 14<br>1 <sup>1</sup> |                                      |      |                  |       | anó 83 |      |        |  |

**Εικόνα 5.9 Πίνακας Εισόδου σε προβολή φύλλου δεδοµένων**

Στο κάτω µέρος του φύλλου δεδοµένων, υπάρχουν κουµπιά ελέγχου που χρησιµοποιούνται για µετακίνηση µεταξύ των εγγραφών. Πατώντας το βελάκι με το σύμβολο | | μετακινούμαστε στην επόμενη εγγραφή, αντίστοιχα το βελάκι με το σύμβολο **|\*** μας μεταφέρει αυτόματα στην τελευταία εγγραφή, και το βελάκι με το σύμβολο **|** • στην αμέσως επόμενη θέση από αυτή της τελευταίας εγγραφής για να προσθέσουµε µια νέα εγγραφή. Στις ίδιες ενέργειες χρησιµεύουν και τα βελάκια στην αριστερή πλευρά αλλά µε µόνη διαφορά ότι κινούµαστε προς την αρχή των εγγραφών.

Τα ίδια ακριβώς βήµατα ακολουθήθηκαν και κατά την κατασκευή των υπόλοιπων πινάκων. Πρέπει να σηµειωθεί όµως ότι για κάποια τµήµατα της µονάδας επεξεργασίας λυµάτων δεν υπήρχαν καταγραµµένες µετρήσεις, όπως για παράδειγµα στους χωνευτές 1 και 2, οπότε σε αυτές τις περιπτώσεις οι πίνακες που δηµιουργήθηκαν δεν περιείχαν καµία εγγραφή.

## **5.4.4 ∆ηµιουργία Φορµών**

#### **5.4.4.1 Εισαγωγικά**

Όπως είδαµε η εισαγωγή δεδοµένων µε τη χρήση ενός φύλλου δεδοµένων σε ένα πίνακα είναι άµεση. Υπάρχουν όµως κάποια µειονεκτήµατα κατά τη χρήση της προβολής φύλλου δεδοµένων για την εισαγωγή εγγραφών.

Τα µειονεκτήµατα αυτά είναι:

- Η δυσκολία µετακίνησης µέσα σε µια εγγραφή σε προβολή φύλλου δεδοµένων, ειδικά στην περίπτωση που τα πεδία είναι πλατύτερα από το πλάτος της οθόνης.
- Αν και είναι δυνατόν να φαίνονται πληροφορίες από διάφορες εγγραφές ταυτόχρονα, είναι συνήθως αδύνατον να φαίνονται όλες οι πληροφορίες από µια εγγραφή.
- Η εµφάνιση των πληροφοριών σε προβολή φύλλου δεδοµένων µπορεί να γίνει κουραστική , αν δουλεύει κάποιος σε αυτή για µεγάλο διάστηµα, ενώ είναι δύσκολο να εστιάζει για πολύ ώρα στην οθόνη.
- Τα φύλλα δεδοµένων δεν δίνουν τη δυνατότητα δηµιουργίας µιας τακτοποιηµένης, επαγγελµατικής εµφάνισης των δεδοµένων.
- Είναι πιο δύσκολη η χρήση στοιχείων ελέγχου (πλαίσια ελέγχου, πτυσσόµενες λίστες) σε ένα φύλλο δεδοµένων.
- Οι μεγάλες στήλες, όπως αυτές που σχετίζονται με υπομνήματα και µεγάλα πεδία κειµένου, είναι δύσκολο να εµφανιστούν και να τροποποιηθούν.

Πολλά από αυτά τα µειονεκτήµατα αντιµετωπίζονται µε τη χρήση µιας φόρµας για εισαγωγή και εµφάνιση δεδοµένων. Μια φόρµα εµφανίζει τις εγγραφές της βάσης δεδοµένων µία κάθε φορά, ενώ κάθε πεδίο εµφανίζεται συνήθως σαν πλαίσιο κειµένου µε µια ετικέτα δίπλα του. Οι φόρµες µπορούν να δηµιουργηθούν µε διαφορετικές διατάξεις και µπορούν να χρησιµοποιήσουν γραφικά και εφε σαν βελτιώσεις.

# **5.4.4.2 Περιγραφή κατασκευής Φόρµας Καταχώρησης και Ανάκλησης Μετρήσεων**

Υπάρχουν διάφοροι τρόποι για να δηµιουργηθεί µια φόρµα. Εµείς επιλέξαµε να χρησιµοποιήσουµε τον **Οδηγό φορµών** ο οποίος προσφέρει µεγαλύτερη ισχύ και λειτουργικότητα. Με τον οδηγό φορµών µας παρέχεται περισσότερος έλεγχος πάνω στα πεδία που εµφανίζονται στην φόρµα και επίσης µας δίνονται µερικές επιπλέον δυνατότητες µορφοποίησης.

Για να περιγράψουµε τα βήµατα τα οποία ακολουθούµε για την κατασκευή µιας φόρµας, επιλέξαµε να ασχοληθούµε µε την φόρµα **Εκροής** η οποία είναι µια χαρακτηριστική φόρµα που περιέχει και κάποιες επιπλέον λειτουργίες σε σχέση µε τις υπόλοιπες.

Για την κατασκευή της φόρµας εκροής µε τη χρήση οδηγού, επιλέξαµε αρχικά στο παράθυρο **Βάση δεδοµένων** το αντικείµενο **Φόρµες**. Εξ ορισµού, µόνο δύο επιλογές είναι διαθέσιµες σε αυτό το παράθυρο, αν και µπορεί να γεµίσει όσο εµείς δηµιουργούµε καινούριες φόρµες.

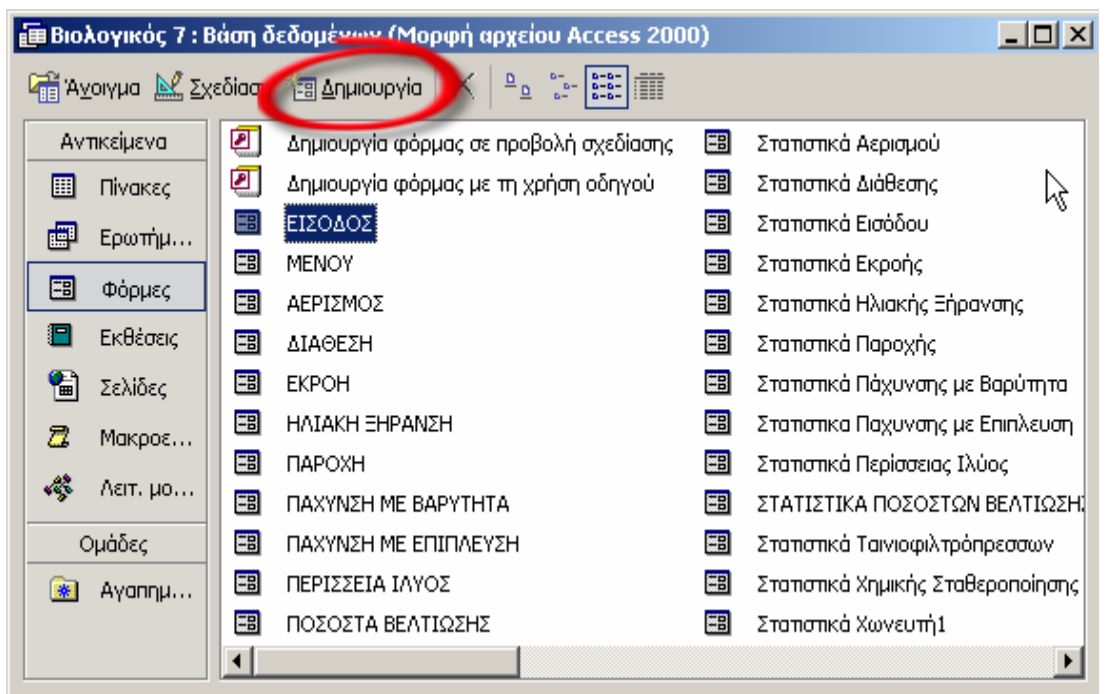

**Εικόνα 5.10 Η λίστα µε τις φόρµες στο παράθυρο βάση δεδοµένων**

Στο παράθυρο της βάσης δεδοµένων που φαίνεται στην προηγούµενη εικόνα, επιλέξαµε από τη γραµµή εργαλείων το κουµπί **∆ηµιουργία** που είναι κυκλωµένο για να εµφανιστεί το παράθυρο διαλόγου **∆ηµιουργία φόρµας**.

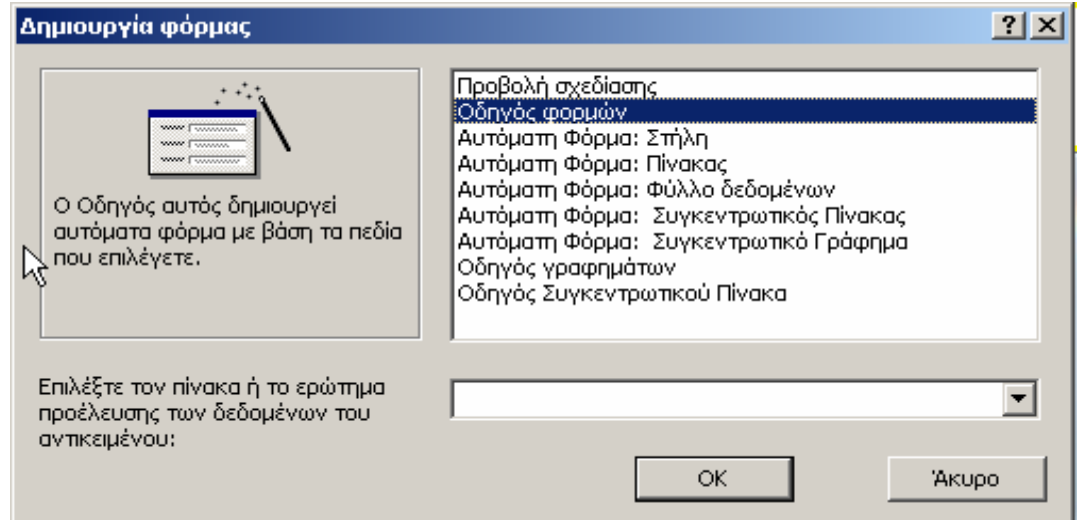

 **Εικόνα 5.11 Το παράθυρο διαλόγου ∆ηµιουργία φόρµας**

Ανάµεσα στις επιλογές που εµφανίζονται, εµείς επιλέξαµε τον Οδηγό φορµών για να δηµιουργήσουµε µια απλή φόρµα. Στη συνέχεια για να καθορίσουµε τον πίνακα στον οποίο βασίζεται η φόρµα, επιλέξαµε από τη πτυσσόµενη λίστα στο κάτω µέρος του παραθύρου διαλόγου την προέλευση των δεδοµένων, δηλαδή τον πίνακα της εκροής όπως φαίνεται στην επόµενη εικόνα.

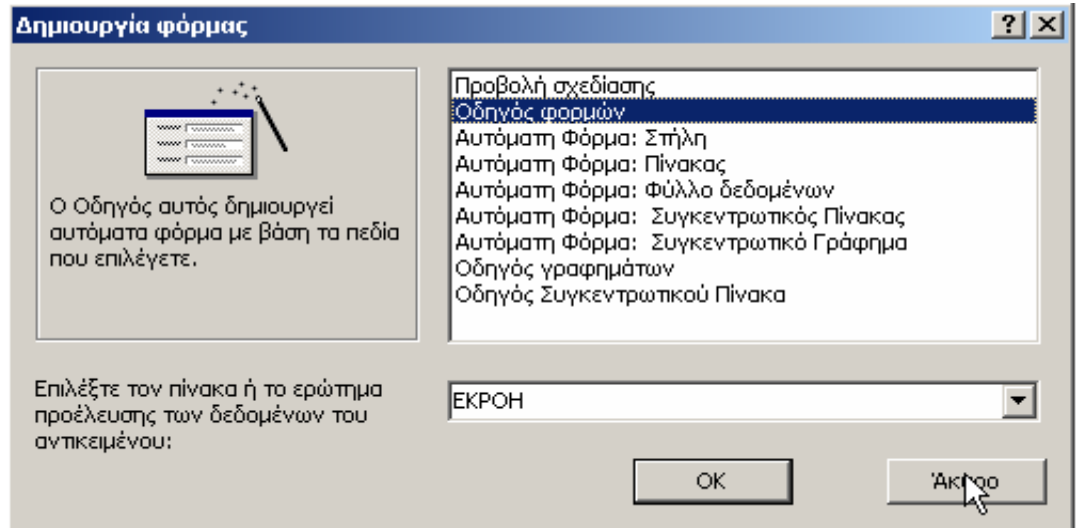

**Εικόνα 5.12 Επιλογή πίνακα προέλευσης δεδοµένων για τη δηµιουργία της Φόρµας Εκροής**

Αφού πατήσαµε το κουµπί **ΟΚ** εµφανίστηκε το πρώτο παράθυρο διαλόγου του οδηγού φορµών. Για να επιλέξουµε όλα τα πεδία από τον πίνακα εκροής πατήσαμε το κουμπί με το σύμβολο<sup>22</sup> και έτσι όλα τα **∆ιαθέσιµα πε**δία µεταφέρθηκαν στο πλαίσιο λίστας **Επιλεγµένα πεδία.** 

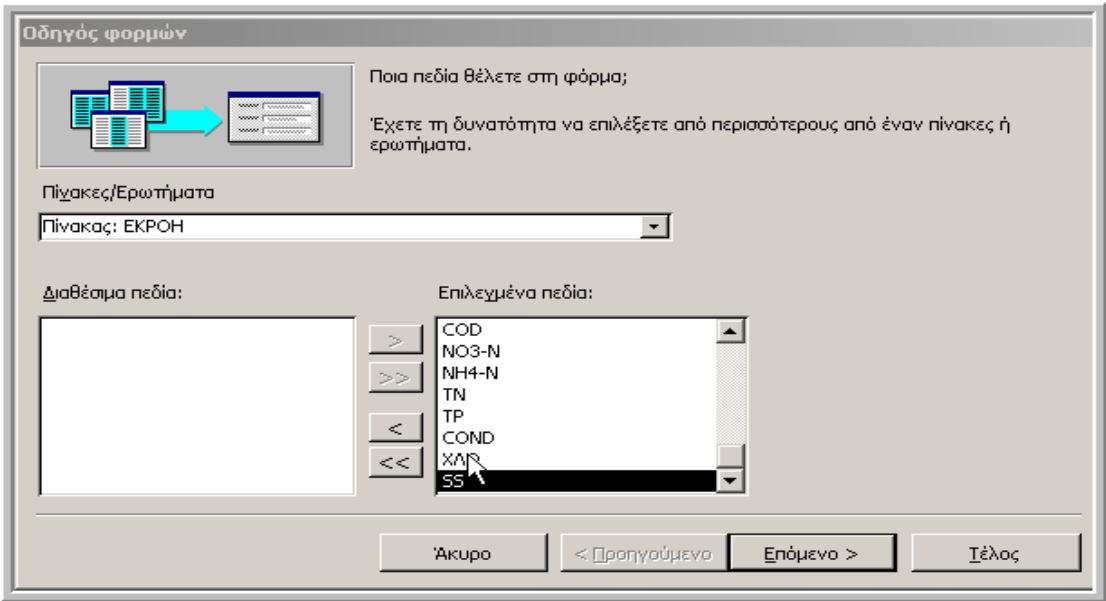

**Εικόνα 5.13 Το παράθυρο διαλόγου επιλογής πεδίων του οδηγού**

**φορµών**

Μετά την επιλογή των πεδίων που θέλουµε να εµφανίσουµε στην φόρµα κάναµε κλικ στο κουµπί Επόµενο>. Από της τέσσερις επιλογές διάταξης που υπάρχουν στην επόµενη οθόνη, εµείς επιλέξαµε τη διάταξη **Στήλης,** γιατί κρίναµε ότι εξυπηρετεί περισσότερο της σκοπούς της.

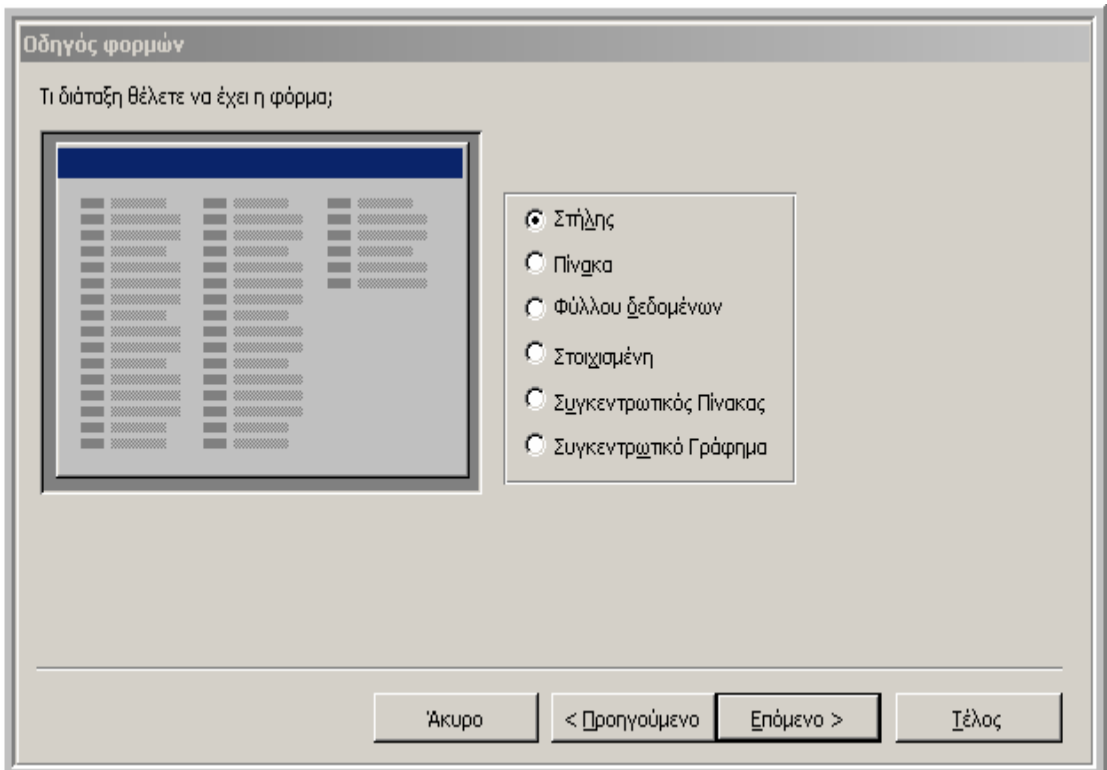

Στην επόµενη οθόνη του οδηγού παρουσιάζεται µια λίστα από τα στυλ που είναι δυνατόν να δοθούν στη φόρµα, ώστε να έχει µια πιο επαγγελµατική

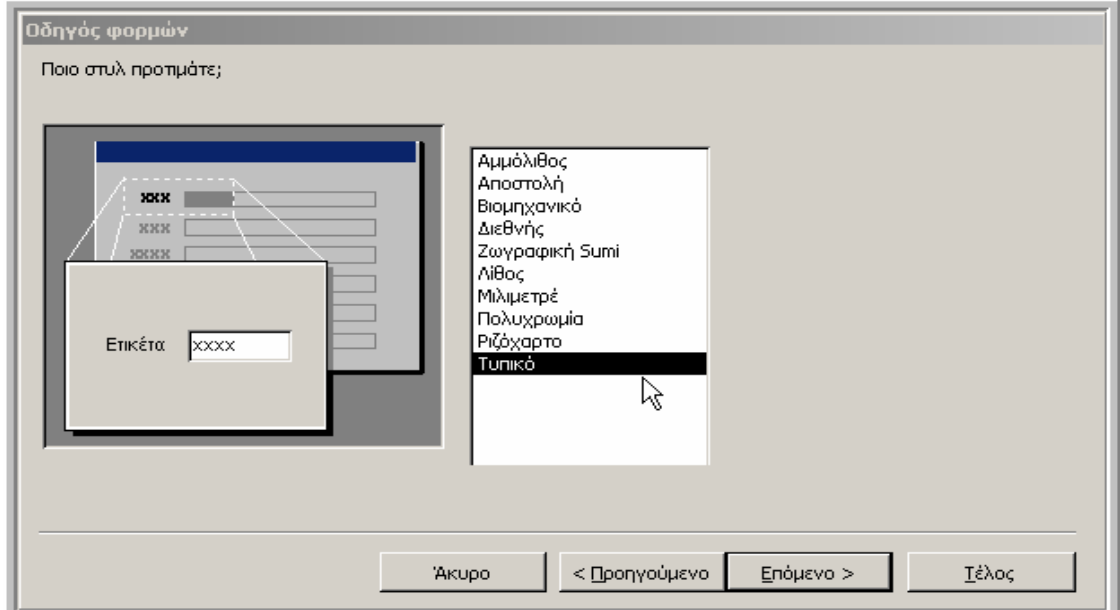

εµφάνιση. Εδώ επιλέχτηκε το τυπικό στυλ ώστε να µπορέσουµε χωρίς περιορισµούς να διαµορφώσουµε την εικόνα της φόρµας της εµείς θέλουµε.

Στην επόµενη και τελευταία οθόνη του οδηγού φορµών µπορέσαµε να δώσουµε ένα κατάλληλο όνοµα στη φόρµα. Το όνοµα αυτό εµφανίζεται στη λίστα µε της διαθέσιµες φόρµες αλλά και στη γραµµή τίτλου της φόρµας, για το λόγο αυτό δώσαµε ένα όνοµα που φανερώνει τη χρήση της φόρµας και την ονοµάσαµε **Εκροή**.

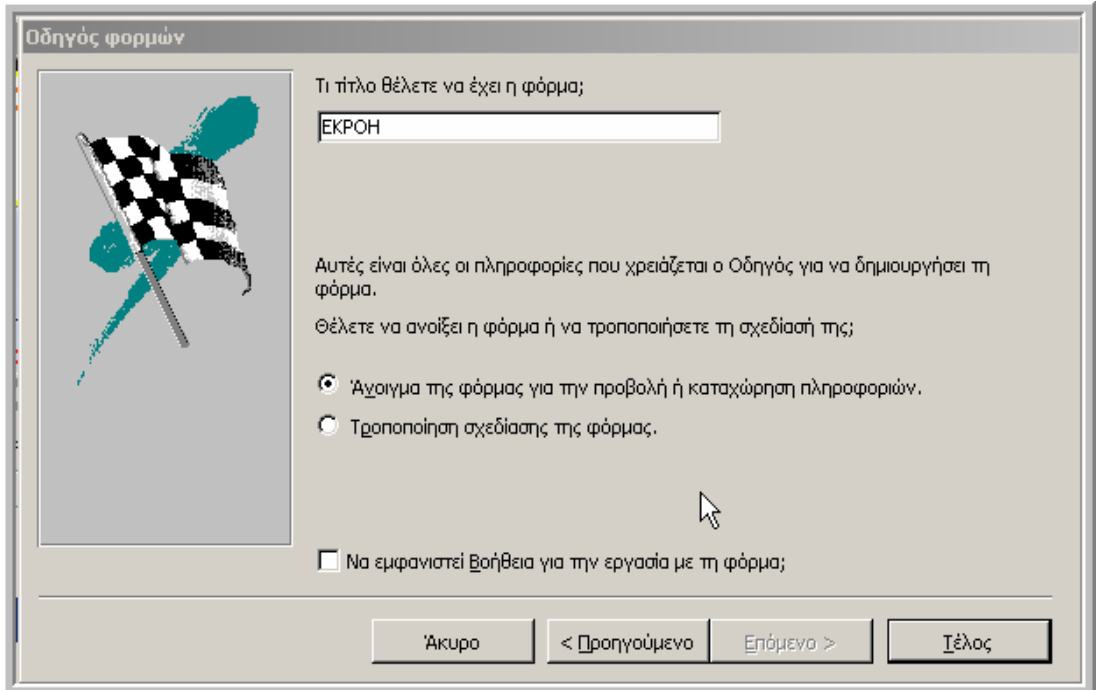

Πατώντας το κουµπί Τέλος δηµιουργήσαµε τη φόρµα στην αρχική της µορφή.

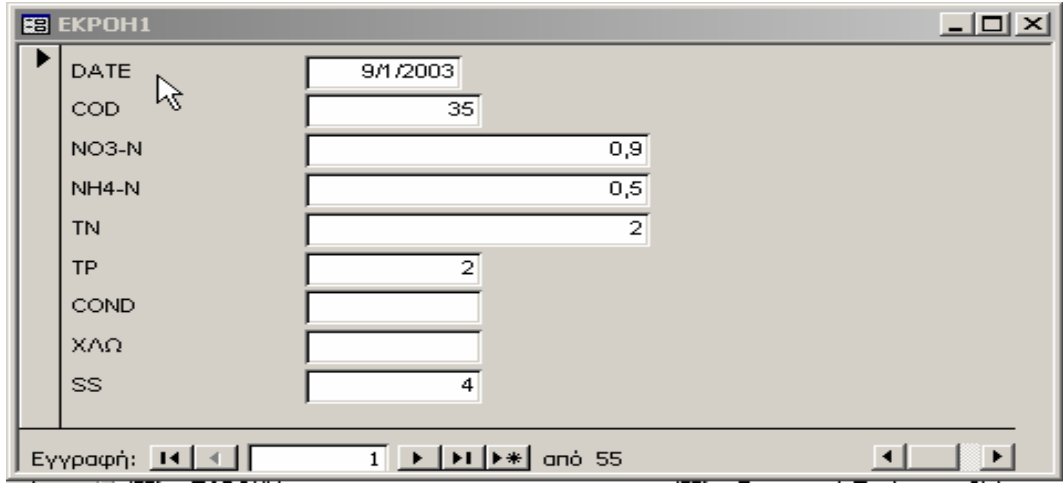

**Εικόνα 5.14 Η Φόρµα Εκροής της δηµιουργήθηκε µε τον οδηγό φορµών**

Για να µετατρέψουµε τη φόρµα αυτή σε µια πιο επαγγελµατική και

επίσημη μορφή κάναμε αρχικά κλικ στο εικονίδιο που της μεταφέρει σε προβολή σχεδίασης της φόρµας.

|                                                               | <b>Β</b> ΕΚΡΟΗ1:Φόρμα<br>$ \Box$ $\times$ |                                                                                                    |  |  |  |  |  |
|---------------------------------------------------------------|-------------------------------------------|----------------------------------------------------------------------------------------------------|--|--|--|--|--|
|                                                               |                                           | * 1 * 1 * 1 * 2 * 1 * 3 * 1 * 4 * 1 * 5 * 1 * 6 * 1 * 7 * 1 * 8 * 1 * 9 * 1 * 10 * 1 * 11 * 12 * 1 * 12 * 1 * 14 * 1 * 15 * 1 |  |  |  |  |  |
|                                                               | € Κεφαλίδα φόρμας                         |                                                                                                    |  |  |  |  |  |
|                                                               | • Λεητομέρεια                             |                                                                                                    |  |  |  |  |  |
| -<br>$\blacksquare$                                           | DATE                                      | DATE                                                                                                    |  |  |  |  |  |
| $\blacksquare$                                                | † <del>cop</del>                          | COD.                                                                                                    |  |  |  |  |  |
| -<br>$\overline{\phantom{a}}$                                 | NO3-N                                     | NO3-N                                                                                                    |  |  |  |  |  |
| $\frac{2}{3}$<br>-                                            | NH4-N                                     | NH4-N                                                                                                    |  |  |  |  |  |
| $\overline{\phantom{a}}$<br>3                                 | TN.                                       | TN                                                                                                    |  |  |  |  |  |
| $\overline{\phantom{0}}$<br>٠                                 | TP                                        | TP                                                                                                    |  |  |  |  |  |
| 4<br>$\blacksquare$                                           | COND                                      | COND                                                                                                    |  |  |  |  |  |
| -<br>$\overline{\phantom{a}}$                                 | ΙΧΛΩ                                      | lxνo                                                                                                    |  |  |  |  |  |
| 5<br>$\overline{\phantom{a}}$<br>$\qquad \qquad \blacksquare$ | SS.                                       | SS                                                                                                    |  |  |  |  |  |
|                                                               | ⊁ Υποσέλιδο φόρμας                        |                                                                                                    |  |  |  |  |  |
|                                                               |                                           |                                                                                                    |  |  |  |  |  |

**ικόνα 5.15 Η Φόρµα Εκροής σε προβολή σχεδίασης Ε**

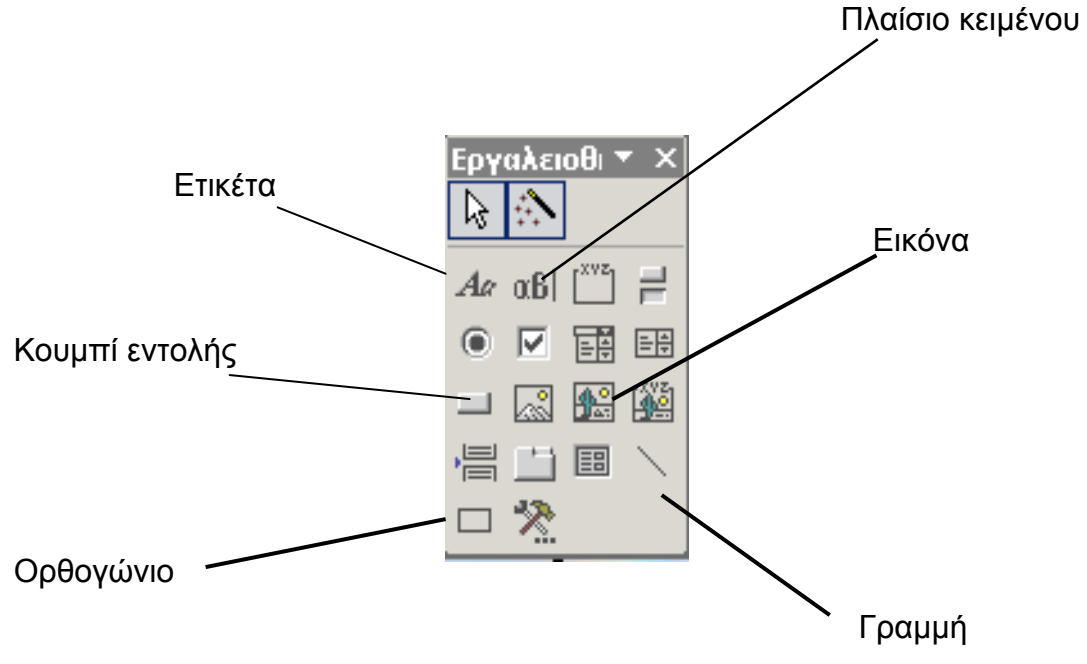

**Εικόνα 5.16 Η εργαλειοθήκη της προβολής σχεδίασης**

Χρησιµοποιώντας την εργαλειοθήκη της προηγούµενης εικόνας και τη γραµµ ή εργαλείων του παραθύρου της βάσης δεδοµένων, καταφέραµε να µετατρέψουµε την φόρµα που κατασκευάσαµε µε τη βοήθεια του οδηγού φορµών και να της προσθέσουµε κάποιες επιπλέον λειτουργίες.

Η φόρμα στην οποία καταλήξαμε μετά από αρκετές διαφοροποιήσεις και αλ λαγές έχει πλέον τίτλο, ο οποίος δηµιουργήθηκε µε τη χρήση της ετικέτας, ενώ η διάταξη των πεδίων έχει αλλάξει χειροκίνητα µε τέτοιο τρόπο, ώστε το πεδίο της ηµεροµηνίας, το οποίο πρόκειται να χρησιµοποιείται για αναζήτηση των εγγραφών, έχει τοποθετηθεί σε κεντρική θέση στη φόρµα και έχει µορφοποιηθεί µε διάφορα εφέ µε τέτοιο τρόπο ώστε να ξεχωρίζει από τα υπόλοιπα. Στο κάτω µέρος της φόρµας τοποθετήσαµε µία ετικέτα στην οποία αναγράφονται οι βασικές ενέργειες της οποίες πρέπει να καταφύγει ο χρήστης για να λειτουργήσει µε σωστό τρόπο τη φόρµα.

Μια άλλη βασική λειτουργία η οποία προστέθηκε στη φόρμα είναι αυτή των κ ουµπιών. Σε αντίθεση µε τις υπόλοιπες σχεδόν φόρµες, στη φόρµα καταχωρημένες, για κάποιο χρονικό διάστημα της αρεσκείας του χρήστη , και τοποθετηθεί αποκλειστικά στη φόρμα Εκροής και έχει σαν σκοπό τη χρησιµοποιούµε. Εκροής προστέθηκαν τρία αντί για δύο κουµπιά. Από αυτά, το πρώτο έχει σαν λειτουργία τη µεταφορά στη φόρµα η οποία έχει κατασκευαστεί για να υπολογίζει τα στατιστικά αποτελέσµατα των µετρήσεων που είναι έχει τοποθετηθεί σε όλες τις φόρµες της βάσης που χρησιµοποιούνται για καταχώρηση και ανάκληση των µετρήσεων. Το δεύτερο κουµπί έχει µεταφορά της στη φόρµα υπολογισµού των **Ποσοστών αποµάκρυνσης**. Η φόρµα υπολογισµού των Ποσοστών αποµάκρυνσης είναι µια ιδιαίτερη φόρµα, η οποία θα περιγραφεί σε επόµενη παράγραφο, και έχει άµεση σχέση µε τη φόρµα Εκροής. Η φόρµα αυτή κατασκευάστηκε για να υπολογίζει το ποσοστό των ρυπαντικών ουσιών που αποµακρύνονται στη γραµµή επεξεργασίας λυµάτων, αφαιρώντας από της τιµές των ουσιών στην είσοδο, αυτές στην εκροή και υπολογίζοντας το ποσοστό της εκατό του υπολοίπου. Το τρίτο και τελευταίο κουµπί έχει τοποθετηθεί στο σύνολο των φορµών και έχει σαν λειτουργία την έξοδό µας από την εκάστοτε φόρµα. ∆ίνοντας του την εικόνα του γνώριµου σήµατος "STOP" θελήσαµε να τονίσουµε τη χρήση του συγκεκριµένου κουµπιού το οποίο απλά "σταµατάει" την εκάστοτε φόρµα που

79

Μια επιπλέον αλλαγή που έλαβε µέρος, ήταν αυτή της µετατροπής κάποιον ιδιοτήτων των πεδίων τα οποία στην φόρµα Εκροής υπάρχουν µε την µορφή πλαισίων κειµένου µε ετικέτες δίπλα τους. Για τη µετατροπή των ιδιοτήτων αρκεί να κάνει κάποιος δεξί κλικ πάνω στο πλαίσιο κειµένου και να επιλέξει της **ιδιότητες**. Στο φύλλο ιδιοτήτων που παρουσιάζεται και στην Πέµπτη καρτέλα, η οποία εµφανίζει όλες τις ιδιότητες, µας δίνεται η δυνατότητα αλλαγής µιας πληθώρας παραµέτρων. Στο πεδίο της ηµεροµηνίας η µόνη αλλαγή που έγινε ήταν στην ιδιότητα **Κατάσταση λειτουργίας προτάσεων** IME, στην οποία επιλέξαµε **κανονικό**. Στα υπόλοιπα πεδία έγιναν και κάποιες επιπλέον αλλαγές εκτός από αυτήν που αναφέρθηκε προηγουµένως. Έτσι στην ιδιότητα **Μορφή** επιλέχτηκε **σταθερή** και οι **∆εκαδικές θέσεις** επιλέχτηκαν να είναι **δύο**, ενώ σε κάποιες από τις υπόλοιπες ιδιότητες έγιναν µικρές αλλαγές οι οποίες δεν κρίθηκε αναγκαίο να αναφερθούν στο σύνολο τους.

χρωμάτων και των εφε τα οποία επιλέχτηκε να είναι απλά και ξεκούραστα για τα µάτ ια. Η φόρµα των **Μετρήσεων Εκροής** στην τελική της µορφή φαίνεται Την τελική αλλαγή της φόρµας αποτέλεσε αυτή της επιλογής των στη επόµενη εικόνα.

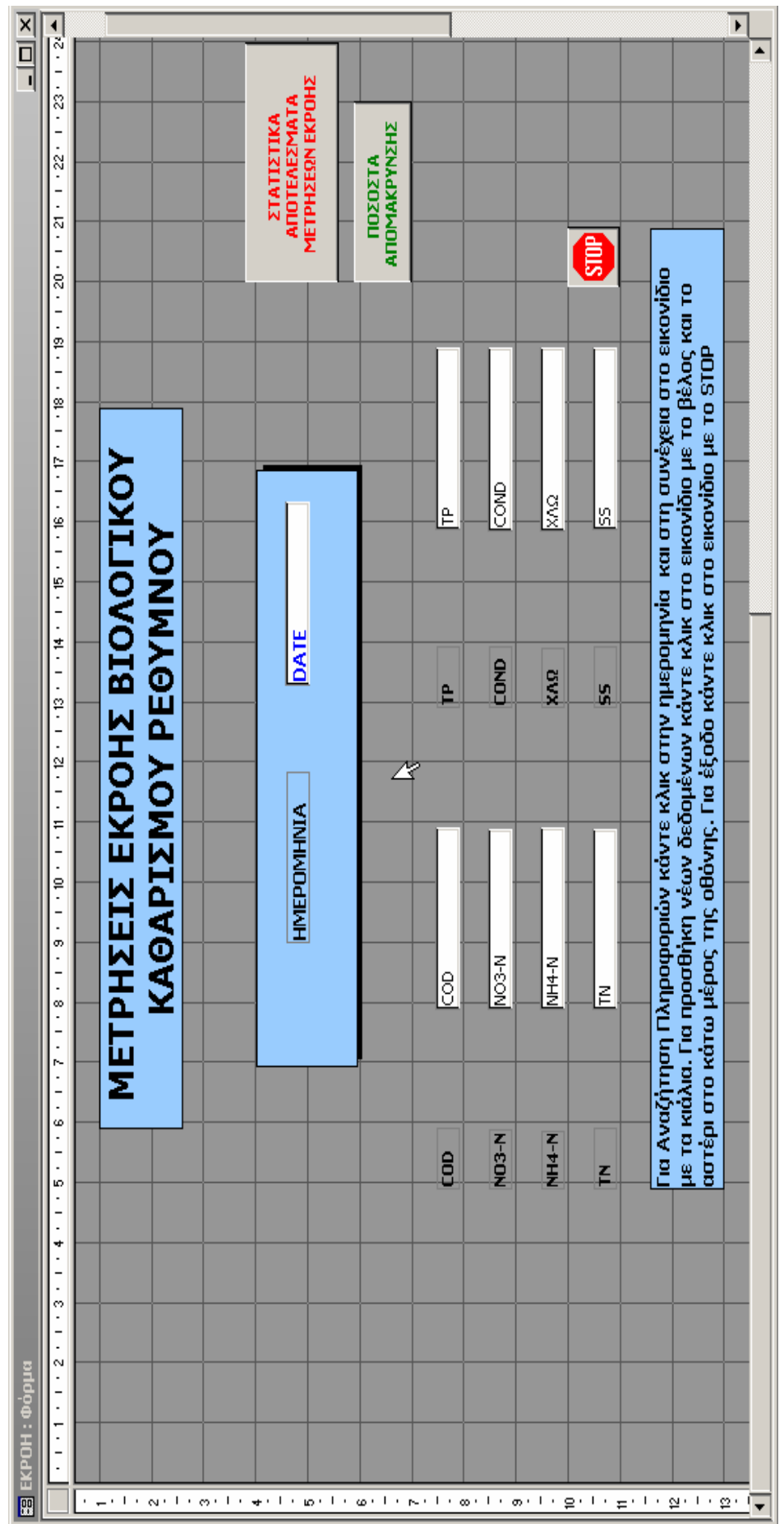

Εικόνα 5.17 Φόρμα μετρήσεων εκροής σε προβολή σχεδίασης **Εικόνα 5.17 Φόρµα µετρήσεων εκροής σε προβολή σχεδίασης**

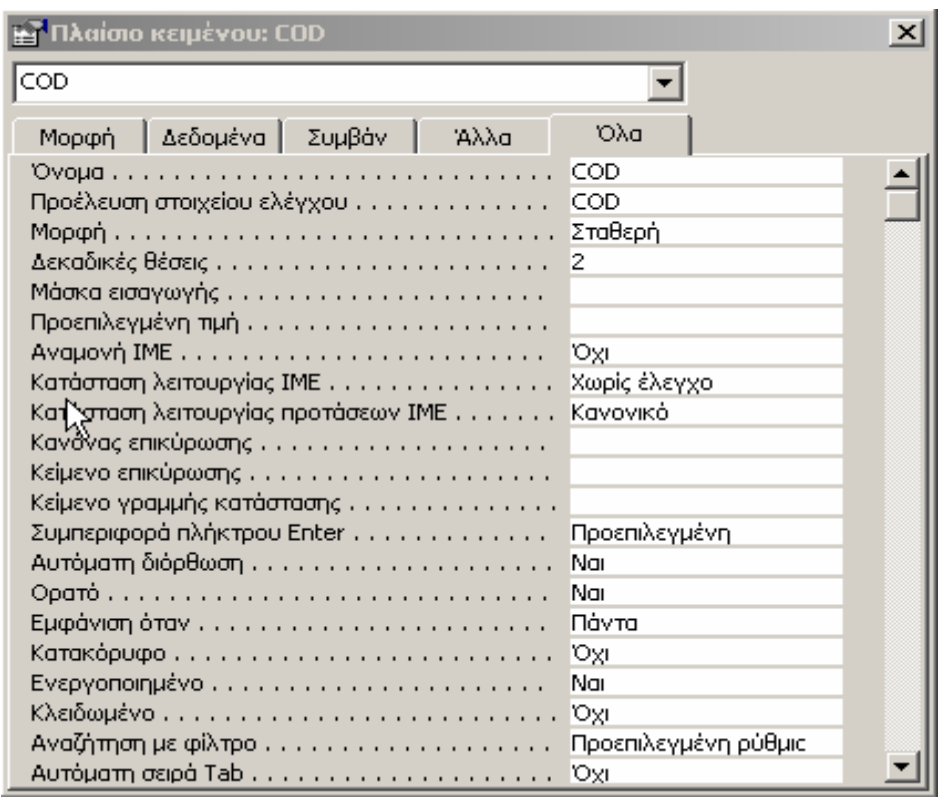

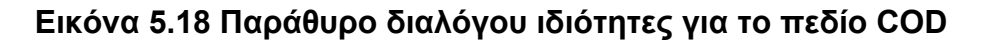

# 5**.4.4.3 Περιγραφή κατασκευής Φόρµας Υπολογισµού Στατιστικώ ν Αποτελεσµάτων**

Για την περιγραφή της κατασκευής της φόρµας υπολογισµού στατιστικών αποτελεσμάτων, επιλέξαμε να περιγράψουμε τη φόρμα υπολογισμού στατιστικών αποτελεσμάτων **Εκροής**. Οι υπόλοιπες φόρμες που υπάρχουν στη βάση δεδομένων της και εξυπηρετούν τον ίδιο σκοπό κατασκευάζονται µε τον ίδιο τρόπο.

Η φόρμα υπολογισμού των στατιστικών αποτελεσμάτων εκροής κατασκευάστηκε και αυτή με τη χρήση του Οδηγού φορμών, με βασική διαφορά της το ότι η φόρμα αυτή βασίζεται σε ένα **Ερώτημα**. Δηλαδή στην πτυσσόμενη λίστα που υπάρχει στο κάτω μέρος του παραθύρου διαλόγου επιλέξαμε σαν προέλευση των δεδομένων ένα ερώτημα που έχει κατασκευαστεί για αυτή τη φόρμα ειδικά. Η χρήση αυτού του ερωτήματος είναι σημαντική και ουσιαστικά μας βοηθάει στο να καθορίσουμε το διάστημα ημερών για το οποίο θα θέλαμε να μας παρουσιάσει η βάση κάποια στατιστικά αποτελέσµατα, η κατασκευή του όµως θα περιγραφεί αργότερα.

Η φόρµα υπολογισµού των στατιστικών αποτελεσµάτων δεν διαφέρει σε πολλά από τη φόρμα αποτελεσμάτων των μετρήσεων εκροής που περιγράψαμε νωρίτερα, λόγω όμως των αποτελεσμάτων που θέλουμε να μας δίνονται από τα πεδία της προβήκαµε σε κάποιες αλλαγές στη **Μορφή** και τις **∆εκαδικές** θέσεις µέσω του φύλλου ιδιοτήτων

Αποφασίσαµε λοιπόν ότι θα είχαµε µια επαρκή εικόνα στατιστικών αποτελεσμάτων αν υπολογίζαμε το μέσο όρο, τη μέγιστη και ελάχιστη τιμή και την τυπική απόκλιση των µετρήσεων για κάποιο χρονικό διάστηµα της επιλογής της. Χωρίς να έχουμε προσθέσει το πεδίο της ημερομηνίας στη φόρµα για ευνόητους λόγους δηµιουργήσαµε για κάθε ένα από τα υπόλοιπα πεδία τέσσερα πλαίσια κειµένου, ένα για κάθε στατιστικό αποτέλεσµα.

|               |                | Στατιστικά Εκροής |                 |                 |  |  |
|---------------|----------------|-------------------|-----------------|-----------------|--|--|
| rg            | Μέσος Όρος     | Μέγιστη Τιμή      | Ελάχιστη Τιμή   | Τυπική Απόκλιση |  |  |
| COD:          | =Μέσος_όρος([C | =Μεγαλύτερη_τ     | =Μικρότερη_πμι  | ΕΤυπική απόκλη  |  |  |
| <b>NO3-N:</b> | =Μέσος_όρος([Ν | =Μεγαλύτερη_τ     | =Μικρότερη_πμη  | =Τυπική_απόκλι  |  |  |
| <b>NH4-N:</b> | =Μέσος_όρος([Μ | =Μεγαλύτερη_τ     | =Μικρότερη_πμι  | =Τυπική_απόκλι  |  |  |
| TN:           | =Μέσος_όρος([T | =Μεγαλύτερη_τ     | =Μικρότερη_πμι  | =Τυπική_απόκλι  |  |  |
| TP:           | =Μέσος_όρος([Τ | =Μεγαλύτερη_τ     | =Μικρότερη_πμη  | =Τυπική_απόκλι  |  |  |
| COND:         | =Μέσος_όρος([( | =Μεγαλύτερη_τ     | =Μικρότερη_τιμι | =Τυπική_απόκλι  |  |  |
| XAQ.          | =Μέσος_όρος([( | =Μεγαλύτερη_τ     | =Μικρότερη_πμι  | =Τυπική_απόκλι  |  |  |
| 55.           | =Μέσος_όρος([9 | =Μεγαλύτερη_τ     | =Μικρότερη_τιμι | =Τυπική_απόκλι  |  |  |

**Εικόνα µ 5.19 Φόρ α υπολογισµού στατιστικών αποτελεσµάτων εκροής σε προβολή σχεδίασης**

σε κάθε πλαίσιο κειμένου επιλέξαμε από το **Φύλλο ιδιοτήτων** την ιδιότητα παράθυρο διαλόγου από το οποίο είναι δυνατό να επιλεχτούν κατάλληλες Για να επιτύχουµε την πραγµατοποίηση του κατάλληλου υπολογισµού **Προέλευση στοιχείου ελέγχου** και πατήσαµε το στοιχείο ελέγχου δόµησης **συµβάντος** µε της τρεις κουκίδες που εµφανίζεται στο τέλος του πλαισίου κειµένου της ιδιότητας. Μετά από αυτή την ενέργεια εµφανίζεται ένα

τιµές. Αυτό είναι το παράθυρο **∆όµησης εκφράσεων** το οποίο αποτελείται κριτηρίων. Εμείς επιλέξαμε από το πρώτο από τα τρία παράθυρα το κριτήριο **Συναρ τήσεις,** στη συνέχεια το κριτήριο **Ενσωµατωµένες** που περιέχεται στο λοιπόν αυτές της συναρτήσεις και προσθέτοντας το όνομα του πεδίου για του από ένα κεντρικό παράθυρο δόµησης των εκφράσεων που πρόκειται να χρησιµοποιήσουµε κάθε φορά, από κάποια κουµπιά τελεστών που υπάρχουν διαθέσιµα, και από τρία παράθυρα τα οποία περιέχουν διάφορες κατηγορίες προηγούµενο κριτήριο, και κατόπιν στο ακριβώς δίπλα παράθυρο επιλέξαµε από τις κατηγορίες των συναρτήσεων, της **συγκεντρωτικές SQL**. Μετά από αυτήν την ενέργεια εµφανίζονται στο τελευταίο δεξιά παράθυρο τα διάφορα είδη συναρτήσεων που περιέχονται σε αυτή την κατηγορία. Χρησιµοποιώντας οποίου τις τιµές θέλουµε να καταλήξουµε σε στατιστικά αποτελέσµατα, δοµήσαµε την κατάλληλη έκφραση για κάθε πλαίσιο κειµένου. Έτσι για παράδειγµα η έκφραση για τον υπολογισµό της τυπικής απόκλισης των µετρήσεων του στοιχείου TN είναι: =Τυπική\_απόκλιση([TN]).

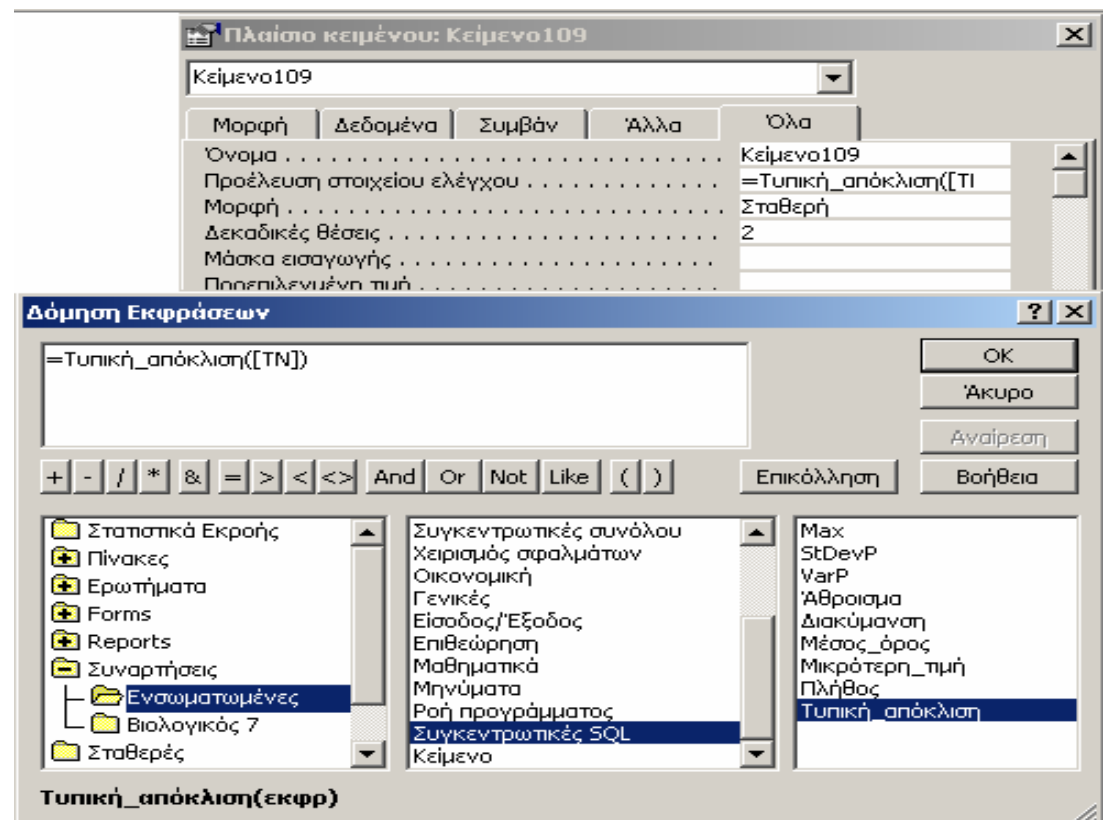

**Εικόνα 5.20 ∆όµηση έκφρασης για τον υπολογισµό της τυπικής απόκλισης του στοιχείου TN** 

Οι υπόλοιπες διαφοροποιήσεις στη φόρµα έχουν γίνει και πάλι χειροκίνητα µε διάφορους τρόπους που προσφέρει το πρόγραµµα ούτως ώστε να καταλήξουµε στη µορφή και στη διάταξη που εµείς προτιµάµε.

Τέλος πρέπει να αναφέρουµε ότι σε κάθε φόρµα υπολογισµού στατιστικών αποτελεσµάτων της βάσης έχουν προστεθεί, εκτός από το κουµπί εξόδου που αναφέραµε πιο πριν, και δύο κουµπιά που σχετίζονται µε της εκθέσεις τις οποίες µπορούµε να δηµιουργήσουµε µε τη βοήθεια του προγράµµατος και για τις οποίες θα αναφερθούµε αργότερα. Το ένα από αυτά τα δύο κουµπιά δηµιουργήθηκε για να έχει ο χρήστης τη δυνατότητα προεπισκόπησης της έκθεσης που χρειάζεται, ενώ το άλλο για να µπορεί µε το πάτηµα του να εκτυπώσει απευθείας την έκθεση στον εκτυπωτή. Το κάθε κουµπί δηµιουργήθηκε από την εργαλειοθήκη που προσφέρει η προβολή σχεδίασης της Access και µε τη βοήθεια του οδηγού που εµφανίζεται. Ο οδηγός µας βοηθάει ακολουθώντας πάλι κάποια βήµατα να καθορίσουµε τη λειτουργία του κάθε κουµπιού που δηµιουργούµε καθώς και την εµφάνιση του.

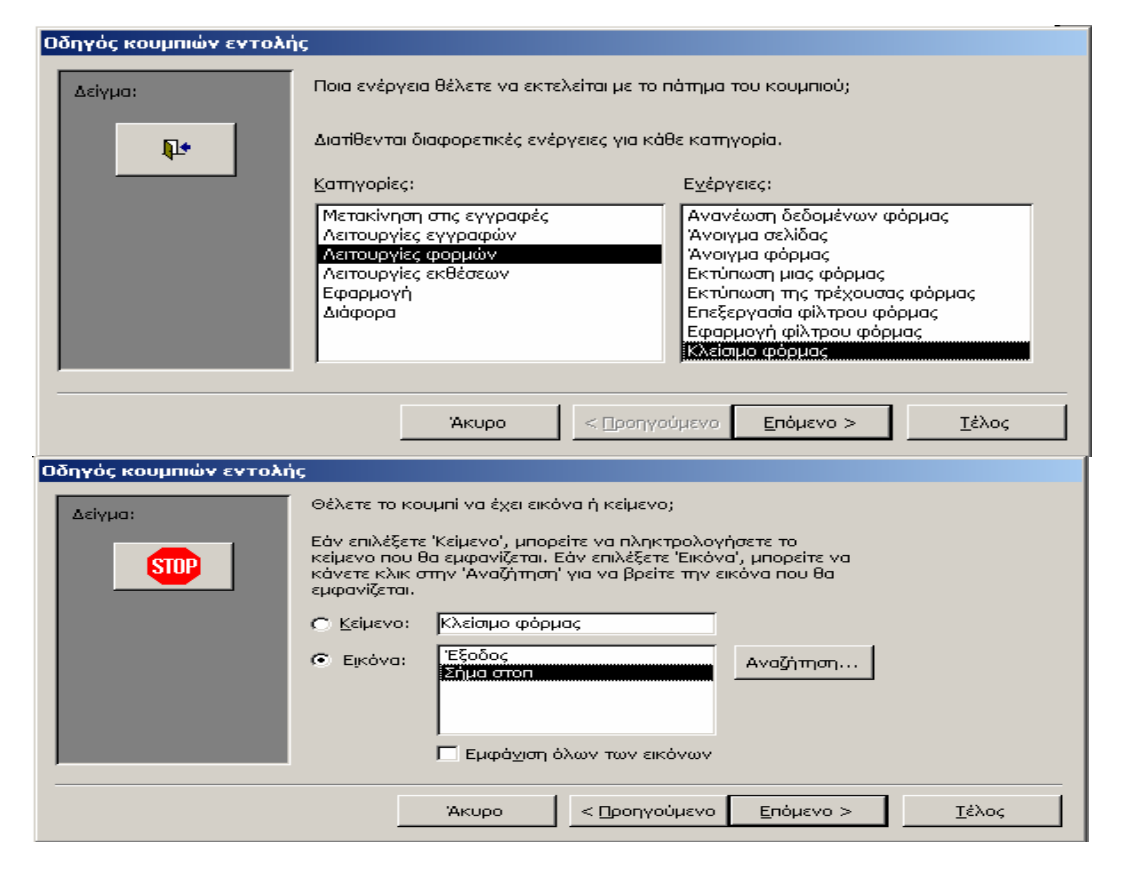

**ν µέσω Εικόνα 5.21 Χαρακτηριστικά βήµατα για την κατασκευή κουµπιώ ς του οδηγού κουµπιών εντολή**

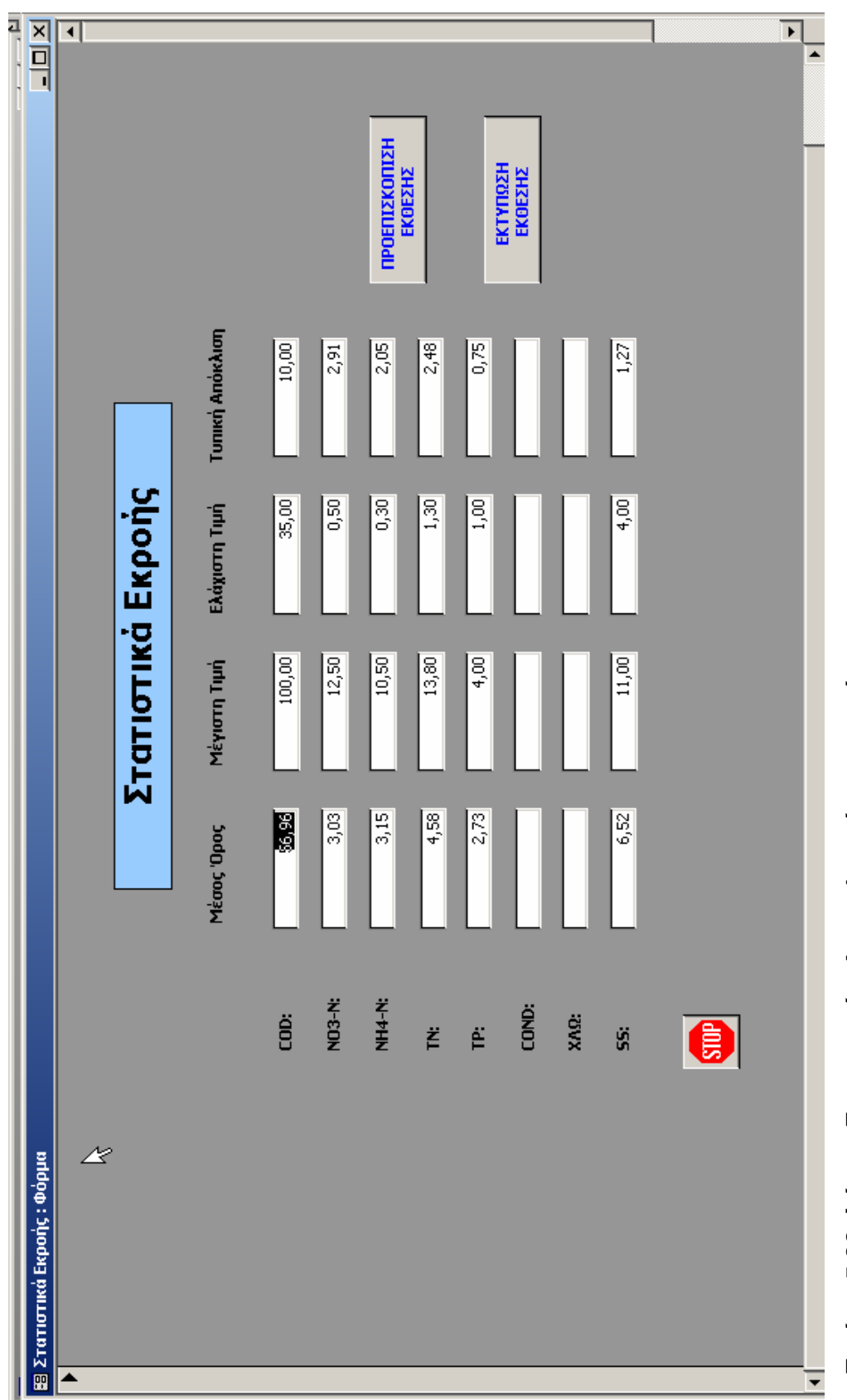

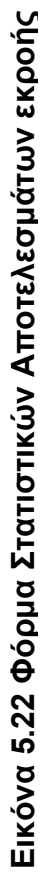

#### **5.4.4.4 Περιγραφή κατασκευής Φόρµας Ποσοστών Αποµάκρυνσης**

άκρυνσης κατασκευάστηκε με τρόπο παρόμοιο με της προηγούμενες φόρμες και με τη βοήθεια του οδηγού, αλλά ήταν αναπόφευκτο να µην υπάρξουν κάποιες διαφοροποιήσεις της της φόρµας από της υπόλοιπες, λόγω του ότι χρησιµοποιείται για ξεχωριστό σκοπό. Μέσω της της φόρµας υπολογίζεται το ποσοστό των ρυπαντικών ουσιών το οποίο αποµακρύνεται στην γραµµ ή επεξεργασίας λυµάτων, πράγµα το οποίο επιτυγχάνεται µε τη δόµηση µιας συγκεκριµένης σειράς πράξεων. Για να καταφέρουµε να καταλήξουµε σε σωστή λειτουργία της φόρµας, κρίθηκε αναγκαία η κατασκευή της ερωτήµατος πάνω στο οποίο στη συνέχεια βασίστηκε η φόρµα, χρησιµοποιώντας τα δεδοµένα που προέρχονται από αυτό. Η φόρμα του υπολογισμού των ποσοστών

Η δοµή της συγκεκριµένης φόρµας είναι της αρκετά διαφοροποιηµένη. Παρατηρούµε λοιπόν αρχικά, ότι υπάρχουν δύο πλαίσια κειµένου για ημερομηνίες, ένα το οποίο αναγράφει της ημερομηνίες που έχουν γίνει οι µετρήσεις στην είσοδο της µονάδας επεξεργασίας λυµάτων και ένα άλλο το οποίο αναγράφει της ημερομηνίες που έχουν γίνει οι μετρήσεις στην εκροή. Λόγω του ότι τα στοιχεία τα οποία μετρούνται στην είσοδο δεν είναι ακριβώς τα ίδια με αυτά που μετρούνται στην εκροή σαν πεδία επιλέχτηκαν μόνο αυτά που είναι κοινά σε είσοδο και εκροή. Της σε κάθε πεδίο αντιστοιχεί ένα πλαίσιο κειμένου που αναγράφει της μετρήσεις εισόδου και ένα άλλο που αναγράφει της συναρτήσεις εκροής. Τέλος υπάρχει και ένα τελευταίο πλαίσιο κειµένου για κάθε πεδίο στο οποίο αναγράφεται απευθείας το ποσοσ τό αποµάκρυνσης του κάθε στοιχείου.

Αξίζει να αναφερθεί ότι κατά τη δόμηση του ερωτήματος από το οποίο προέρχονται τα δεδομένα της φόρμας της, φροντίσαμε ώστε κατά τον υπολογισμό των ποσοστών απομάκρυνσης η βάση να επιλέγει μόνο της ημερομηνίες της οποίες είχε πραγματοποιηθεί μέτρηση και στην είσοδο και στην εκροή και να απορρίπτει της υπόλοιπες.

87

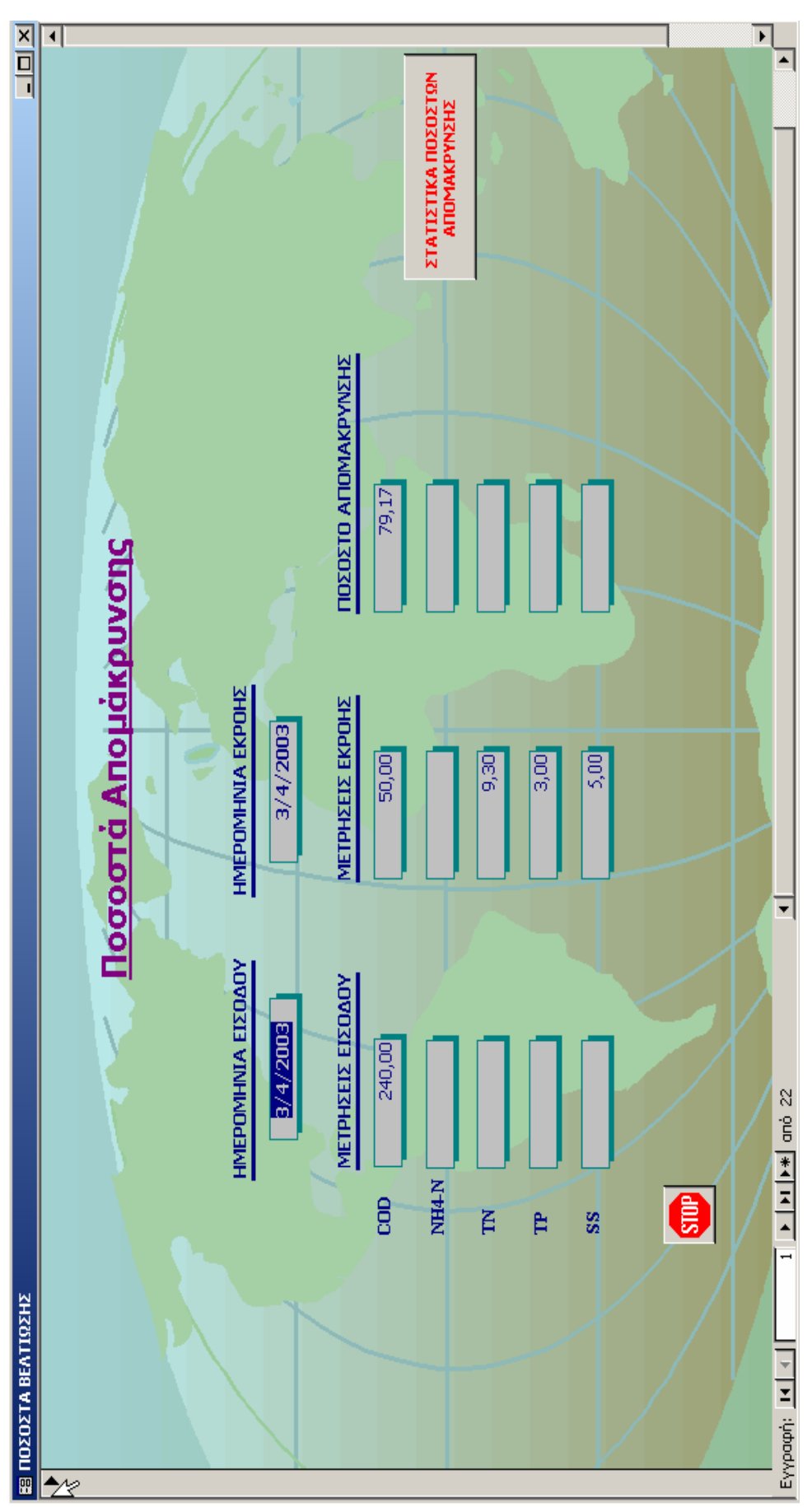

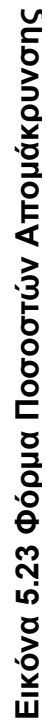

## **5.4.4.5 Περιγραφή κατασκευής Φόρµας Μενού**

Η φόρμα Μενού κατασκευάστηκε με σκοπό να αποτελέσει τον βασικό τρόπο περιήγησης μέσα στη βάση δεδομένων καθώς και μετάβασης από τη µια φόρµα στην άλλη. Είναι η πρώτη φόρµα που εµφανίζεται αφού ανοίξουµε τη βάση δεδομένων και γι αυτό σκόπιμα στο φόντο της τοποθετήθηκε μια αντιπροσωπευτική εικόνα της πόλης του Ρεθύµνου η οποία εξυπηρετεί και αισθητικούς σκοπούς. Η εισαγωγή της εικόνας πραγµατοποιήθηκε µε τη χρήση της εργαλειοθήκης της προβολής σχεδίασης και συγκεκριμένα μέσω της επιλογής **Εικόνα**. Το συγκεκριµένο παράθυρο φόρµας ανοίγει αµέσως μετά το άνοιγμα του αρχείου της βάσης δεδομένων και αυτόματα μεγιστοποιείται, κάτι το οποίο πραγματοποιήθηκε με τη δόμηση των κατάλληλων µακροεντολών µέσω του φύλλου ιδιοτήτων της φόρµας Μενού. Για την επίτευξη του αυτόµατου ανοίγµατος της φόρµας Μενού, επιλέχθη κε η ιδιότητα " Με το άνοιγμα" και στη συνέχεια αφού πατήσαμε το πλήκτρο με τις τρεις τελείες πληκτρολογήσαµε την εντολή " Άνοιγµα φόρµας ". Ακολουθών τας την ίδια µεθοδολογία, επιλέγοντας την ιδιότητα " Με τη φόρτωση " και πληκτρολογώντας την µακροεντολή " Μεγιστοποίηση " το παράθυρο της φόρµας Μενού µεγιστοποιείται αυτόµατα µε το άνοιγµά του. Η διαδικασία αυτή µπορεί να παρατηρηθεί στις επόµενες εικόνες.

| Φόρμα                                                                                                    |                |
|----------------------------------------------------------------------------------------------------|----------------|
| Φόρμα                                                                                                    |                |
| Δεδομένα   Συμβάν<br>Άλλα<br>Μορφή                                                                             | Оλα            |
| Πριν από επιβεβαίωση διαγραφής                                                                                 |                |
| Μετά από επιβεβαίωση διαγραφής                                                                                 |                |
|                                                                                                    | Μακροεντολή3   |
|                                                                                                    | [Μακροεντολή5] |
| Με την αλλαγή μεγέθους                                                                                         |                |
|                                                                                                    |                |
|                                                                                                    |                |
|                                                                                                    | Μακροεντολή6   |
| Με την απενεργοποίηση                                                                                          |                |
| Maimy action processes and the main of the main of the main of the main of the main of the main of the main of | Μακροεντολή7   |
| Με την απώλεια της εστίασης                                                                                    |                |
|                                                                                                    |                |
|                                                                                                    |                |
|                                                                                                    |                |
|                                                                                                    |                |

**Εικόνα 5.24 Φύλλο ιδιοτήτων φόρµας Μενού και επιλογή των ιδιοτήτων**

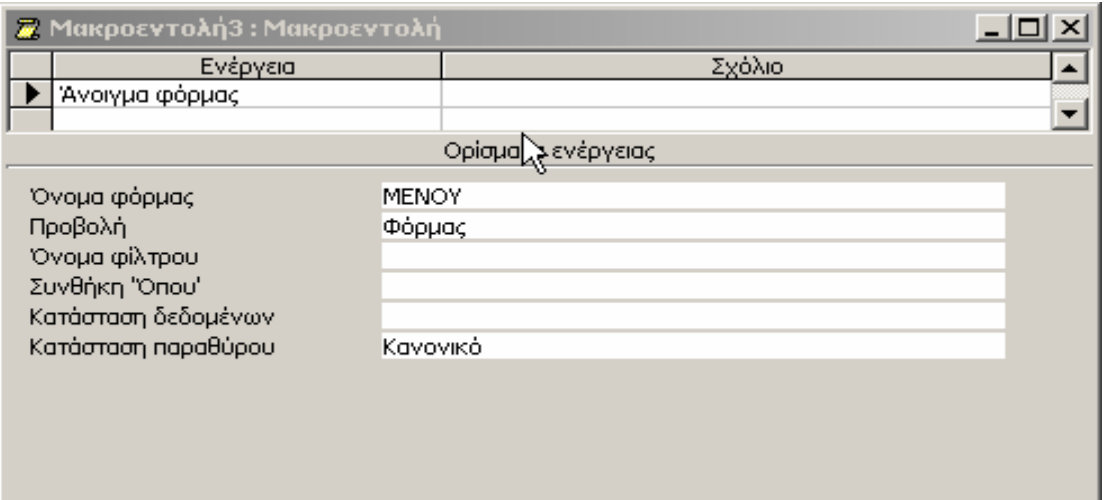

# **Εικόνα 5.25 ∆όµηση µακροεντολής για το αυτόµατο άνοιγµα της Φόρµας Μενού**

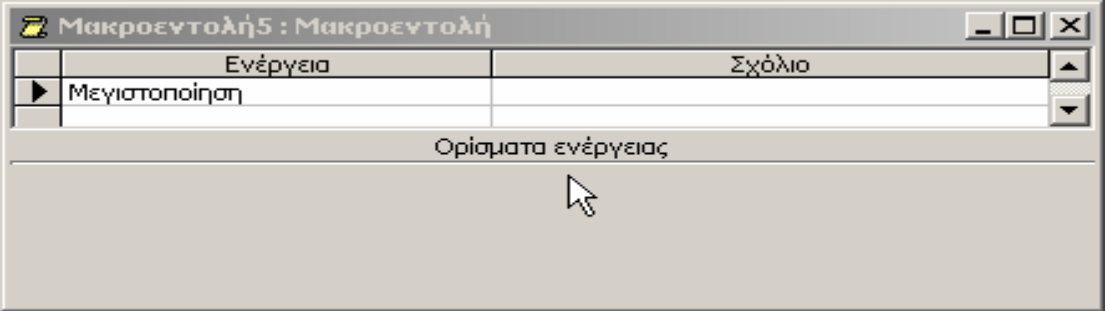

**Εικόνα του 5.26 ∆όµηση µακροεντολής για την αυτόµατη µεγιστοποίηση παραθύρου της φόρµας µενού**

Στοχεύοντας στη λειτουργικότητα και παραστατικότητα της φόρµας επιλέξαµε να σχεδιάσουµε πάνω από τη φωτογραφία, αφού αυτή έχει µεταφερθεί στο φόντο, µια αναπαράσταση των τµηµάτων της Μονάδας Επεξεργασίας Αστικών Λυµάτων του Ρεθύµνου. Χρησιµοποιώντας και σε αυτήν την περίπτωση την εργαλειοθήκη της προβολής σχεδίασης, κατασκευάσαµε γνωρίζοντας τη βασική διάταξη των τµηµάτων της µονάδας του Ρεθύµνου, ένα διάγραµµα ροής στο οποίο διακρίνεται η γραµµή επεξεργασίας λυµάτων και τα τµήµατα από τα οποία αποτελείται και η γραµµή επεξεργασίας ιλύος της µε τα τµήµατα που την αποτελούν.

γραμμές, ετικέτες και κουμπιά εντολών από την εργαλειοθήκη καθώς και των βελών που υποδεικνύουν την κατεύθυνση ροής της δύο γραμμές επεξεργασίας, ενώ οι ετικέτες για να γραφεί το όνοµα του κάθε τµήµατος της µονάδας. Τα κουµπιά εντολών τέλος έχουν σαν βασική λειτουργία το άνοιγµα ω του φύλλου ιδιοτήτων του κουµπιού. Παρατηρώντας το φύλλο ιδιοτήτων του συγκεκριµένου κουµπιού, στην ιδιότητα "Κείµενο γραµµής κατάστασης" πληκτρολογήσαµε τη φράση "Έξοδος από τη βάση δεδοµένων". Η ίδια φράση πληκτρολογήθηκε και στην ιδιότητα µε το χαρακτηρισµό "Κείµενο συµβουλής στοιχείου ελέγχου", ενώ στην ιδιότητα "Με το κλικ" πατήσαµε το κουµπί µε τις τρεις τελείες, και µεταφερθήκαµε στο παράθυρο δηµιουργίας µακροεντολών. Στο παράθυρο αυτό και στην επιλογή "Ενέργεια" πληκτρολογήσαµε τη λέξη "Έξοδος" όπως προαναφέρθηκε ενώ η επιλογή "Σχόλιο" αφέθηκε κενή. Στις επόµενες εικόνες παρουσιάζεται η παραπάνω διαδικασία. Για την κατασκευή του διαγράµµατος ροής χρησιµοποιήσαµε κυρίως µερικά ορθογώνια. Οι γραµµές χρησιµοποιήθηκαν κυρίως για την κατασκευή της φόρµας µετρήσεων που αντιστοιχεί σε κάθε ένα από τα τµήµατα. Στα κουµπιά εντολών δόθηκε µέσω του φύλλου ιδιοτήτων η ιδιότητα **∆ιαφανές** για να είναι εφικτή η ανάγνωση των ετικετών οι οποίες έχουν τοποθετηθεί ακριβώς από πάνω της. Το µοναδικό κουµπί µε διαφορετική λειτουργία είναι το κουµπί εξόδου το οποίο κατασκευάστηκε µε τη χρήση του οδηγού κουµπιών που έχει περιγραφεί νωρίτερα. Το συγκεκριµένο κουµπί διαφοροποιείται από τα υπόλοιπα στο ότι πατώντας το οδηγούµαστε έξω από τη βάση δεδοµένων, λειτουργία η οποία έγινε εφικτή µε τη χρήση της μακροεντολής " Έξοδος "

91

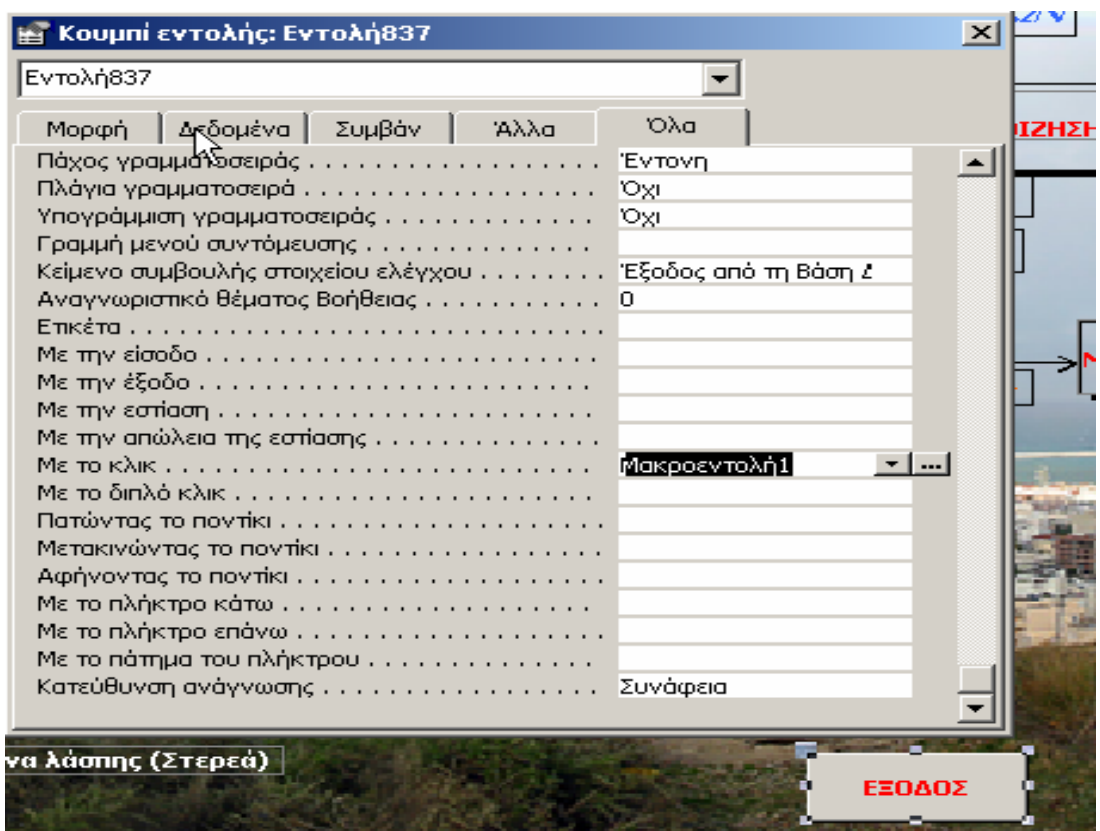

**Εικόνα 5.27 Φύλλο ιδιοτήτων του κουµπιού " Έξοδος "** 

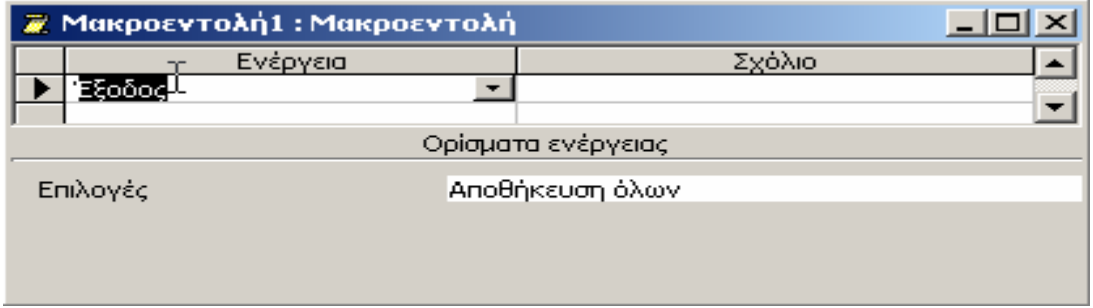

**Εικόνα 5.28 ∆ηµιουργία µακροεντολής εξόδου** 

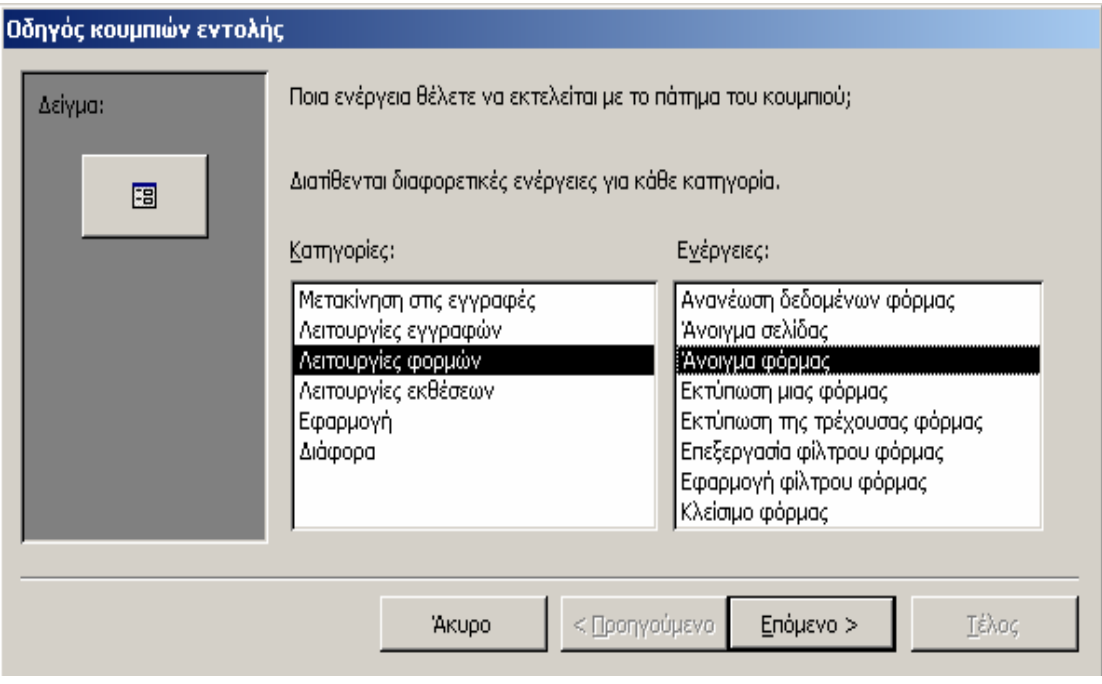

**Εικόνα 5.29 ∆ηµιουργία κουµπιού ανοίγµατος φόρµας**

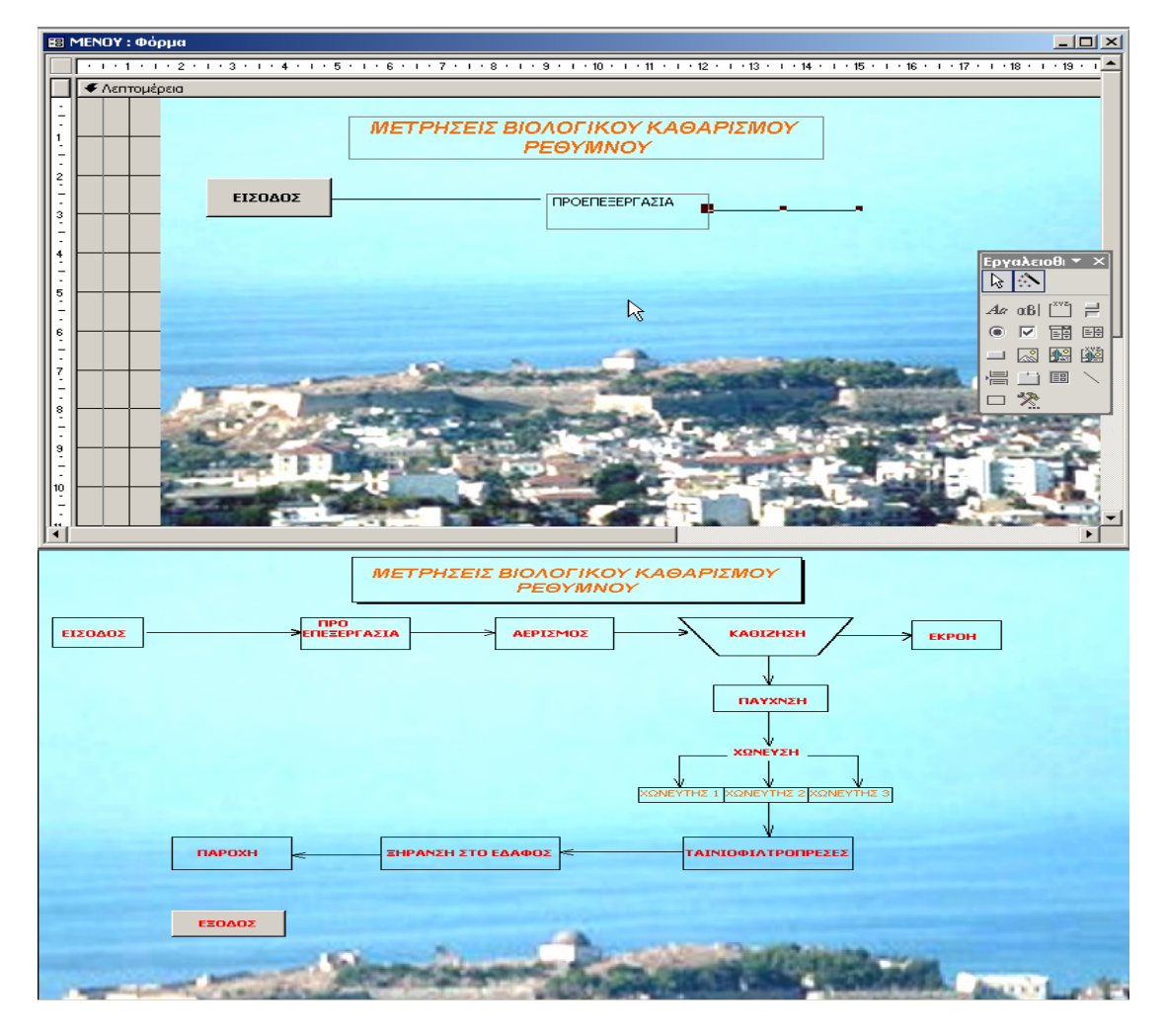

**Εικόνα 5.30 Πρώιµα στάδια κατασκευής φόρµας µενού**

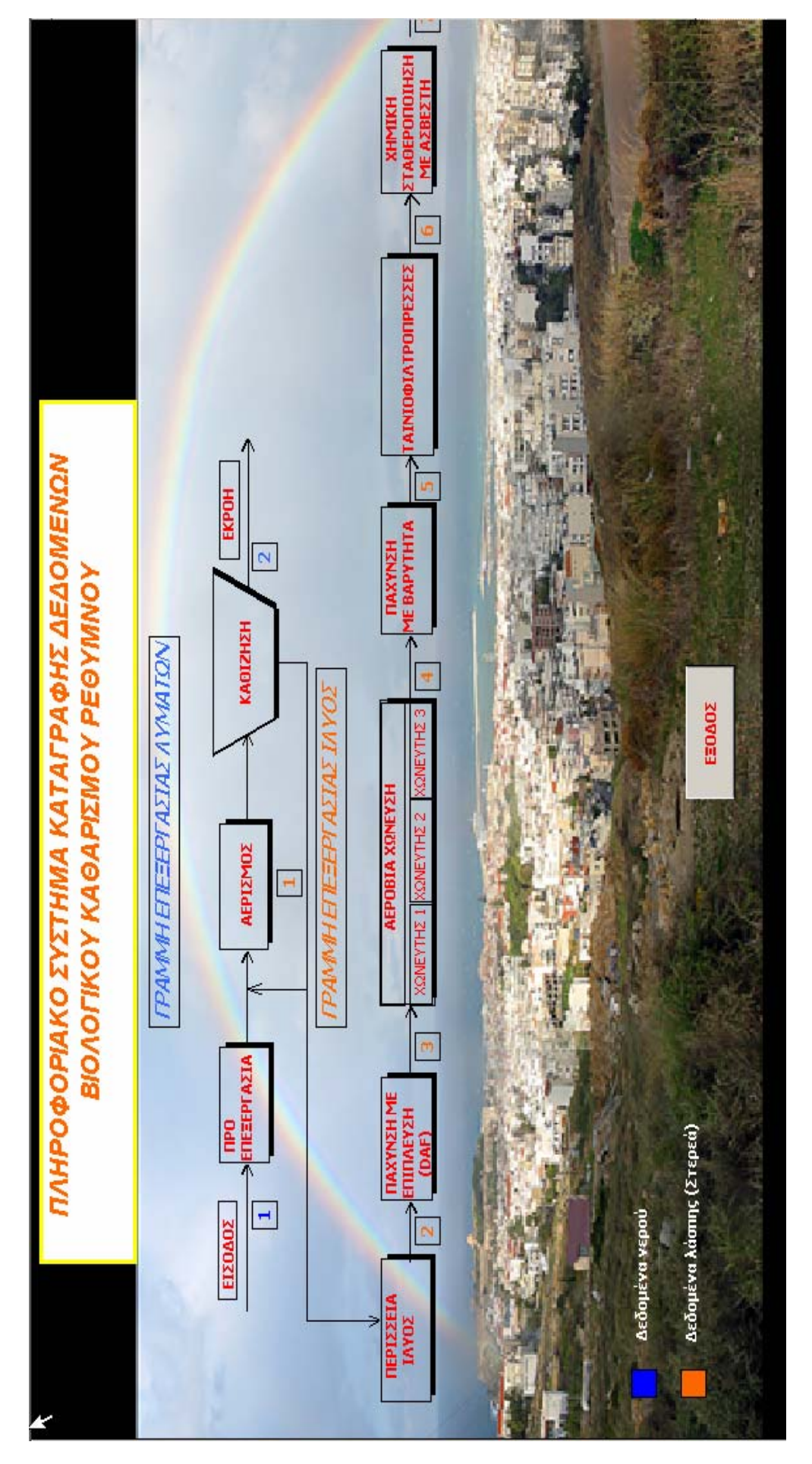

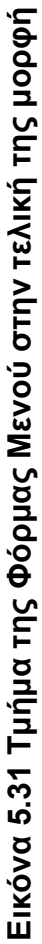

# **5.4.5 ∆ηµιουργία Ερωτηµάτων**

# **5.4.5.1 Εισαγωγικά**

Τα ερωτήματα είναι εργαλεία τα οποία της συμπληρώνουν και βελτιώνουν τα εργαλεία ανάλυσης δεδομένων που προσφέρουν οι πίνακες. Οι πίνακες διαθέτουν απλά εργαλεία, της το φιλτράρισμα και την ταξινόμηση γι την ανάλυση των δεδομένων που είναι αποθηκευμένα σε της, ωστόσο υπάρχουν ορισμένα προβλήματα όταν χρησιμοποιούνται αυτοί οι μέθοδοι για την προβολή δεδοµένων.

µατα Τα **ερωτήµατα επιλογής** δίνουν λύση σε τέτοιου είδους προβλή µε της παρακάτω τρόπους:

- Επιτρέπουν την εξαγωγή εγγραφών σύμφωνα με τα κριτήρια που έχει καθορίσει ο χρήστης
- Δίνουν τη δυνατότητα επιλογής εγγραφών που θέλουμε να υπάρχουν στο αποτέλεσµα
- Δίνουν τη δυνατότητα ταξινόμησης των εγγραφών σε μια συγκεκριµένη σειρά
- Δίνουν τη δυνατότητα χρήσης υπολογιζόμενων πεδίων και σύνοψης δεδοµένων

Ένα ερώτημα δημιουργείται καθορίζοντας τα δεδομένα που αναζητούμε σε ένα ή περισσότερα πεδία (κριτήρια). Όταν τρέχει ένα ερώτηµα, η Access δημιουργεί ένα σύνολο εγγραφών, δηλαδή ένα είδος πίνακα που περιέχει τα δεδοµένα που ταιριάζουν µε τα κριτήρια που έχει καθορίσει ο χρήστης. Παρόλα αυτά, αντίθετα με ένα πραγματικό πίνακα, ένα σύνολο εγγραφών δεν αποθηκεύεται μαζί με τη βάση δεδομένων. Η Access δημιουργεί ένα νέο σύνολο κάθε φορά που το ερώτηµα τρέχει.

# **5.4.5.2 Περιγραφή κατασκευής Eρωτήµατος**

Η χρήση των ερωτημάτων έπαιξε σημαντικό ρόλο στην επίτευξη της επιθυμητής λειτουργίας της βάσης δεδομένων που κατασκευάσαμε. Μια από της σηµαντικότερες λειτουργίες του συστήµατος που κατασκευάσαµε είναι ο υπολογισμός κάποιων στατιστικών μεγεθών, βασισμένων της μετρήσεις που είναι καταχωρημένες στη βάση δεδομένων. Τα στατιστικά αυτά μεγέθη

υπολογίζονται για κάποιο χρονικό διάστηµα που εµείς επιλέγουµε. Για να επιτευχθεί λοιπόν ο υπολογισμός της μέσης, μεγαλύτερης και μικρότερης τιμής καθώς και της τυπικής απόκλισης, για κάποιο χρονικό διάστημα της αρεσκείας της, ήταν αναγκαίο να βρεθεί κάποιος τρόπος επιλογής και εισαγωγής αυτού του χρονικού διαστήµατος. Αυτό το σκοπό εξυπηρέτησε η χρήση των ερωτηµάτων.

καθώς όλα, εκτός από ένα, δημιουργήθηκαν με τον ίδιο τρόπο. Το ερώτημα που δ ιαφέρει ως προς την κατασκευή του θα περιγραφεί σε ξεχωριστή Παρακάτω θα περιγράψουµε την δηµιουργία ενός από τα ερωτήµατα της βάσης δεδοµένων, περιγραφή αντιπροσωπευτική και για τα υπόλοιπα παράγραφο.

Για να δηµιουργήσουµε ένα ερώτηµα πρέπει αρχικά να µεταβούµε στο τμήμα ερωτημάτων του παραθύρου Βάση δεδομένων. Ανοίγοντας αυτό το παράθυρο εμφανίζονται, εξ ορισμού, δύο αντικείμενα ερωτημάτων. Το πρώτο είναι η δημιουργία ερωτήματος σε προβολή σχεδίασης και το δεύτερο η δημιουργία ερωτήματος με τη χρήση οδηγού. Εμείς προτιμήσαμε να δημιουργήσουμε το ερώτημα σε προβολή σχεδίασης για να το διαμορφώσουμε σύμφωνα με τις προτιμήσεις μας, έτσι επιλέξαμε από το παράθυρο Β **µιουργία ερωτήµατος σε προβολή** άση δεδοµένων τη **∆η σχεδίασης.** 

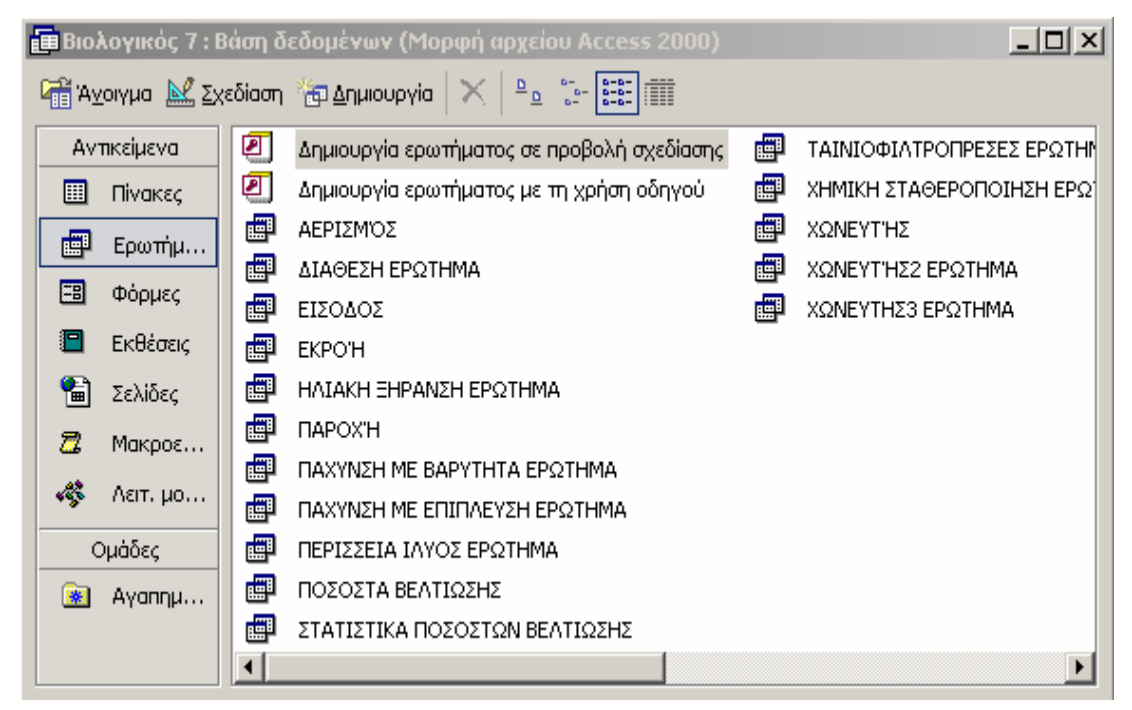

**Εικόνα 5.32 ∆ηµιουργία ερωτήµατος σε προβολή σχεδίασης**

Στη συνέχεια εµφανίζεται το παράθυρο διαλόγου **Εµφάνιση Πίνακα:**

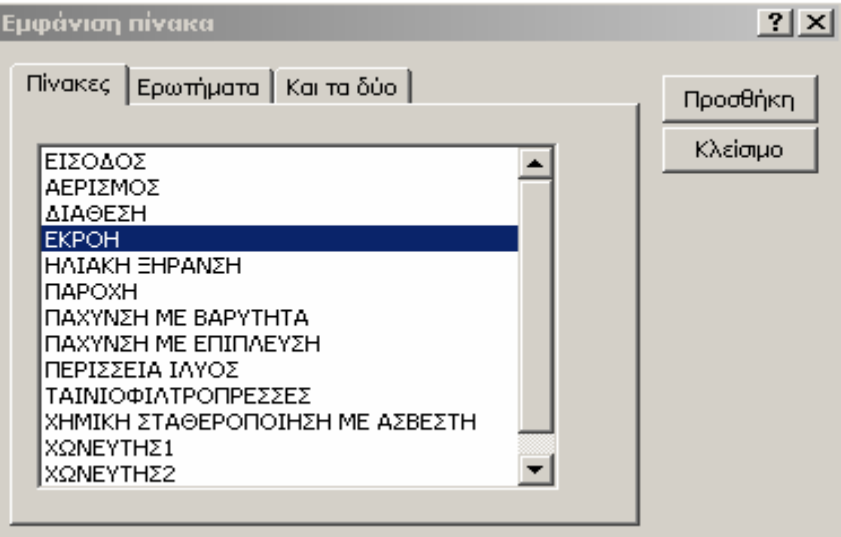

**Εικόνα 5.33 Παράθυρο διαλόγου Εµφάνιση πίνακα**

συνέχεια πατήσαμε **Κλείσιμο** και εμφανίστηκε το παράθυρο του ερωτήματος Επιλέξαµε τον πίνακα της **Εκροής** στον οποίο θέλαµε να βασίσουµε το ερώτηµα που δηµιουργήσαµε και πατήσαµε το κουµπί **Προσθήκη.** Στη σε προβολή σχεδίασης όπου είχαµε τη δυνατότητα να προσθέτουµε, να αφαιρούµε, ή να µετακινούµε τα πεδία που επιθυµούσαµε.

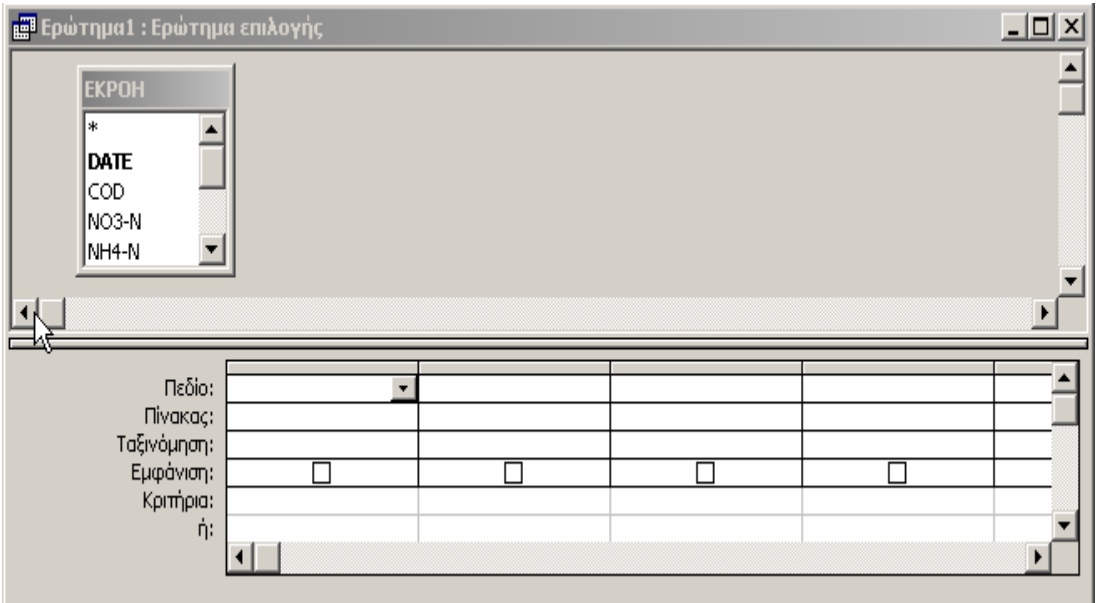

**Εικόνα 5.34 Παράθυρο δηµιουργίας ερωτήµατος σε προβολή σχεδίασης**

Για να συµπεριληφθεί ένα πεδίο του πίνακα εκροής στο ερώτηµα που κατασκευάσαμε έπρεπε να κάνουμε διπλό κλικ πάνω του. Στη δικιά μας περίπτωση, όλα τα πεδία ήταν αναγκαίο να συμπεριληφθούν στο ερώτημα, οπότε έφτανε να κάνουμε διπλό κλικ στο αστεράκι που υπάρχει στην αρχή της ίστας των πεδίων για να µεταφερθούν όλα τα πεδία στο κάτω µέρος του λ παραθύρου.

Μια από τις σηµαντικότερες λειτουργίες ενός ερωτήµατος είναι το ότι εριορίζει τον αριθµό των εγγραφών που εµφανίζονται. Αυτό επιτυγχάνεται µε π τη δημιουργία κριτηρίων επιλογής. Εμείς χρησιμοποιήσαμε ένα τέτοιο κριτήριο επιλέγοντας αρχικά τη γραμμή Κριτήρια, του κατάλληλου πεδίου. Το πεδίο το οποίο μας ενδιέφερε ήταν αυτό της ημερομηνίας. Αφού το επιλέξαμε ληκτρολογήσαµε τα κριτήρια ως προς τα οποία θέλαµε να φιλτράρετε το π ερώτημα. Για να γίνει εφικτός, όπως αναφέραμε και νωρίτερα, ο υπολογισμός των διαφόρων στατιστικών µεγεθών ήταν αναγκαία η εύρεση κάποιου τρόπου καθορ ισµού του χρονικού διαστήµατος για το οποίο θα υπολογιζόταν τα συμπεριλαμβάνουμε τις ημερομηνίες οι οποίες βρίσκονται ανάμεσα σε δύο ηµεροµηνίες τις οποίες εµείς ορίζουµε. Έτσι διαµορφώσαµε το κριτήριό µας η ως εξής: **Between [ΑΡΧΗ ΠΕΡΙΌ∆ΟΥ] And [ΤΕΛΟΣ ΠΕΡΙΟ∆ΟΥ**]. Αυτή µεγέθη. Συνεπώς σαν κατάλληλο κριτήριο επιλογής επιλέχθηκε το **BETWEEN < έκφραση 1> AND < έκφραση 2>** το οποίο συµπεριλαµβάνει τιµές µεταξύ της < έκφρασης 1 > και της < έκφρασης 2 >. Στην περίπτωσή µας θέλουµε να ενέργεια έχει σαν αποτέλεσµα, κάθε φορά που επιχειρούµε να ανοίξουµε τη φόρµα στατιστικών εκροής, να εµφανίζεται αρχικά ένα παράθυρο το οποίο µας ζητάει να ορίσουµε την **ΑΡΧΗ ΠΕΡΙΟ∆ΟΥ** που µας ενδιαφέρει και στη συνέχεια ένα δεύτερο το οποίο µας ζητάει να ορίσουµε το **ΤΕΛΟΣ ΠΕΡΙΟ∆ΟΥ** αντίστοιχα. Αφού το διάστηµα αυτό οριστεί, η φόρµα εκροής ανοίγει και πλέον µας παρουσιάζει µόνο τα στατιστικά αποτελέσµατα για τις µετρήσεις που έχουν γίνει τις µέρες ανάµεσα στην αρχική και την τελική ηµεροµηνία.

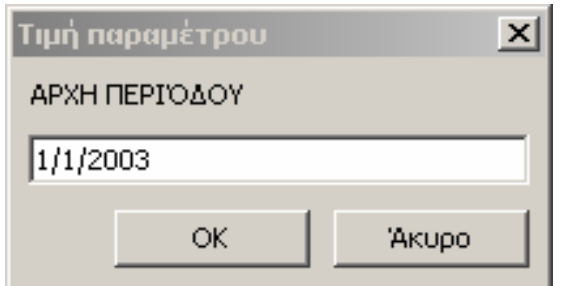

**Εικόνα 5.35 παράθυρο διαλόγου Αρχή περιόδου**

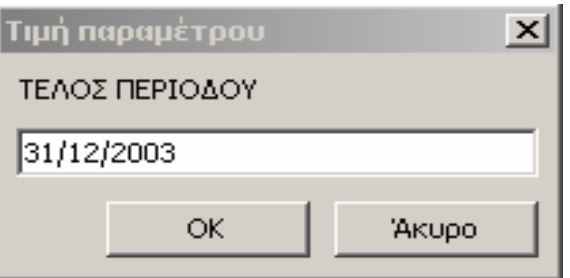

 **Εικόνα 5.36 Παράθυρο διαλόγου Τέλος περιόδου** 

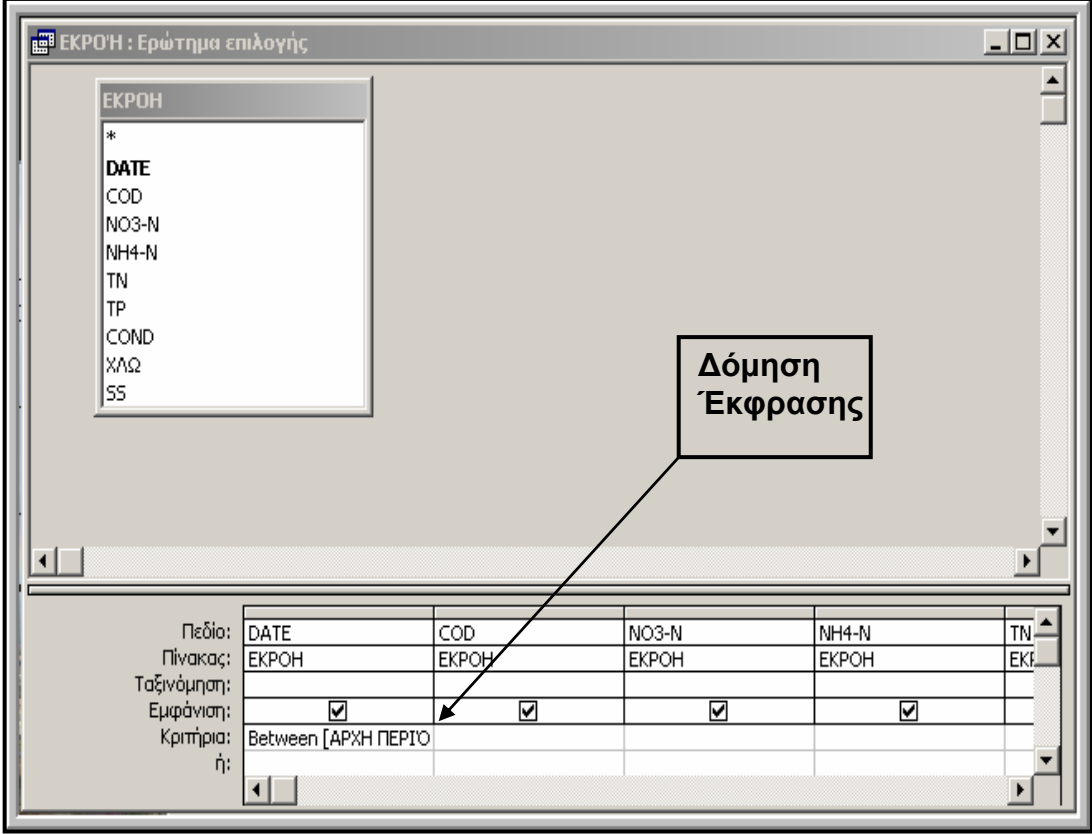

**ικόνα 5.37 Ολοκληρωµένο ερώτηµα σε προβολή σχεδίασης Ε**

### **5.4.5.3 Περιγραφή Αποµάκρυνσης κατασκευής Ερωτήµατος Ποσοστών**

Η κατασκευή του συγκεκριμένου ερωτήματος παρουσιάζει κάποιες ενδιαφέρουσες ιδιαιτερότητες. Όπως αναφέραμε και σε προηγούμενη αράγραφο η φόρµα αυτή κατασκευάστηκε µε σκοπό τον υπολογισµό του π οσοστού τις εκατό της διαφοράς των τιµών των µετρήσεων που έχουν π ραγµατοποιηθεί στην είσοδο αν αφαιρέσουµε τις µετρήσεις που π πραγµατοποιήθηκαν στην εκροή.

Τα προβλήµατα που αντιµετωπίσαµε για να καταλήξουµε στη σωστή λειτουργία της βάσης ήταν δύο. Αρχικά θα έπρεπε με κάποιο τρόπο να αταφέρουµε να επιλέγονται µόνο οι ηµεροµηνίες στις οποίες είχαν κ ραγµατοποιηθεί µετρήσεις και στην είσοδο και στην εκροή. Αυτό το π καταφέραμε βασίζοντας το ερώτημα σε παραπάνω από έναν πίνακες.

Για να βασίσουµε το ερώτηµα όµως σε δύο πίνακες έπρεπε οι πίνακες αυτοί να έχουν ένα κοινό σημείο αναφοράς, ένα κοινό πεδίο δηλαδή, για να πορέσουν να συσχετιστούν και να λειτουργήσει το ερώτηµα. Αφού µ βρισκόµασταν λοιπόν σε προβολή σχεδίασης ερωτήµατος, επιλέξαµε  $\mathbf{e}_{\Xi}$ πατώντας το πλήκτρο µε το σύµβολο από τη γραµµή εργαλείων του παράθυρου της βάσης δεδομένων, να βασίσουμε το ερώτημα στον πίνακα εισόδου και στον πίνακα εκροής. Αυτοί οι δύο πίνακες έχουν κοινό το πεδίο της ημερομηνίας ( DATE) και είναι για το λόγο αυτό συσχετισμένοι σε αυτό το πεδίο. Ανάμεσα στα δύο πεδία που σχετίζονται παρατηρούμε ότι εμφανίζεται μια μαύρη γραμμή που τα ενώνει. Με τον τρόπο αυτό στη Φόρμα Ποσοστών απομάκρυνσης που βασίζεται σε αυτό το ερώτημα εμφανίζονται μόνο οι ηµεροµηνίες στις οποίες υπάρχουν δεδοµένα και στους δύο πίνακες.

Το δεύτερο πρόβληµα που έπρεπε να αντιµετωπίσουµε ήταν η εύρεση ενός τρόπου υπολογισµού του ποσοστού το οποίο µας ενδιέφερε να υπολογίζεται στη Φόρµα ποσοστών Αποµάκρυνσης. Προσθέσαµε αρχικά το πεδίο της ηµεροµηνίας από την είσοδο και σαν κριτήριο κάτω από το πεδίο γράψαµε αυτό το οποίο αναφέραµε και πριν και το οποίο συµπεριλαµβάνει τιµές µεταξύ των δύο εκφράσεων. ∆ίπλα σε αυτό το πεδίο προσθέσαµε ξανά ίδιο πεδίο της ηµεροµηνίας εισόδου και στα δεξιά αυτού το πεδίο του COD το της εισόδου. Επόμενη ενέργεια ήταν να τοποθετήσουμε το πεδίο της

100
ηµεροµηνίας της εκροής και δίπλα σε αυτό το πεδίο του COD της εκροής. Στη αντίθε ση µε πριν δεν προσθέσαµε πεδίο αλλά χρησιµοποιώντας το κουµπί θέση για το επόµενο πεδίο όµως η διαδικασία διαφοροποιήθηκε και σε δόµησης µε το σύµβολο κατασκευάσαµε µέσω του παραθύρου διαλόγου ∆όµηση εκφράσεων µια έκφραση µέσω της οποίας θα πραγµατοποιούνται οι κατάλληλες πράξεις µεταξύ των µετρήσεων του COD για τον υπολογισµό του ποσοστού απομάκρυνσης του. Η έκφραση αυτή έχει την εξής μορφή: **Εκφρ1: (EIΣΟ∆ΟΣ!COD-ΕΚΡΟΗ!COD)/EI ΣΟ∆ΟΣ!COD\*100.** Μέσω αυτής της έκφρα σης, όπως µπορεί να διαπιστώσει κανείς κοιτώντας την, η βάση εισόδου και εκροής και καταλήγει στον υπολογισμό του ποσοστού των υπόλοιπων κριτηρίων ρύπανσης η διαδικασία που ακολουθήθηκε ήταν η ίδια, εν ώ πρέπει να αναφέρουµε ότι τα υπόλοιπα πεδία που προστέθηκαν στο δεδοµένων πραγµατοποιεί τις πράξεις µεταξύ των τιµών των µετρήσεων COD αποµάκρυνσης COD. Για τον υπολογισµό του ποσοστού αποµάκρυνσης και ερώτηµα ήταν αυτά των κριτηρίων που µετρούνται και στην είσοδο και στην εκροή της µονάδας, καθώς τα υπόλοιπα δεν είχε νόηµα να προστεθούν.

Τέλος πρέπει να αναφέρουμε ότι στην παραπάνω διαδικασία κατασκευάσαμε μια σχεσιακή βάση δεδομένων, πράγμα το οποίο δικαιολογεί το ότι το πεδίο της ηµεροµηνίας είχε οριστεί νωρίτερα κατά την κατασκευή των πινάκων ως πρωτεύον κλειδί. Αυτό µας βοήθησε στην διασύνδεση και συσχέτιση των πινάκων που µας ενδιέφεραν έτσι ώστε να καταλήξουµε σε επιθυµητά αποτελέσµατα.

.

101

| ΕΙΣΟΔΟΣ                             |  | <b>EKPOH</b>                                |  |
|-------------------------------------|--|---------------------------------------------|--|
| sк<br>DATE<br> COD<br>BOD5<br>NH4-N |  | Date<br><b>COD</b><br> NO3-N<br>NH4-N<br>ΤN |  |

**Εικόνα 5.38 Συσχετισµένοι Πίνακες Εισόδου - Εκροής**

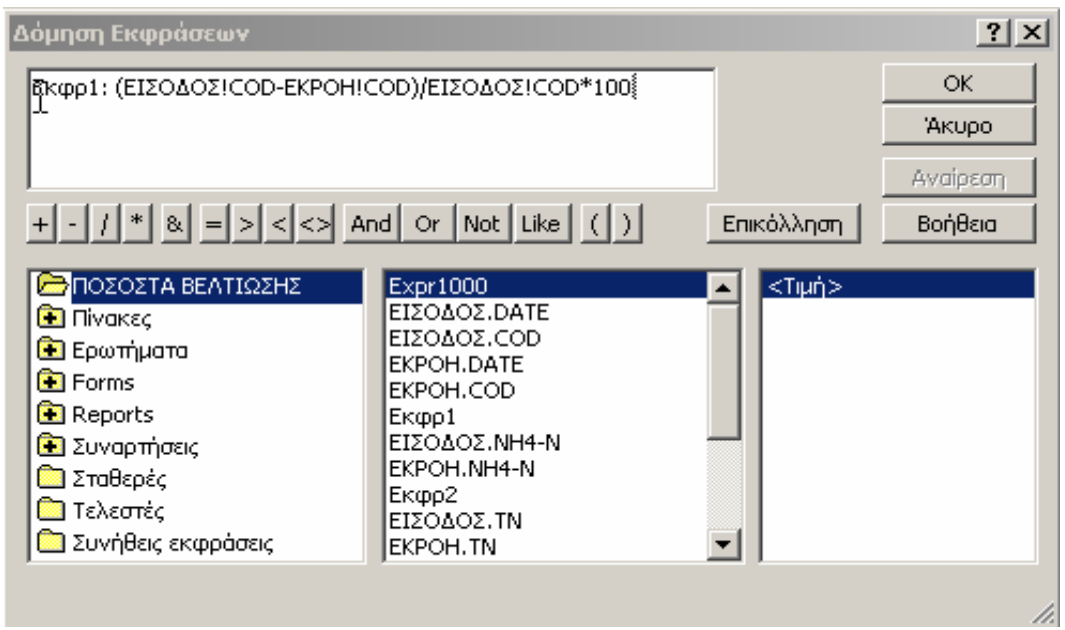

 **5.39 ∆όµηση της πρώτης έκφρασης του Ερωτήµατος Ποσοστών Εικόνα µάκρυνσης Απο**

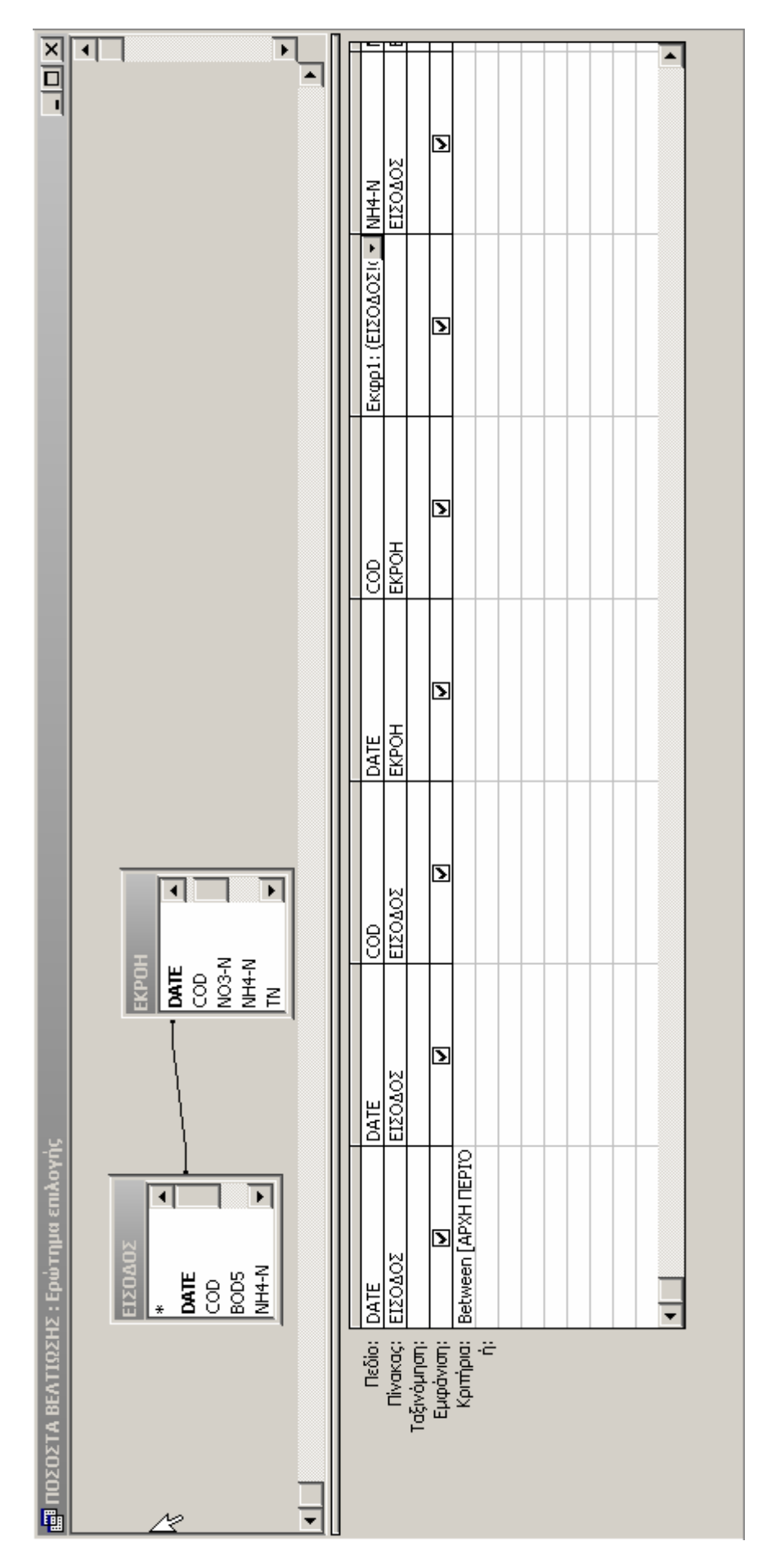

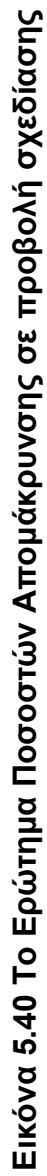

## **5.4.6 ∆ηµιουργία Εκθέσεων**

## **5.4.6.1 Εισαγωγικά**

Μια έκθεση είναι ένα μέσον παρουσίασης δεδομένων από μια βάση δεδομένων, σε ένα ελκυστικά μορφοποιημένο έγγραφο. Υπάρχουν διάφοροι τρόποι με τους οποίους είναι δυνατό να δημιουργηθεί μια έκθεση στην Access:

## • **Τυπώνοντας πίνακες και ερωτήµατα**

Για µία απλή έξοδο, είναι δυνατόν να εκτυπωθεί η προβολή φύλλου δεδοµένων. Σε αυτή την περίπτωση οι επιλογές µορφοποίησης είναι περιορισµένες, αλλά είναι ένας γρήγορος τρόπος λήψης έντυπων πληροφοριών από την Access.

## • **Αυτόµατη Έκθεση**

Με αυτήν την επιλογή, η Access δημιουργεί αυτόματα μία έκθεση σε στήλες, βασισµένη στον επιλεγµένο πίνακα ή ερώτηµα, χρησιµοποιώντας τις προκαθορισµένες ρυθµίσεις.

## • **Οδηγός Εκθέσεων**

Όπως και οι άλλοι οδηγοί της Access, αυτός ο οδηγός καθοδηγεί τον χρήστη σε μια σειρά από παράθυρα διαλόγου για την αρχική σχεδίαση της έκθεσης.

## • **Οδηγός γραφηµάτων και Οδηγός ετικετών**

Ο **Οδηγός γραφηµάτων** προσφέρει βοήθεια στην παραγωγή διαφόρων γραφημάτων από τα δεδομένα των πινάκων. Ο **Οδηγός ετικετών** παράγει εκθέσεις διαµορφωµένες σαν ταχυδροµικές ετικέτες.

## **5.4.6.2 Περιγραφή κατασκευής Έκθεσης**

Στην περίπτωση της βάσης δεδοµένων της παρούσας εργασίας οι εκθέσεις προτιμήθηκε να σχεδιαστούν κάνοντας χρήση του **Οδηγού Εκθέσ εων.**

τη διαδικασία κατασκευής της Έκθεσης Εκροής η οποία είναι η εξής: Ο Οδηγός Εκθέσεων δίνει περισσότερο έλεγχο πάνω στην επιλογή των πεδίων της έκθεσης και στη µορφοποίησή της. Επιλέξαµε να περιγράψουµε

Στο παράθυρο **Βάση δεδομένων**, επιλέξαμε το αντικείμενο Εκθέσεις αι στη συνέχεια επιλέξαµε στο παράθυρο διαλόγου **∆ηµιουργία Έκθεσης,**  κ **∆ηµιο υργία Έκθεσης µε τη χρήση οδηγού**. Στο ίδιο παράθυρο διαλόγου καθορίσαμε το ερώτημα από το οποίο θέλουμε να προέρχονται τα δεδομένα να είναι το **Ερώτηµα Εκροής**.

| E Βιολογικός 7 : Βάση δεδομένων (Μορφή αρχείου Access 2000)                                                                                                    | $ \Box$ $\times$ |
|----------------------------------------------------------------------------------------------------|------------------|
| $\left \mathbb{Q}\right $ Προεπισκόπηση $\mathbb{M}$ Σχεδίαση $\left \mathbb{Z}\right $ Δημιουργία $\left \times\right $ $\mathbb{E}_2$ $\left \mathbb{H}\right $ $\mathbb{H}$                                                      |                  |
| ◙<br>Αντικείμενα<br>П<br>Δημιουργία έκθεσης σε προβολή σχεδίασης.<br>Σταπστικα ΧΗΜΙΚΗΣ ΣΤΑΘΕΡΟΠΟΙΗ<br>$ ?  \times$<br>Δημιουργία έκθεσης                                                                                            |                  |
| Προβολή σχεδίασης<br>Οδηγός εκθέσεων<br>Αυτόματη Έκθεση: Στήλη<br>ww<br>Αυτόματη Έκθεση: Πίνακας<br>wwww<br>Οδηγός γραφημάτων<br>Ο Οδηγός αυτός δημιουργεί<br>Οδηγός επκετών<br>αυτόματα έκθεση με βάση τα πεδία.<br>που επιλέγετε. | (ανά μήνα)       |
| Επιλέξτε τον πίνακα ή το ερώτημα.<br>EKPO'H<br>προέλευσης των δεδομένων του                                                                                                    |                  |
| αντικειμένου:<br>ОК<br>'Akupo                                                                                                    |                  |

**Εικόνα 5.41 ς Το παράθυρο διαλόγου ∆ηµιουργία Έκθεση**

Στο σημείο αυτό ξεκινά ο Οδηγός εκθέσεων και επόμενο βήμα είναι η επιλογή των πεδίων που θέλουμε να περιέχονται στην έκθεση. Στη δική μας ερίπτωση επιλέξαµε το σύνολο των πεδίων που υπάρχουν στο Ερώτηµα π Εκροής.

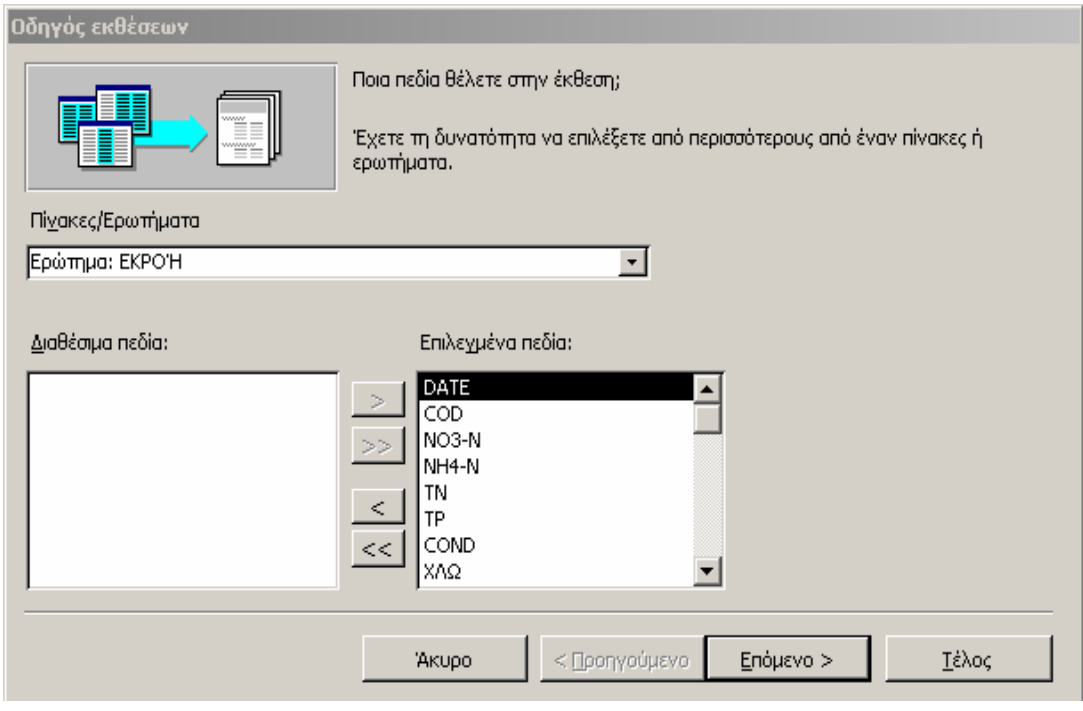

#### **Εικόνα 5.42 Το παράθυρο ∆ιαλόγου επιλογής πεδίων Οδηγού Εκθέσεων**

που σχετίζεται με την ομαδοποίηση των πληροφοριών της έκθεσης. Εδώ μας περίπτωσή μας θα ήταν η ομαδοποίηση των δεδομένων μας ανά μήνα και γι αυτό το πεδίο που επιλέξαμε ήταν αυτό της ημερομηνίας όπως διακρίνεται και Κάνοντας κλικ στο **Επόµενο>** µεταφερόµαστε στο παράθυρο διαλόγου προσφέρεται η δυνατότητα οµαδοποίησης λεπτοµερών πληροφοριών της έκθεσης, ανάλογα µε τις τιµές ενός ή περισσοτέρων πεδίων. Πρακτικό στην στην επόµενη εικόνα.

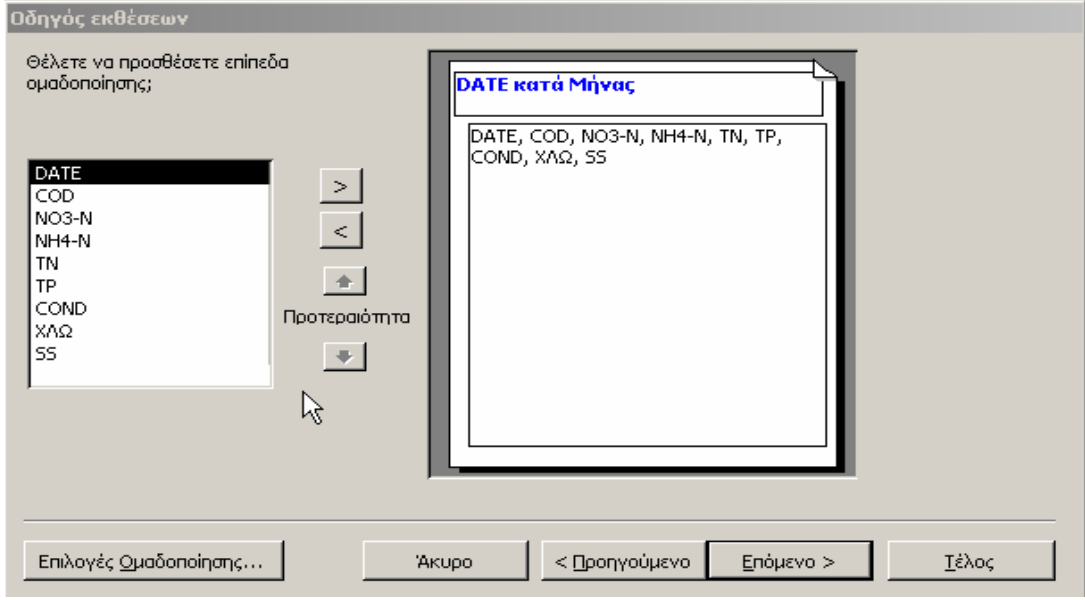

**Εικόνα 5.43 Το παράθυρο διαλόγου επιλογής οµαδοποίησης του Οδηγού εκθέσεων**

ύνοψης στην περίπτωση που έχουµε οµαδοποιήσει τις εγγραφές που σ εµφαν ίζονται στην έκθεση βάσει ενός αριθµητικού πεδίου Στο επόµενο παράθυρο µας παρέχονται από την Access επιλογές

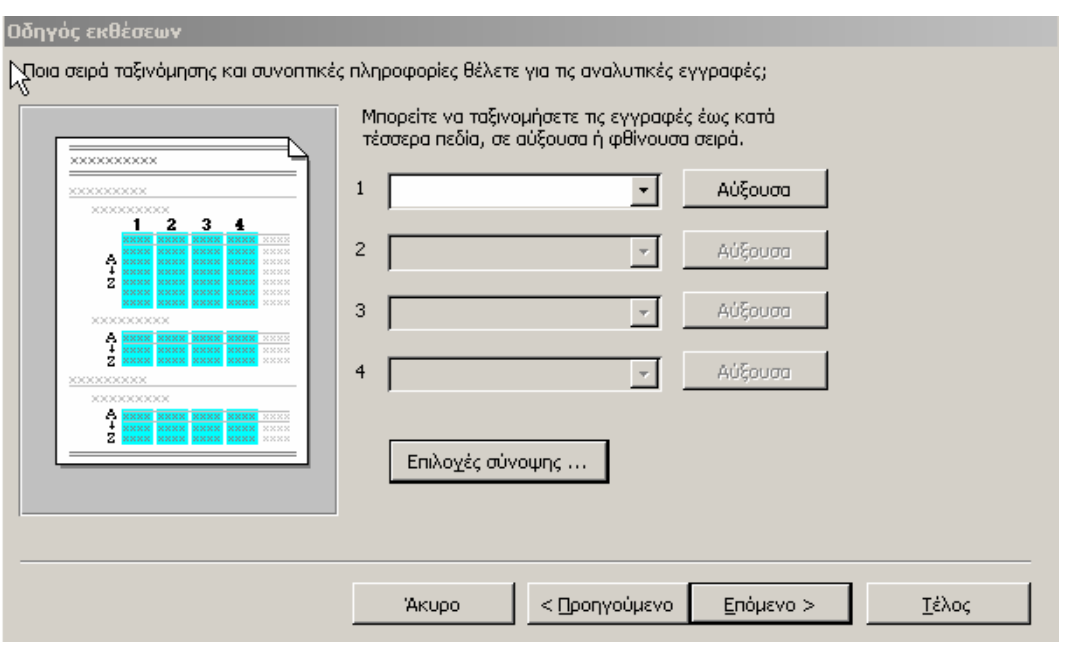

 **5.44 Το παράθυρο διαλόγου επιλογής ταξινόµησης και Εικόνα πληροφοριών του Οδηγού Εκθέσεων συνοπτικών**

Στοχεύοντας στην προβολή συνοπτικών πληροφοριών στη έκθεση µας, πατήσαµε το κουµπί Επιλογές σύνοψης, που φαίνεται στην προηγούµενη εικόνα, και εµφανίστηκε το παράθυρο διαλόγου **Επιλογές σύνοψης.** 

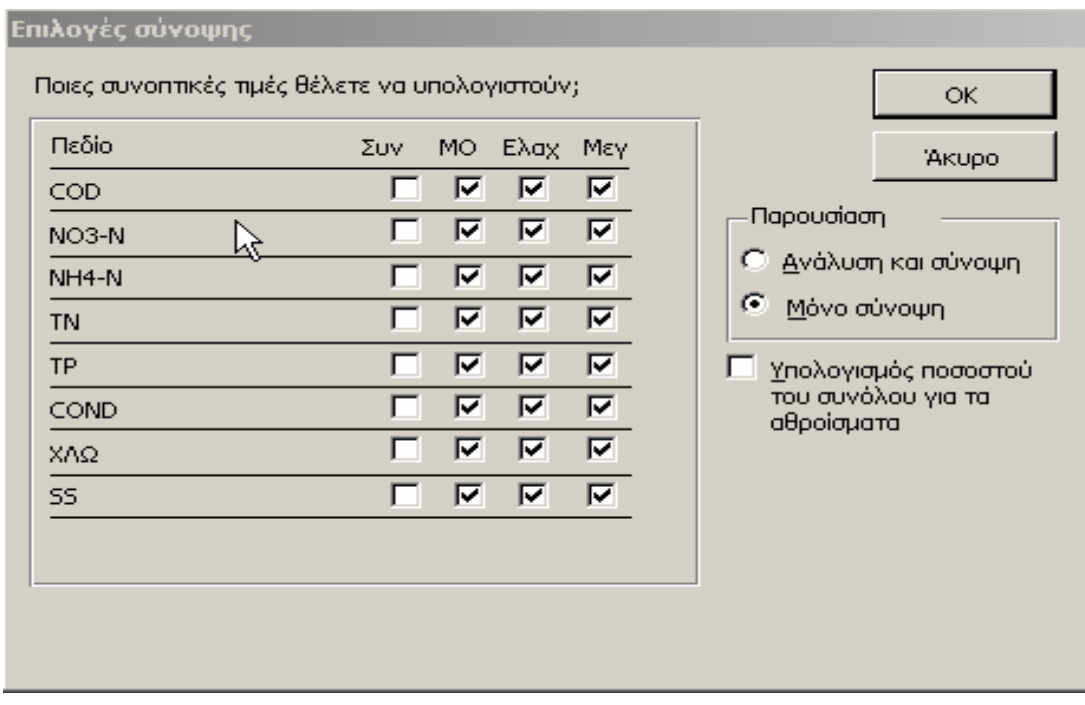

**Εικόνα 5.45 Παράθυρο διαλόγου Επιλογές σύνοψης**

Στο παράθυρο αυτό, στα αριθμητικά πεδία μας δίνεται η δυνατότητα να ε ι µφανίσουµε το Σύνολο (**Συν)**, Τον Μέσο όρο (**ΜΟ)**, το Ελάχιστο (**Ελαχ**) κα το Μέγιστο (**Μεγ**). Όπως είδαµε και κατά την κατασκευή των φορµών η υπολογισµού στατιστικών µεγεθών, τα µεγέθη που µας ενδιέφεραν ήταν . Μέγιστη και η Ελάχιστη τιµή, ο Μέσος όρος και η Τυπική απόκλιση Στοχεύοντας στην εµφάνιση των ίδιων µεγεθών και στις εκθέσεις ενεργοποιήσαµε για όλα τα πεδία τα τρία τελευταία πλαίσια ελέγχου, όπως διακρίνεται και στην προηγούµενη εικόνα. Στις επιλογές τις **Παρουσίασης** διαλέξαµε **Μόνο σύνοψη,** ενώ δεν ενεργοποιήσαµε το πλαίσιο ελέγχου **Υπολογισµός ποσοστού του συνόλου για τα αθροίσµατα,** γιατί δεν µ ας ενδιέφερε ο υπολογισµός ποσοστών επί του συνόλου για επιµέρους υνοπτικά αποτελέσµατα. Τέλος πατήσαµε το κουµπί **ΟΚ.** Η εφαρµογή σ κρίθηκε αναγκαία οπότε και επόμενη κίνηση ήταν να πατήσουμε το κουμπί **Ε πόµενο>**. κάποιας ταξινόµησης των εγγραφών σε αύξουσα ή φθίνουσα σειρά δεν

Στο παράθυρο που εµφανίζεται στη συνέχεια µας προσφέρεται η δυνατότητα επιλογής µιας διάταξης για την έκθεση.

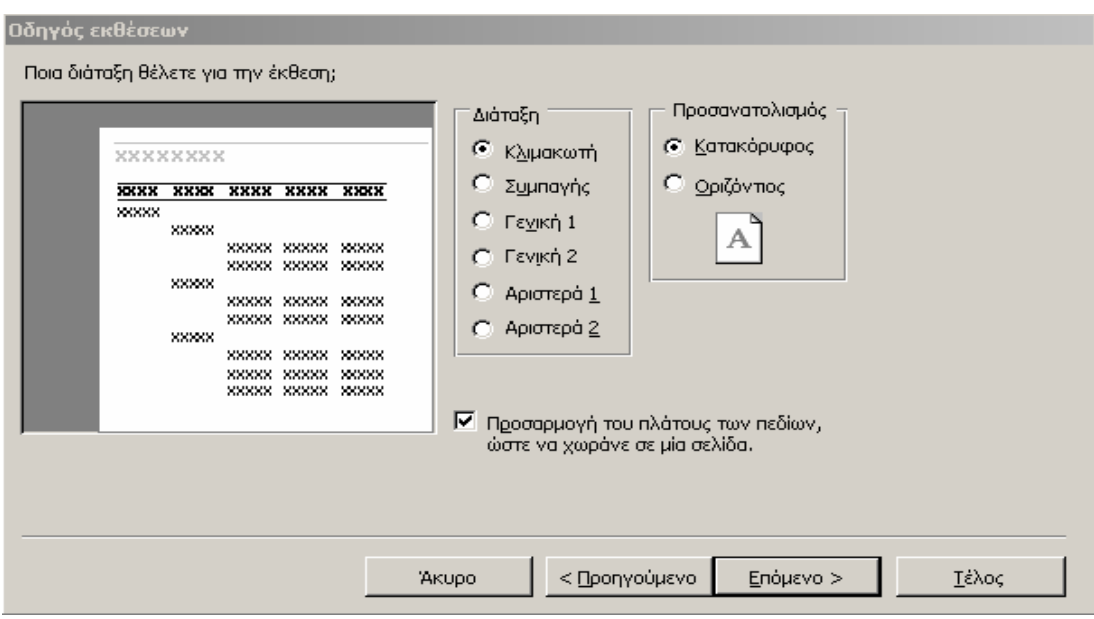

**Εικόνα 5.46 Παράθυρο διαλόγου επιλογής διάταξης του Οδηγού εκθέσεων**

Στις επιλογές για τη **∆ιάταξη** επιλέξαµε **Κλιµακωτή** ενώ ο **Προσανατολισµός** προτιµήσαµε να είναι **Κατακόρυφος.** Τη ρύθµιση **Προσαρµογή του πλάτους των πεδίων, ώστε να χωράνε σε µια σελίδα** την αφήσαµε επιλεγµένη, για να µπορεί ο οδηγός να βρει την καλύτερη δυνατή προσαρµογή.

Συνεχίζοντας κάναµε κλικ στο **Επόµενο>** για να εµφανιστεί η σελίδα του οδηγού που µας δίνει την ευκαιρία να επιλέξουµε από διάφορες προκαθορισµένες µορφοποιήσεις.

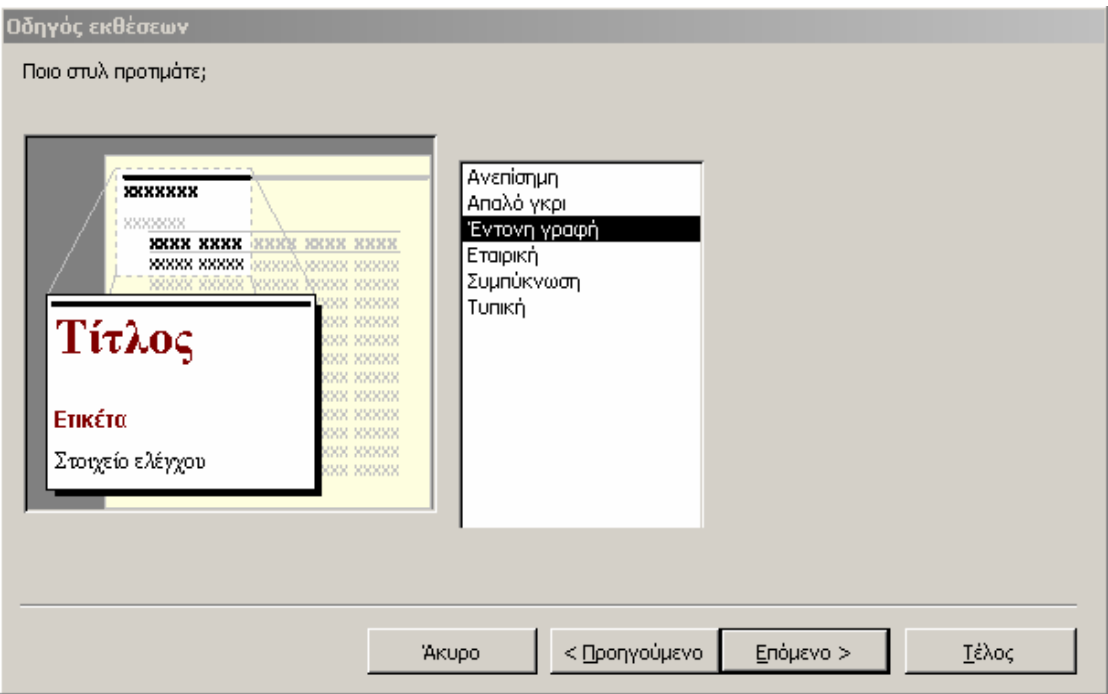

**Εικόνα 5.47 Παράθυρο διαλόγου επιλογής στυλ του Οδηγού εκθέσεων**

**ντονης** Το στυλ που αποφασίσαµε να επιλέξουµε είναι αυτό της **Έ** συνεχίζοντας πατήσαµε το κουµπί **Ε γραφής** ενώ **πόµενο>**.

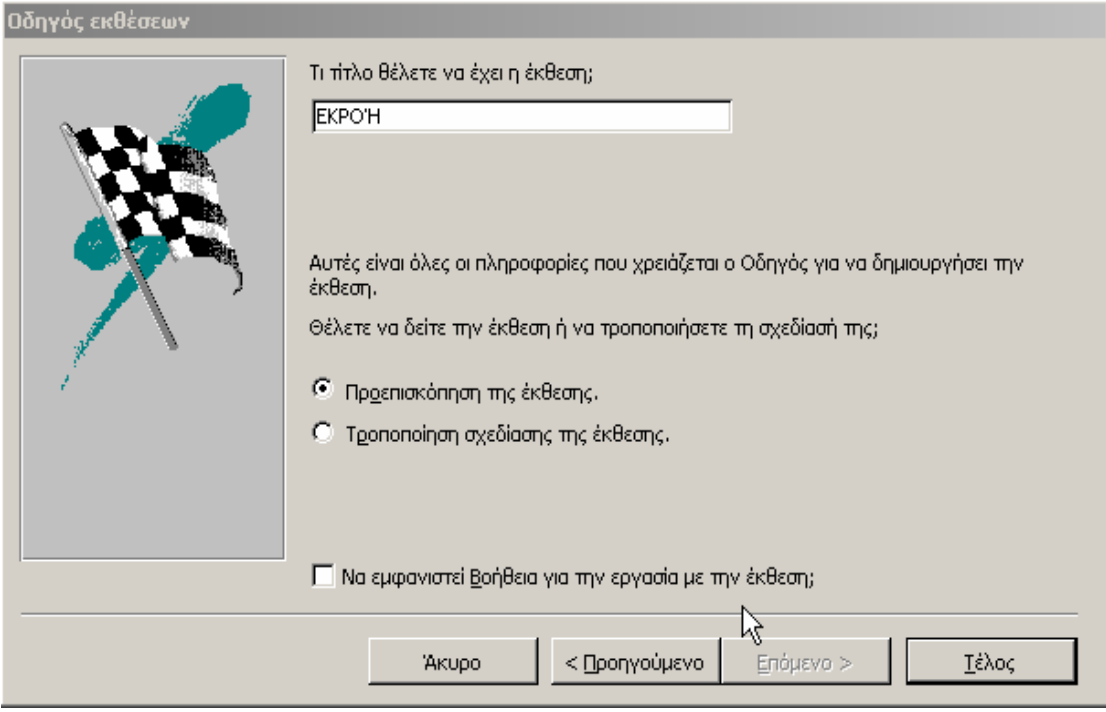

**Εικόνα 5.48 Τελευταίο παράθυρο διαλόγου του Οδηγού εκθέσεων**

Όπως συµβαίνει και µε τους υπόλοιπους οδηγούς της Access, στο τελευταίο παράθυρο διαλόγου του οδηγού µπορούµε να δώσουµε ένα κατάλληλο όνομα στην έκθεση. Επίσης μας δίνεται η ευκαιρία να ανοίξουμε την έκθεση σε Προεπισκόπηση εκτύπωσης ή να τροποποιήσουµε την σχεδίασή της. Αφού λοιπόν κάναµε κλικ στο κουµπί **Τέλος,** ανοίξαµε την έκθεση που δηµιουργήσαµε σε προβολή σχεδίασης για να προβούµε σε τυχόν τροποποιήσεις που ίσως χρειάζονται για να αποχτήσει η έκθεση την τελική της µορφή.

Οι τροποποιήσεις που µπορούν να γίνουν σε µια έκθεση λειτουργούν µε την ίδια λογική µε αυτές που µπορούν να γίνουν κατά την τροποποίηση του σχεδιασµού µιας φόρµας. Η φόρµα η οποία κατασκευάστηκε µε τη βοήθεια του οδηγού αρχικά είχε την παρακάτω µορφή, στη συνέχεια κάνοντας τις κατάλληλες αλλαγές καταφέραµε να έχει η έκθεση ακριβώς τη µορφή που επιθυµούσαµε.

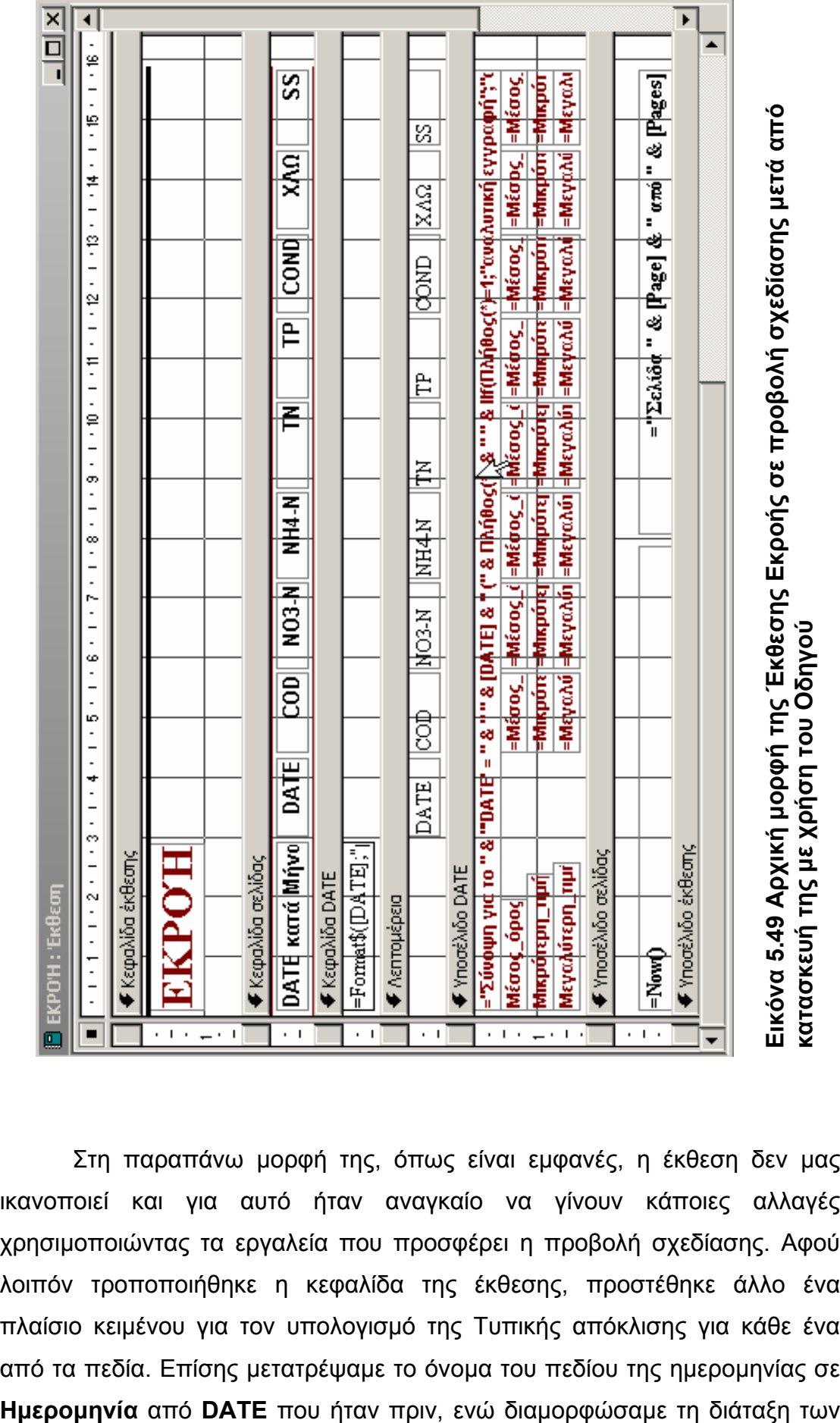

**ή της µ ε χρήση του Οδηγού σχεδίασης µετά από Εκροής σε προβολή**

Στη παραπάνω µορφή της, όπως είναι εµφανές, η έκθεση δεν µας ικανοποιεί και για αυτό ήταν αναγκαίο να γίνουν κάποιες αλλαγές χρησιµοποιώντας τα εργαλεία που προσφέρει η προβολή σχεδίασης. Αφού λοιπόν τροποποιήθηκε η κεφαλίδα της έκθεσης, προστέθηκε άλλο ένα πλαίσιο κειµένου για τον υπολογισµό της Τυπικής απόκλισης για κάθε ένα από τα πεδία. Επίσης µετατρέψαµε το όνοµα του πεδίου της ηµεροµηνίας σε

πεδίων και των πλαισίων κειµένου µε τέτοιο τρόπο ώστε η έκθεση να αποχτήσει µια ικανοποιητική εµφάνιση. Τέλος διαγράψαµε το πλαίσιο κειμένου που εμφανίζει τη σύνοψη των εγγραφών καθώς και την ενότητα **Λεπτομέρεια** της έκθεσης και η έκθεση απόχτησε την τελική της μορφή που φαίνεται στην επόµενη εικόνα.

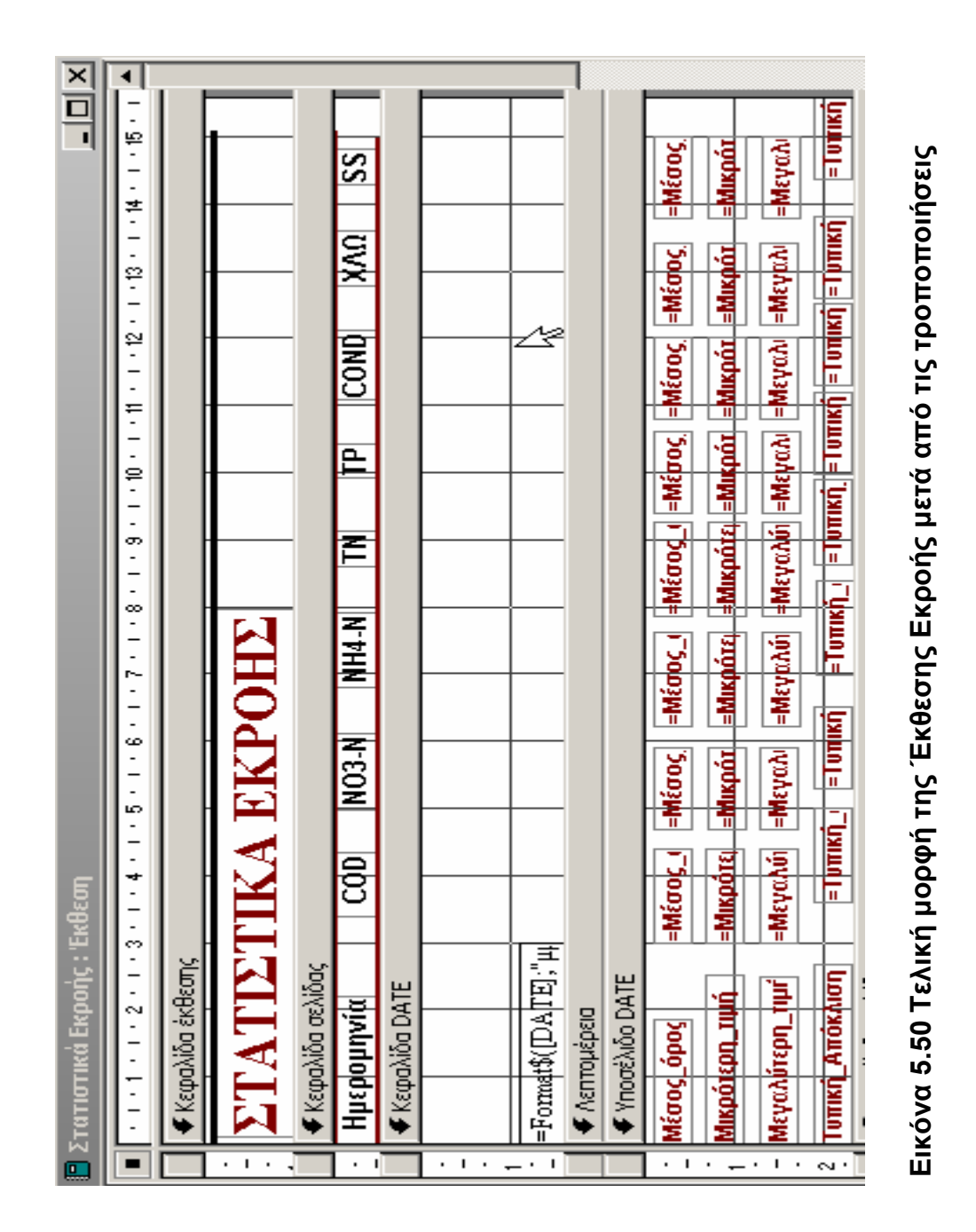

Οι υπόλοιπες εκθέσεις κατασκευάστηκαν ακολουθώντας την ίδια διαδικασία χωρίς καµία διαφοροποίηση.

# **5.4.6.2.1 Κατασκευή έκθεσης µε γράφηµα χρησιµοποιώντας τον Οδηγό Γραφηµάτων.**

Η τελευταία προσθήκη που έγινε στις εκθέσεις που κατασκευάστηκαν για τη βάση δεδοµένων ήταν αυτή των γραφηµάτων. Οι εκθέσεις, µε τη συνοδεία των γραφηµάτων, θα αποκτούσαν µια πιο ολοκληρωµένη και επίσημη μορφή, προσφέροντας μεγαλύτερη ευκολία σύγκρισης ανάμεσα στις τιμές των διαφόρων πεδίων. Τα γραφήματα προστέθηκαν αφού είχαν κατασκευαστεί οι εκθέσεις και παρακάτω θα περιγραφεί η διαδικασία που ακολουθήθηκε για την δηµιουργία του γραφήµατος Εκροής:

Στο παράθυρο **Βάση δεδομένων** αφού είχαμε επιλέξει το αντικείμενο **Εκθέσεις** στα δεξιά πατήσαμε το κουμπί **Δημιουργία** και εμφανίστηκε το παράθυρο διαλόγου Δημιουργία Έκθεσης. Στο παράθυρο αυτό επιλέξαμε τον **Οδηγό γραφημάτων** και στη συνέχεια επιλέξαμε το ερώτημα από όπου θέλουµε να προέρχονται τα δεδοµένα να είναι αυτό της **Εκροής**.

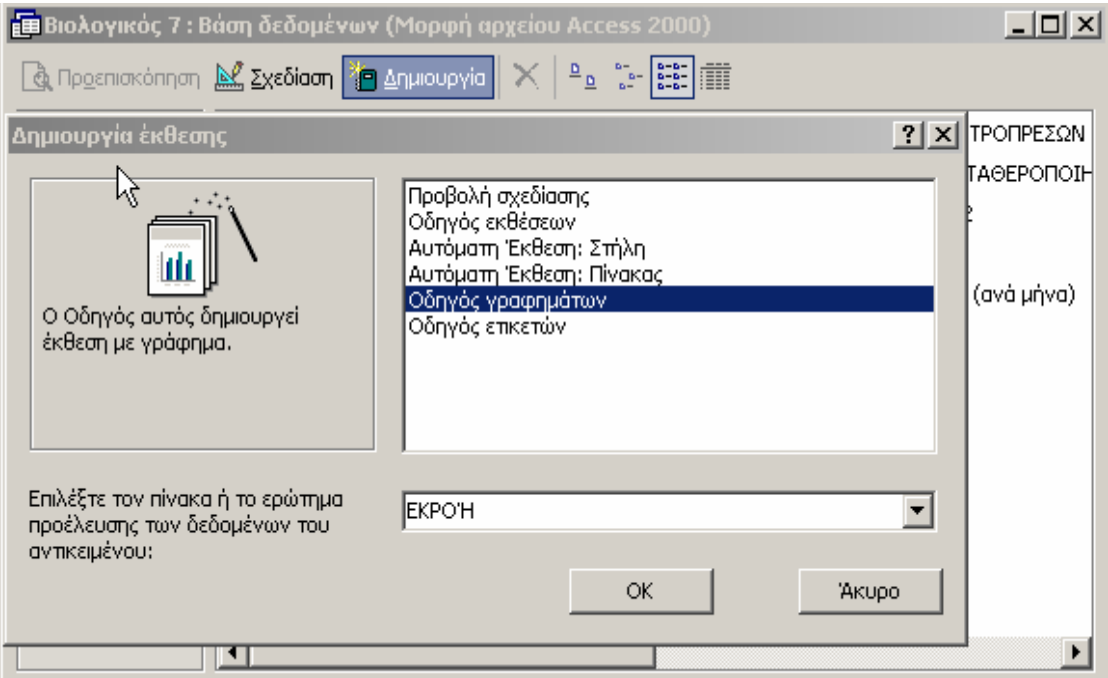

## **Εικόνα 5.51 Επιλογή Οδηγού γραφηµάτων**

Πατώντας ΟΚ μεταφερθήκαμε στο επόμενο παράθυρο διαλόγου που είναι αυτό της επιλογής των πεδίων που περιέχουν τα δεδομένα για το ράφηµα. Εµείς επιλέξαµε όλα τα πεδία αφού πρόκειται να µας χρειαστούν γ στο σύνολό τους. Όµως αυτό δεν είναι δυνατό να συµβεί, ειδικά στη

περίπτωση του ερωτήµατος Εκροής το οποίο αποτελείται από εννέα πεδία συνολικά, γιατί ο Οδηγός γραφηµάτων προσφέρει τη δυνατότητα επιλογής µόνο έξι πεδίων για κάθε γράφηµα. Για αυτό το λόγω αποφασίσαµε να κατασκευάσουµε δύο γραφήµατα, ενέργεια στην οποία καταλήξαµε και σε άλλες περιπτώσεις ερωτηµάτων µε µεγάλο αριθµό πεδίων, ένα το οποίο περιέχει το πεδίο της ηµεροµηνίας και άλλα τρία πεδία ρυπαντικών στοιχείων, και ένα το οποίο περιέχει επίσης το πεδίο της ηµεροµηνίας και τα υπόλοιπα πέντε πεδία ρυπαντικών στοιχείων. Πατώντας το κουµπί µε το σύµβολο επιλέξαµε τα πεδία που θέλουµε να τοποθετηθούν στο πρώτο γράφηµα τα οποία είναι αυτό της ηµεροµηνίας και στη συνέχεια τα πεδία των NO3-N, NH4-N, TN, TP και SS όπως διακρίνει κάποιος και στην επόµενη εικόνα.

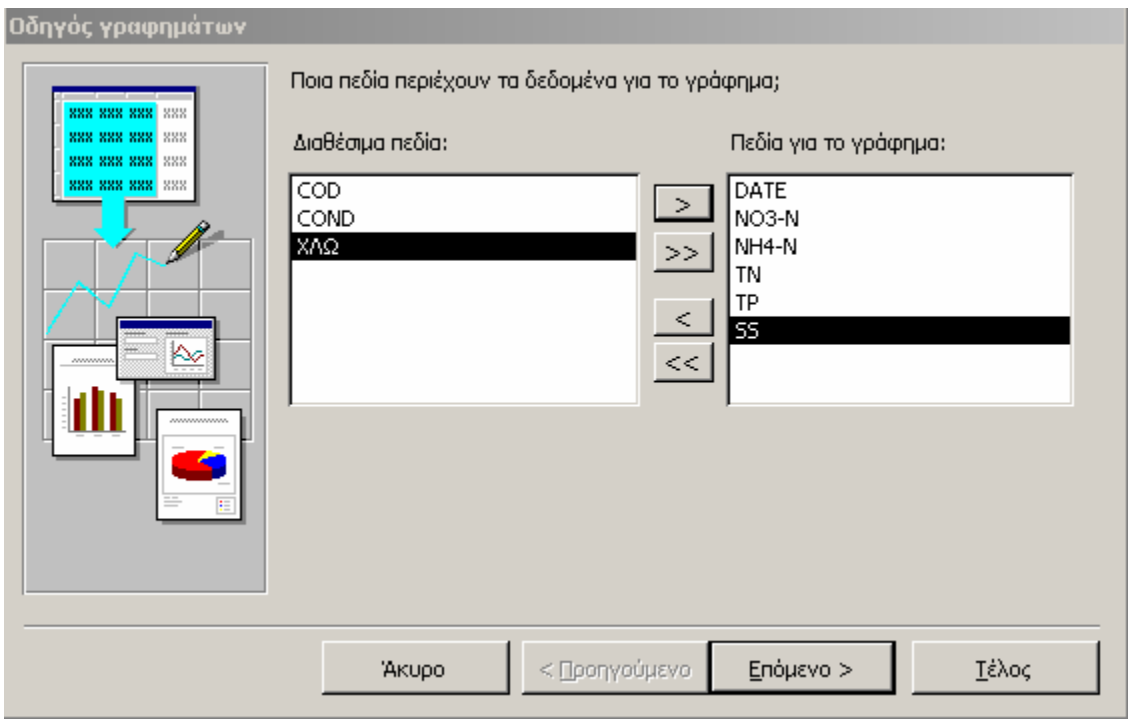

# **Εικόνα 5.52 Παράθυρο διαλόγου επιλογής πεδίων του Οδηγού γραφηµάτων**

Πατώντας το κουµπί **Επόµενο>** µεταφερόµαστε στο παράθυρο επιλογής του τύπου γραφήµατος που θα θέλαµε να εµφανίζεται. Εµείς προτιµήσαµε για την παρουσίαση των πεδίων µας να επιλέξουµε το γράφηµα στηλών το οποίο µπορεί να παρουσιάσει τη διακύµανση στο χρόνο.

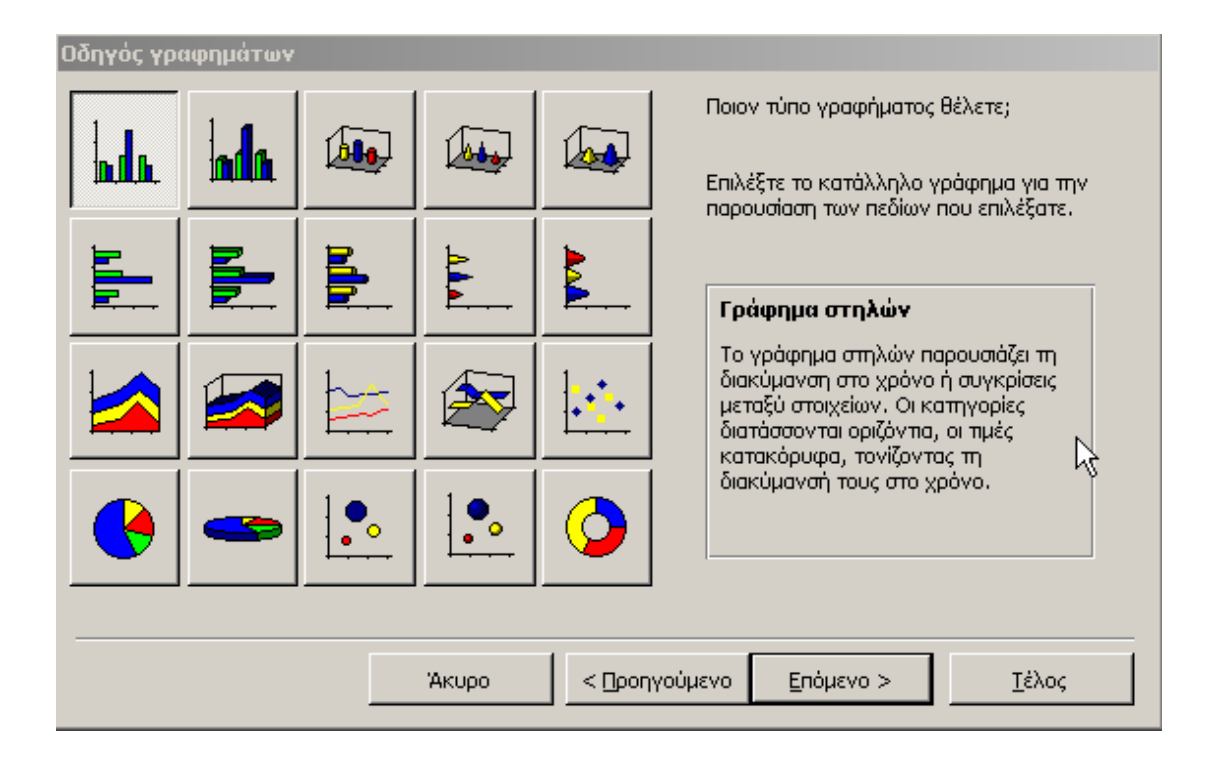

#### **Εικόνα 5.53 Παράθυρο διαλόγου επιλογής τύπου γραφήµατος**

Η επόµενη οθόνη περιλαµβάνει τις πιο σηµαντικές ρυθµίσεις όσον αφορά την τελική µορφή του γραφήµατος. Σε αυτήν την οθόνη δίνεται στο χρήστη η δυνατότητα επιλογής της διάταξης των δεδοµένων στους άξονες του γραφήµατος. Ό πως φαίνεται και στην επόµενη εικόνα, υπάρχει ένα δείγµα του γραφήµατος που θέλουµε να δηµιουργήσουµε, πάνω στους άξονες του οποίου µπορούµε να σύρουµε τα πεδία που µας ενδιαφέρει να απεικονίζονται σε κάθε ένα από αυτούς. Αυτό που µας ενδιέφερε να απεικονίζεται στο γράφηµα ήταν κυρίως η απεικόνιση των µετρήσεων που έχουν λάβει µέρος κατά τη διάρκεια του έτους σε συνάρτηση µε το χρόνο. Για αυτό το λόγο τοποθετήσαµε το πεδίο της ηµεροµηνίας στον οριζόντιο άξονα ενώ όλα τα υπόλοιπα τοποθετήθηκαν στον κάθετο άξονα. Συνεχίζοντας και θέλοντας να τροποποιήσουμε τον τρόπο σύνοψης των δεδομένων κάναμε διπλό κλικ, όπως μας υποδεικνύεται και από τον Οδηγό, σε κάθε ένα από τα πεδία των ριθµών και επιλέξαµε να εµφανίζεται στο γράφηµα ο µέσος όρος των α αριθµη τικών τιµών για κάθε µήνα.

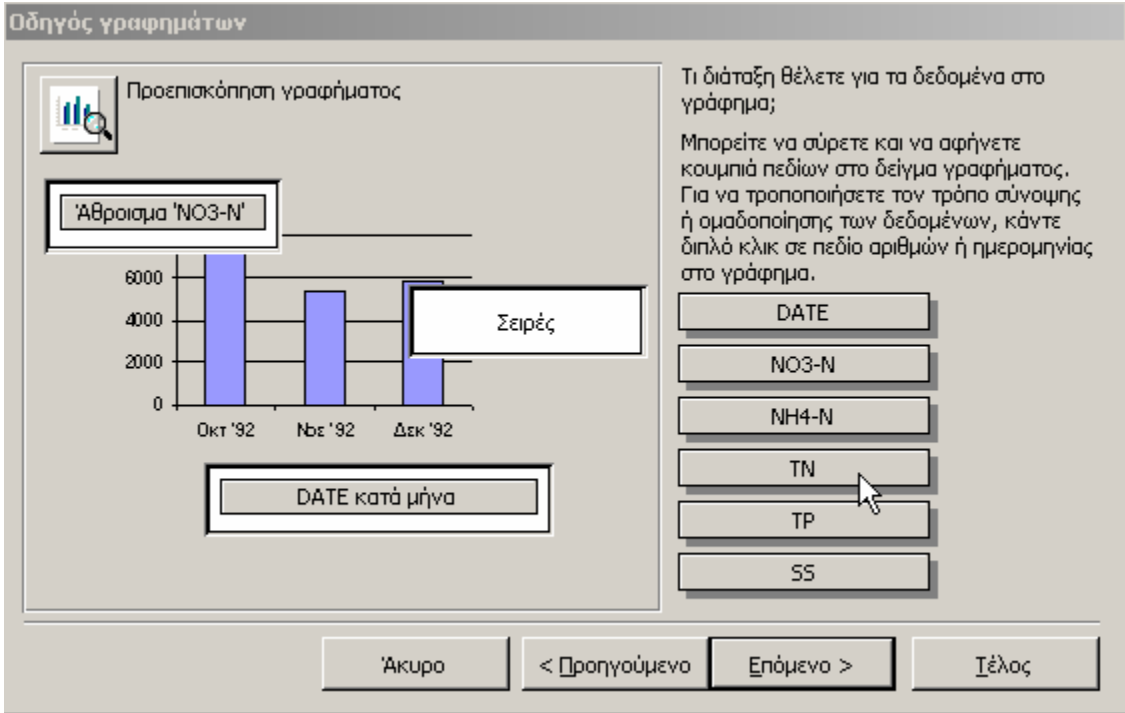

**Εικόνα 5.54 Οθόνη επιλογής διάταξης σύνοψης και οµαδοποίησης του οδηγού γραφηµάτων**

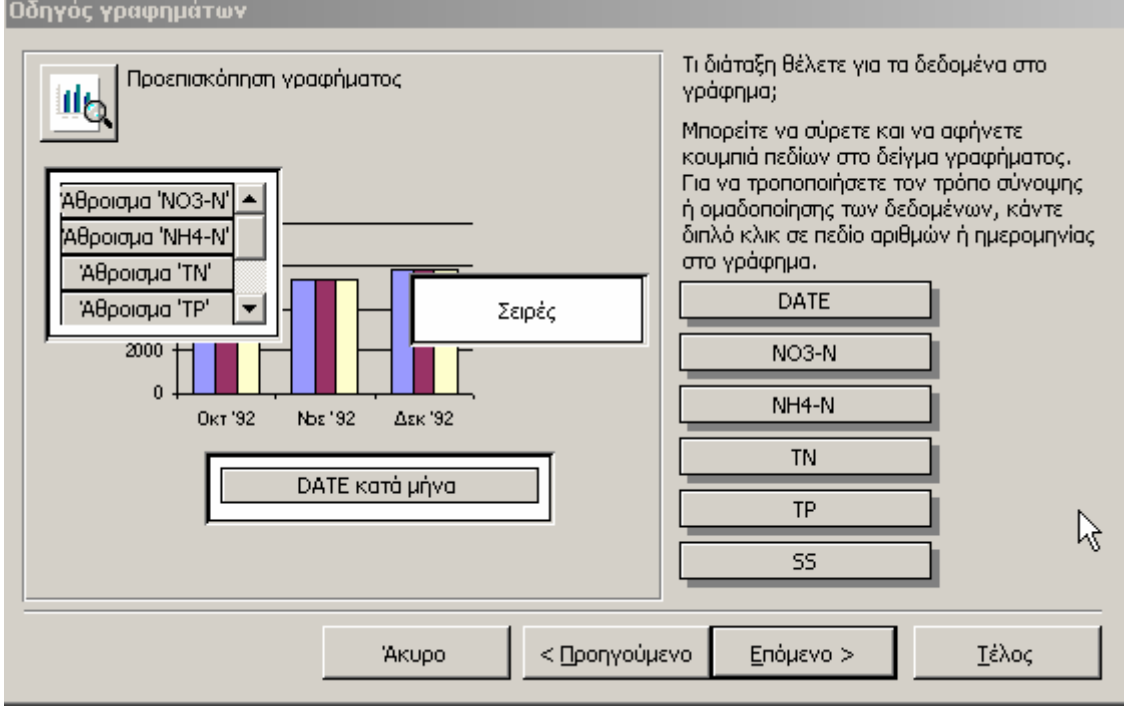

## **των πεδίων στους άξονες Εικόνα 5.55 Επιλογή της διάταξης**

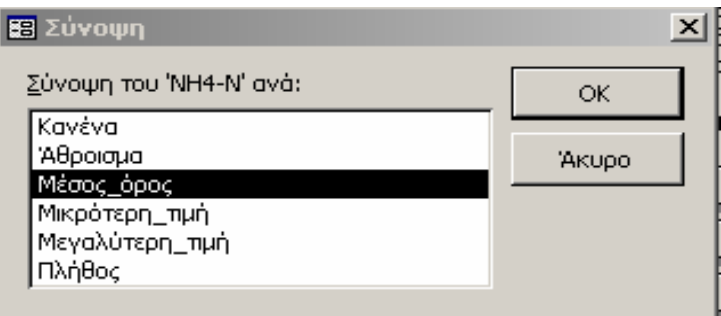

**Εικόνα 5.56 Οθόνη επιλογής σύνοψης**

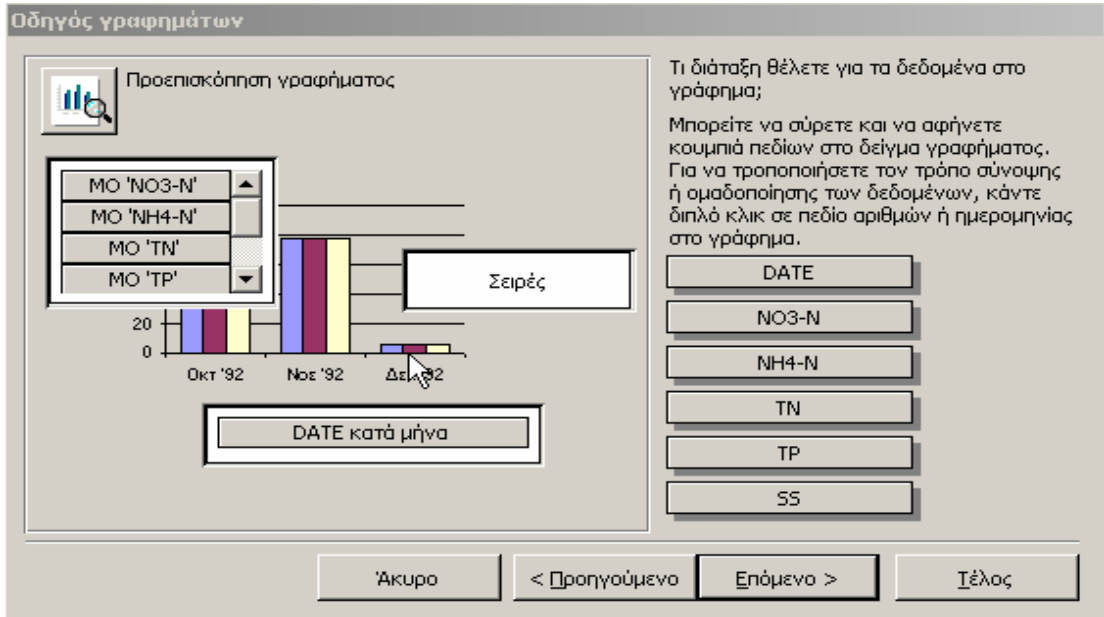

## **Εικόνα 5.57 Τελική επιλογή διάταξης των δεδοµένων στο γράφηµα**

Στην τελευταία οθόνη του οδηγού γραφηµάτων µπορούµε να επιλέξουµε τον τίτλο του γραφήµατος µας, το αν µας ενδιαφέρει να εµφανίζεται υπόµνηµα για το γράφηµα και τέλος το αν θέλουµε αµέσως µετ ά να ανοίξει η έκθεση µαζί µε το γράφηµα ή να µεταφερθούµε στην προβολ ή σχεδίασης για τυχόν τροποποιήσεις. Επίσης υπάρχει και µια επιλογή για την εµφάνιση βοήθειας σχετικά µε τη χρήση του γραφήµατος.

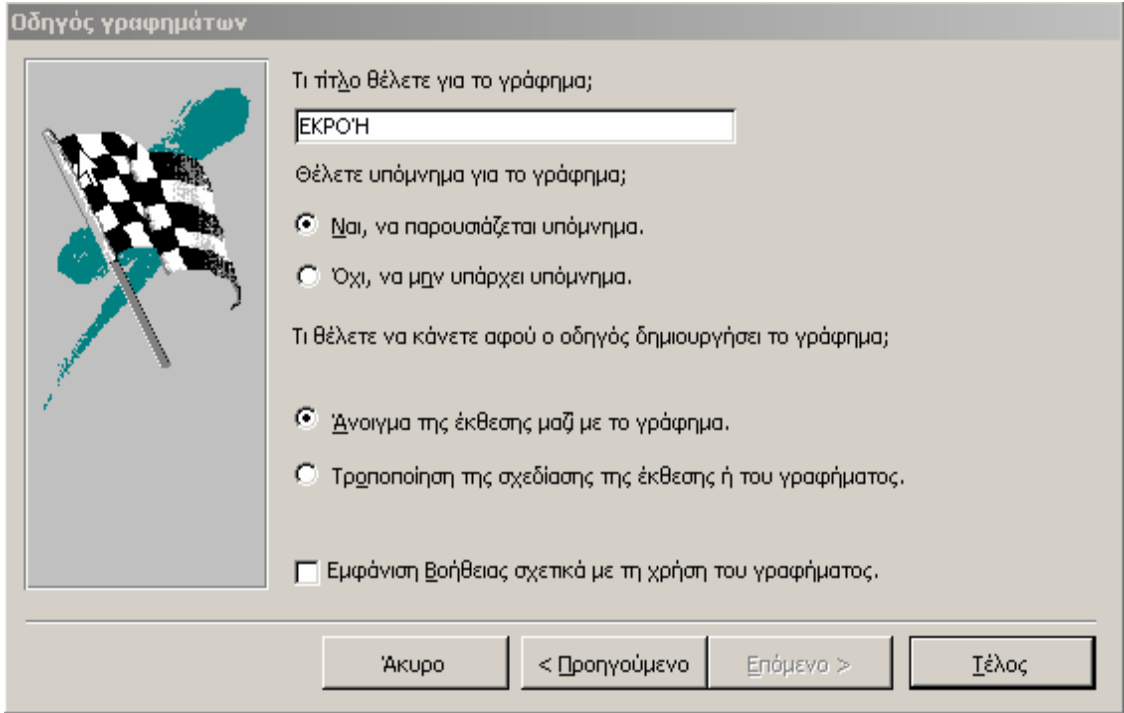

**Εικόνα 5.58 Τελευταίο παράθυρο διαλόγου του Οδηγού γραφηµάτων**

Καταλήγοντας στις επιλογές της προηγούµενης εικόνας κάναµε κλικ στο κουµπί **Τέλος** και αφού ορίσαµε την αρχή και το τέλος της περιόδου για την οποία επιθυµούσαµε απεικόνιση των τιµών, εµφανίστηκε το γράφηµα της πόµενης εικόνας: ε

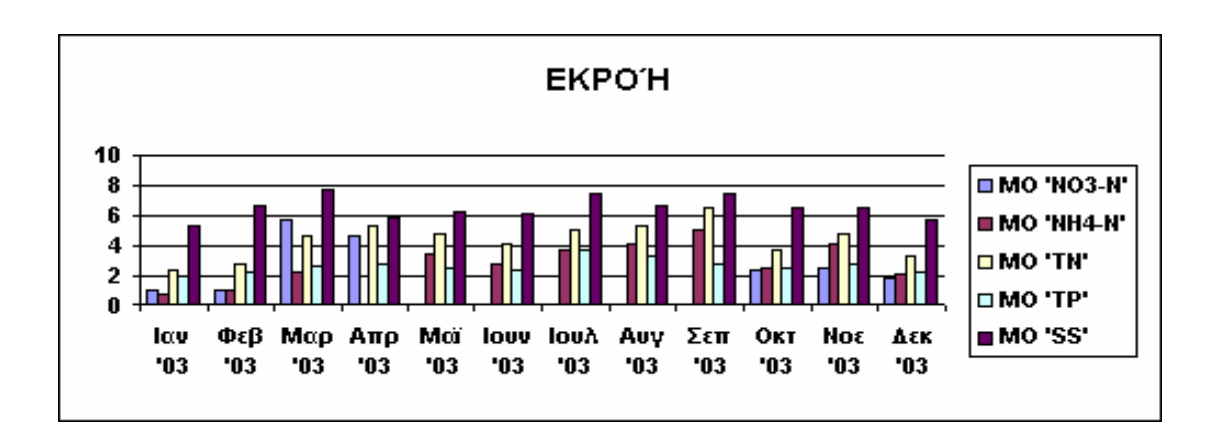

# **Εικόνα 5.59 Γράφηµα Εκροής όπως δηµιουργήθηκε µε τη βοήθεια του Οδηγού γραφηµάτων**

Μεταβαίνοντας στην προβολή σχεδίασης και µετά από µια σειρά τροποποιήσεων όσο αφορά τον τίτλο του γραφήµατος, τις γραµµατοσειρές και το χρώµα τους, το γράφηµά µας κατέληξε να έχει την παρακάτω µορφή:

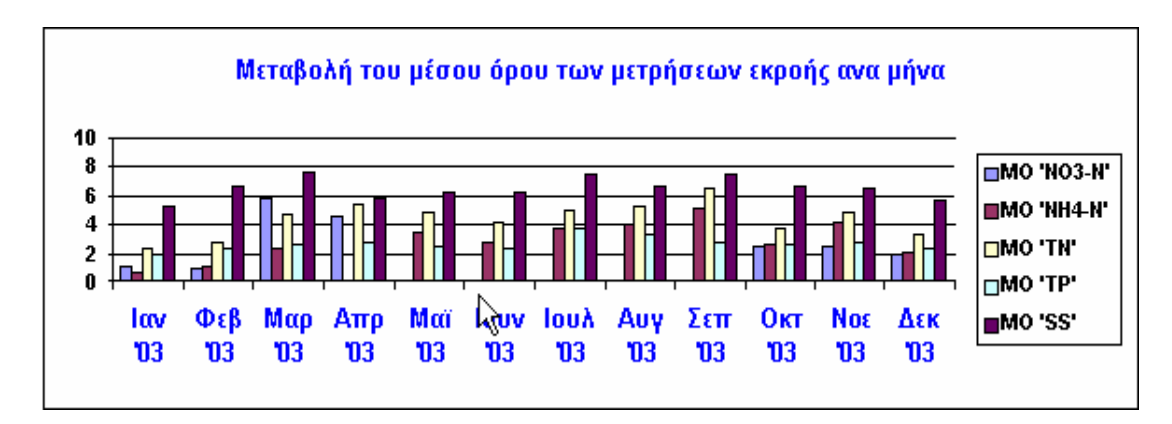

## **Εικόνα 5.60 Τελική µορφή γραφήµατος Εκροής**

αρακάτω γράφηµα: π Ακολουθώντας την ίδια ακριβώς διαδικασία µε πριν και επιλέγοντας τα υπόλοιπα τρία πεδία του ερωτήµατος Εκροής καταλήξαµε αντίστοιχα στο

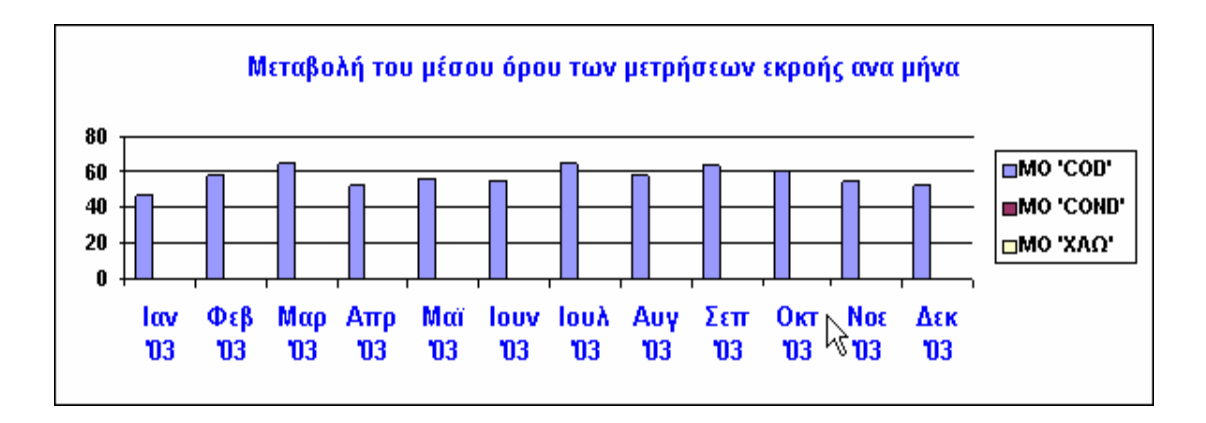

# **Εικόνα 5.61 Γραφική απεικόνιση του µέσου όρου των υπόλοιπων τριών πεδίων του ερωτήµατος Εκροής**

και για τα υπόλοιπα ερωτήματα της βάσης δεδομένων μας. Κάθε ένα ξεχωριστά τα γραφήματα αυτά τα μεταφέραμε, κάνοντας αντιγραφή και επικόλληση, στις εκθέσεις που είχαμε ήδη κατασκευάσει και που τους αντιστοιχούσαν. Με τον τρόπο αυτό καταφέραμε να κατασκευάσουμε εκθέσεις Με πανοµοιότυπο τρόπο καταφέραµε να κατασκευάσουµε γραφήµατα

οι οπο ίες περιελάµβαναν και γραφήµατα απεικόνισης του µέσου όρου του κάθε στοιχείου για την χρονική περίοδο που εµείς κάθε φορά επιλέγαµε.

Κατά την προεπισκόπηση λοιπόν μιας έκθεσης, αρχικά αναγκαίο είναι να δηλωθεί η αρχή και το τέλος περιόδου για την οποία επιθυµούµε να µας εµφανίσει δεδοµένα η έκθεση. Στην συνέχεια πρέπει για ακόµη µια φορά να ορίσουµε το χρονικό διάστηµα της αρέσκειας µας για να ενηµερώσουµε το γράφηµα το οποίο παρουσιάζεται στην έκθεση.

Μια αντιπροσωπευτική έκθεση, όπως αυτή της Εκροής, στην τελική της µορφή φαίνεται στην επόµενη εικόνα:

| ΣΤΑΤΙΣΤΙΚΑ ΕΚΡΟΗΣ                                                                                   |                                                        |                              |                                                                                                    |                                                      |                                    |                                        |                |                                                              |
|----------------------------------------------------------------------------------------------------|--------------------------------------------------------|------------------------------|----------------------------------------------------------------------------------------------------|------------------------------------------------------|------------------------------------|----------------------------------------|----------------|--------------------------------------------------------------|
| <b>Нигранциа</b>                                                                                    | $\overline{\text{co}}$                                 | $NOS-M$                      | $MHA-M$                                                                                                    | <b>TN</b>                                            | <b>TP</b>                          | 5000                                   | 8.000          | 88                                                           |
| harausguar, 2003<br>Microc opec<br>Мировец пиц<br>Mayo Area of Text<br><b>Lumeri Amordem</b>        | नवता<br>3500<br>57,00<br>11,044                        | 4.08<br>0.90<br>4,200<br>u24 | <b>Udd</b><br>usu.<br>170<br>u az                                                                                            | 240<br>200<br>280<br>um                              | 200<br>4,00<br><b>SUUL</b><br>4,00 |                                        |                | 4.33<br>4.UU<br>aw<br>178                                    |
| the figure come, 2003<br>Microcycle.com<br>Миртвел тил<br>Марклинан теп<br><b>Lumbary Americans</b> | 5300<br>5600<br>auuu<br>200                            | 4,00<br>0.90<br>4,40<br>ur a | 179<br><b>USU</b><br>2000<br>u tu                                                                                            | 211<br>230<br>320<br>u as                            | 233<br>200<br><b>BUDE</b><br>0.48  |                                        |                | च वा<br>a uu<br>aluu<br>178                                  |
| Monux 2003<br>Mureç spec<br>Миревед тип<br>Мауклатард төд<br><b>Lumbary Americans</b>               | 6429<br>5900<br><b>T200</b><br>d۵۲                     | 4.80<br>4.80<br>4.80         | 230<br>2000<br>280<br>uæ                                                                                                    | <b>ATU</b><br>320<br>TAU<br>248                      | 287<br>200<br>auu<br>0.44          |                                        |                | <b>T.dT</b><br><b>T.UU</b><br>aw<br>0.48                     |
| ăЛ.<br>đũ.<br>4U<br>2U<br>u<br><b>OEB</b><br>la v<br>'08<br>18                                      | Mop<br>Amp<br>'08<br>18                                | Mof<br>'08                   | Μετα βαιλή του μέσα υάρα υπώ υμετρήσεων εκραής ανα μήνα<br>lauv lauš<br>'08<br>'08                                           | 京康<br><b>X</b> kill<br><b>TES</b><br>18              | OKT<br>'08                         | No c<br><b>ADK</b><br><b>Tas</b><br>18 |                | <b>B</b> acter<br>⊞MG CGNU<br>⊟na wan                        |
| ru.<br>a<br>4<br>F<br>2<br>u<br>ΦEβ<br>la v<br>18<br>'08                                            | Mop<br>A <sub>TT</sub><br>$\mathbf{u}$<br>$\mathbf{u}$ | Mor<br>108                   | Μετα βαιλή του μέσα υάρα υπώ υμετρήσεων εκραής ανα μήνα<br>to up to us<br>$\overline{\mathbf{u}}$<br>$\overline{\mathbf{u}}$ | Auu.<br><b>ZEW</b><br>'08<br>$\overline{\mathbf{u}}$ | OKT<br>18                          | Moz<br><b>ADK</b><br>'08<br>18         |                | <b>DIG NOSH</b><br>⊞MG NH∔N<br>5.16 T.N<br>יויטוס<br>pag tee |
| Tր <del>ա</del> ղ, <i>3</i> հաշ» ապարի ա. 2006                                                      |                                                        |                              |                                                                                                    |                                                      |                                    |                                        | Σαλώδα 1 απώ 4 |                                                              |

**Εικόνα 5.62 Απόσπασµα της Έκθεσης Εκροής στην τελική της µορφή**

Όπως διακρίνεται στην προηγούµενη εικόνα, οι µήνες για τους οποίους υπολογίζονται τα στατιστικά µεγέθη των διαφόρων ρυπαντικών στοιχείων είναι ο ι τρεις πρώτοι του χρόνου, ενώ το γράφηµα παρουσιάζει τους µέσους παρουσίαση θα ήταν αυτή που φαίνεται στην επόμενη εικόνα και η οποία µπορεί να επιτευχθεί δηλώνοντας ως αρχή και τέλος περιόδου για το γράφημα κάθε φορά την αρχή του πρώτου και το τέλος του τελευταίου μήνα όρους για το σύνολο των µηνών του χρόνου. Αυτό οφείλεται στο ότι όταν ρωτηθήκαµε για την αρχή και το τέλος περιόδου, εµείς επιλέξαµε και για την έκθεση και για το γράφηµα όλη τη διάρκεια του έτους. Μια ορθότερη που αναγράφονται σε κάθε σελίδα.

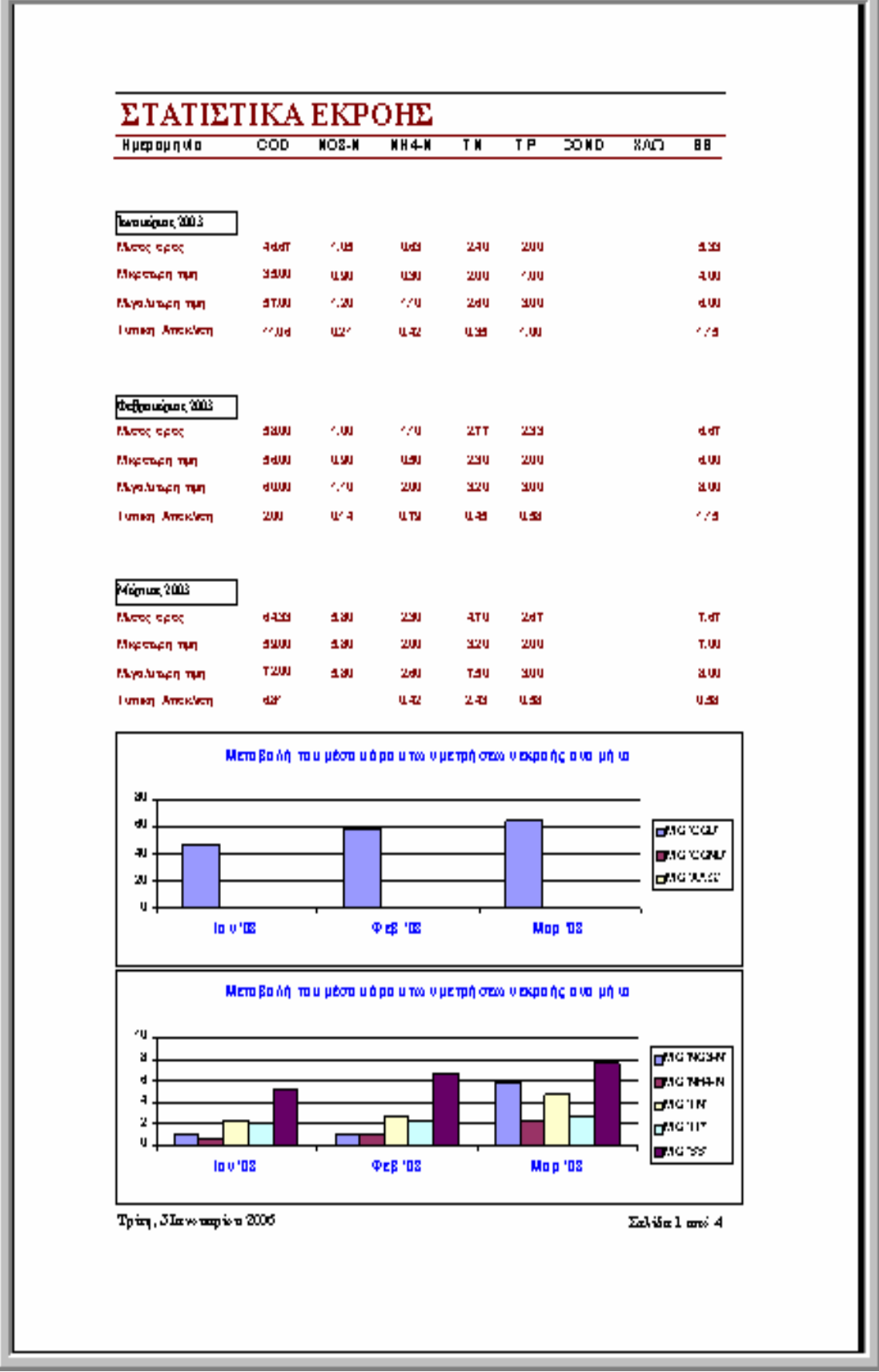

**Εικόνα 5.63 Προτεινόµενη παρουσίαση έκθεσης**

## **ΚΕΦΑΛΑΙΟ 6° ΣΥΜΠΕΡΑΣΜΑΤΑ – ΠΡΟΤΑΣΕΙΣ**

Στο κεφάλαιο αυτό δίνονται τα συµπεράσµατα στα οποία καταλήξαµε κατά τη διάρκεια της κατασκευής αλλά και µετά την ολοκλήρωση και πρακτική εφαρµογή του πληροφοριακού συστήµατος καταγραφής δεδοµένων, καθώς και κάποιες προτάσεις που θα οδηγούσαν σε βελτίωση της λειτουργίας του και στην αύξηση των δυνατοτήτων του.

Όσον αφορά τις ικανότητες της βάσης δεδοµένων που κατασκευάσαµε αλλά και την ευκολία χρήσης του τα συµπεράσµατα που προκύπτουν είναι τα εξής:

- 1. Η βάση δεδοµένων που κατασκευάστηκε στην παρούσα εργασία προσφέρει τη δυνατότητα καταγραφής δεδοµένων, αλλά και ανάκτησης τους σύµφωνα µε τις ανάγκες του χρήστη, µέσω ενός είδους ευρετηρίου. Επιπλέον εκτελώντας αυτόµατα κάποιους στατιστικούς υπολογισµούς έχει την ικανότητα να παρουσιάσει µια στατιστική ανάλυση των δεδοµένων που βρίσκονται καταχωρηµένα σε αυτή, παρουσιάζοντας και γραφικές απεικονίσεις των µέσων όρων των τιµών ανά µήνα.
- 2. Η ύπαρξη µεγάλης ποσότητας δεδοµένων που προέρχονται από τις µετρήσεις στη Μονάδα Επεξεργασίας Αστικών Λυµάτων Ρεθύµνου, έχει σαν αποτέλεσµα τη συσσώρευση δεδοµένων και τη δυσκολία στην ανάλυση των µετρήσεων και συνεπώς στην παρακολούθηση και βελτιστοποίηση των βιολογικών διεργασιών της µονάδας. Η εφαρµογή του συγκεκριµένου πληροφοριακού συστήµατος ανάλυσης και καταγραφής δεδοµένων επιτρέπει την σωστότερη και πιο οργανωµένη καταγραφή των µετρήσεων, την καλύτερη επιτήρηση των διαφόρων εγκαταστάσεων, αλλά και µια ολοκληρωµένη απεικόνιση της λειτουργίας της µονάδας στοχεύοντας στον βέλτιστο έλεγχο ποιότητας.
- 3. Ο τρόπος κατασκευής και δόµησης του καθώς και η απλή λογική στην οποία στηρίζεται η λειτουργία του, καθιστούν εύκολη τη χρήση και εκµάθησή του από µη εξειδικευµένο προσωπικό.
- 4. Λόγω της ύπαρξης των εκθέσεων, τα αποτελέσματα της στατιστικής ανάλυσης των μετρήσεων σε κάθε τμήμα της μονάδας, καθώς και οι

γραφικές τους απεικονίσεις παρουσιάζονται συγκεντρωτικά σε φύλλα αναφοράς και μπορούν εύκολα να αρχειοθετηθούν ή να μεταφερθούν, είτε σε ηλεκτρονική µορφή ή αφού εκτυπωθούν. Αξίζει να αναφερθεί ότι οι ανα φορές αυτές παρουσιάζουν κάθε φορά τις µετρήσεις που έχουν πραγµατοποιηθεί στο χρονικό διάστηµα που επιλέγει ο χρήστης.

- στιγμή που αυτά θα εισέλθουν στη μονάδα, μέχρι που θα μετρηθούν ξανά στη ν εκροή της. 5. Λειτουργία µε ιδιαίτερη σηµασία αποτελεί αυτή του υπολογισµού των ποσοστών αποµάκρυνσης των ρυπαντικών ουσιών των λυµάτων από τη
- µβατότητα του µε άλλου είδους προγράµµατα των Microsoft Windows η συ τα οποία χρησιμοποιούνται επίσης από το προσωπικό της Μονάδας Bιολογικού Καθαρισμού του Ρεθύμνου (Ms Office, Ms Excel, Ms Word), 6. Ενδιαφέρον πλεονέκτηµα του συστήµατος που κατασκευάστηκε αποτελεί καθώς και η δυνατότητα σύνδεσης του µε το Internet.
- 7. Το συγκεκριµένο σύστηµα χαρακτηρίζεται από χαµηλό κόστος λειτουργίας, συντήρησης αλλά και κατασκευής .
- 8. Οι αδυναµίες του προγράµµατος επικεντρώνονται σε κάποιες λειτουργικές ατέλειες που ήταν αδύνατο να αποφευχθούν κατά την κατασκευή του.
	- Υπάρχει η πιθανότητα απώλειας δεδομένων κατά την μετατροπή ή ανανέωση των αποθηκευµένων µετρήσεων, λόγω αδυναµίας του συστήµατος να ασκήσει ερώτηση επιβεβαίωσης της ενέργειάς µας κατά την οποιαδήποτε αλλαγή.
	- πρέπει να ενημερώνονται σε κάθε αλλαγή σελίδας μιας έκθεσης. • Κατά την προεπισκόπηση ή εκτύπωση των εκθέσεων βασικό µειονέκτηµα αποτελεί η ανάγκη επαναλαµβανόµενης ενηµέρωσης του χρονικού διαστήµατος για το οποίο επιθυµεί ο χρήστης κάθε φορά να παρουσιαστούν τα στατιστικά και γραφικά αποτελέσµατα των µετρήσεων. Αυτό συµβαίνει γιατί ιδιαίτερα τα γραφήµατα αναγκαστικά
	- Χρησιμοποιώντας κάποιο πιο εξελιγμένο πρόγραμμα κατασκευής βασικές χρήσεις, αλλά με ίσως ένα καλύτερο γραφικό περιβάλλον και βάσεων δεδοµένων ή κάποια εξειδικευµένη γλώσσα προγραµµατισµού ίσως θα ήταν δυνατόν να κατασκευάσουµε ένα σύστηµα µε τις ίδιες µε κάποιες πρόσθετες λειτουργίες οι οποίες δεν ήταν δυνατό να πραγµατοποιηθούν µέσω της Access 2000. Παράδειγµα µιας τέτοιας

λειτουργίας αποτελεί η δυνατότητα διαχωρισμού από τις υπόλοιπες και εµφάνισης, των τιµών των µετρήσεων στην εκροή της µονάδας των οποίων το ποσοστό µείωσης τυχαίνει να υπερβαίνει κάποια καθιερωµένα όρια τιµών.

Στοχεύοντας στην βελτίωση της βάσης δεδοµένων που κατασκευάσαµε και στην αύξηση των δυνατοτήτων της προτείνονται:

- 1. Η χρήση άλλου είδους προγράμματος ή γλώσσας προγραμματισμού η οποία θα επέτρεπε την εκτέλεση λειτουργιών µεγαλύτερου αριθµού και εύρους όπως παραδείγµατος χάριν τον υπολογισµό των τιµών των οποίων το ποσοστό µείωσης υπερβαίνει κάποια καθιερωµένα όρια όπως αναφέρθηκε και νωρίτερα.
- 2. Η χρήση ενός πιο εξελιγμένου προγράμματος θα μπορούσε να προσφέρει αισθητικά γραφικού περιβάλλοντος με λεπτομερέστερες παρουσιάσεις των και τη δυνατότητα κατασκευής ενός πιο εξελιγµένου και όµορφου καταχωρηµένων δεδοµένων και πιο αναλυτικές γραφικές απεικονίσεις.
- 3. Είναι απαραίτητη η συνεχής ενηµέρωση και αναβάθµιση του π ρογράµµατος της Access ούτως ώστε να εξασφαλίζεται το σύνολο των δυν ατοτήτων του προγράµµατος κάθε φορά και η ορθότερη λειτουργία του συσ τήµατος.
- 4. Ένας τακτικός έλεγχος στον αποθηκευτικό χώρο του εκάστοτε υπολογιστή σ τον οποίο είναι εγκατεστηµένο το συγκεκριµένο σύστηµα καταγραφής δεδ οµένων, θα βοηθούσε στην αποφυγή της τυχόν εξάντλησης του.